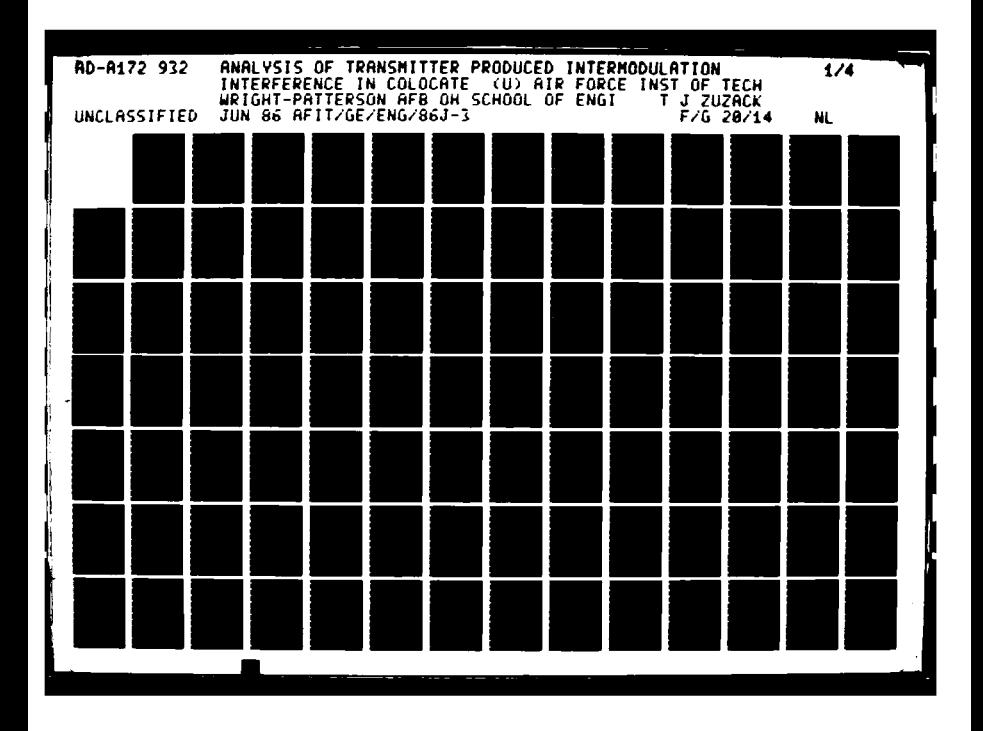

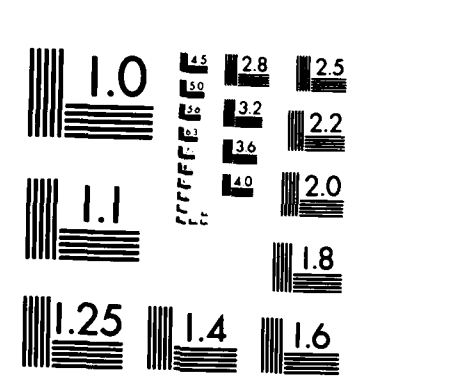

MICROCOPY **RESOLUTION TEST** CHART **NATIONAL BUREAU** OF **STANDARDS 1963 A**

**DAMDANAYAYAYASIN KURU** 

**MARKAN BROOKS AND BROOKS AND COMMUNISTIC** 

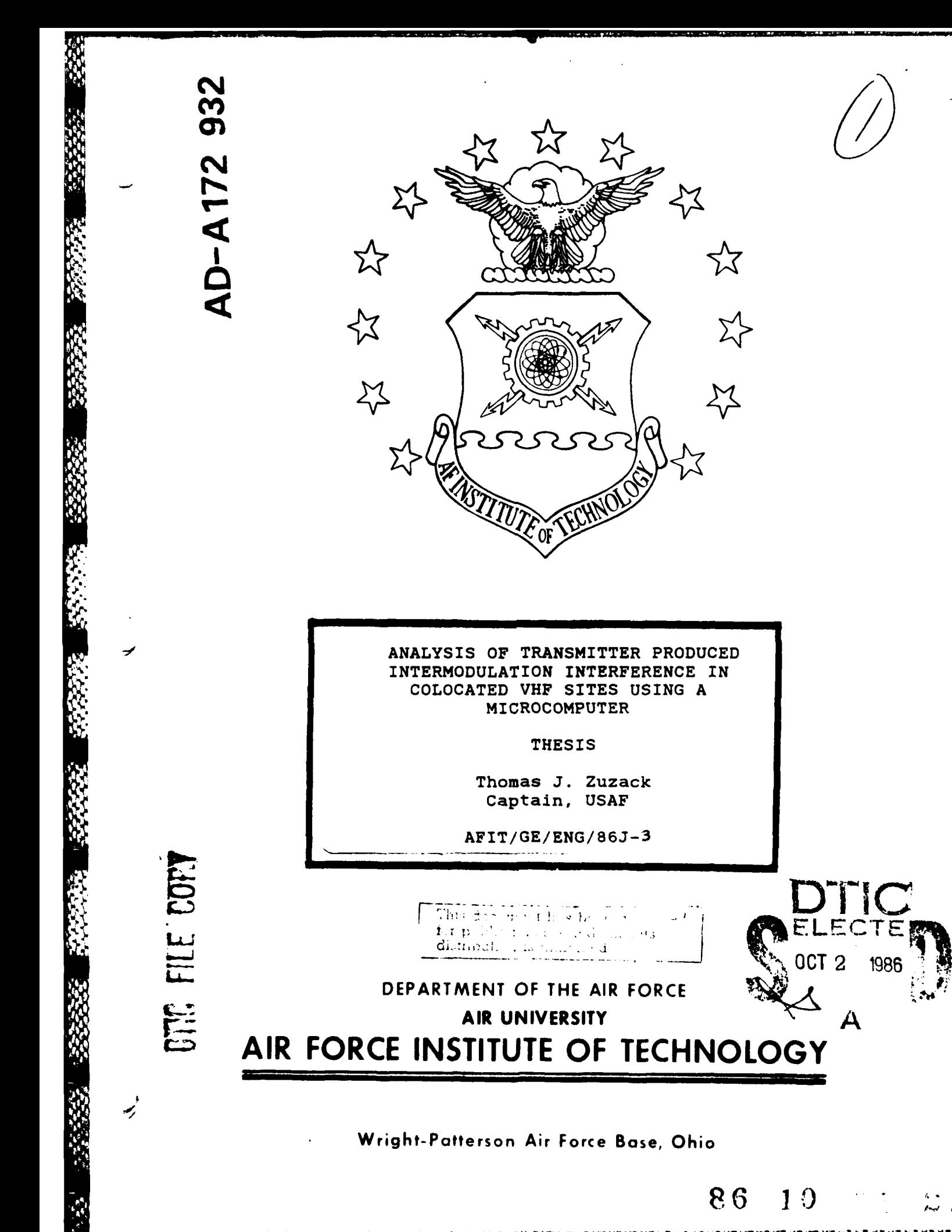

**SANDARY CREADY AND ACCOUNTABLE** 

ANALYSIS OF TRANSMITTER **PRODUCED** INTERMODULATION INTERFERENCE IN **COLOCATED** VHF SITES **USING A** MICROCOMPUTER

**CASS STATE** 

**SCORE BEARING** 

**CONSTRACT** 

223.32

**CERTIFICATE** 

THESIS

Thomas **J.** Zuzack Captain, **USAF**

**AFIT/GE/ENG/86j-3**

OCT<sub>2</sub> 1986  $\mathcal{A}_{\mathcal{A},\mathcal{A}}$  $\mathcal{L}_{\mathbf{k}}$ 

 $\frac{1}{4}$ 

Approved for public release; distribution unlimited

**AFIT/GE/ENG/86J-3**

ANALYSIS OF TRANSMITTER **PRODUCED** INTERMODULATION INTERFERENCE IN **COLOCATED** VHF SITES **USING A** MICROCOMPUTER

#### **THESIS**

Presented to the Faculty of the School of Engineering Air Force Institute of Technology

Air University

In Partial Fulfillment of the

Requirements for the Degree of

Master of Science in Electrical Engineering

Thomas **J.** Zuzack, Captain, **USAF**

**B.S.E.E.**

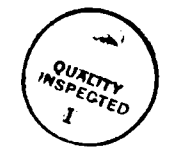

∵∄es : or

June **1986**

Approved for public release; distribution unlimited

The disk in this report is not available and be deleted. Per Ms. AMy Moore, AFIT/EN

#### PREFACE

As the proliferation of radio frequency communications equipment increases, so does the problem of electromagnetic compatibility **(EMC). A** particularly acute **EMC** problem is created when VHF equipment is colocated. The **EMC** engineer analyzing such a situation is faced with a complex and almost overwhelming task. The purpose of this thesis then is to assist the **EMC** engineer in performing one part of a colocated site analysis, the analysis of transmitter produced intermodulation interference. To do so, I have implemented an algorithm for performing an analysis of transmitter produced intermodulation interference as a Turbo Pascal program that will run on the Zenith Z-100 microcomputer under the **MS-DOS** operating system.

I would like to take this opportunity to thank Major Glenn **E.** Prescott and Captain David **A.** King for their constructive criticism and hours of proof reading my thesis. I would also like to thank Captain Dennis K. Greer for his expert advice on Turbo Pascal. He saved me countless hours while I was learning Turbo. But most of all I would like to thank my wife, Mia, for her loving support, gentle encouragement, and quiet suffering. I could not have finished this thesis without her.

Thomas **J.** Zuzack

ii

# TABLE OF **CONTENTS**

33

 $\cdot$  .

п

5. V 1. V

÷,

1090666699965005059660500

Page

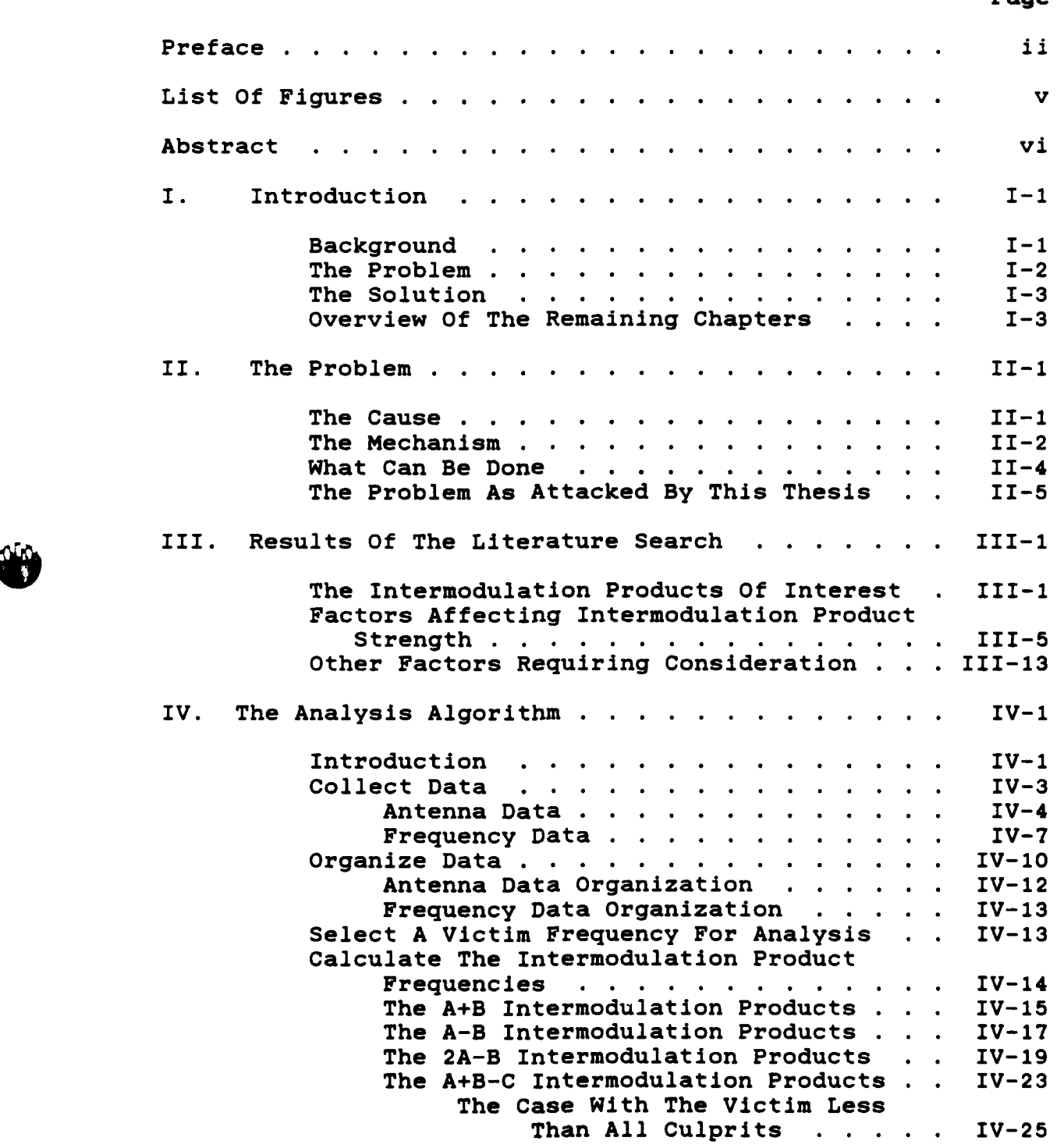

111

**大大火火火火火火燃烧的** 

SECCERES

**ANANA KAMA AMA** 

The Case With The Victim Greater Than One Culprit . . . . . IV-26 The Case With The Victim Greater Than Two Culprits . . . . IV-27 The Case With The Victim Greater Than All Culprits . . . . . IV-29<br>Intermodulation Products . . IV-31 The 3A-2B Intermodulation Products . . IV-31<br>The Intermodulation Product . . . . . IV-32 Test The Intermodulation Product . . . . . IV-32<br>Victim Receiver Thermal Noise . . . . IV-33 Victim Receiver Thermal Noise . . . . IV-33<br>Antenna Separation Distances . . . . . IV-34 Antenna Separation Distances . . . . . IV-34<br>Free Space Loss . . . . . . . . . . . IV-35 Free Space Loss . . . . . . . . . . . IV-35<br>Culprit Power . . . . . . . . . . . IV-36 **Culprit Power . . . . . . . . . . . . IV-36**<br>**Selectivity** . . . . . . . . . . . . . IV-37 Selectivity . . . . . . . . . . . . . Transmit Intermodulation Power . **.** . IV-38 Received Intermodulation Product Power IV-40 The Intermodulation Product Testing Algorithm **. . ... ..** ........... IV-41 Review The Results And Update The Data . . Repeat The Analysis Procedure . . . . . . . IV-46 **V.** Comments And Recommendations **...** .......... **V-1** Appendix **A:** User's Manual **.... ............. A-1** Appendix B: Source Code Listing . . . . . . . . .  $B-1$ Appendix **C:** Bibliography **.....** .............. **C-1** Appendix **D:** Vita **.......** .................. **D-1** Appendix **E: 5.25"** Floppy Disk Containing Source Code And Executable Files **..** ......... **. E-1** Report Documentation Page **(DD** Form 1473)

222559

222222

**RESERVED** 

Page

# LIST OF FIGURES

# **Figure** Page

 $\label{eq:2} \frac{1}{2} \int_{0}^{2\pi} \frac{1}{2} \int_{0}^{2\pi} \frac{1}{2} \int_{0}^{2\pi} \frac{1}{2} \, \frac{1}{2} \, \frac{1}{2} \, \frac{1}{2} \, \frac{1}{2} \, \frac{1}{2} \, \frac{1}{2} \, \frac{1}{2} \, \frac{1}{2} \, \frac{1}{2} \, \frac{1}{2} \, \frac{1}{2} \, \frac{1}{2} \, \frac{1}{2} \, \frac{1}{2} \, \frac{1}{2} \, \frac{1}{2} \, \frac{1}{2} \,$ 

233333

**BARBARA SANTARY** 

32555723

**KAAA BAAAA** 

222222

*CONVERTIBUTION CONVERTING* 

्रक्

e.<br>Karac

ň

 $\bar{t}$ 

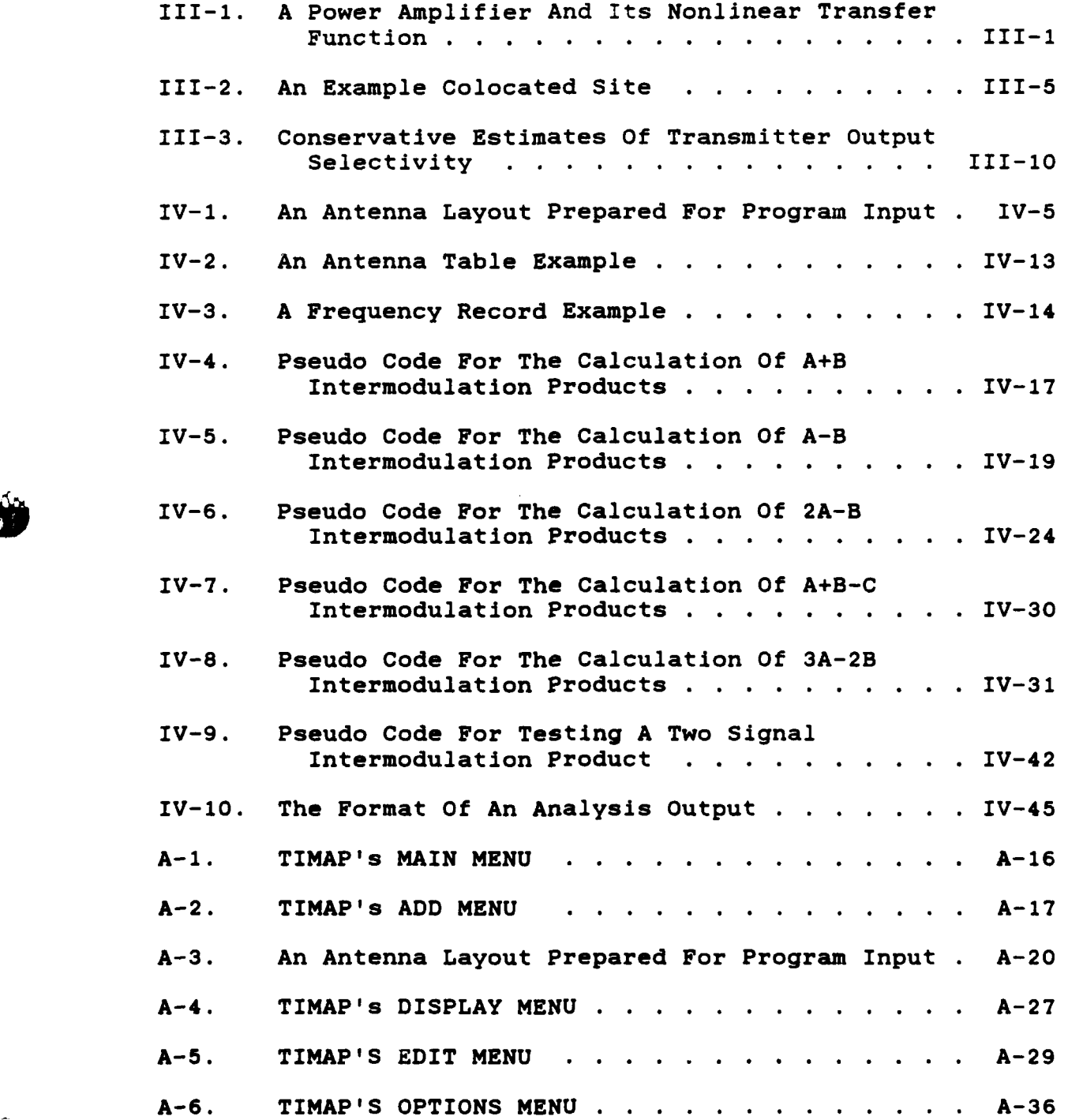

#### **ABSTRACT**

This thesis presents the theory behind the generation of intermodulation products in the final output power amplifier of a VHF transmitter and the calculations necessary to determine the power in a transmitter produced intermodulation product at the front end of a receiver. The results are then applied to the analysis of transmitter produced intermodulation interference in colocated VHF sites. An algorithm is developed for accomplishing this analysis and is implemented in the form of a Turbo Pascal program named TIMAP (Transmitter Intermodulation Analysis Program) which runs on the Zenith Z-100 microcomputer under the MS-DOS operating system. TIMAP provides a systematic and automated analysis tool for electromagnetic compatibility engineers in the field.

..

### **I.** INTRODUCTION

Electromagnetic compatibility **(EMC)** is an issue of vital importance to military communicators. **EMC** is the ability of equipment or systems to function within their intended operational electromagnetic environment without adversely affecting the operation of, or being adversely affected by the operation of any other equipment or system (12:Chap1,1). As radio equipment becomes more sophisticated and powerful, **EMC** problems become more complex. The research reported **by** this thesis addresses the problem of predicting significant intermodulation interference generated by colocated transmission systems.

#### **Backaround**

It has long been recognized that the frequency spectrum is a limited resource requiring cooperation among all users. Indiscriminate or uncoordinated use of the frequency spectrum can result in undesired affects often referred to as electromagnetic interference (EMI). One of the problems caused **by** EMI is degradation of electronic communications quality, i.e., disrupted or noisy communications. In the early days of electronic communications, with fewer users competing for frequency allocations, the possibility of EMI was usually not considered until a system actually experienced performance degradation. Then, an attempt was

 $I-1$ 

undertaken to eliminate or suppress the EMI by filtering, reallocation of frequencies, or relocation of equipment, thus providing **EMC** among the systems. As use of the frequency spectrum increased, EMI increased and improved techniques to assure **EMC** were needed. Engineers began to investigate specific causes of EMI, developing techniques to avoid EMI where possible, and to combat EMI when it occurred.

#### The Problem

**.J** 1-2

IA significant area in EMI research is the electromagnetic compatibility of colocated radio communications equipment. Specifically, in the area of **V.** colocated VHF **(30** to **300** MHz) communications equipment, a significant cause of EMI was found to be intermodulation products created **by** nonlinear effects within the power amplifier stage of the radio transmitter. Present techniques for the prediction of these intermodulation products rely almost entirely on computer programs based on frequency calculations alone. When the number of input frequencies involved in the analysis is large, the output from these programs becomes overwhelming, and useful information is difficult to extract. Even when the number of input frequencies is relatively small, much work still remains before the **EMC** engineer can determine if the output product describes an actual threat. More sophisticated

 $I-2$ 

.............................. "

programs, which take into consideration additional variables such as transmitter power and path propagation loss, are available but do not lend themselves to use by the engineer in the field because they execute on large mainframe computers with limited access **(11).**

## The Solution

This thesis provides the theoretical background for, and development of, an interactive algorithm for computing intermodulation products based not only on frequency calculations, but also on frequency separation, antenna separation, cable loss, and transmit power. The algorithm is implemented in the form of a computer program developed to run on the Zenith Z-100 microcomputer under the MS-DOS operating system to enhance its availability to Air Force engineers in the field. The program is written in Turbo Pascal to keep the source code structured and readable and thus improve its maintainability and likelihood of upgrade.

## **Overview Of The Remaining Chapters**

Chapter II provides a detailed description of the problem. The underlying cause and mechanism creating the problem are discussed followed **by** an explanation of what can be done and how this thesis attacks the problem. Finally, four questions are posed which act as an outline of Chapters III and IV of this thesis and of the steps taken to solve

- **1-3**

Chapter III presents results of the literature search and a discussion of factors affecting transmitter intermodulation interference and the corresponding theory.

Chapter IV describes an algorithm for performing an intermodulation interference analysis of transmitter produced intermodulation products in colocated VHF sites, and its implementation in a Turbo Pascal program that runs on the Zenith Z-100 microcomputer.

Chapter VI provides some final comments and recommendations.

Appendix A is a user's manual for the program. It explains how to use the program, what the inputs and outputs are, and what assumptions, criteria, definitions, and formulas the output is based on.

Appendix B is a source code listing of the program.

### The Cause

When transmitting and receiving antennas are located in close proximity, the equipment is said to be colocated. Colocation may result in relatively large undesired signals (e.g. greater than -40 dBm) being applied to receiver inputs and transmitter outputs and can significantly increase the probability of interference due to receiver adjacent channel and cochannel effects, receiver spurious responses and intermodulation, case penetration, **"rusty** bolt" intermodulation, local oscillator radiation, transmitter broadband noise and spurious emissions, and transmitter intermodulation (8:Chap1,5). For this reason colocation should be avoided. However, colocation may be necessary, as is the case in on-board ship or aircraft communications, or desirable for logistics, aesthetic, or economic reasons. When equipment is colocated, each of the possible interference mechanisms must be analyzed and dealt with to provide electromagnetic compatibility. This thesis presents a method for dealing with the problem of interference among colocated VHF equipment due to transmitter intermodulation products.

 $II-1$ 

 $\mathcal{L}_{\mathcal{L}}$ 

### **The Mechanism**

An intermodulation product is a signal produced **by** the mixing of two or more signals across a non-linear device. When colocated transmitters are operated simultaneously, their carrier signals may mix across any non-linear device, such as a receiver's front end, transmitter's final output power amplifier, or even a corroding metal-to-metal contact such as on a rusting wire fence. Intermodulation products that are created in a transmitter's final output power amplifier are referred to as transmitter intermodulation products. Because the mixing is non-linear, the frequency of the intermodulation product may be any linear combination of the frequencies of the original signals. In other words, the frequency of the intermodulation product will be the **I7** result of sums and differences of integer multiples of the frequencies of the original signals **(7:268).** If a transmitter intermodulation product falls on or near an allotted receive frequency and is of sufficient strength, it will interfere with the reception of the desired signal.

Although the frequency of an intermodulation product may be any linear combination of the frequencies of the original signals, in practice, only a limited number of transmitter intermodulation product types are of sufficient strength to be of interest **-** two signal second order, two and three signal third order, and two signal fifth order

**.J.**

intermodulation products (5:Chap2,23). Therefore, the frequency of a two or three signal intermodulation product may be written as

 $F_{IM} = k_1A + k_2B + k_3C$ 

where

 $F<sub>TM</sub>$  is the frequency of the intermodulation product,  $k_1, k_2$ , and  $k_3$  are integer coefficients, and **A,** B, and **C** are the carrier frequencies of the signals mixing to form the intermodulation product.

The order of the intermodulation product is defined as the sum of the absolute values of the integer coefficient terms or

ORDER<sub>IM</sub> = 
$$
|k_1| + |k_2| + |k_3|
$$

The strength of an intermodulation product depends on many factors including the strength of the original signals and where the mixing occurs. Some of the strongest intermodulation products are produced in the final power amplifiers of transmitters. This is due to the intentional operation of many power output devices in a non-linear manner (1:Chap2,24). As mentioned earlier, colocation results in relatively large undesired signals being applied to the transmitter outputs. This occurs because the antenna

11-3

of one transmitter may act as a receive antenna to signals transmitted **by** one or more other transmitters and apply the unwanted signals to the output of the associated transmitter. If an intermodulation product of sufficient strength is created in a transmitter that falls on a nearby receive frequency, there is nothing the receiver can do to guard against it.

#### What Can Be Done

Most interference due to transmitter intermodulation may be alleviated **by** transmitter output filtering, antenna placement, judicious frequency assignments, or operational practices **(3:1).** Transmitter output filtering should be used when possible but is relatively expensive, causes loss in output power, and drastically reduces the operational flexibility of the transmitter. Antenna placement is often fixed or only slightly modifiable. Judicious frequency assignments and operational practices provide the most acceptable means of controlling transmitter intermodulation interference.

To make judicious frequency assignments or develop effective operational practices, much must be known about the transmitter intermodulation mechanism. In the past, these decisions were based almost entirely on frequency considerations. Computer programs, such as the

**11-4**

Intermodulation And Harmonic Analysis Program from the Electromagnetic Compatibility Analysis Center, were developed to calculate a set of intermodulation interference free frequencies (2:Chap2,51). To be intermodulation interference free, the set of frequencies had to produce no intermodulation product that fell on, or within a predetermined guard band of, any assigned receive frequency. Using this technique, as the number of frequencies is increased, a point is reached where virtually no new frequencies may be added even though actual interference due to transmitter intermodulation products seldom occurs. The significance from a military point of view is that commanders are being denied communications capabilities based on the weak possibility that the additional signals will disrupt existing capabilities. Intermodulation interference analysis based on signal strength as well as frequency could alleviate this problem.

#### The **Problem As Attacked By This Thesis**

**" "11-5**

This thesis establishes criteria based on intermodulation product strength and frequency for use in determining if a set of VHF frequencies poses an actual threat of interference due to transmitter intermodulation products and incorporates the criteria in a computer program so that colocated VHF communications sites may be analyzed methodically and with minimum likelihood of error. The

 $II-5$ 

criteria establishes a set of worst case conditions such that, unless these conditions are exceeded, interference due to transmitter intermodulation products is considered **highly** unlikely. This permits the use of many frequencies previously denied under the old analysis technique. To accomplish this the following questions must be answered:

- **(1)** What transmitter intermodulation product types are significant?
- (2) What factors affect the strength of a transmitter intermodulation product?
- **(3)** What other factors determine if a transmitter intermodulation product will cause interference?
- (4) Can these factors be generalized and quantified for incorporation into a computer program to predict noninterference?

**J**

**4,**

**EXPERT** 

けいさいしゃ

### III. **RESULTS** OF THE LITERATURE SEARCH

# The Intermodulation Products **Of** Interest

Assume, as is often the case, that the final output power amplifier of a transmitter is operated in a nonlinear manner resulting in an output function that may be represented **by** a MacLaurin series. Figure **III-1** is a model for such a power amplifier and Equation **3.1** represents its output function.

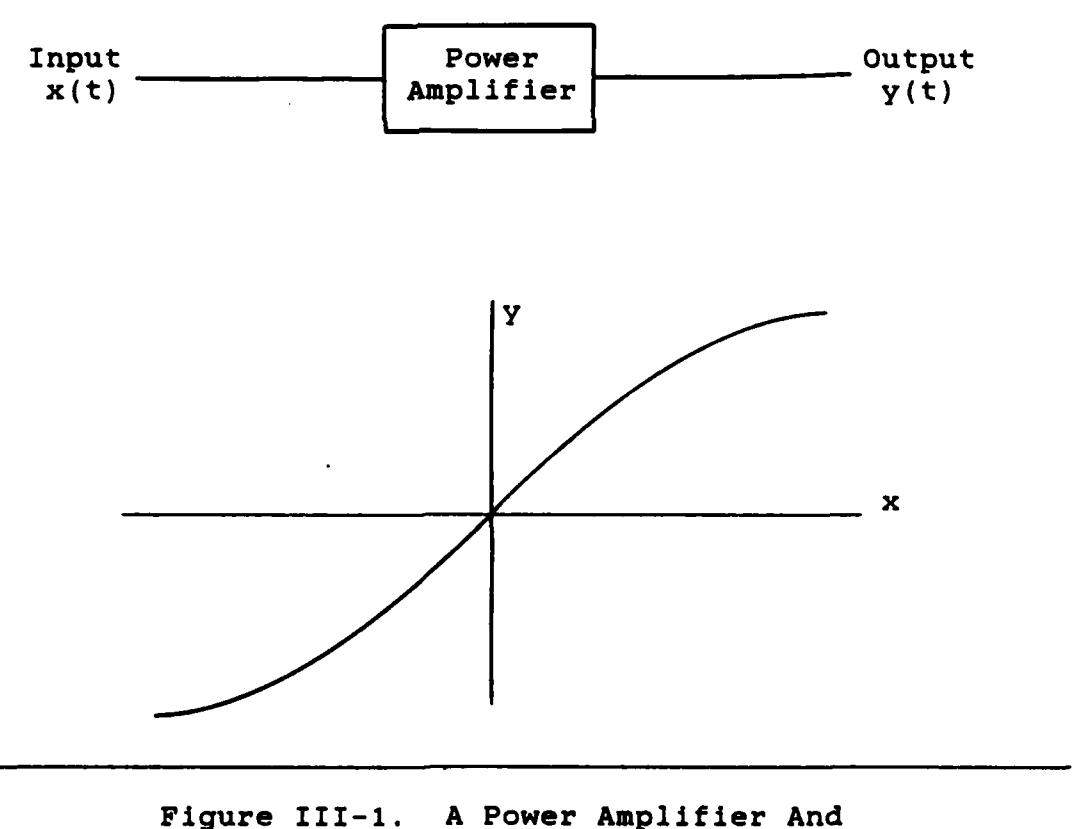

Its Nonlinear Transfer Function

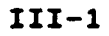

$$
y(x) = a_1x + a_2x^2 + a_3x^3 + a_4x^4 + \dots \qquad (3.1)
$$

Now suppose that the input signal, x(t), consists of the sum of two sinusoidal signals with radian frequencies of A and B such that

$$
x(t) = b_1 \cos(\lambda t) + b_2 \cos(\beta t)
$$
 (3.2)

One of the sinusoidal signals may be the desired transmit signal and the other may be an undesired signal that has been applied to the amplifier's output from the transmitter's antenna and is fed into the amplifier's input via feedback circuitry within the amplifier itself. Then, **by** substituting Equation **3.2** into **3.1,** the output becomes

$$
y(t) = a_1[b_1 \cos(At) + b_2 \cos(Bt)]
$$
  
+ 
$$
a_2[b_1 \cos(At) + b_2 \cos(Bt)]^2
$$
  
+ 
$$
a_3[b_1 \cos(At) + b_2 \cos(Bt)]^3
$$
  
+ ... (3.3)

Expanding the terms in brackets gives

$$
y(t) = a_1[b_1\cos(At) + b_2\cos(Bt)]
$$
  
+ 
$$
a_2[b_1^2\cos^2(At) + 2b_1b_2\cos(At)\cos(Bt) + b_2^2\cos^2(Bt)]
$$
  
+ 
$$
a_3[b_1^3\cos^3(At) + 3b_1^2b_2\cos^2(At)\cos(Bt)
$$
  
+ 
$$
3b_1b_2^2\cos(At)\cos^2(Bt) + b_2^3\cos^3(Bt)] + ...
$$
 (3.4)

 $III-2$ 

**-'** S..,q \* 1

S"111-2

Finally, applying the trigonometric identities of Equation **3.5** and **3.6** to Equation 3.4, yields Equation **3.7** as the output of the amplifier.

$$
\cos(X)\cos(Y) = (1/2) [\cos(X+Y) + \cos(X-Y)] \qquad (3.5)
$$

$$
\cos^{2}(X) = (1/2) [1 + \cos(2X)] \qquad (3.6)
$$

$$
y(t) = a_1[b_1\cos(A t) + b_2\cos(B t)]
$$
  
+  $a_2((b_1^2/2)[1 + \cos(2At)] + b_1b_2[\cos([A+B]t)$   
+  $\cos([A-B]t)] + (b_2^2/2)[1 + \cos(2B t)]$ )  
+  $a_3((3b_1^3/4)\cos(At) + (b_1^3/4)\cos(3At)$   
+  $(3b_1^2b_2/2)\cos(Bt) + (3b_1^2b_2/4)[\cos([2A-B]t)$   
+  $\cos([2A+B]t)] + (3b_1b_2^2/2)\cos(At)$   
+  $(3b_1b_2^2/4)[\cos([2B-A]t) + \cos([2B+A]t)]$   
+  $(3b_2^3/4)\cos(Bt) + (b_2^3/4)\cos(3Bt)) + ...$  (3.7)

Examining Equation **3.7** shows that the output of the amplifier has component terms at frequencies other than the two original frequencies. The terms at Integer multiples of the original frequencies are called harmonics. The terms made up of linear combinations of the original frequencies, i.e. sums and differences of integer multiples of the original frequencies, are called intermodulation products and are the terms of concern in this thesis. If the intermodulation products are created in the final output

**111-3**

power amplifier of a transmitter, they are called **' -.-.** transmitter intermodulation products.

Although transmitter intermodulation products will be generated with frequencies at linear combinations of the frequencies that are mixed, not all intermodulation products will have sufficient strength to cause interference. To be significant, transmitter intermodulation products must fall within an adjacent channel of the transmitter in which the mixing occurs (5:Chap2,24). The term adjacent channel refers to the bandwidth of the transmitter centered around the tuned frequency or any **of** its harmonics. But generally, intermodulation products falling within an harmonic adjacent channel are of insufficient level to be of concern (6:Chap2,12). This greatly reduces the number of significant intermodulation product types. There are two possible second order intermodulation products known as the **<sup>A</sup><sup>+</sup>**B and the **A -** B intermodulation products. Both are of interest when analyzing transmitter intermodulation interference. There are five types of third order intermodulation products but only the two signal **2A -** B, and three signal **A +** B **- C** intermodulation products are of interest. The final intermodulation product of interest is the two signal, fifth order product **3A -** 2B. **All** other higher order and sum combinations result in intermodulation products sufficiently far from the transmitter's fundamental

**111-4**

4'"-.• **. . ' " " .q m' ° .** *°".* **,. '**

frequencies that they are usually not detected (5:Chap2,24).

# Factors Affecting Intermodulation Product Strength

223577

233222

23377720

**ALCOHOL** 

Figure 111-2 represents a colocated radio communications site and will be used to describe how interference be caused by transmitter intermodulation products.

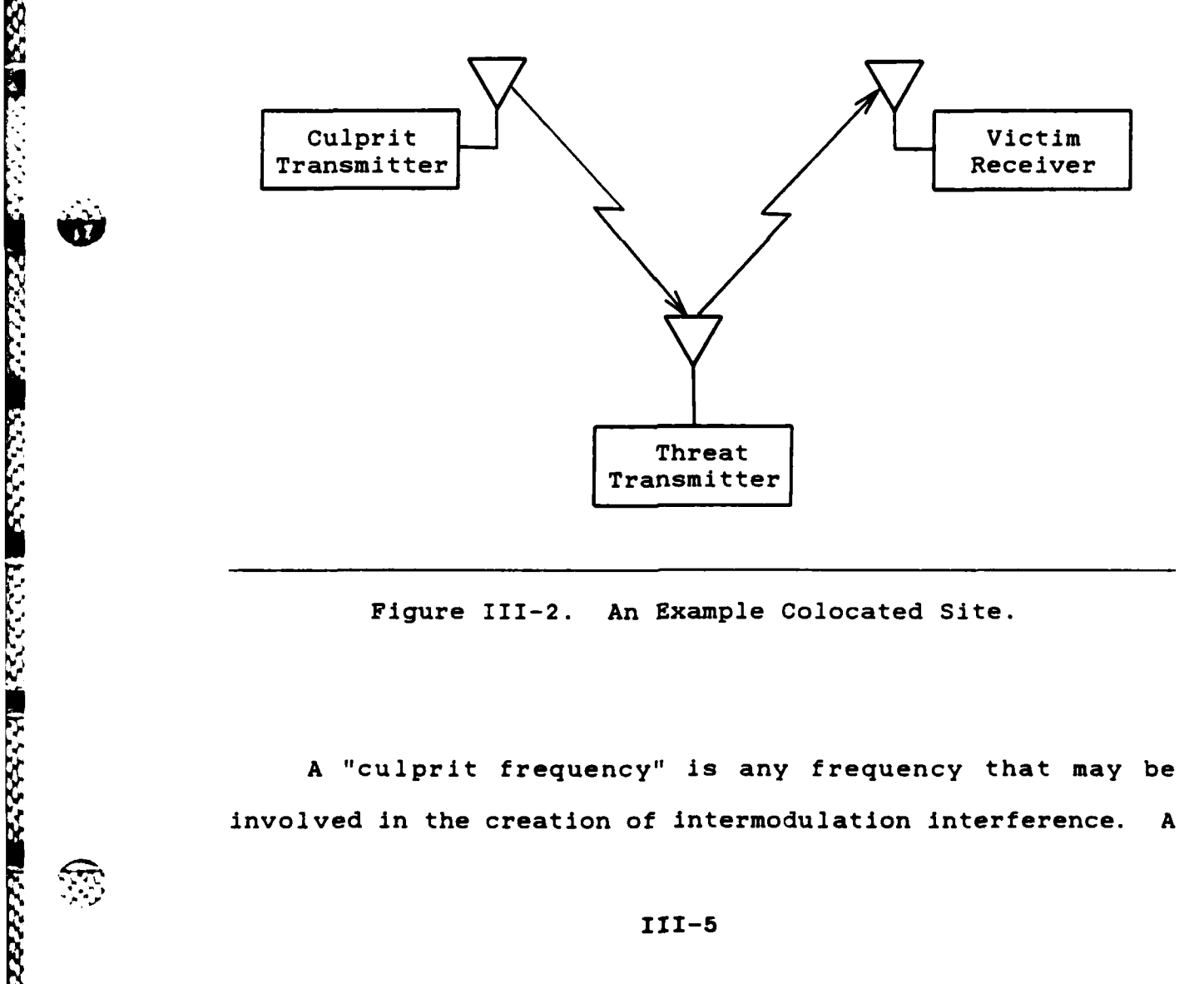

A "culprit frequency" is any frequency that may be involved in the creation of intermodulation interference. A

Ad... **\*4.. \*-,** *-. ,* . **, "** . ,"."% **. \* .--. ..---.-** - **. "..** -"," . . -"-" **. ,-.** , **,"- -.** % . *<sup>J</sup>*"% "%

"culprit transmitter" is a transmitter producing a culprit . frequency and a "culprit antenna" is an antenna connected to a culprit transmitter. The culprit transmitter in Figure 111-2 is communicating with a receiver somewhere outside of the colocated site; however, the signal it is transmitting will also propagate across the colocated site and be picked up by the threat transmitter's antenna. The "threat transmitter" is the culprit transmitter in which the intermodulation product is being created and the threat transmitter's antenna is the "threat antenna". The carrier frequency to which the threat transmitter is tuned is referred to as the "threat frequency". When the culprit signal is picked up **by** the threat antenna, it is feed down the cable and applied to the threat transmitter's final output power amplifier, as described previously. Here the culprit signal mixes with the threat signal to create transmitter intermodulation products. The intermodulation products will then be transmitted along with the desired signal and be picked up **by** the victim receiver's antenna. The "victim receiver" is the receiver being interfered with and the victim receiver's antenna is the "victim antenna", The victim receiver's tuned frequency is referred to as the victim frequency. If one of the intermodulation products has a frequency within the passband of the victim receiver and is of sufficient strength, it will interfere with the reception of the desired signal.

111-6

 $\mathbf{r}_{\mathbf{r}}$ 

The question then is how strong will an intermodulation < product be by the time it reaches the front end of the victim receiver? Maiuzzo derived the following equation for **.K** estimating the power level of intermodulation products produced **by** the mixing of two signals in the output stage of a transmitter and thus provided a start at answering this question (9:136). An examination of the individual terms in the equation will reveal the important factors affecting the power level of an intermodulation product at the antenna port of the threat antenna.

 $P_{IM} = n(P_C - S_t(F_C)) - S_t(F_{IM}) - (n - 1)b - K_1$  (3.8) where

**-**

P<sub>TM</sub> is the power, in dBm, of the intermodulation product at the antenna port of the threat antenna.

n is the harmonic number of the culprit frequency. The power of the intermodulation product is inversely proportional to the harmonic number of the culprit frequency and independent of the harmonic number of the threat frequency **(9:133).** This implies that the strength of the intermodulation product is inversely proportional to the order of the intermodulation product. It also implies a significant dependence on which transmitter is considered the threat transmitter. For example, for a two signal third order intermodulation product of the form 2A-B, the

111-7

intermodulation product will be stronger if A is considered the threat frequency than if B is considered the threat frequency if all other terms in Equation 3.8 are the same in both cases.

P<sub>c</sub> is the power level, in dBm, of the culprit signal at the threat transmitter's antenna port. The power level of the intermodulation product is directly proportional to the power level of the culprit signal. This power level may be determined from (4:96)

 $P_c = P_{co} - L_{cc} + G_c - L_p + G_t - L_{tc}$  (3.9)

where

**V11"**

- P<sub>co</sub> is the output power of the culprit transmitter in dbm,
- $L_{cc}$  is the coupling loss, in dB, between the culprit transmitter and the culprit antenna,
- $G<sub>c</sub>$  is the gain, in dB, of the culprit antenna in the direction of the threat antenna,
- $L_n$  is the free space propagation loss, in dB, between V. **p** the culprit antenna and the threat antenna. Free space propagation loss may be determined from (4:96)

 $III-8$ 

**..- -'** .. **/'-.". ,'/' . / ", -- - .-.-. "-.- - . .. o- , \_ ,-. ."",,- -" . ":-.',.' .- ,, '%, -**

 $L_p = -37.85 + 20 \text{Log} (DF)$  (3.10)

where

**D** is the distance, in feet, between the two antennas concerned, in this case the culprit and threat antennas,

F is the frequency, in MHz, of concern, in this case, the culprit frequency, and Log() is the logarithm, base 10, of the expression in the parenthesis.

G<sub>t</sub> in (3.9) is the gain, in dB, of the threat antenna in the direction of the threat antenna, and L<sub>tc</sub> is the coupling loss, in dB, between the threat antenna and the threat transmitter.

**St(f)** in **(3.8)** is the selectivity in **dB** of the threat transmitter's power amplifier out it stage to frequency f. Selectivity, which is the amount of attenuation an off tune frequency would experience when passing through the output stage of a transmitter as compared to the on tune frequency, varies with each transmitter but conservative estimates may be obtained from Figure 111-3. The power level of the intermodulation product varies inversely with the frequency separation between the culprit and threat frequencies.

**111-9**

f"

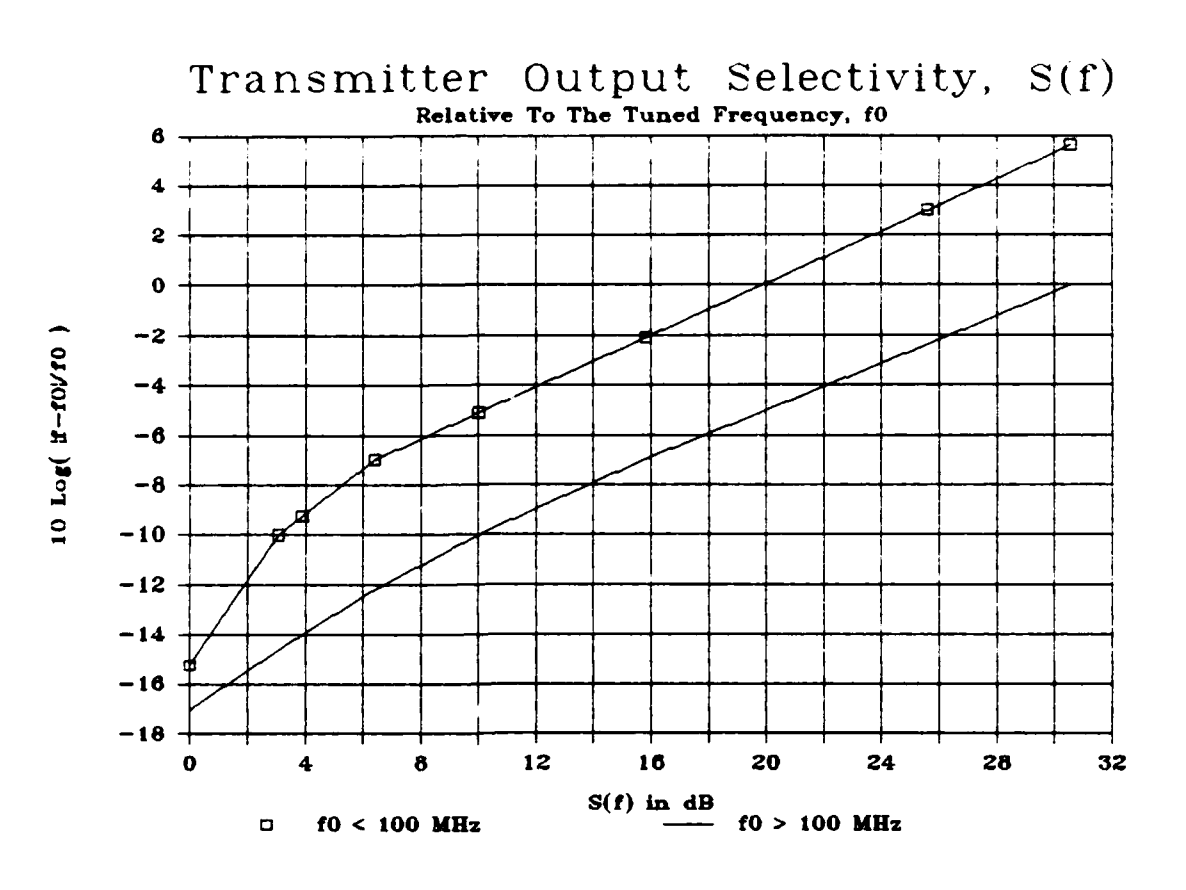

Figure 111-3. Conservative Estimates **Of** Transmitter Output Selectivity (8:Chap3,5).

 $F_t$  is the frequency of the threat transmitter's carrier in Mhz. The power in the intermodulation product is not dependent on the threat frequency.

F<sub>c</sub> is the frequency of the culprit transmitter's carrier in MHz. The strength of the intermodulation product is not dependent on the culprit frequency itself but on the frequency separation between the threat and culprit frequencies as reflected in the threat transmitter's

**111-10**

*-* **Zz-;**

MARKA ANG KABUPATAN

selectivity term. The greater the separation, the lower the power level of the intermodulation product.

 $F<sub>TM</sub>$  is the frequency, in MHz, of the transmitter produced intermodulation product being examined. The strength of the intermodulation product is not dependent on the intermodulation product frequency itself but on the frequency separation between the threat frequency and the intermodulation product frequency, again as reflected in the threat transmitter's selectivity term. The strength of the intermodulation product is inversely proportional to the separation between the intermodulation product frequency and the threat frequency.

b is 30 dB if the threat transmitter's final power amplifier is a solid state type and 40 **db** if the threat transmitter's final power amplifier is a tube type. Maiuzzo determined these values empirically from an examination of the lower five transmitter intermodulation coefficients for **52** transmitters with tube power amplifiers and **3** transmitters with solid state power amplifiers (9:134).

**K1** is the threat transmitter's intermodulation coefficient, in dB, which varies with each transmitter. The values of K<sub>1</sub> for approximately 50 transmitters are being catalogued at the Electromagnetic Compatibility Analysis

.,

**4,~ll**

 $III-11$ 

Center but for a worst case analysis a K<sub>1</sub> value of 0 dB may be used (9:134,136).

Although Maiuzzo's equation was developed for the case of a two signal transmitter intermodulation product it is easily extended to handle the three signal case as well (11:Chap2,36). In this case

$$
P_{IM} = n(P_{C1} - S_{t}(F_{C1})) + m(P_{C2} - S_{t}(F_{C2}))
$$
  
- (n + m - 1)b - K<sub>1</sub> - S<sub>t</sub>(F<sub>IM</sub>) (3.11)

where

the subscripts cl and c2 are used to relate the associated terms with culprit signal number one and culprit signal number two respectively, and n and m are the harmonic numbers of culprit signal number one and culprit signal number two respectively.

All other terms maintain the definitions given above.

In summary, Maiuzzo's equation reveals the strength of a transmitter intermodulation product to be:

- inversely proportional to the order of the intermodulation product,
- dependent on which transmitter is the threat

111-12

. **N-r%** *4f.\* e ' r X* . *<sup>r</sup>***'r** ~ **4** -. \* \* , .r~.

transmitter,

- directly proportional to the culprit transmitter's output power,
- inversely proportional to the coupling loss between the transmitters and their associated antennas,
- directly proportional the the gains of the antennas,
- inversely proportional to the separation between the threat antenna and the culprit antennas,
- inversely proportional to the frequency separation between the threat frequency and the culprit frequencies, and
- dependent on the type of transmitters involved.

# Other Factors Requiring Consideration

For a transmitter intermodulation product to cause interference it must have a frequency at or near the operating frequency of a receiver (i.e. within the narrowest predetector passband of the receiver) and a power level high enough to be detected at the front end of the receiver  $(13:Chap4,8)$ . Equations for calculating the frequency and power level of an intermodulation product at the output of the threat transmitter have already been presented. It is now necessary to examine the requirements imposed **by** the receiver.

111-13

*d* **me** *N:*

**\*A** receiver's output signal to noise ratio or error rate **... ,** depends on the modulation type of the desired signal, the type of interfering signal, receiver characteristics, and the input signal to interference ratio (6:Chapl,8). The variability of these factors presents a significant computational problem but the utility of such computations is also questionable since determining what constitutes an acceptable amount of interference varies with the application. For this reason, the thermal noise level at the front end of the receiver is often used as the minimum interference signal level in performing a transmitter intermodulation interference analysis (13:Chap4,9). Thermal noise may be calculated from

$$
N_{+} = 30 + 10 \text{ Log} (KTB) \qquad (3.12)
$$

where

- $N_t$  is the thermal noise in dBm,
- K is Boltzman's constant =  $1.38x10^{-23}$  Watts/Degree-Kelvin-Hertz,
- T is the operating temperature in degrees Kelvin, and B is the receiver's bandwidth in Hertz.

Assuming operation at **290** degrees Kelvin and that the bandwidths of interest are more conveniently expressed in kHz this equation may be rewritten as

**111-14**

**. A 'L.h~**

$$
N_{t} = 10 \text{ Log} (B) - 144 \qquad (3.13)
$$

where

B is now the receiver's bandwidth in kHz, and  $N_t$  is still the thermal noise expressed in dBm.

Any undesired signal exceeding this level may cause interference. Therefore, the signal level of the intermodulation product at the front end of the receiver must be calculated. This may be accomplished using

$$
P_{RIM} = P_{IM} - L_{tc} + G_t - L_p + G_v - L_{vc}
$$
 (3.14)

where

- P<sub>RIM</sub> is the power, in dBm, of the intermodulation product at the front end of the victim receiver,
- P<sub>TM</sub> is the power level, in dBm, of the intermodulation product at the output of the threat transmitter,
- $L_{\text{tc}}$  is the coupling loss, in dB, between the threat transmitter and its associated antenna,
- $G_t$  is the gain, in dB, of the threat antenna in the direction of the victim receiver's antenna,
- **Lp** is the propagation loss, in dB, between the threat and victim antennas,
- G<sub>v</sub> is the gain, in dB, of the victim receiver's antenna in the direction of the threat antenna, and
- $L_{\text{uc}}$  is the coupling loss, in dB, between the victim receiver and its associated antenna.

 $III-15$ 

In summary, whether an intermodulation product at the front end of a receiver will cause interference or not depends on

- the power level of the intermodulation product at the threat transmitter (the stronger the intermodulation product, the more likely it is to create interference),
- the coupling loss between the threat antenna and the victim receiver (the greater the coupling loss, the less likely the intermodulation product is to create interference),
- the gain of the threat antenna in the direction of the victim receiver (the greater the gain, the more likely the intermodulation product is to create interference),
- the separation between the threat antenna and the victim receiver (the greater the separation, the less likely the intermodulation product is to create interference),
- the gain of the victim antenna in the direction of the threat antenna (the greater the gain, the more likely the intermodulation product is to create interference),
- the coupling loss between the victim antenna and the victim receiver (the greater the loss, the less likely the intermodulation product is to create interference), and the bandwidth of the victim receiver (the greater the bandwidth, the less likely the intermodulation product is to create interference).

#### **111-16**

~ - -;~ "~ *r*
### IV. THE ANALYSIS ALGORITHM

### Introduction

Chapter III presented the criteria and associated equations necessary to determine if a transmitter-produced intermodulation product should be considered a threat to communications or not. Although the application of this criteria in the analysis of a colocated VHF site may at first appear straightforward, an efficient and well organized method is required for their use because of the large number of calculations involved. For example, suppose the site being analyzed used only four frequencies: **fl, f2, f3,** and f4. To find the second order A+B intermodulation products that may cause interference, one might first add **fl** to **f2** and compare the result to **f3** and f4. The next step would be to add **fl** to **f3** and compare the result to **f2** and f4. This procedure would be continued, adding **fl** to f4 and comparing to **f2** and **f** 3, adding **f2** to **fl** and comparing to **f3** and f4, etc., until all possible sums were computed and comparisons made, resulting in a total of 12 summations and 24 comparisons. Generalizing this result for n frequencies, a total of  $n^*(n-1)$  summations and  $n^*(n-1)^*(n-2)$  comparisons are needed. **Of** course, many more calculations would be needed to determine if the intermodulation products are within the bandwidths of the victim frequencies, what the strengths of the intermodulation products are, what the

**XV-1**

noise levels at the front ends of the victim receivers are, and to calculate similar information for the other second, third, and fifth order intermodulation products. Making these calculations by hand is extremely time consuming and prone to error, but simply reproducing this procedure in a computer program will not solve the problem either. First of all, the procedure addresses only a small portion of the overall analysis problem, calculation of the intermodulation product frequencies and comparison with the victim frequencies. Secondly, the procedure is inefficient in terms of the number of calculations necessary. For example, the sum of frequencies **fl** and **f2** is the same as the sum of frequencies **f2** and **fl** and therefore one of the sums could be eliminated. And finally, the procedure does not produce results in an organized manner. Interference to frequency **f3** may be found, then interference to frequency **fl,** then interference to f4, and then **f3** again, etc. To place these results in order so that all possible combinations resulting in interference to **fl** will be presented first and then all combinations resulting in interference to **f2,** etc., would require large amounts of computer memory not readily available in microcomputers.

**,**

**44**

This chapter presents an algorithm for accomplishing a systematic analysis of VHF sites with colocated equipment and its implementation in a Turbo Pascal program that runs

 $IV-2$ 

\*~.-~ ~ **, . S . . . . .~ . .. . . 4\* .PJ' s.t~~.-. S** -

on the Zenith Z-1O0 microcomputer under the MS-DOS operating system. The overall algorithm is as follows:

- (1) Collect data on the electromagnetic environment.
- (2) Organize the data.
- **(3)** Select a victim frequency for analysis
- (4) Calculate an intermodulation product frequency
- **(5)** If the intermodulation product will interfere with the victim frequency then print this combination.
- **(6)** Repeat steps 4 and **5** until all possible intermodulation products have been calculated.
- **(7)** Repeat steps 3, 4, **5,** and 6 until all victim frequencies have been tested for interference.
- (8) Review the results of the intermodulation analysis and update the data as appropriate.
- **(9)** Repeat steps **3** through **8** until no more transmitter produced intermodulation interference is indicated.

Each step in the above algorithm will now be discussed in detail. During an analysis, each step and sub-step, as detailed below, should be executed in the order given.

### Collect Data

**"Se'**

This step may well be the most difficult and time consuming phase of the entire analysis. The computer program indirectly provides tremendous assistance in this phase of the analysis by precisely defining the types of information needed as input. As with any computer program, the accuracy of the input data will determine the validity of the output results. The information required is divided into two categories, antenna data and frequency data.

## Antenna Data

Antenna data is gathered separately from the frequency data to ease input into the program. Several frequencies may be used on a single antenna, so instead of entering all necessary antenna information with each frequency, only an associated antenna number will need to be entered with each frequency. This reduces the amount of information that must be entered into the program and also reduces the amount of memory necessary to store the information.

The strength of an intermodulation product is inversely proportional to the square of the distances between the antennas. To calculate these distances the program will need the antenna locations and heights expressed in feet. Antenna locations may be specified **by** obtaining or making a **V.** scale map of the site with all antenna positions plotted. Since the separation between antennas is all that's important, a grid may be overlaid on the map with an arbitrary origin and orientation. Each antenna should be numbered sequentially beginning with one. The location of > .each antenna may then be specified **by** a pair of x **y** coordinates. The program expects the **x,y** coordinates to be in feet so the grid should be designed appropriately. Figure IV-1 is an example of an aircraft control tower antenna layout prepared appropriately for use as input to the program. Each antenna has been numbered and a suitable grid has been overlaid.

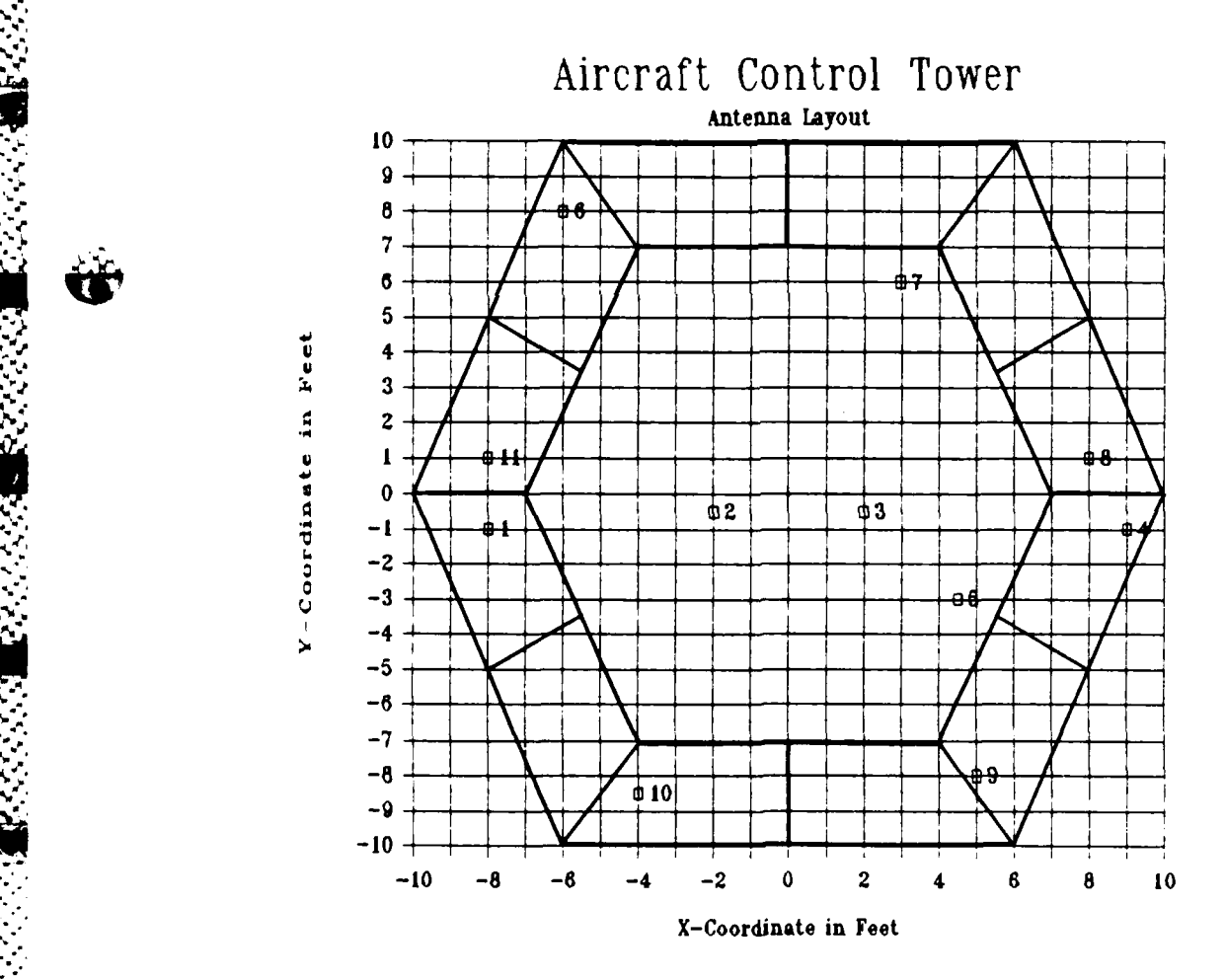

Figure IV-1. An Antenna Layout Prepared For Program Input. (10:Appendix **1)**

**IV-5**

الرف فليفل فتيق فلاست الرفاق في فراس سال الرفايات الدفن الرفيل المدير المراسم الرفيلة والمسامر فيراس الرواس المراس المراس المراس

Once the antenna numbers and locations have been assigned, the antenna heights must be determined. Since the relative heights are all that is needed to calculate antenna separations, any reference which eliminates terrain variations could be used. Height above sea level is assumed by the program but any elevation could be used.

Antenna gains are the final data needed. This presents a problem in that antenna gain varies with frequency and the look angle, or direction from the point of interest to the antenna relative to the antennas main beam axis. Maximum interference will result when the antenna gains involved are maximum. Maximum antenna gains could occur if the culprit, threat, and victim antennas were all pointing at each other and the gains of the antennas were the same for all . frequencies involved. This represents the worst case situation and is the situation assumed by the program. Therefore, the gains needed are the gains of the antennas main lobe in dBi, or decibels above isotropic, at the specified operating frequency.

The information needed on each antenna then is:

- an antenna number assigned sequentially,
- the antenna location specified as x,y coordinates in feet,
- the antenna height in feet above sea level, and

the antenna gain in dBi.

# Frequency Data

222222

**ESSANA** 

**All** frequencies being used in and around the site of concern must be included in the analysis. The frequencies should be expressed in MHz. If the same frequency is used on more than one antenna, the frequency should be listed for each antenna used.

The antenna number of the antenna being used by each frequency should be listed along with each frequency. Since all other information about the antenna should have already been collected, the antenna number serves as a link between the antenna data and the frequency data.

To determine if the frequency may be considered a culprit and/or victim frequency, a "usage" code should be associated with each frequency. A frequency may be used as receive only, transmit only, or both transmit and receive. Consequently, a logical code - and the one used **by** the program **-** is R for receive only, T for transmit only, and B for both transmit and receive. The program uses this information to prevent a transmit-only frequency from being considered as a victim frequency or a receive-only frequency From being the considered as a culprit frequency from being<br>
Although considered as a victim frequency or a receive-only frequency<br>
from being considered as a culprit frequency. It also uses<br>
this information during entry this information during entry of the data to save the user

from having to enter data associated only with transmit frequencies.

Each signal's bandwidth should be determined and expressed in kHz. The bandwidth is used to determine the thermal noise level at the front end of the victim receiver.

Losses, in dB, between the radios and their antennas should be determined next. These losses will be referred to as cable losses but actually include insertion and return losses due to cables, connectors, multicouplers, etc. Cable losses are frequency dependent but for a worst case analysis may be assumed to be frequency independent and equal to the losses at the operating frequency of the radio. Therefore the cable losses need only be determined at each operating frequency.

Some frequencies are designated for use only at night, only during the day, or only during a contingency (war, disaster, etc.). This information may be used to reduce the number of frequencies that may combine to produce intermodulation products under certain conditions but is not implemented in the present program. This information should still be gathered, however, for use in interpreting the results of the program or for future use. For this purpose a "time used" code should be assigned to each frequency.

The codes used by the program are D for a frequency used only during the day, N for a frequency used only during the night, B for a frequency used both day and night, and C for a frequency used only during a contingency.

For transmit frequencies, the radio's output power is needed. This should be the output power, expressed in Watts, that is applied to the antenna port of the radio.

A transmitter with a tube type of final output power amplifier has different intermodulation performance characteristics than a transmitter with a solid state final output power amplifier. For this reason a "transmitter type" code should be assigned to each transmit frequency. The program uses T for a transmitter with a tube type of final output amplifier and **S** for a transmitter with a solid state type of output amplifier.

The final frequency data needed are the intermodulation coefficients, in dB, of each transmitter. The intermodulation coefficients vary with each transmitter model and are being catalogued by the Electromagnetic Compatibility Analysis Center (ECAC), Annapolis, Maryland 21402. For a worst case analysis these coefficients may be assumed to be **0** dB.

**IV-9**

**/,**

**WSV**

The data needed on each frequency is:

- The frequency, in MHz, of the carrier,
- The antenna number of the antenna used by the frequency,
- A usage code of T, R, or B denoting whether the frequency is used for transmit only, receive only, or both transmit and receive, respectively,
- The bandwidth, in kHz, occupied by the signal,
- The cable losses, in dB, between the radio and its **antenna,**
- \* A time used code of **D, N,** B, or **C** denoting whether the frequency is assigned for use during the day only, during the night only, during both day and night, or during a contingency only, respectively,
- The transmitter's output power, in Watts, for each transmit frequency,
- \* **.A** transmitter type code of T or **S** denoting whether the transmitter's final output power amplifier is a tube type or a solid state type, respectively, for each transmit frequency, and
- A transmitter intermodulation coefficient, in dB, as assigned **by ECAC** for each transmit frequency.

### Organize The Data

w

A.

-'4

**AA**

This step is necessary for two reasons. The first is that organizing the data enhances its usefulness to the

engineer. Errors or omissions will be easier to detect and reports and updates will be easier to prepare. The second reason is that **by** having the data organized, the analysis algorithm can take advantage of positional relationships of the among the data to reduce the number of computations necessary to complete the analysis. For example, suppose the frequencies are placed in increasing order so that frequency **f2** is higher than frequency **fl,** frequency **f3** is higher than frequency **f2,** f4 is higher than **f3,** etc. Then in calculating second order intermodulation products of the form A+B that may interfere with frequency **f20,** no frequencies above frequency **f19** need be considered as either culprit A or B since they would already be higher than the **-** victim frequency. Regardless of the actual frequencies **MV** involved, no frequency when added to frequency **f21** or above could result in an intermodulation product falling on frequency **f 20.**

The program provides several features to assist with this step of the algorithm. Entry and manipulation of the data is guided through the use of menus, prompts, and on screen instructions. Error checking is performed during entry to assure reasonable data input where possible. The data is sorted automatically and may be displayed on screen or written to disk in a format suitable for printing or manipulation with a text editor. Changes may be made to the

**IV-l U. l**

data using a built in, screen oriented editor. And finally, the data may be saved on a disk so it may be loaded back in later for updating, review, or analysis. Appendix A contains detailed instructions on the operation of the program. A description of the data organization is given below.

### Antenna Data Organization

Antenna data is arranged in the form of a table with columns for the antenna number, x-coordinate, y-coordinate, height, and gain. The antennas are placed in ascending order **by** antenna number with no numbers skipped. If an antenna is deleted, all antenna numbers above the antenna number being deleted will be decreased **by** one so that the continuity of numbering will be maintained. The frequency data will be updated automatically with the new antenna numbers when an antenna is deleted and any frequencies using the deleted antenna will be deleted. Since antenna numbering is changed **by** the deletion of an antenna, the site map will have to be updated any time a deletion is made. Figure IV-2 is an example of the antenna table resulting from the antenna layout of Figure IV-1.

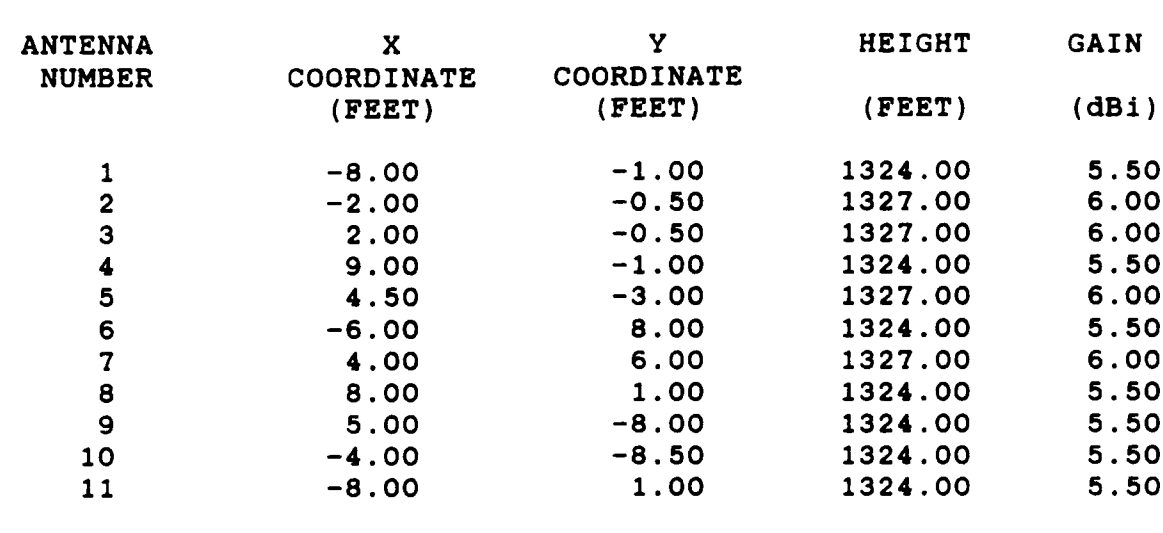

Figure IV-2. An Antenna Table Example.

# Frequency Data Organization

The frequency data is organized into records containing all information pertaining to the frequency. The antenna data associated with a specific frequency is obtained **by** referencing the antenna table via the antenna number. The frequency records are arranged in ascending order **by** frequency. Figure IV-3 is an example of a frequency record.

# Select A Victim Frequency For Analysis

The data should be analyzed for possible interference to all frequencies except those assigned as transmit only frequencies. To keep the results organized and therefore minimize the effort necessary to prepare the data for

Frequency : 323.00 MHz<br>Antenna X Coordinate : 4.00 Antenna Y Coordinate : 6.00 Antenna X Coordinate **:** 4.00 Antenna Y Coordinate **: 6.00** Antenna Height **: 1327.00** Antenna Gain **6.00** Bandwidth **: 16.00** kHz Cable Loss 2.00 **dB** Assigned as a receive only frequency. For day and night time use. Transmitter Output Power **: N/A** Final Output Amplifier Type **: N/A** Transmitter Intermodulation Coefficient **: N/A**

Figure IV-3. An Frequency Record Example.

inclusion in a report, victim frequencies should be selected in ascending order **by** frequency and all intermodulation products resulting in interference to one victim frequency should be indicated before selecting the next victim frequency for analysis. The program accomplishes all of the above automatically.

# Calculate The Intermodulation Product Frequencies

Because a large number of calculations are inherent in an intermodulation interference analysis, efficient algorithms are needed to reduce the number of calculations whenever possible. This in turn reduces the time an engineer must wait for the results. With this in mind, a different algorithm has been developed for each of the intermodulation product types. The algorithms take advantage of the frequencies being arranged in ascending

order and capitalize on the unique mathematical characteristics of each intermodulation product type. The notation **fl** will be used to represent the first frequency in the frequency list, **f2** to represent the second frequency, **f3** the third, and so on throughout the discussion of the intermodulation product calculating algorithms. The algorithms will also assume that all frequencies in the list to be analyzed are unique. This may not be the case in an actual analysis as identical frequencies may be assigned to more than one antenna with one assignment acting as the primary antenna and the remaining ones acting as backup. The program tests for this situation and analyzes each frequency/antenna pair separately assuming that the . frequency will only be used on one antenna at a time.

#### The **A+B Intermodulation Products**

**-. IV-15**

 $m_{\tilde{c}}$  and

The victim frequency of an A+B intermodulation product must be higher than both culprit frequencies A and B. The program is able to take advantage of this fact and the fact that the frequencies are arranged in increasing order to prevent doing useless calculations on frequencies above the victim frequency. The algorithm is as follows:

**(1)** Select a frequency for **A** beginning with **fl.** Each time a new A is needed, select the next higher frequency until the frequency two frequencies below the victim frequency is reached. For example, if the victim frequency were f5, then the first A frequency would be **fl** and the last A frequency would be **f3.**

- (2) Select a frequency for B beginning with the frequency just above the **A** frequency. Each time a new B is needed, select the next higher frequency until the frequency just below the victim frequency is reached. Continuing the example started in step **(1)** above with **f5** selected as the victim frequency, when **fl** is selected as A then the first B would be **f2** and the last B would be f4. When **f2** is selected as A then the first culprit B would be **f3** and the last B would be f4.
- **(3)** Calculate the intermodulation product. If **A** plus B is within the bandpass of the victim frequency then the possibility for interference exists and further processing is necessary. Otherwise continue with the next step.
- (4) Repeat steps 2 and **3** until all eligible frequencies have been selected for B.
- **(5)** Repeat steps 1, 2, and **3** until all eligible frequencies have been selected for **A.** Once this has been accomplished, all possible interference to the victim frequency from A+B intermodulation products will have been found. Pseudo code representing this algorithm is given in Figure IV-4.

IV-16

 $\mathbf{r}_\parallel$ 

For  $A = f1$  to two freqs below the victim For  $B =$  the freq just above A to one freq below the victim The  $im$  product =  $A+B$ If the im product is within the bandwidth of the victim then see if it's strong enough to cause interference If the im product is strong enough to cause interference then print\_the\_pertinent\_intermodulation information Get the next B Get\_the\_next\_A

Figure IV-4. Pseudo Code For The Calculation Of A+B Intermodulation Products

# The A-B Intermodulation Products

**"..-..**

The A frequency of an A-B intermodulation product must be higher than the victim frequency. The B frequency may be any frequency below the A frequency except the victim frequency. The algorithm exploiting these facts is given below. It should be noted that the selection of the B frequency is divided into two sequences or loops to eliminate the need for a test within the loop to assure that the victim frequency is not used as the B frequency. This complicates the algorithm slightly but results in increased execution speed.

**(1)** Select a frequency **for** A beginning with the frequency just above the victim frequency. Each time a new **A** is needed, select the next higher frequency until the highest frequency is reached.

- (2) Select a frequency for B beginning with **fl.** Each time a new B is needed, select the next higher frequency until the frequency just below the victim frequency is reached.
- **(3)** Calculate the intermodulation product. If A minus B is within the bandpass of the victim frequency then the possibility for interference exists and further processing is necessary. Otherwise continue with the next step.
- (4) Repeat steps 2 and 3 until all eligible frequencies have been selected for B.
- **(5)** Select a frequency for B beginning with the frequency just above the victim frequency. Each time a new B is needed select the next higher frequency until the frequency just below the A frequency is reached.
- (6) Calculate the intermodulation product. If A minus B is within the bandpass of the victim frequency then the possibility for interference exists and further processing is necessary. Otherwise continue with the next step.
- (7) Repeat steps **5** and 6 until all eligible frequencies have been selected for B.
- **(8)** Repeat steps 1 through 7 until all eligible frequencies have been selected for A. Once this has been accomplished, all possible interference to the victim frequency from A-B intermodulation products will have

**IV- 18 IV**

been found. Pseudo code representing this algorithm is given in Figure IV-5.

For  $A = one$  freq above the victim to the highest freq For  $B = f1$  to one freq below the victim The im product  $=$  A-B If the im product is within the bandwidth of the victim then see if it's strong enough to cause interference If the im product is strong\_enough to cause interference then print\_the\_pertinent\_intermodulation information Get\_the\_next\_B For  $B = one$  freq above the victim to one freq below A The  $im$  product =  $A-B$ If the im product is within the bandwidth of the victim then see if it's strong enough to cause interference If the im product is strong enough to cause interference then print the pertinent intermodulation information Get the next B Get\_the\_next\_A

Figure IV-5. Pseudo Code For The Calculation Of A-B Intermodulation Products

### The **2A-B Intermodulation Products**

The A frequency **of** a 2A-B intermodulation product may be any frequency except the victim frequency. **By** dividing the selection of the A frequency into two loops, a test within the loop to assure that the victim frequency is not used as the A frequency is eliminated. Again, this complicates the code but increases the execution speed. The B frequency may be any frequency except the victim or A frequencies. Dividing the selection of the B frequency into three loops eliminates the need for two tests, one to assure that the victim frequency is not used for B and the other to assure that the A frequency is not used for B. The result is increased execution speed. The algorithm is given below.

- **(1)** Select a frequency for A beginning with **fl.** Each time a new A is needed, select the next higher frequency until the frequency just below the victim frequency is reached.
- (2) Select a frequency for B beginning with **fl.** Each time a new B is needed, select the next higher frequency until the frequency just below A is reached. Note that A will always be below the victim frequency for this part of the algorithm.
- **(3)** Calculate the intermodulation product. If two times A minus B is within the bandpass of the victim frequency then the possibility for interference exists and further processing is necessary. Otherwise continue with the next step.
- (4) Repeat steps 2 and **3** until all eligible frequencies have been selected for B.
- **(5)** Select a frequency for B beginning with the frequency just above **A.** Each time a new B is needed select the next higher frequency until the frequency just below the victim. Again, **A** is always lower than the victim

V) **IV-20** *".*

° *.* **".4. .)'** *-..* **. \* a** *\*.* \* " **a-N**

I2 **.**

frequency in this part of the algorithm.

- **(6)** Calculate the intermodulation product. If two times **A** minus B is within the bandpass of the victim frequency then the possibility for interference exists and further processing is necessary. Otherwise continue with the next step.
- **(7)** Repeat steps **5** and **6** until all eligible frequencies have been selected for B.
- **(8)** Select a frequency for B beginning with the frequency just above the victim frequency. Each time a new B is needed select the next higher frequency until the highest frequency is reached.
- **(9)** Calculate the intermodulation product. If two times **A** minus B is within the bandpass of the victim frequency then the possibility for interference exists and further processing is necessary. Otherwise continue with the next step.
- **(10)** Repeat steps **8** and **9** until all eligible frequencies have been selected for B.
- **(11)** Select a frequency for **A** beginning with the frequency just above the victim frequency. Each time a new **A** is needed, select the next higher frequency until the highest frequency is reached.
- (12) Select a frequency for B beginning with **fl.** Each time a new B is needed, select the next higher frequency until the frequency just below the victim frequency is

reached. Note that the victim frequency will always be below A for this part of the algorithm.

- (13) Calculate the intermodulation product. If two times A minus B is within the bandpass of the victim frequency then the possibility for interference exists and further processing is necessary. Otherwise continue with the next step.
- (14) Repeat steps 12 and **13** until all eligible frequencies have been selected for B.
- (15) Select a frequency for B beginning with the frequency just above the victim frequency. Each time a new B is needed select the next higher frequency until the frequency just below A. Again, the victim frequency is always lower than A in this part of the algorithm.
- (16) Calculate the intermodulation product. If two times A minus B is within the bandpass of the victim frequency then the possibility for interference exists and further processing is necessary. Otherwise continue with the next step.
- (17) Repeat steps **15** and **16** until all eligible frequencies have been selected for B.
- (18) Select a frequency for B beginning with the frequency just above A. Each time a new B is needed select the next higher frequency until the highest frequency is reached.

**(19)** Calculate the intermodulation product. If two times **A**

.A4,

minus B is within the bandpass of the victim frequency then the possibility for interference exists and further processing is necessary. Otherwise continue with the next step.

- (20) Repeat steps 18 and 19 until all eligible frequencies have been selected for B.
- (21) Repeat steps 1 through 20 until all eligible frequencies have been selected for **A.** Once this has been accomplished, all possible interference to the victim frequency from 2A-B intermodulation products will have been found. Pseudo code representing this algorithm is given in Figure IV-6.

# The **A+B-C Intermodulation Products**

**-. 4.**

The need for increased execution speed has resulted in a complex algorithm for calculating **A+B-C** intermodulation products. In exchange for the complexity, execution speeds better than **15** times faster than a simple looping algorithm were achieved during development using as few as **30** frequencies. Since the validity of this particular algorithm is not intuitively obvious, a detailed discussion of the reasoning behind the algorithm will be given.

The calculation of **A+B-C** intermodulation products may be divided into four cases or loops based on the relative position of the victim frequency with respect to the culprit

**\*-** . . *LA* **-A** JR,=.

For  $A = f1$  to one freq below the victim For  $B = f1$  to one freq below A The im  $product = 2A-B$ If the improduct is within the bandwidth of the victim then see if it's strong enough to cause interference If the\_im\_product\_is\_strong\_enough\_to\_cause\_interference then print the pertinent intermodulation information Get the next B For B = one\_freq\_above\_A to one\_freq\_below\_the\_victim The  $im$  product  $=$   $2A-B$ If the im product is within the bandwidth of the victim then see if it's strong enough to cause interference Ifthe im-product **-is** -strong enough\_to-cause-interference then print\_the\_pertinent\_intermodulation information Get\_the\_next\_B For  $B = one$  freq above the victim to the highest freq The im  $product = 2A-B$ If the im product is within the bandwidth of the victim then see\_if\_it's\_strong\_enough\_to\_cause\_interference If the improduct is strong enough to cause interference then print the pertinent intermodulation information Get\_the\_next\_B For A = one\_freq\_above\_the\_victim to the\_highest\_freq For B **= fl** to one freq below the victim The  $im$  product  $=2A-B$ If the im product is within the bandwidth of the victim then see\_if\_it's\_strong\_enough\_to\_cause\_interference If the im-product is strong enough\_to cause interference then print the pertinent intermodulation information Get the next B For B = one\_freq above the victim to one freq below A The im-product **=** 2A-B If the im product is within the bandwidth of the victim then see if it's strong enough to cause interference If the im product is strong enough to cause interference then print the pertinent intermodulation information Get the next B For  $B = one_{freq\_above\_A}$  to the\_highest\_freq The im-product **=** 2A-B If the improduct is within the bandwidth of the victim then see if it's strong enough to cause interference If the im-product **'is** strong enough\_to cause interference then print\_the\_pertinent\_intermodulation information Get\_the\_next\_B Get the next A

Figure IV-6. Pseudo Code For The Calculation Of 2A-B Fiuenza de la constantin de la constantin de la constantin de la constantin de la constantin de la constantin<br>En 1980, estableceu de la constantin de la constantin de la constantin de la constantin de la constantin de la

frequencies. The first case is when the victim frequency, **V,** is lower than all three culprit frequencies, A, B, and C. In this case it will be shown that, for V=A+B-C to be possible, the C frequency must be the highest of the three culprit frequencies. But first, it should be noted that in all cases, the relative position of frequency A to frequency B is arbitrary. That is, assuming that the A frequency is less than the B frequency (A<B) or that B<A is arbitrary since the sum in either case is the same and greater than either A or B. However, since the **C** frequency is being subtracted, its position relative to the other culprit frequencies will be dictated **by** the relative position of V to the culprit frequencies and the constraint that V=A+B-C.

# The **Case With The Victim Less Than All Culprits**

Returning now to the case where the victim frequency, V, is lower than all three of the culprit frequencies, A, B, and **C.** Assume that V<C<A<B. Again, the relative positions between A and B are arbitrary so V<C<B<A would be an equivalent assumption. Form the difference **A-C. A-C** will always be less than A but may be either greater than **C** or less than **C.** But **A-C>C** is impossible since adding any B to **A-C** would result in **V=A+B-C>C** which violates the initial assumption that V<C<A<B. Similar contradictions will be found for **A-C<C.** There are two cases that must be considered if **A-C<C,** either **A-C** is greater than V or **A-C** is

**IV-25**

**N N A' '** 

 $\ddot{\phantom{1}}$ 

less than V. If A-C is greater than V (or even if  $A-C=V$ ), adding any B to A-C will result in A+B-C also greater than V so that  $A+B-C=V$  is not realizable. If  $A-C$  is less than  $V$ , then adding any B, with B being greater than C by the initial assumption, results in **V=A+B-C>A** which violates the initial assumption. Therefore, under no circumstances may the conditions V=A+B-C and V<C<A<B be satisfied simultaneously.

Now assume that V<A<C<B and form the difference B-C. Since B is greater than **C,** B-C will be some positive value and adding any A will result in V=A+B-C being greater than A. This violates the initial assumption and therefore V=A+B-C and V<A<C<B can not be satisfied simultaneously. This leaves the case V<A<B<C. Assume that V<A<B<C and form the difference A-C. Since C is greater than A, A-C is some negative value. Adding any B, with B being less than **C by** the initial assumption, will result in **A-C<V=A+B-C<A.** Therefore, with the victim frequency being less than all three culprit frequencies, the only valid relationship among the frequencies is V<A<B<C.

# The Case With The Victim Greater Than One Culprit

 $\mathcal{L}_{\mathcal{F}}$ ,  $\mathcal{L}_{\mathcal{F}}$ 

The second case is when the victim frequency, V, is greater than one of the culprit frequencies but less than the other two. In this case, there are three possible

relationships among the frequencies, A<V<B<C, C<V<A<B, and A<V<C<B.

Assume that A<V<B<C and form the difference B-C. Since C is greater than B, B-C is some negative value. Adding any A to B-C will result in V=A+B-C<A which violates the initial assumption. Therefore, A<V<B<C is an invalid assumption.

Assume that C<V<A<B and form the difference **A-C.** Since A is greater than C, A-C is some positive value which may be greater than, equal to, or less than V. If A-C is greater than or equal to V, then adding any B to **A-C** will result in a value greater than V. Therefore, V=A+B-C can not be realized. If **A-C** is less than V, adding any B will result in V=A+B-C being greater than B which violates the initial assumption.

Assume that A<V<C<B and form the difference B-C. Since B is greater than **C,** B-C will be some positive value. Adding any A would result in **V=A+B-C>A** which is the desired result. Therefore, the only valid relationship among the frequencies with the victim being greater than one of the culprits and less than the other two is A<V<C<B.

### The Case With The Victim Greater Than Two Culprits

**.** -. **.1**

The third case is when the victim frequency, V, is

. .~r \* ~ §~,\*;: ? ~ **'.......**

greater than two of the culprits but less than the remaining one. In this case, there are three possible relationships among the frequencies, A<B<V<C, C<A<V<B, and A<C<V<B.

Assume that A<B<V<C and form the difference A-C. Since **C** is greater than A, A-C is some negative number. Adding any B to A-C results in V=A+B-C<B which violates the initial assumption.

Assume that C<A<V<B and form the difference B-C. Since B is greater than C, B-C will be some positive value which may be greater than, equal to, or less than V. If B-C is greater than or equal to V, then adding any A to B-C will result in a value greater than V so that V=A+B-C can not be realized. If B-C is less than V, then adding any A to B-C, with A being greater than **C by** the initial assumption, will result in V=A+B-C>B. This violates the initial assumption and so C<A<V<B is an invalid assumption.

- Assume that A<C<V<B and form the difference **A-C.** Since **C** is greater than A, **A-C** will be some negative value. Adding any B to **A-C** will result in A-C<V=A+B-C<B, which is the desired result. Therefore, for the case with the victim frequency greater than two of the culprit frequencies but less than the one remaining culprit frequency, the only valid relationship among the frequencies is A<C<V<B.

IV-28

**•** . , , , -.,U.-..,

## The Case With The Victim Greater Than **All** Culprits

The fourth and final case is when the victim frequency, **V,** is greater than all three culprit frequencies, **A,** B, and **C.** In this case, there are three possible relationships among the frequencies, A<B<C<V, B<C<A<V, and C<B<A<V.

Assume that A<B<C<V and form the difference B-C. Since -2 **C** is greater than B, B-C is some negative value. If any **A** is added to B-C the result will be **V=A+B-C<A** which violates the initial assumption.

Assume that B<C<A<V and form the difference B-C. Since **C** is greater than B, B-C is some negative value. If any A is added to B-C the result will be **V=A+B-C<A** which violates the initial assumption.

**V.**

**.-. .**

Assume that C<B<A<V and form the difference B-C. Since **B** is greater than **C,** B-C will be some positive value. Adding any A to B-C will result in **V=A+B-C>A,** which is the desired result. Therefore, for the case with the victim frequency greater than all three of the culprit frequencies, the only valid relationship among the frequencies is C<B<A<V.

Pseudo code for the algorithm taking advantage of this reasoning is given in Figure IV-7.

```
CASE 1:
  For A = 1 freq above V to 2 freqs below the highest freq
    For B = 1_freq_above_A to 1_freq_below_the_highest_freq
      For C = 1 freq above B to the highest freq
        Calculate the im product and check for interference
      Get_the_next C
    Get the next B
  Get_the_next_A
CASE 2:
  For A = f1 to 1 freq below V
    For C = 1 freq above V to 1 freq below the highest freq
      For B = 1 freq above C to the highest freq
        Calculate the im product and check for interference
      Get the next B
    Get the next C
  Get_the_next_A
CASE 3:
  For A = f1 to 2_freqs_below_V
    For C = 1 freq above A to 1 freq below VFor B = 1 freq above V to the highest freq
        Calculate the im product and check for interference
    Get_the_next_B<br>Get_the_next_C
  Get_the_next_A
CASE_4:
 For C = f1 to 3_freqs_below V
    For B = 1 freq above C to 2 freqs below V
      For A = 1 freq above B to 1 freq below V
        Calculate_the_im_product_and_check_for_interference
      Get_the_next_A
    Get the next B
  Get_the_next_C
```
Figure IV-7. Pseudo Code For The Calculation Of A+B-C Intermodulation Products

4.

2535555

# The 3A-2B Intermodulation Products

.5-,

,?..i **~IV-31**

There are no positional relationships among the frequencies involved in the calculation of 3A-2B intermodulation products. The only requirement is, as was the case in all the algorithms, that all the frequencies be unique. Therefore, the algorithm for this calculation is a simple set of nested loops with the appropriate tests for uniqueness within the loops. The algorithm is as follows and a pseudo code implementation is given in Figure IV-8.

For  $A = f1$  to the\_highest\_frequency If A is not equal to the victim then For  $B = f1$  to the highest frequency If B is\_not\_equal\_to the\_victim or A then  $the\_im\_product = 3A-2B$ Is\_the\_im\_product\_within\_the\_passband\_of\_V If yes then Is\_it\_strong enough\_to\_interfere If yes then print the intermodulation information Get the next B Get the next A

Figure IV-8. Pseudo Code For The Calculation **Of** 3A-2B Intermodulation Products

**(1)** Select a frequency for A beginning with **fl.** Each time a new A is needed select the next higher frequency until the highest frequency is reached but do not use the victim frequency.

- -(2) Select a frequency for B beginning with **fl.** Each time a new B is needed select the next higher frequency until the highest frequency is reached but do not use the victim frequency or A.
- **(3)** Calculate the intermodulation product. If three times A minus two times B is within the bandpass of the victim frequency then the possibility for interference exists and further processing is necessary. Otherwise continue with the next step.
- (4) Repeat steps 2 and 3 until all eligible frequencies have been selected for B.
- **" (5)** Repeat steps 1 through 4 until all eligible frequencies have been selected for A. Once this has been accomplished, all possible interference to the victim frequency from 3A-2B intermodulation products will have been found.

# Test The Intermodulation Product

Besides the calculations necessary to find intermodulation products that fall within the passband of the victim receiver, additional calculations must be made to determine if the strength of the intermodulation product is sufficient to cause interference to the victim receiver. Before discussing the algorithm which uses these calculations, a description of the calculations themselves

is given. Each of the calculations is implemented in the form of a Pascal function which is then available for use by any of the intermodulation product testing routines in the program. The implementation details are not discussed. These are readily available in the program listing contained in Appendix B.

#### Victim **Receiver Thermal** Noise

To cause interference, the power in the intermodulation product must exceed the thermal noise level at the front end of the victim receiver. Therefore, the thermal noise level at the front end of the victim receiver acts as the minimum level that the intermodulation product must attain to cause interference. This is not to say that interference will occur at this level but that below this level interference will not occur. The formula for calculating the thermal noise in any bandwidth was given in Chapter III and is repeated here.

$$
N_{+} = 10 \text{ Log} (B) - 144 \qquad (4.1)
$$

where

**U.**

 $N_t$  is the thermal noise, in dBm, at the front end of victim receiver,

B is the victim frequency's bandwidth in kHz, and

Log() is the logarithm, base 10, of the expression inside the parentheses.

The factor 144 takes into consideration Boltzman's constant, the assumption of operation at **290** degrees Kelvin, and conversion factors needed to express the thermal noise in dBm. Since the victim receiver's thermal noise is not dependent on the intermodulation product being investigated, it need be calculated only once for each victim frequency and then used in testing for all intermodulation products. The program obtains the necessary bandwidth from the frequency data.

## **Antenna Separation Distances**

The strength of the intermodulation product at the front end of the victim receiver is inversely proportional to the square of the distances between the culprit and threat antennas and the distance between the threat and victim antennas. **All** the information needed to calculate these distances is contained in the antenna data which is readily available to the program. The program references the antenna data to obtain the needed information and then calculates the distance between a given antenna pair using

$$
D = Sqr [ (x1-x2)^{2} + (y1-y2)^{2} + (h1-h2)^{2} ]
$$
 (4.2)

where

**D** is the distance, in feet, between the antennas, **xl** is the x-coordinate, in feet, of the first antenna,

x2 is the x-coordinate, in feet, of the second antenna,

- yl is the y-coordinate, in feet, of the first antenna,
- y2 is the y-coordinate, in feet, of the second antenna,
- hl is the height, in feet above sea level, of the first antenna,
- h2 is the height, in feet above sea level, of the second antenna, and
- Sqr[] represents the square root of the expression between the brackets.

### Free Space Propagation Loss

The reason that the strength of the intermodulation product at the front end of the victim receiver is inversely proportional to the square of the distances between the culprit and threat antennas and the distance between the threat and victim antennas is that the signals propagating these distances experience free space propagation loss. Free space propagation loss is directly proportional to the squares of the distance and the frequency involved. The program calculates the free space propagation loss for a given frequency by first calculating the appropriate distance as discussed above and then applying the formula

$$
L_n = -37.85 + 20 \text{Log} (DF) \tag{4.3}
$$

where

1442242

**Lp** is the free space propagation loss in dB,

- D is the distance, in feet, between the two antennas concerned,
- F is the frequency, in MHz, of concern, and

**-----.--**

Log() is the logarithm, base 10, of the expression in the parenthesis.

### Culprit Power

The power level of the intermodulation product at the front end of the victim receiver is directly proportional to the power level of the culprit signal at the antenna port of the threat transmitter. The formula for calculating the culprit power was given in Chapter III and is repeated here.

$$
P_C = P_{CO} - L_{CC} + G_C - L_p + G_t - L_{LC}
$$
 (4.4)

where

 $\mathbf{w}$ 

"wJ

- P<sub>c</sub> is the power level, in dBm, of the culprit signal at the threat transmitter's antenna port,
- P<sub>co</sub> is the output power, in dBm, of the culprit transmitter,
- $L_{cc}$  is the coupling loss, in dB, between the culprit transmitter and the culprit antenna,
- **VG <sup>c</sup>**is the gain, in dB, of the culprit antenna in the direction of the threat antenna,
- **Lp** is the free space propagation loss, in dB, between the culprit antenna and the threat antenna,

**Gt** is the gain, in dB, of the threat antenna in the

' ' '? ';'; ;'..'- ". -. ''o '."'.'.'". -"..\*., **.** .,",/ .. -'.",' *)* ,"- "."-. *'' ,". ",'.,:' "\* ¢*
direction of the threat antenna, and  $L_{\text{t.c}}$  is the coupling loss, in dB, between the threat antenna and the threat transmitter.

The program obtains the output power of the culprit transmitter, coupling losses, and antenna gains from the antenna and frequency data and calculates the free space loss as described above. It then applies equation 4.4 to calculate the culprit power at the antenna port of the threat transmitter.

# **Selectivity**

The level of the intermodulation product at the front end of the victim receiver is inversely proportional to the selectivity of the threat transmitter to the intermodulation product and culprit frequencies. In Chapter III, Figure 111-3 provided conservative estimates of transmitter output selectivity in the form of a graph. The graph is a plot of  $10*Log(|f-f0|/f0)$  vs. selectivity where f0 is the tuned frequency of the transmitter and f is the off tune frequency of interest. To provide the same information for use by the program, piecewise linear approximations of the curves on the graph were developed. If we let delta be **10\*Log(jf-f0j/f0),** then for the case of a transmitter tuned to a frequency of less than **100** MHz the piecewise linear approximation for the selectivity, S(f) in dB, is

**1-5./** .. . . .' ( ''L , ?.,," " , X ;b , . . . <sup>2</sup> ' . . . . ,'' i..; . **-,-** ..''. ' ,, < **-',;** . . **.-** ,,...,..- - , '

0 delta **<=** -16.9897 1.2922\*delta+21.9456 • -16.9897 < delta **<=** -13.9794 1.4197\*delta+23.7368 **; -13.9794 <** delta **<= -12.2185**  $S(f) =$ 1.6272\*delta+26.2733 **- -12.2185 <** delta **<= -10.0000** 1.9367\*delta+29.3668 ; **-10.0000 <** delta **<= -6.9897** 2.1074\*delta+30.5600 **; -6.9897 <** delta

(4.5)

For a transmitter tuned to a frequency of **100** MHz or higher the piecewise linear approximation for the selectivity, **S(f)** in dB, is

$$
S(f) = \begin{cases} 0 & \text{delta} <= -15.2288 \\ 0.5852*delta+8.9122 &; -15.2288 < delta <= -10.0000 \\ 1.1062*delta+14.1220 &; -10.0000 < delta <= -6.9897 \\ 1.9210*delta+19.8172 &; -6.9897 < delta \end{cases}
$$

The program calculates delta first and then applies either equation 4.5 or 4.6 as appropriate.

# Transmit Intermodulation Power

The power in the intermodulation product at the front end of the victim receiver is directly proportional to the power in the intermodulation product at the antenna port of the threat transmitter. The formula for calculating the

power of the intermodulation product at the antenna port of the threat transmitter was given in Chapter III and is repeated here.

$$
P_{IM} = n(P_{C1} - S_t (F_{C1})) + m(P_{C2} - S_t (F_{C2}))
$$
  
– (n + m - 1)b - K<sub>1</sub> - S<sub>t</sub> (F<sub>IM</sub>) (4.7)

where

223333

57577

- P<sub>TM</sub> is the power level, in dBm, of the intermodulation product,
- n and m are the harmonic numbers of culprit signal number one and culprit signal number two respectively,
- the subscripts cl and c2 are used to relate the associated terms with culprit signal number one and culprit signal number two respectively,
- Pc is the power level, in dBm, of the culprit signal at the threat transmitter's antenna port,
- St **(f)** is the selectivity, in dB, of the threat transmitter's output stage to **f,**
- b is **30** dB if the threat transmitter's final power amplifier is a solid state type and 40 **db** if the threat transmitter's final power amplifier is a tube type, and
- $K_1$  is the threat transmitter's intermodulation coefficient, in dB.

**r2** %;?

IV-39

The program obtains the **b** and  $K_1$  terms from the frequency data but must calculate all the remaining terms, as described above, before it can apply equation 4.7.

# Received Intermodulation Product Power

If the intermodulation product power exceeds the thermal noise power at the front end of the victim receiver then the intermodulation product is considered a threat to communications and the frequencies, antennas, and intermodulation product type will be printed. The formula for calculating the power level of the intermodulation product at the front end of the victim receiver was given in Chapter III and is repeated below.

$$
P_{RIM} = P_{IM} - L_{tc} + G_t - L_p + G_v - L_{vc}
$$
 (4.8)

where

4 **e.' ..**

- P<sub>RIM</sub> is the power, in dBm, of the intermodulation product at the front end of the victim receiver,
- P<sub>IM</sub> is the power level, in dBm, of the intermodulation product at the output of the threat transmitter,
- $L_{\text{f.c}}$  is the coupling loss, in dB, between the threat transmitter and its associated antenna,
- $G_t$  is the gain, in dB, of the threat antenna in the direction of the victim receiver's antenna,
- $L_n$  is the propagation loss, in dB, between the threat 4?. **p** and victim antennas,

IV-40

 $G_{v}$  is the gain, in dB, of the victim receiver's antenna in the direction of the threat antenna, and  $L_{\nu c}$  is the coupling loss, in dB, between the victim receiver and its associated antenna.

The program obtains the coupling losses and antenna gains from the antenna and frequency data but must calculate the propagation loss and power of the intermodulation product at the antenna port of the threat antenna, as discussed above, before it can apply equation 4.8.

# The Intermodulation Product **Testing** Algorithm

**N.**

Now that the necessary equations have been discussed, the algorithm using these equations to determine if an intermodulation product should be considered a threat to communications or not is trivial. The algorithm assumes that an intermodulation product has been found that falls within the passband of the victim receiver and that the noise level at the front end of the victim receiver has already been calculated. It then selects one of the culprits to be analyzed as the threat and calculates the power in the intermodulation product at the front end of the victim receiver. If the intermodulation product level exceeds the thermal noise level then information identifying the particular frequencies, antennas, and intermodulation type are printed. The procedure is then repeated selecting

9..; each of the culprits to act as the threat. **Of** course, only two or three repetitions are needed because only two and three signal intermodulation products are being calculated. Pseudo code for this algorithm is given in Figure IV-9 for the two signal case. The changes needed to extend the code for the three signal case should be readily apparent.

```
The threat = A
The_culprit = B
If The_intermodulation_product_power > the_thermal noise
  then print identifying information
The threat = BThe culprit = AIf The intermodulation product power > the thermal noise
  S. then print identifying information
```
Figure IV-9. Pseudo Code For Testing A Two Signal Intermodulation Product

 $\cdot$  ,  $\cdot$ 

r **W.**

**Of** more interest is the sequence of calculations necessary to find the power at the front end of the victim receiver. The equations for doing so have already been discussed and the sequence for the three signal case follows. For the two signal case, calculations are needed for only one culprit.

- **(1)** Calculate the distance between the first culprit and the threat antennas.
- (2) Calculate the free space propagation loss of the first culprit frequency between its antenna and the threat's antenna.
- **(3)** Calculate the power in the first culprit frequency at the antenna port of the threat transmitter.
- (4) Calculate the distance between the second culprit and the threat antennas.
- **(5)** Calculate the free space propagation loss of the second culprit frequency between its antenna and the threat antenna.
- **(6)** Calculate the power in the second culprit frequency at the antenna port of the threat transmitter.
- (7) Calculate the selectivity of the threat transmitter to the first culprit frequency.
- **(8)** Calculate the selectivity of the threat transmitter to the second culprit frequency.
- \* **(9)** Calculate the selectivity of the threat transmitter to the intermodulation product.
- **(10)** Calculate the power in the intermodulation product at the antenna port of the threat transmitter.
- **(11)** Calculate the distance between the threat and victim antennas.
- (12) Calculate the propagation loss of the intermodulation product between the threat and victim antennas.

**IV-43**

(13) Calculate the power in the intermodulation product at the front end of the victim receiver.

**- -r -rrT -------------. -W ---- <sup>1</sup>l~ w-r'**

Once the strength of the intermodulation product has been checked, a new intermodulation product may be calculated. This procedure is continued until all possible intermodulation products falling on a particular victim frequency have been tested. Then a new victim frequency is selected and the entire process repeated until all victim frequencies have been analyzed for interference.

# **Review The Results And Update The Data**

**I'**

V.

*Nor..*

If the analysis indicates possible interference, corrective measures may be taken immediately or onsite testing may be accomplished to determine **If** actual interference will occur. The program provides assistance in both cases. The results of the analysis are presented in a form similar to Figure IV-10. The frequencies involved are noted along with the antennas they appear on. Which frequency is considered the victim is also indicated along with the amount, in dB, that the intermodulation product level exceeded the thermal noise level at the victim receiver's front end.

**<sup>V</sup>IV-44**

Testing for interference to 40.000 MHz on antenna #4 **19** May **1986** 04:52 **100.000** MHz on antenna **# 10** the threat **- 60.000** MHz on antenna # **6** 40.000 MHz on antenna # 4 Noise level exceeded by 7.53 dB

Figure IV-10. The Format Of An Analysis Output.

Two of the potentially least costly corrective measures are to assign new frequencies or to assign the present frequencies to different antennas. If the assignment of present frequencies to new antennas is chosen, the separation distance needed between the threat and culprit antennas or the threat and victim antennas is indicated **by** the amount that the intermodulation product level exceeded the thermal noise level. Any changes to the antenna data or frequency data are easily accomplished with the help of the program's screen oriented editing capability. If a frequency is changed it will be placed in its proper position among the other frequencies automatically. To reassign a frequency to a new antenna, all that need be done is change the frequency's associated antenna number. However, the program does not presently support the capability of identifying frequency assignments which would

**,..** IV-45

I.-.

not create interference if added to the present list.

If onsite testing is chosen, only the frequency/antenna combinations indicated in the analysis need be tested. Since worst case conditions are assumed in the analysis, it can be expected that some of the possible interference indicated in the analysis will not result in actual interference. The amount that the thermal noise level was exceeded **by** may be used as an indication of whether actual interference will occur or not. The greater this value, the more likely actual interference will occur.

# **Repeat The Analysis Procedure**

**'5(**

 $\cdot$   $\cdot$ 

Any changes to the antenna or frequency data require a reanalysis since such changes represent a change to the electromagnetic environment which can not be accomplished in isolation. That is, a change which corrects a problem in one area may create a problem in another area. Although time consuming, a reanalysis is also effortless since the analysis portion of the program runs without operator attention once started.

**4/ IV-46**

#### **-)** V. **COMMENTS AND** RECOMMENDATIONS

This thesis deals strictly with intermodulation products created in the output stage of a transmitter. A closely related problem is intermodulation products created in the front end of a receiver. Most of the work accomplished in this thesis may be applied directly to the analysis of receiver intermodulation products and therefore, including the capability to perform such an analysis would be a logical extension to this thesis. Although there is little information published on transmitter produced intermodulation products, the literature, including most of the references used in this thesis, deals extensively with receiver intermodulation products. The effort then would be **NNW** concentrated on condensing the available information into a set of generalized criteria which could be put into a form suitable for implementation in the analysis program.

Significant improvement in the validity of the analysis would be made if antenna directionality were taken into account. This would involve, as a minimum, including the capability of entering azimuth and elevation information with each antenna to indicate the axis of its main beam. An antenna pattern could then be calculated using the antenna's **-** gain, azimuth, and elevation for use in determining the gain of the antenna in any given direction.  $T$  is would tend to

**V-i**

**.... .... .!**

decrease the number of intermodulation products flagged as possible causes of interference and make the analysis a closer model of the actual electromagnetic environment. Further improvement could be realized by taking antenna polarization into account.

,  $\sim$ 

The program could be extended to identify frequency assignment conflicts, include an harmonic interference analysis, and to suggest corrective actions for problems found. This would slow down the operation of the program but increase it's utility.

It may be possible to increase the speed of the intermodulation product calculating algorithms. For example, in the algorithm for calculating the A+B intermodulation products, there is no need to select the next higher B frequency for testing once A+B is greater than the victim frequency. The loop in which B is selected could be exited as soon as A+B exceeded the victim frequency instead of waiting until the frequency just below the victim frequency is selected for B. Any benefit in execution time gained by exiting the loop early would have to be compared<br>to the execution time needed to test for the condition to determine if any overall speed increase is realized.

The program's requirement of assigning sequential

**V-2**

antenna numbers should be replaced with user supplied antenna identifiers. This would require the user to enter an identifier for each antenna but would eliminate the problem of renumbering the site map when an antenna is deleted.

. A possible follow on to this thesis would be experiments to establish a correlation between actual intermodulation product levels and those predicted by this program. One area of particular concern would be the relationship between the threat transmitter's output power and the strength of the intermodulation product. The equation developed by Maiuzzo for the intermodulation product power at the threat transmitter's antenna port is independent of the threat transmitter's output power. A second area of concern is Maiuzzo's b factor (see equation 3.8) which was obtained from experimental data on equipment operating in the HF **(3-30** MHz) band. Experiments are needed to develop a b factor for equipment operating in other bands, and the VHF (30-300 MHz) band in particular. And finally, the program was developed for use in the VHF band but should provide valid results over a much broader range. Experiments or further research could be used to determine frequency limits for the program.

**V-3**

 $\mathcal{L}_1$ 

APPENDIX **A**

**A USER'S MANUAL**

FOR

TIMAP VERSION **1.00**

THE

TRANSMITTER INTERMODULATION

ANALYSIS PROGRAM

BY

r,.

'.

**.f' THOMAS J.** ZUZACK

きゅうかいひょうひかいきゅうかんきょう ジャン・ション・ショ

# TABLE OF **CONTENTS**

þ

़ें

 $\ddot{\mathbf{G}}$ 

AAAAAAAA

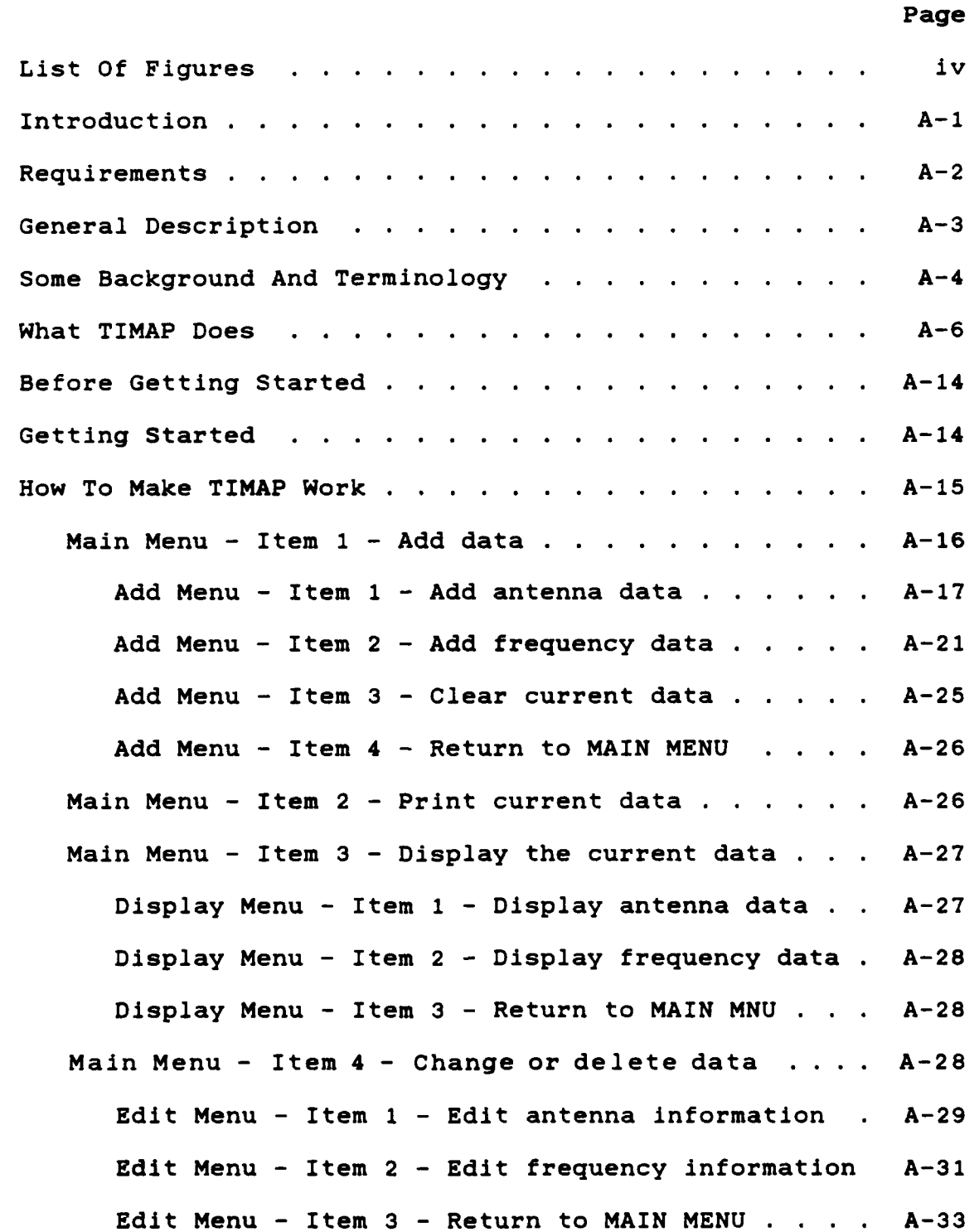

Page

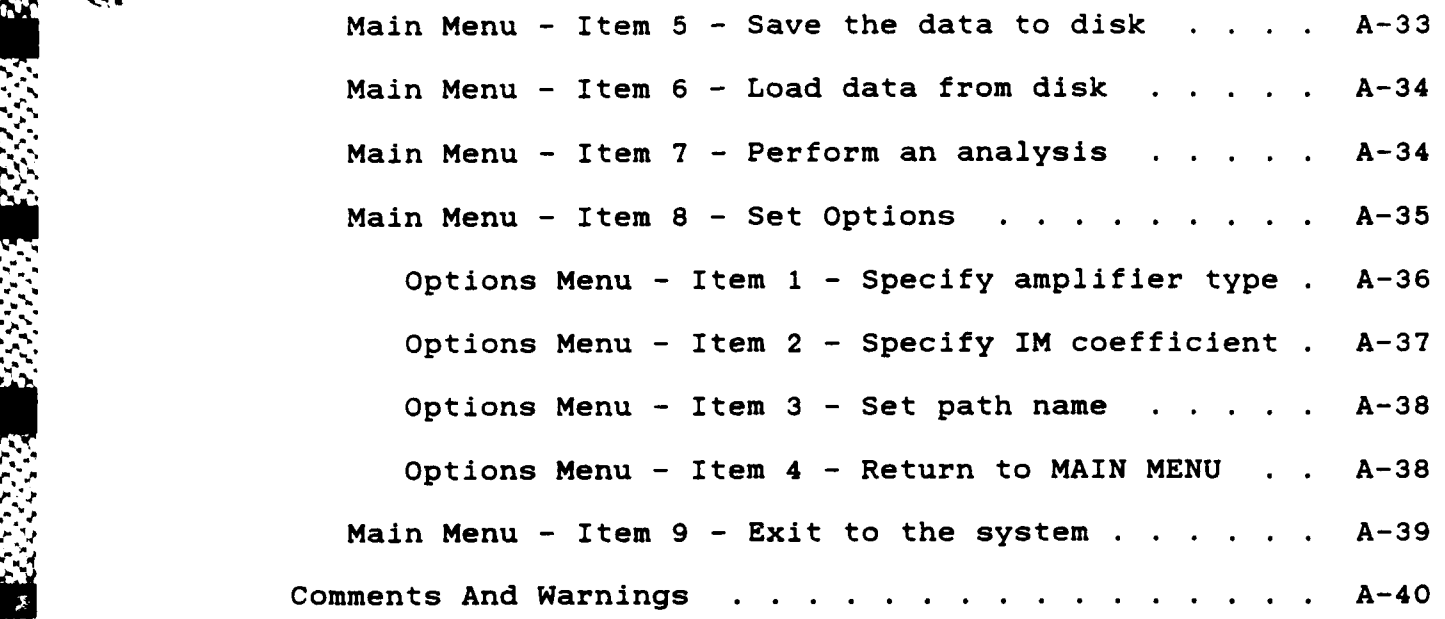

 $\mathbf{I}$  is a set of  $\mathbf{I}$  in the set of  $\mathbf{I}$  in the set of  $\mathbf{I}$  is a set of  $\mathbf{I}$ 

p,°° **-.** '. '- '- .,,-'-v.

**. ,°**

 $\frac{1}{2}$ 

 $\ddot{\bm{v}}$ 

**?.-**

**E** 

# **LIST OF FIGURES**

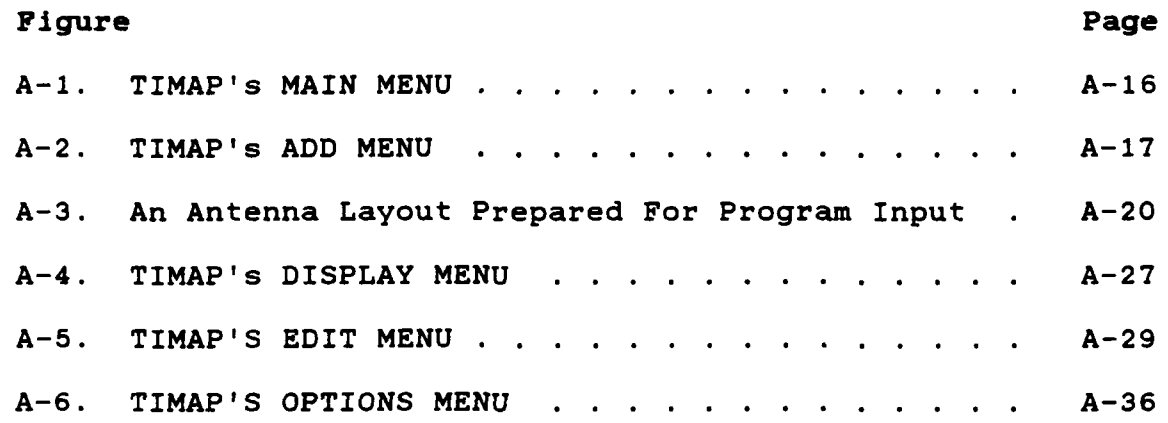

 $\mathbf{F}^{\prime\prime}$ 

<u>تون</u>

 $\mathcal{L}:\mathbb{R}\times\mathbb{R}\times\mathbb{R}\times\mathbb{R}\times\mathbb{R}$ 

a2a

#### I. Introduction

The colocation of VHF communications equipment gives rise to the possibility of disrupted or degraded service due to many types of interference. Among these are receiver adjacent channel interference, receiver spurious responses, and receiver intermodulation, all of which occur within the receiver itself. Transmitters may also create interference due to transmitter broad band noise, spurious emissions, and transmitter intermodulation. Still another type of interference, often referred to as "rusty bolt intermodulation", may occur in neither the transmitter nor receiver. The analysis of a colocated site for electromagnetic compatibility **(EMC)** must take into consideration all of these interference types and is therefore a complex and time consuming process. To assist the **EMC** engineer, this program was developed to perform an automated interference analysis of transmitter produced intermodulation products in colocated VHF sites using the Zenith Z-100 computer. For want of a better name, I call the program TIMAP, which stands for Transmitter InterModulation Analysis Program.

Since TIMAP was developed for use by **EMC** engineers, an indepth discussion of the mechanisms and theory behind transmitter produced intermodulation interference will not

**A-1**

be given in this user's manual. I will assume you have a basic understanding of the interference mechanisms involved and of the Z-100 computer and its operation. However, I will discuss some important terminology and the assumptions and equations used in TIMAP so that you may gain an understanding of the calculations performed and have confidence in the program's results. But first I'd better cover what you'll need to make TIMAP run.

# Requirements

I developed TIMAP on a Heathkit H-120 All-In-One computer running Version 2.22 of the MS-DOS operating system. **My** developmental computer has 768k bytes of user memory, the full 192k bytes of video memory, two 5.25" **360k** byte floppy disk drives, and an 8 MHz system clock. To run the program you'll need:

- \* **A** Heathkit H-100 series or Zenith Z-100 series computer with a minimum of 128k bytes of user memory, **32k** bytes of video memory, and one 5.25" 360k byte floppy disk drive. (The program has not been tested on a computer with this minimum configuration.)
- The MS-DOS operating system, Version 2.xx.

4 *r* **. .-**

\* **A 5.25" floppy** disk containing the files TIMAP.COM and

**A-2**

TIMAP.000.

-TIMAP.000.

**V .**

 $\mathcal{L}_{\mathcal{F}}$ 

To save time and paper and permit reformatting of the information to suit the user's needs, all of TIMAP's outputs are directed to a disk file in a text format. This speeds up operation of the program since the calculations will not be delayed while the data is being printed and also allows the user to edit the information with the text processor of his choice. Therefore, a text processor and printer would also enhance the utility of TIMAP.

## **General Description**

TIMAP was written in Turbo Pascal, Version **3.01A.** It is entirely menu and prompt driven, which means to operate TIMAP you select options from a list of options (a menu) or answer questions (prompts) posed on the screen by typing on the keyboard. TIMAP allows you to enter antenna and frequency data describing a colocated VHF site and then analyzes that data to determine if any transmitter intermodulation products are strong enough to represent a threat to communications. The results of a TIMAP analysis are based on worst case conditions. Because of this, the results are more valid in determining that interference will not occur than in determining if interference will occur.

#### Some Background And Terminology

Transmitter intermodulation products are created when the signals from one or more "culprit" transmitters are coupled into the final output stage of another "threat" transmitter via the threat transmitter's antenna. Because of the nonlinear operation of the threat transmitter's final output stage, the threat and culprit signals mix to create new signals at frequencies equal to the sums and differences of integer multiples of the original signal frequencies. These new signals are called transmitter intermodulation products. If a transmitter intermodulation product falls within the bandwidth of an allotted receive frequency and is of sufficient strength, it will interfere with the reception of the desired signal. Some terminology associated with transmitter intermodulation products will now be defined.

Let A, B, and **C** represent the fundamental (culprit) frequencies from three culprit transmitters. Any one of the culprit transmitters may act as the threat transmitter if that is where the mixing takes place. In other words, the term culprit is used in association with any of the signals that mix to create a transmitter intermodulation product. Culprit transmitters and antennas are those used with a culprit frequency. The term threat is used in association with the transmitter in which the mixing takes place. The

**A-4**

 $^{\circ}$  to the transfer  $^{\circ}$  . The transfer transfer to the transfer the transfer transfer the transfer the transfer transfer that  $\phi$ 

threat transmitter's desired or tuned frequency is then the threat frequency and the threat transmitter's antenna is the treat antenna.

**m..**

**AA-5**

When an intermodulation product threatens the reception of an allotted receive frequency, the threatened frequency is called the victim frequency. **Of** course, the term victim will then be used in association with the victim frequency so that the receiver tuned to receive the victim frequency is called the victim receiver and the victim receiver's antenna is called the victim antenna.

Another term associated with intermodulation products is their order. The order of an intermodulation product is defined as the sum of the harmonic numbers of the culprit and threat frequencies. For example, the second harmonic of A may be represented **by 2A** and the fundamental or first harmonic of B is B. If an intermodulation product is created with a frequency equal to 2A-B, then that intermodulation product would be called a third order intermodulation product.

# What TIMAP Does

TIMAP considers only two or three signal intermodulation products. This means that the products considered **by** TIMAP are those from the mix of either two or three signals only.

TIMAP calculates second order intermodulation products of the type A+B and A-B, third order intermodulation products of the type 2A-B and **A+B-C,** and fifth order intermodulation products of the type 3A-2B. Any transmitter intermodulation products that fall within the passband of an allotted receive frequency are then evaluated to see if they have sufficient strength to cause interference. What constitutes "sufficient strength" would, in general, vary with each piece of equipment and its application but, to keep things manageable, TIMAP considers any intermodulation product that exceeds the thermal noise present at the front end of the victim receiver to be of sufficient strength. To calculate the thermal noise, TIMAP uses the equation

$$
N_{t} = 10 \text{ Log} (B) - 144
$$
 (A.1)

where

**b**

 $N_t$  is the thermal noise, in dBm, at the front end of victim receiver,

- - -' ~ .;r- **-..** 4-r

B is the victim frequency's bandwidth in kHz, and

**A-6**

Log() is the logarithm, base 10, of the expression inside the parentheses.

The factor 144 takes into consideration Boltzman's constant, a simplifying assumption of operation at **290** degrees Kelvin, and conversion factors needed to express the thermal noise in dBm.

Once TIMAP knows what level the intermodulation product must exceed, it then calculates the power in the intermodulation product at the front end of the victim receiver. Since this power will vary depending on which transmitter is considered the threat, TIMAP considers each culprit transmitter in turn as the threat. In each case the same type of calculations are necessary and are accomplished in a sequence as follows.

**(1)** TIMAP calculates the distances between the culprit and threat antennas. For a two signal intermodulation product there will only be one culprit and one threat so only one distance will be calculated. But for a three signal intermodulation product there will be two culprits and one threat so two distances will be calculated, one between the first culprit and the threat antennas and the other between the second culprit and threat antennas. The equation used to calculate these distances is

**A-7**

$$
D = Sqr [ (x1-x2)^{2} + (y1-y2)^{2} + (h1-h2)^{2} ]
$$
 (A.2)

,, *--* where

D is the distance, in feet, between the antennas, xl is the x-coordinate, in feet, of the first antenna, x2 is the x-coordinate, in feet, of the second antenna, **y.** is the y-coordinate, in feet, of the first antenna, y2 is the y-coordinate, in feet, of the second antenna, hl is the height, in feet above sea level, of the first antenna,

- h2 is the height, in feet above sea level, of the second antenna, and
- Sqr[] represents the square root of the expression between the brackets.

(2) TIMAP calculates the free space loss experienced by the culprit frequencies between their antennas and the threat antenna. Again, for the two signal case there will only be one free space loss calculation but for the three signal case there will be two free space loss calculations. The equation used by TIMAP is

$$
L_p = -37.85 + 20Log(DF)
$$
 (A.3)

%h *Martin Martin Martin Martin Martin Martin Martin Martin Martin Martin Martin Martin Martin Martin Martin Martin<br>Martin Martin Martin Martin Martin Martin Martin Martin Martin Martin Martin Martin Martin Martin Martin M* 

~ 4-

where

'h.

**Lp** is the free space propagation loss in dB,

D is the distance, in feet, between the two antennas concerned,

**<sup>1</sup>i A-8**

F is the frequency, in MHz, of concern, and Log() is the logarithm, base 10, of the expression in the parenthesis.

(3) TIMAP then calculates the power in the culprit frequencies at the antenna port of the threat transmitter. One calculation is needed for each culprit frequency. To make these calculations, TIMAP makes a not very valid but simplifying assumption that the gains of the antennas involved are valid in all directions and for all frequencies. The equation used is

$$
P_C = P_{CO} - L_{CC} + G_C - L_p + G_t - L_{tc}
$$
 (A.4)

where

- P<sub>c</sub> is the power level, in dBm, of the culprit signal at the threat transmitter's antenna port,
- P<sub>co</sub> is the output power, in dBm, of the culprit transmitter,
- $L_{cc}$  is the coupling loss, in dB, between the culprit transmitter and the culprit antenna,
- G<sub>c</sub> is the gain, in dB, of the culprit antenna in the direction of the threat antenna,
- $L_p$  is the free space propagation loss, in dB, between the culprit antenna and the threat antenna,
- $G_{+}$  is the gain, in dB, of the threat antenna in the direction of the threat antenna, and

**A-9**

**/ I~.. . , ........ <sup>r</sup>**........................................ **"". -.-- .. .. ............ ,................~ ........... ,.** *,- .w* **. ,......,** k ... **. ... ,A**

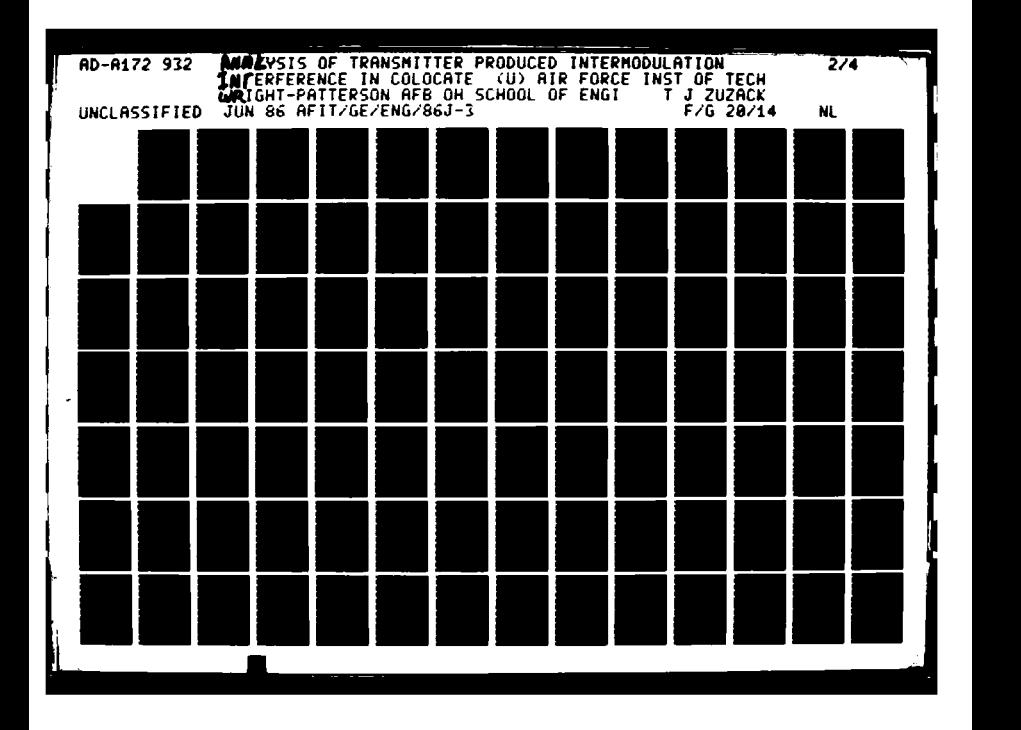

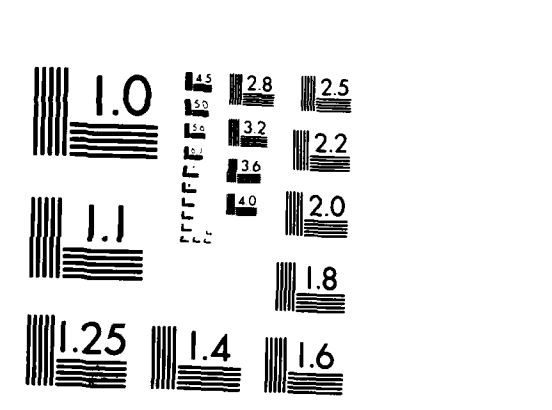

Portugue en el temporant a l'altidad de la partida de la latitud

**A** 

MICROCOPY **RESOLUTION TEST** CHART NATHINAL BUREAU OF STANDARDS-1963-A

ARA ARAN ARAN ARAN AN DERMENT FROM TORONOMI

L<sub>tc</sub> is the coupling loss, in dB, between the threat antenna and the threat transmitter.

(4) Next, TIMAP calculates the selectivity of the threat transmitter to each of the culprit frequencies and to the intermodulation product. Selectivity is the amount of attenuation an "off tune" signal would experience when Ppassing through the circuitry of a transmitter as compared to the "on tune" signal. Selectivity varies with each transmitter but conservative estimates are made **by** applying the following two equations. Let f be the off tune signal of interest and **fO** be the threat transmitter's operating frequency. If we let delta be 10\*Log(If **-f 0 1/f 0),** then **<sup>f</sup>**or the case of a transmitter tuned to a frequency of less than **100** MHz, the selectivity, **S(f)** in dB, may be approximated **by**

**0o** - delta **<= -16.9897** 1.2922\*delta+21.9456 *;* **-16.9897 <** delta **<= -13.9794 S'f** 1.4197\*delta+23.7368 *;* -13.9794 **<** delta **<= -12.2185 ~S(f)=** I 1.6272\*delta+26.2733 *;* **-12.2185 <** delta **<= -10.0000** I 1.9367\*delta+29.3668 *;* **-10.0000** < delta **<= -6.9897** 2.1074\*delta+30.5600 *;* **-6.9897 <** delta

 $(A.5)$ 

**\*(A.5)**

.J\_.

**tv.** For a transmitter tuned to a frequency of **100** MHz or higher, the selectivity, **S(f)** in dB, may be approximated **by**

**A-10**

**0** , delta **<= -15.2288** 0.5852\*delta+8.9122 *;* **-15.2288 <** delta **<= -10.0000**  $S(f) = |$ 1.1062\*delta+14.1220 *;* -10.0000 **<** delta **<=** -6.9897 <sup>I</sup>1.9210\*delta+19.8172 *;* **-6.9897 <** delta **(A.6)**

**(5)** Now TIMAP can calculate the power in the intermodulation product at the antenna port of the threat transmitter. The equation for calculating this power is an extension of the equation developed **by** Maiuzzo in a paper titled "Transmitter Intermodulation Product Amplitudes", which may be found in the **1981** IEEE International Symposium On Electromagnetic Compatibility, pages **133** through **138.** The equation used **by** TIMAP is

$$
P_{IM} = n(P_{C1} - S_{t} (F_{C1})) + m(P_{C2} - S_{t} (F_{C2}))
$$
  
- (n + m - 1)b - K<sub>1</sub> - S<sub>t</sub> (F<sub>IM</sub>) (A.7)

where

P<sub>TM</sub> is the power level, in dBm, of the intermodulation product,

- n and m are the harmonic numbers of culprit signal number one and culprit signal number two respectively (if there is only one culprit then m would be zero),
- the subscripts cl and c2 are used to relate the associated terms with culprit signal number one

**A-11**

*-, ""* ~ *"V~ " "* -*"* **V** *.* - *"0AV -. "::.> ,. ..*

and culprit signal number two respectively,

- **-N..c** is the power level, in dBm, of the culprit signal at the threat transmitter's antenna port,
- S<sub>t</sub> (f) is the selectivity, in dB, of the threat transmitter's output stage to **f,**
- **b** is **30** dB if the threat transmitter's final power amplifier is a solid state type and 40 **db** if the threat transmitter's final power amplifier is a tube type, and
- **K1** is the threat transmitter's intermodulation coefficient, in dB, which may be assumed to be zero for a worst case analysis or may be obtained for each transmitter model from the Electromagnetic Compatibility Analysis Center, Annapolis, Maryland 21402.

**(6)** Finally TIMAP is ready to calculate the power in the transmitter intermodulation product that appears at the front end of the victim receiver. Again for this calculation, TIMAP assumes that the antenna gains are valid for all frequencies and in all directions. The equation used is

$$
P_{RIM} = P_{IM} - L_{tc} + G_t - L_p + G_v - L_{vc}
$$
 (A.8)

where

**.** من الأمر الأمر الأمر الأمر الأمر والأمر والأمر الأمر والأمر الأمر والأمر الأمر والأمر الأمر والأمر الأمر والأمر

P<sub>RIM</sub> is the power, in dBm, of the intermodulation

**A-12**

product at the front end of the victim receiver,

P<sub>IM</sub> is the power level, in dBm, of the intermodulation product at the output of the threat transmitter,

- $L_{\uparrow c}$  is the coupling loss, in dB, between the threat transmitter and its associated antenna,
- $G_{+}$  is the gain, in dB, of the threat antenna in the direction of the victim receiver's antenna,
- **Lp** is the propagation loss, in dB, between the threat and victim antennas,
- G<sub>v</sub> is the gain, in dB, of the victim receiver's antenna in the direction of the threat antenna, and
- L<sub>vc</sub> is the coupling loss, in dB, between the victim receiver and its associated antenna.

As you may have noticed, TIMAP calculates many of the values needed to determine the level of the transmitter intermodulation product at the front end of the victim receiver but that other values were assumed to be known. For example, to calculate the separation distances between antennas, the antenna locations and heights were needed. This is the information you must enter before running an analysis, which bring us to the point of starting the program, but **. .**

# Before Getting Started

As with any software you own, you should make a working copy of TIMAP and store the original away in a safe place. Any software not backed up will eventually be lost. To make a working copy

- **(1)** Boot your system following the instructions given in your operating system manual.
- (2) Format a blank disk. If you want to make the working disk bootable, format with the FORMAT/S command. **I** invariably format using a **9** sector format with the FORMAT/9 command because it results in more storage space on the disk than the standard FORMAT command. Again, the instructions for formatting a disk are in your operating system manual. Label this disk TIMAP (Working Copy).
- **(3)** Copy the files TIMAP.COM and TIMAP.O00 from your original TIMAP disk to your working copy disk.
- (4) Put your original disk away in a safe place.

r.

#### Getting Started

To use TIMAP you must first boot your system. TIMAP works with **MS-DOS** Version 2.xx for the H/Z-100 computers and

**A-14**

**,'. - ', ''" ';',:,-.:. "-... " /' > '."'' ' ,.,.- i . , ' -'.J .' ,J**

the instructions for booting are contained in the manual that came with your operating system. Place your working copy of TIMAP in the default drive and type TIMAP <RETURN>. Note: <RETURN> means press the key labeled RETURN. You may also use the <ENTER> key for a return. The disk drive will run for awhile and then TIMAP will display its MAIN **MENU.** At this point you're up and ready to go.

m

#### How To Make TIMAP Work

This section of the manual explains how to use TIMAP. As mentioned earlier, TIMAP is menu driven, which means that to make it do something you select functions or items from a menu. You may select an item in one of two ways.

The first way: you may press the number corresponding to the item in the menu. For this you may use the number keys along the top of your keyboard or in the numeric keypad on your right. You will not need to press return if you select an item in this way.

The second way: you may use the cursor keys (arrow keys) in the numeric keypad to highlight the item number in the menu and then press <RETURN>.

Either method will get you the same result. The rest of this section is arranged **by** menu items beginning with the MAIN **MENU** (See Figure **A-i).**

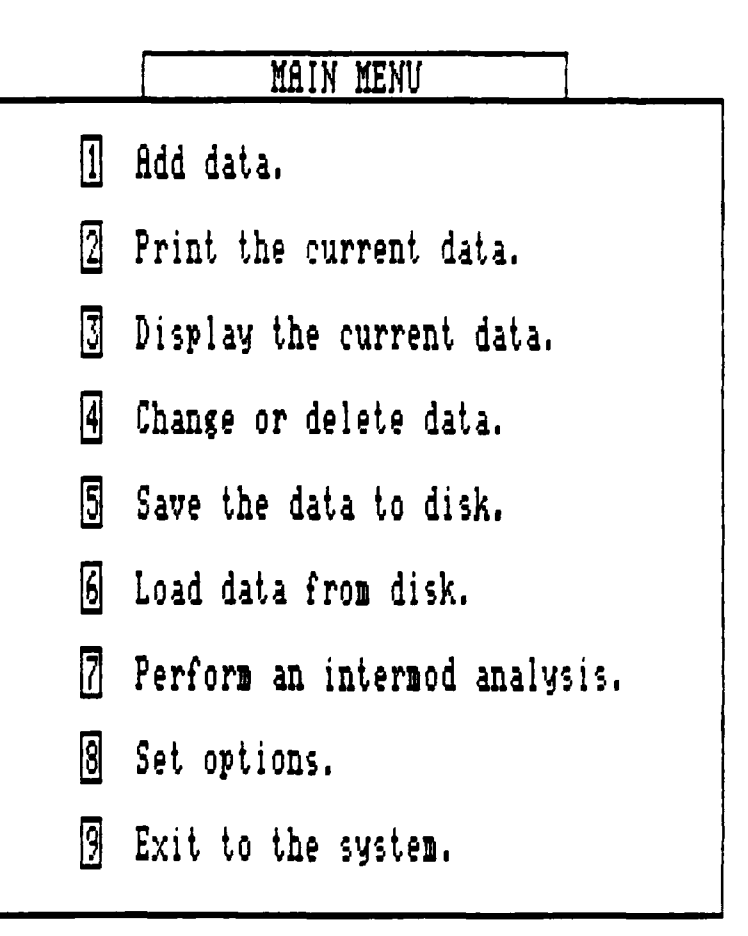

Figure **A-1.** TIMAP's MAIN **MENU.**

Main **Menu -** Item **1 - Add data.**

Select this item to enter the data to be analyzed. You may either add new data to an existing data **file** or start a \* new data file. When you select this Item, the **ADD** MENUwill

be displayed. The specific data needed to run an analysis is described in conjunction with the **ADD MENU** (See Figure **A-**2), which is discussed next.

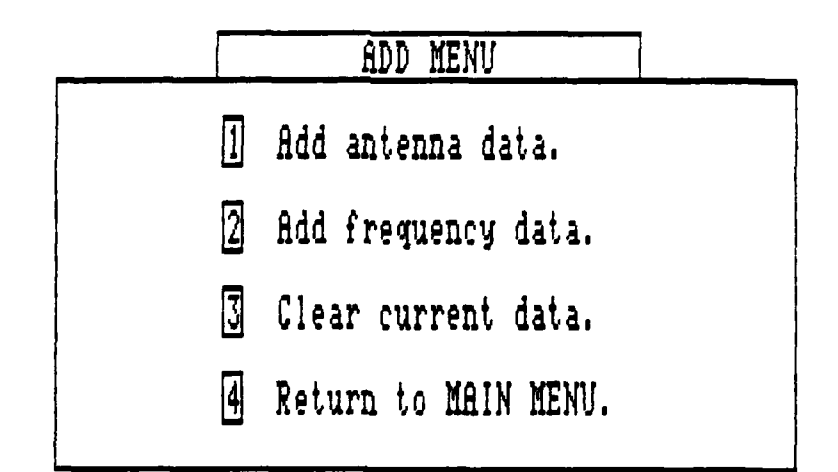

Figure **A-2.** TIMAP's **ADD MENU.**

**Add** Menu **-** Item **I - Add** antenna data.

333334 3335559

Select this item to enter data describing the antennas in the colocated site. Antenna data is gathered separately from the frequency data to ease input into the program. Several frequencies may be used on a single antenna so instead of entering all necessary antenna information with each frequency, only an associated antenna number will need to be entered with each frequency. This reduces the amount of information that must be entered into the program and
also reduces the amount of memory necessary to store the information.

When you select this item the screen will clear and you will be prompted for the antenna information beginning with the x-coordinate of the antenna. If you entered this function **by** mistake, don't worry. Just press <RETURN> without entering an x-coordinate and you will be returned to the ADD MENU. Otherwise, enter the data as asked for. You may backspace over typing errors upon entry as long as you have not pressed the <RETURN> key. If you do make entry errors and don't notice them until after you've pressed <RETURN>, don't panic. You'll be able to to correct them using item 4 on the MAIN **MENU,** Change or delete data. When you've finished entering your antenna data, you may return to the **ADD MENU by** pressing <RETURN> when prompted for the next x-coordinate. The information needed on each antenna is:

an antenna number assigned sequentially,

**\*** the antenna location given as x,y coordinates in feet,

the antenna height in feet above sea level, and

**\*** the antenna gain in dBi.

 $\sum_{i=1}^n \sum_{j=1}^n \frac{1}{j}$ 

**".%%**

Details on the antenna information are given below.

**A-l8**

The strength of an intermodulation product is inversely proportional to the distances between the antennas. To calculate these distances the program will need the antenna **<sup>V</sup>**locations and heights expressed in feet. Antenna locations rocations and neights expressed in feet. Antenna focations may be specified by obtaining or making a scale map of the site with all antenna positions plotted. Since the separation between antennas is all that's important, a grid may be overlaid on the map with an arbitrary origin and orientation. Each antenna should be numbered sequentially beginning with one. The location of each antenna may then be specified by a pair of x,y coordinates. The program expects the x,y coordinates to be in feet so the grid should be designed appropriately. Figure A-3 is an example of an aircraft control tower antenna layout prepared appropriately for use as input to the program. Each antenna has been numbered and a suitable grid has been overlaid. TIMAP organizes the antenna information **by** the antenna number and assigns antenna numbers automatically for internal use. During data entry you will always be prompted for information on the next available antenna number.

> Once the antenna numbers and locations have been assigned, the antenna heights must be determined. Since the relative heights are all that's needed to calculate antenna separations, any reference which eliminates terrain variations could be used. Height above sea level is assumed

> > **A-19**

P\*V \-~, . V ~ **, <sup>5</sup> \*V** ~ .V V ~~ <sup>5</sup> ~.~

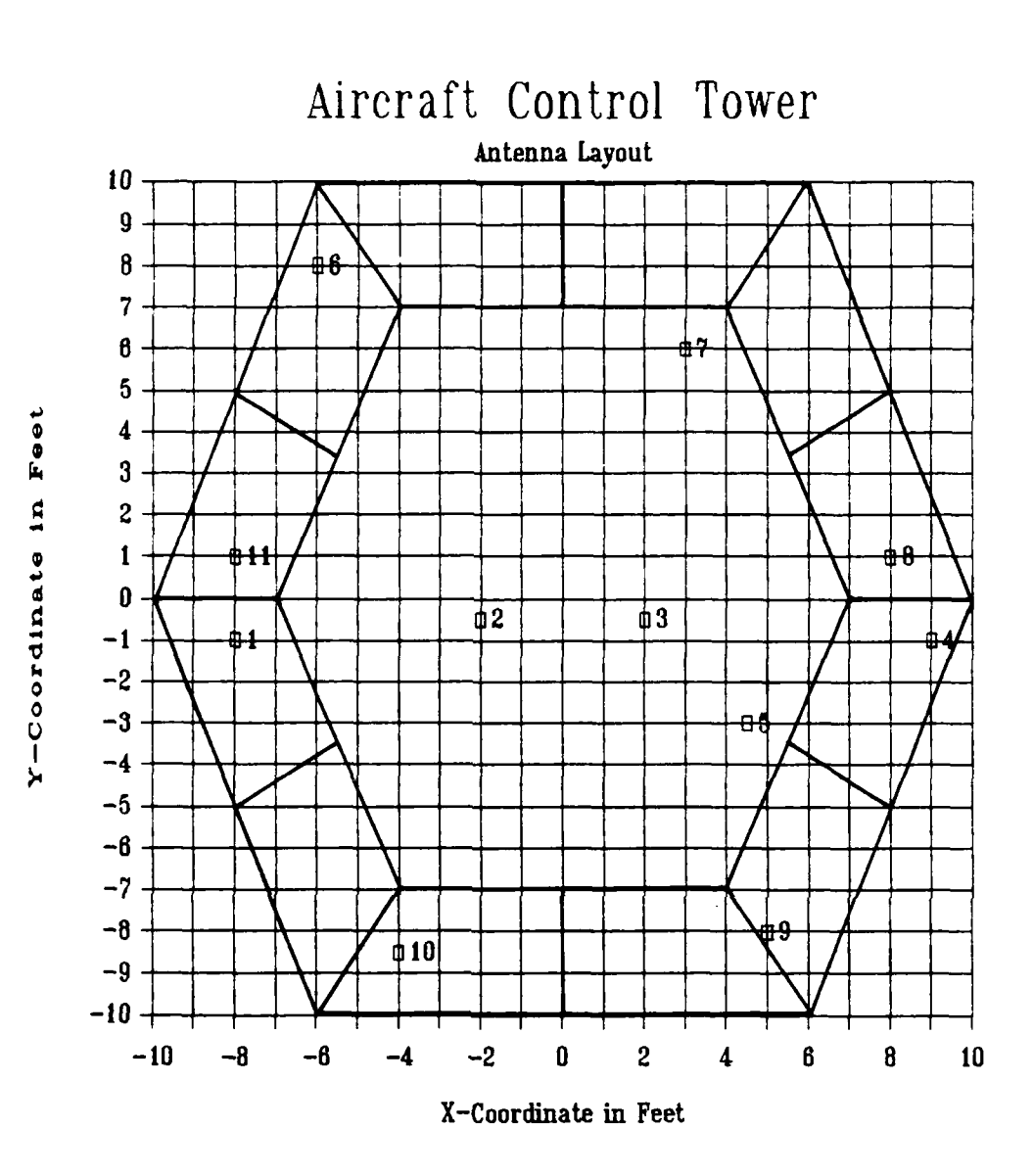

Figure **A-3.** An Antenna Layout Prepared For Program Input.

**by** the program but any elevation could be used.

Antenna gains are the final data needed. The gains needed are the gains of the antennas main lobe in dBi, or decibels above isotropic, at the specified operating frequency.

**Add Menu - Item 2 - Add frequency data.**

Select this item to enter data describing the frequencies used in the colocated site. When you select this item the screen will clear and you will be prompted for frequency related information beginning with the frequency itself. If you've entered this function by mistake, don't worry. Just press <RETURN> without entering a frequency to return to the ADD MENU. Otherwise, enter the information as asked for. You may backspace over typing errors upon entry as long as you have not pressed the <RETURN> key. If you do make entry errors and don't notice them until after you've pressed <RETURN>, don't panic. You'll be able to to correct them using item 4 on the MAIN MENU, Change or delete data. When you have finished entering your frequency data, you may return to the ADD MENU by pressing <RETURN> when prompted for the next frequency. The frequency information will be sorted **by** frequency automatically before returning you to the ADD MENU. The information needed on each frequency is:

- The frequency, in MHz, of the carrier,
- The antenna number of the antenna used by the frequency,
	- A usage code of T, R, or B denoting whether the

**A-21**

frequency is used for transmit only, receive only, or both transmit and receive, respectively,

- **\*** The bandwidth, in kHz, occupied **by** the signal,
- The coupling losses, in dB, between the radio and its antenna,
- **\* A** time used code of **D, N,** B, or **C** denoting whether the frequency is assigned for use during the day only, during the night only, during both day and night, or during a contingency only, respectively,
- The transmitter's output power, in Watts, for each transmit frequency,
- **\* A** transmitter type code of T or **S** denoting whether the transmitter's final output power amplifier is a tube type or a solid state type, respectively, for each transmit frequency, and
- **\* A** transmitter intermodulation coefficient, in dB, as assigned **by ECAC** for each transmit frequency.

Details on the frequency information are given below.

All frequencies being used in and around the site of concern must be included in the analysis. The frequencies should be expressed in MHz. If the same frequency is used on more than one antenna, the frequency should be listed for each antenna used.

**r"**

**A-22**

**4,** The antenna number **of** the antenna being used **by** each frequency should be listed along with each frequency. Since all other information about the antenna is contained in the antenna data, no other antenna data must be entered with the frequency data. TIMAP will use the antenna number as a link between the antenna data and the frequency data.

A frequency may be used as receive only, transmit only, or both transmit and receive. Therefore, a "usage" code of R for receive only, T for transmit only, and B for both transmit and receive should be associated with each frequency. TIMAP uses this information to prevent a transmit only frequency from being considered as a victim frequency or a receive only frequency from being considered as a culprit frequency. It also uses this information during entry of the data to save the user from having to enter data associated only with transmit frequencies.

Each signal's bandwidth should be determined and expressed in kHz. The bandwidth is used to determine the thermal noise level at the front end of the victim receiver.

Losses, in dB, between the radios and their antennas should be determined next. These losses are referred to as coupling losses and include insertion and return losses due to cables, connectors, multicouplers, etc. Coupling losses

are frequency dependent but for a worst case analysis may be assumed to be frequency independent and equal to the losses at the operating frequency of the radio. Therefore the coupling losses need only be determined at each operating frequency.

Some frequencies are designated for use only at night, only during the day, or only during a contingency (war, disaster, etc.). This information may be used to reduce the number of frequencies that may combine to produce intermodulation products under certain conditions but is not implemented in the present program. This information should still be gathered, however, for use in interpreting the results of the program or for future use. For this purpose a "time used" code of **D** for a frequency used only during the day, N for a frequency used only during the night, B for a frequency used both day and night, and **C** for a frequency used only during a contingency should be assigned to each frequency.

For transmit frequencies, the radio's output power is needed. This should be the output power, expressed in Watts, that is applied to the antenna port of the radio.

A transmitter with a tube type of final output power amplifier has different intermodulation performance

**- AM%.%**

characteristics than a transmitter with a solid state final **,.-** output power amplifier. For this reason a "transmitter type" code of T for a transmitter with a tube type of final output amplifier and S for a transmitter with a solid state type of output amplifier must be assigned to each transmit frequency.

The final frequency data needed are the intermodulation coefficients, in dB, of each transmitter. The intermodulation coefficients vary with each transmitter model and are being catalogued **by** the Electromagnetic Compatibility Analysis Center **(ECAC),** Annapolis, Maryland 21402. For a worst case analysis these coefficients may be assumed to be **0 dB.**

### **Add Menu - Item 3 -** Clear current data.

 $\mathbf{v}$ 

Select this item if you want to discard any data already in the program so that you may enter new data. When you select this item all data presently in the computer's memory will be discarded and you will be returned to the ADD MENU. IMPORTANT: Data entered from the ADD MENU is **NOT** automatically saved to disk. You must use item 5 of the MAIN MENU, Save the data to disk, to save the data. If you select item 3 from the **ADD MENU,** Clear current data, without first saving your data, it will be discarded. However, this function will have no affect on any data saved on a disk.

**Add** Menu **-** Item 4 - Return to **MAIN MENU.**

Select this item if you have entered the **ADD MENU by** mistake or if you have finished adding data. When you select this function you will be returned to the MAIN MENU.

#### Main **Menu -** Item **2** - Print the current data.

Select this item if you would like a printout of the current antenna and frequency information. This function does not actually send the information to the printer. It sends the information to a disk file in a text format suitable for printing or manipulation with a text editor. When you select this item the screen will clear and you will be asked for a filename for the print files. All print **-** files on the presently logged directory will be displayed to help you choose a name. Your filename may contain up to 8 characters and should not include an extension. A file extension of .APR will be assigned to the print file of your antenna data automatically and a file extension of .FPR will be assigned to the print file of your frequency data. **If** you specify a filename that already exists, that file will be overwritten. If you entered this function by mistake, just press <RETURN> without entering a filename to return to the MAIN MENU. Otherwise, enter your filename and press <RETURN>. TIMAP will print the information to the disk and then return you to the MAIN **MENU.**

**A-26**

**. .- .~ .~' .** - **.** A

.

Main Menu **-** Item **3 -** Display the current data.

Select this item if you would like to view the data in the computer's memory on the screen. When you select this item you will enter the DISPLAY **MENU** (See Figure A-4).

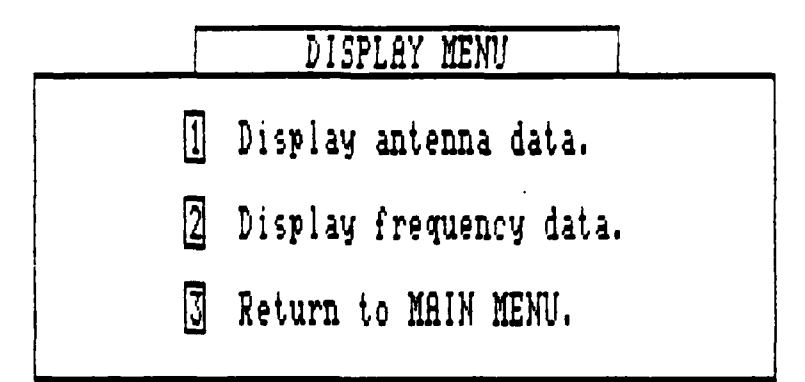

Figure A-4. TIMAP's DISPLAY **MENU.**

#### Display Menu **-** Item 1 **-** Display antenna data.

Select this item if you would like to view the current antenna data on the screen. When you select this item the screen will clear and one screen full of antenna data, i.e. antenna number, x-coordinate, y-coordinate, height, and gain, will be displayed in antenna number order beginning with antenna number one. If you would like to view the next screen full of antenna data press the space bar. If **you** would like to return to the DISPLAY **MENU** press <RETURN>.

**A-27**

When the last antenna has been displayed a message will appear on the screen. If you press the space bar to view more antennas when the last antenna has already been displayed, you will be returned to the DISPLAY MENU.

#### Display Menu **-** Item 2 **-** Display frequency data.

Select this item if you would like to view the current frequency data on the screen. When you select this item the screen will clear and all the information pertaining to the first frequency in the computer's memory will be displayed. If you press a space bar the next frequency will be displayed. If you press <RETURN> you will be returned to the DISPLAY MENU. When the last frequency has been displayed a message will be printed on the screen. If you press the space bar to view more frequencies after the last frequency has already been displayed, you will be returned the DISPLAY MENU.

#### Display Menu **-** Item **3 -** Return to MAIN **MENU.**

Select this item if you have entered the DISPLAY MENU **" by** mistake or you are finished viewing the data. When you select this item you will be returned to the MAIN MENU.

#### Main Menu **-** Item 4 **-** Change or delete data.

**INd**

Select this item if you want to change or delete any of the antenna or frequency data. When you select this item you will enter the EDIT MENU (See Figure **A-5).**

**E EDIT MENU**

Edit antenna information,

**.J** Edit frequency information.

**[I** Return To Main Menu,

Figure A-5. TIMAP's **EDIT MENU.**

Edit **Menu** - Item **1** - Edit antenna information.

Select this item if you want to change the xcoordinate, y-coordinate, height, or gain of any antenna or to delete an antenna. When you select this item the screen will clear and the information for up to 12 antennas will be displayed on the screen beginning with antenna number **1.** The cursor will be positioned beside the x-coordinate of antenna number **1.**

If the antenna you wish to edit or delete is displayed, you may move the cursor to the data field of interest using the cursor (arrow) keys of the numeric keypad on the right

**A-29**

side of the keyboard and edit the data as described below. If the antenna you wish to edit is not displayed, use the <U> key, for Up, to display the next 12 antennas. TIMAP will always display 12 antennas at a time if there are at least 12 antennas in the current antenna list. To display the 12 antennas below the present display, use the <D>, for Down, key.

To edit data, move the cursor to the field containing the data to be changed. For example, if you had just entered the edit antenna mode and wanted to edit the height of antenna number three, you could move the cursor to the corresponding data field on the screen **by** pressing the down cursor key twice and then the right cursor key twice. Once - **-** you're in the data field you want to change, just press the **-** number keys at the top of the keyboard or in the numeric keypad on the right of the keyboard to enter the new data. Press <RETURN> to make the change final. If you start to make a change and then decide you'd like to leave the entry as it was, just backspace until all of your entry is erased and then press <RETURN>. The original entry will be restored.

To delete an antenna just position the cursor in any field of data to the right of the antenna number you want to delete and press the **<DELETE>** key. Deleting an antenna has

**A-30**

J,.

two consequences. First, all the antenna numbers above the antenna you delete will be changed. This is done to maintain an unbroken sequence of antenna numbers. This means that you will have to update your map of the site appropriately. TIMAP will update the frequency data automatically. The second consequence is that any frequencies assigned to the deleted antenna will also be deleted. This could be especially hazardous if done unintentionally since there is no way to insert an antenna. For this reason, before deleting the antenna, TIMAP will ask you if you're sure. If you are, then just press <Y>, for Yes. Pressing any other key will abort the deletion and return you to the edit mode.

If you entered this function by mistake or are finished editing the data just press <HOME> to return to the EDIT **MENU.**

### Edit **Menu - Item 2 - Edit frequency information.**

Select this item if you want to change any of the information associated with a frequency or to delete a frequency. When you select this item the screen will clear and you will be asked which frequency you want to edit. You must enter a frequency in the current frequency list. **If** you entered this function **by** mistake, just press <RETURN> without entering a frequency to return to the EDIT **MENU.**

.9.-.~~~~ . 9 ... \*.' ~ **%** ~~ **%.** .-

Once TIMAP finds the frequency you entered, it will display all the pertinent data and the cursor will be sitting on the frequency. At this point you may step through the frequency list, edit the data, or delete a frequency.

To step through the frequency list use the <+>, plus, or <->, minus, keys. Pressing <+> will display the next higher frequency until the highest frequency in the list is reached. Pressing <+> after the highest frequency is already displayed just redisplays the highest frequency. Pressing <-> will display the next lower frequency until the lowest frequency in the frequency list is reached. Pressing <-> once the lowest frequency is displayed just redisplays **1** the lowest frequency.

I

To edit the data, use the cursor keys to position the cursor on the data you wish to change. Instr-.ctions as to the type of data expected will be given slightly below mid screen. Enter the appropriate data and press <RETURN>. In any data field requiring more than a single key press to enter the data, i.e. the frequency, bandwidth, cable loss, transmitter output powe , transmitter intermodulation coefficient, and antenna number, you may abort a change by backspacing until the entire entry is erased and then press <RETURN>. The original entry will be restored. Changes to

<sup>I</sup>**A-32**

**"%** 

the frequency will cause the frequency list to be resorted.

To return to the EDIT MENU press <HOME>.

Edit **Menu - Item 3 - Return to MAIN MENU.**

Select this item if you have entered the EDIT **MENU by** mistake or you are finished making changes to the data. When you select this item you will be returned to the MAIN **MENU.**

#### **Main Menu - Item 5 - Save the data to disk.**

Select this item if you want to save the current data for later review, update, or reanalysis. When you select this item the screen will clear and you will be asked for a filename for your data file. To help you pick a name, you will be provided a list of data files already on the logged directory. You may use up to 8 characters in your filename and should not include an extension. For your antenna data **<sup>N</sup>**a .ATD extension will be appended to your filename automatically. For your frequency data a .FQD extension will be appended to your filename automatically. If **you** entered this function by mistake, just press <RETURN> without entering a filename and you will be returned to the MAIN MENU. Otherwise, enter the filename for your data file and press <RETURN>. Your antenna and frequency data will be written to the disk in the presently logged directory and

**i , A-33**

you wi **1** be returned to the MAIN **MENU.** NOTE: Use of this function is the only time TIMAP makes changes to data files on the disk.

**\*4** Main Menu **-** Item **6 -** Load data from disk.

Select this item if you have previously saved some data **4.'** files to disk and you now want to load that data into the **4,** program. When you select this item the screen will clear and you will be provided a list of all data files in the currently logged directory. You will be asked to give the filename of the data file you want to load. You may use up to **8** characters in your filename and should not include the 4' extension. If you entered this function **by** mistake, just press <RETURN> without entering a filename and you will be returned to the MAIN **MENU.** Otherwise, enter your filename and press <RETURN>. The data will be loaded into TIMAP and you will be returned to the MAIN MENU.

#### Main Menu **-** Item **7 -** Perform an analysis.

Select this item if you have data loaded into TIMAP and are ready to have it analyzed. When you select this item the screen will clear and you will asked for a filename for the results of the analysis. A list of all analysis output files in the currently logged directory will also be given to help you select a name. You may use up to **8** characters in your filename and should not include an extension. Your

filename will be given a .OUT extension automatically for storing the results of the analysis. If you entered this function by mistake, just press <RETURN> without entering a filename and you will be returned to the MAIN MENU. Otherwise, enter your filename and press <RETURN>. The screen will clear and a message announcing that the first receive frequency is being analyzed will appear at the top of the screen. The length of time it takes to complete the analysis is dependent on the number of frequencies involved. As analysis begins on each new receive frequency the message at the top of the screen will be updated showing which frequency is being analyzed. The results are continuously written to the disk so DO NOT REMOVE THE DISK WHILE THE ANALYSIS IS BEING PERFORMED. It is also important to make sure there is enough room on the disk to save all the results. It is good practice to set aside a blank (but formatted) disk for use during the analysis. You will then have to log in that disk before beginning the analysis as described in Main Menu - Item 8 - Set options. The results are written to the disk in a text format suitable for printing or editing with a text processor.

#### Main Menu - Item 8 - Set options.

-p.

Select this item to change any of the three options provided by TIMAP. The purpose of each option is described below. When you select this item you will enter the OPTIONS

**A-35**

MENU (See Figure **A-6).**

**I '** OPTIONS **IENU**

 $\mathbb{\Pi}$ Specify amplifier type : False

**,** Specify IM coefficient : False

**I** Set path name **:** The Default

Return to MAIN MENU 141

Figure **A-6.** TIMAP's OPTIONS **MENU.**

Options **Menu -** Item 1 **- Specify amplifier type.**

Select this item to modify the way data is requested when in TIMAP's **"Add** frequency data" mode. When you select this item you will be provi'.d a description of the purpose for the option and asked how you want it set, either true or false. With the option set to true, you will be asked what type of amplifier, either tube or solid state, is used in the final output stage of transmitters during TIMAP's **"Add** frequency data" mode. Tube and solid state amplifiers have different intermodulation performance characteristics which TIMAP will take into consideration. With this option set to false, TIMAP will assume all amplifiers are solid state and

not ask for the information while in the "Add frequency data" mode. The present setting is always displayed in the OPTIONS MENU to the right of the option. You should set this option to false if you do not know what the amplifier types are or if you want to do a worst case analysis. The default setting is false.

#### Options Menu **-** Item 2 **-** Specify **IM** coefficient.

Select this item to modify the way data is requested when in TIMAP's **"Add** frequency data" mode. When you select this item you will be provided a description of the purpose for the option and asked how you want it set, either true or false. With the option set to true, you will be asked what the intermodulation coefficient, in dB, is for each transmitter during TIMAP's **"Add** frequency data" mode. Intermodulation coefficients vary with each transmitter model and are being catalogued **by** the Electromagnetic Compatibility Analysis Center, Annapolis, Maryland, 21402. With this option set to false, TIMAP will assume all transmitters have an intermodulation coefficient of **0** dB and not ask for the information while in the "Add frequency data" mode. The present setting is always displayed in the OPTIONS **MENU** to the right of the option. You should set this option to false if you do not know what the intermodulation coefficients are or if you want to do a worst case analysis. The default setting for this option is

**A-37**

false.

Options Menu **-** Item **3 -** Set path name.

Select this option if you want to log in a new disk drive or directory for use in reading or writing data, print, and output files. When you select this item you will **a'** be given instruction about the use of this option, the current path will be displayed, and you will be asked for a new path. **A** description of paths is given in your MS-DOS manual. If you press <RETURN> the default path and drive, i.e. the path (or directory) and drive you used when you first invoked TIMAP, will be assumed. Otherwise, enter your new path. This is one area where I did no checking for valid input. I couldn't justify the time and effort it would have taken to determine exactly what all valid paths would look like. Changing the path only affects where data files are read from or written to, where analysis output files are written, and where print files are written. The TIMAP files, TIMAP.COM and TIMAP.000, must remain in the default directory during operation. The default setting for this option is "The Default".

#### Options Menu **-** Item 4 **-** Return to MAIN **MENU.**

Select this item if you have entered the OPTIONS MENU by mistake or you have finished changing any options. When you select this item you will be returned to the MAIN **MENU.**

Main Menu **-** Item **9 -** Exit to the system.

Select this item when you are through using TIMAP and wish to return to MS-DOS. Two things may happen when you select this item.

**(1)** If you have made any changes to the data and not saved the data to disk you will be given a warning message and asked if you really want to exit to the system. If you do, type <Y> for Yes. You will be returned to MS-DOS. Otherwise, press any other key and you will be returned to TIMAP's MAIN **MENU.** You may then save the data using item **5** before selecting this item again to exit to **MS-DOS.**

(2) If no changes to the data have been made since the last save, you will be returned to **MS-DOS.**

I **highly** recommended that you use this option to exit TIMAP since it warns of changed data, clears the 25th line on your screen, and assures you will have a cursor after exiting TIMAP. If you exit **by** using a control **C,** this can not be guaranteed.

**A-39**

#### Comments And Warnings

TIMAP will handle up to 200 antennas and 200 frequencies; however, I sincerely hope you never have to analyze a site that large. The processing time would be horrendous.

I have included instructions on screen during many of the interactions with TIMAP that were not described in the manual. I hope they make learning and using TIMAP as painless as possible and thereby promote its use. I also check for reasonable data during input when practical but the program is not idiot proof.

No computer program is ever "finished" and so it goes with TIMAP. One feature sorely lacking in the present version of TIMAP is the ability to view an analysis output file from within TIMAP. You presently must exit TIMAP and enter a text processor to look at the output file. Maintaining consecutive antenna numbers is also an inconvenience to the user that should be eliminated. And finally, I would like to incorporate some enhancements, such as the inclusion of receiver intermodulation analysis and the automatic suggestion of corrective measures for problems found.

 $A - 40$ 

.4

If you have more than 128k bytes of user memory, I recommend you use some of that memory for a memory disk (ram disk) and copy TIMAP to the memory disk for execution. This is because TIMAP uses overlays. That means that every time you select a new item from the main menu, TIMAP must access the disk to load the desired functions into memory. Executing TIMAP from a memory disk speeds up operation and saves wear and tear on your disk drives. MS-DOS comes with a file called MDISK.DVD that allows you to create **64k** byte memory disks. The Programmer's Utility Pack for MS-DOS comes with the assembly source code for a version of MDISK that allows you to specify the size of the memory disk. And there is other software available to do the same thing. Since I have **768k** bytes of user memory, I always set up a **450k** byte memory disk using the Programmer's Utility Pack version of MDISK. The instructions are in the manual that comes with the Programmer's Utility Pack.

I believe TIMAP performs its primary purpose well and is very usable in its present form but there are many things that time constraints prohibited me from cleaning up. If you run across any bugs or have any comments, please send them to me. **My** permanent address is:

> Thomas J. Zuzack 1214 Waverly Drive Latrobe, PA. 15650

> > **A-41**

**.- .. .** t . **.-...' \_...%% . .%.'.. %.'** .-. **-'.** ., , **\_ \*. .- -** ". , .,. 4-.**.,.** 

I,

APPENDIX B

**SOURCE CODE** LISTING FOR TIMAP VERSION **1.00**

BY

**THOMAS J.** ZUZACK

S.,.

## TABLE OF **CONTENTS**

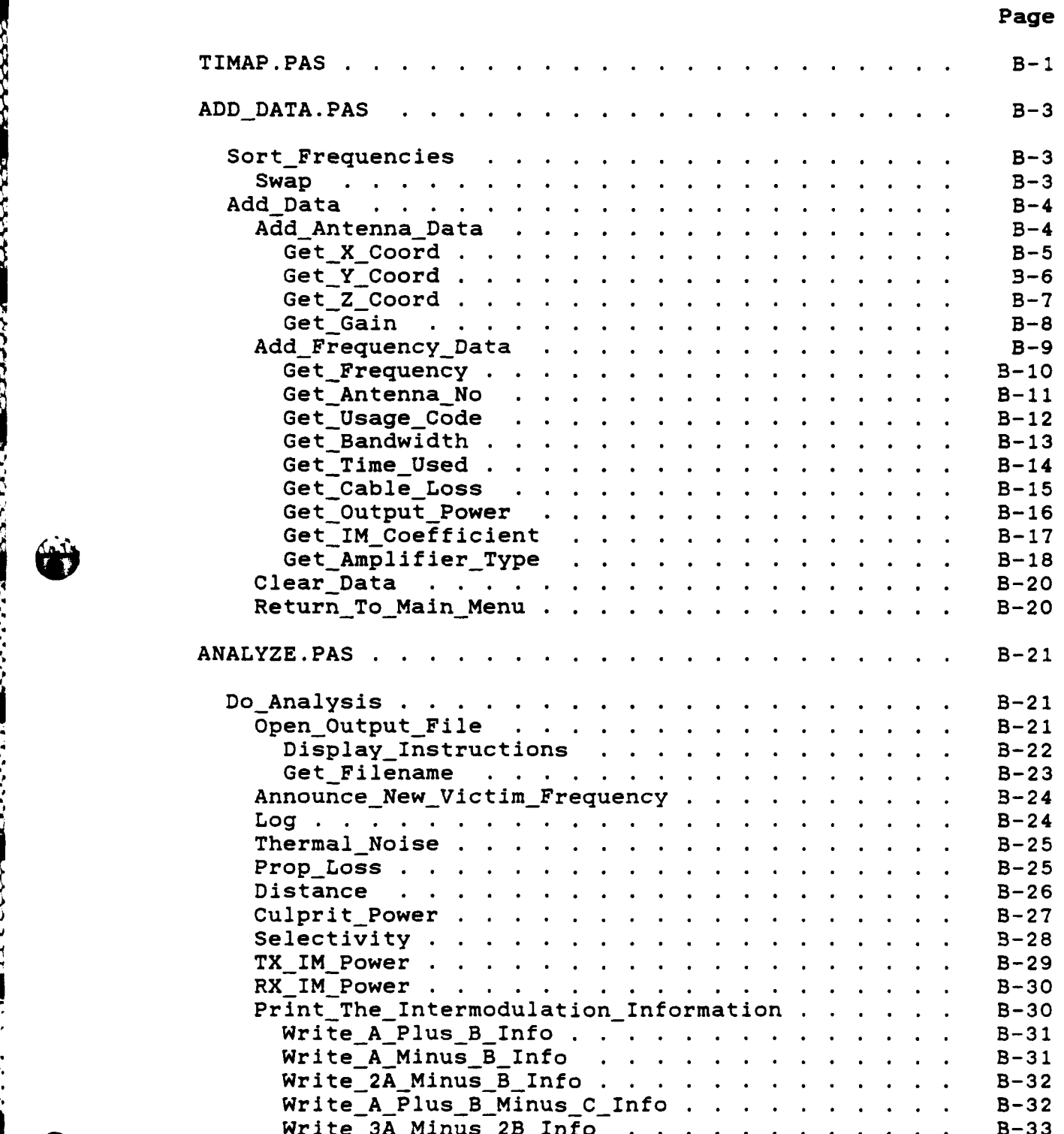

 $\mathbf{11}$ 

জ্ঞ

**; | • " ? ; .,,... .,.s. .,- ....**

# Page

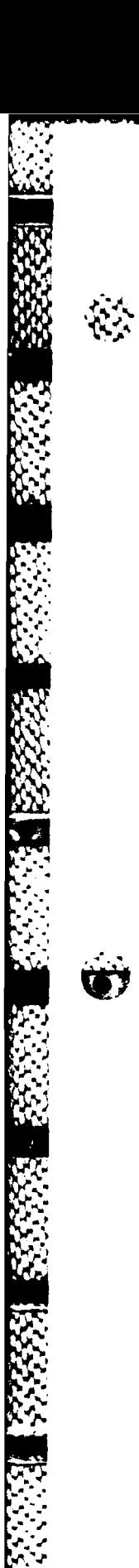

**AARAARAARA** 

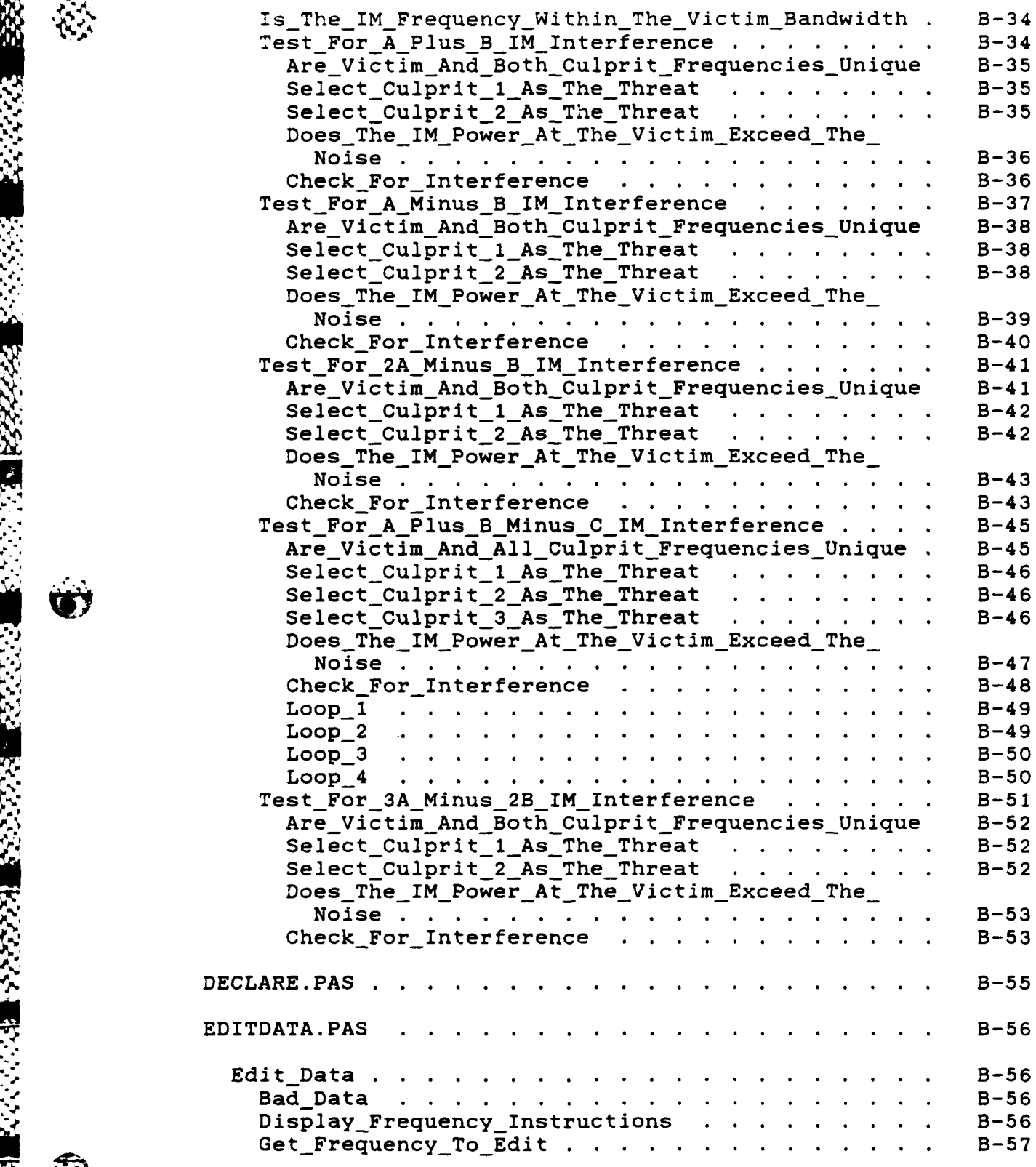

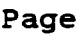

 $\frac{1}{4}$ 

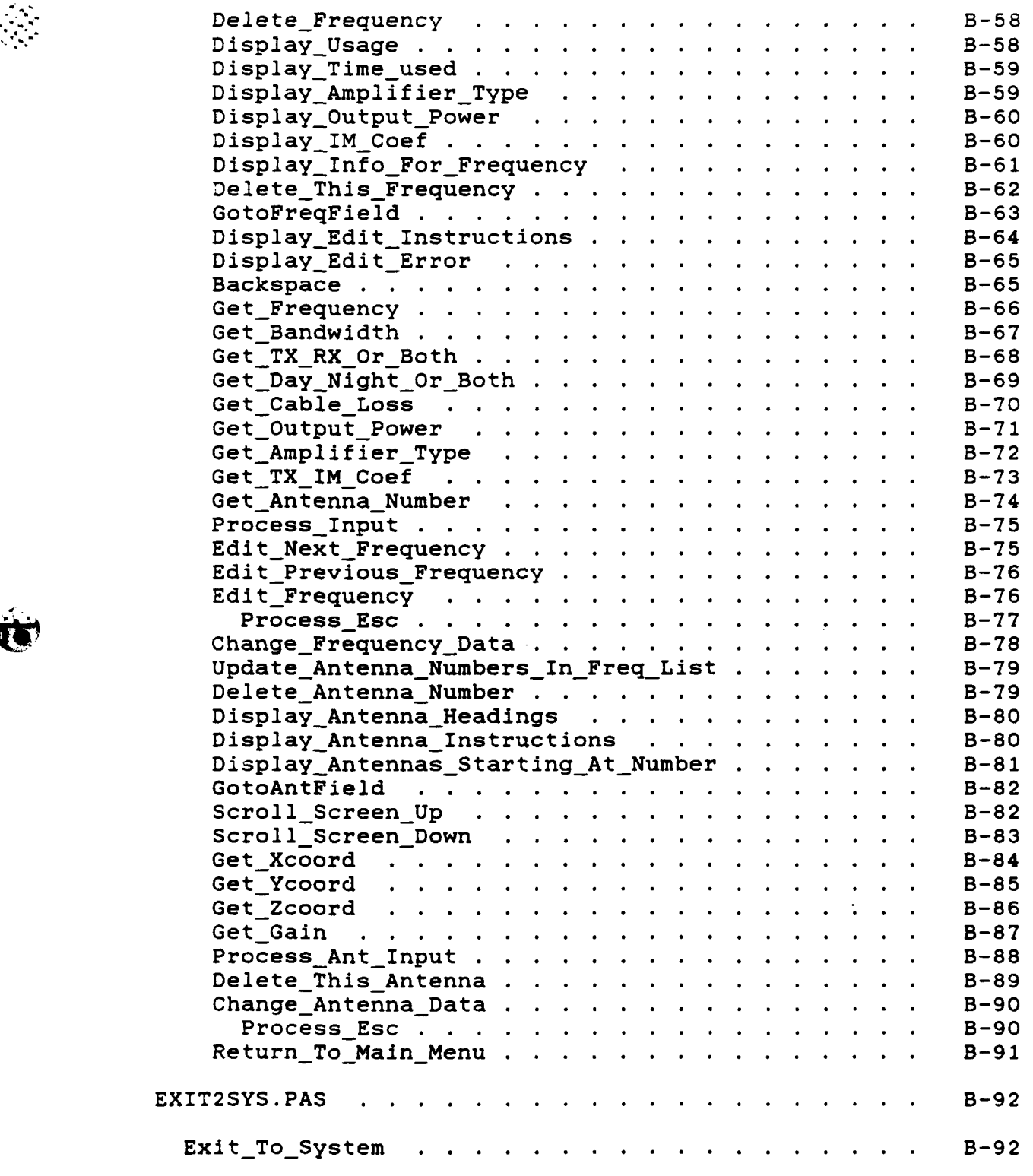

R.

 $\frac{1}{2}$ 

**SSSSS** 

**大阪大地 あんだい** 

33332

333331 33333331

55555

 $\sim 10^{-2}$ 

50000000000

 $\mathcal{L}^{\mathcal{L}}$ 

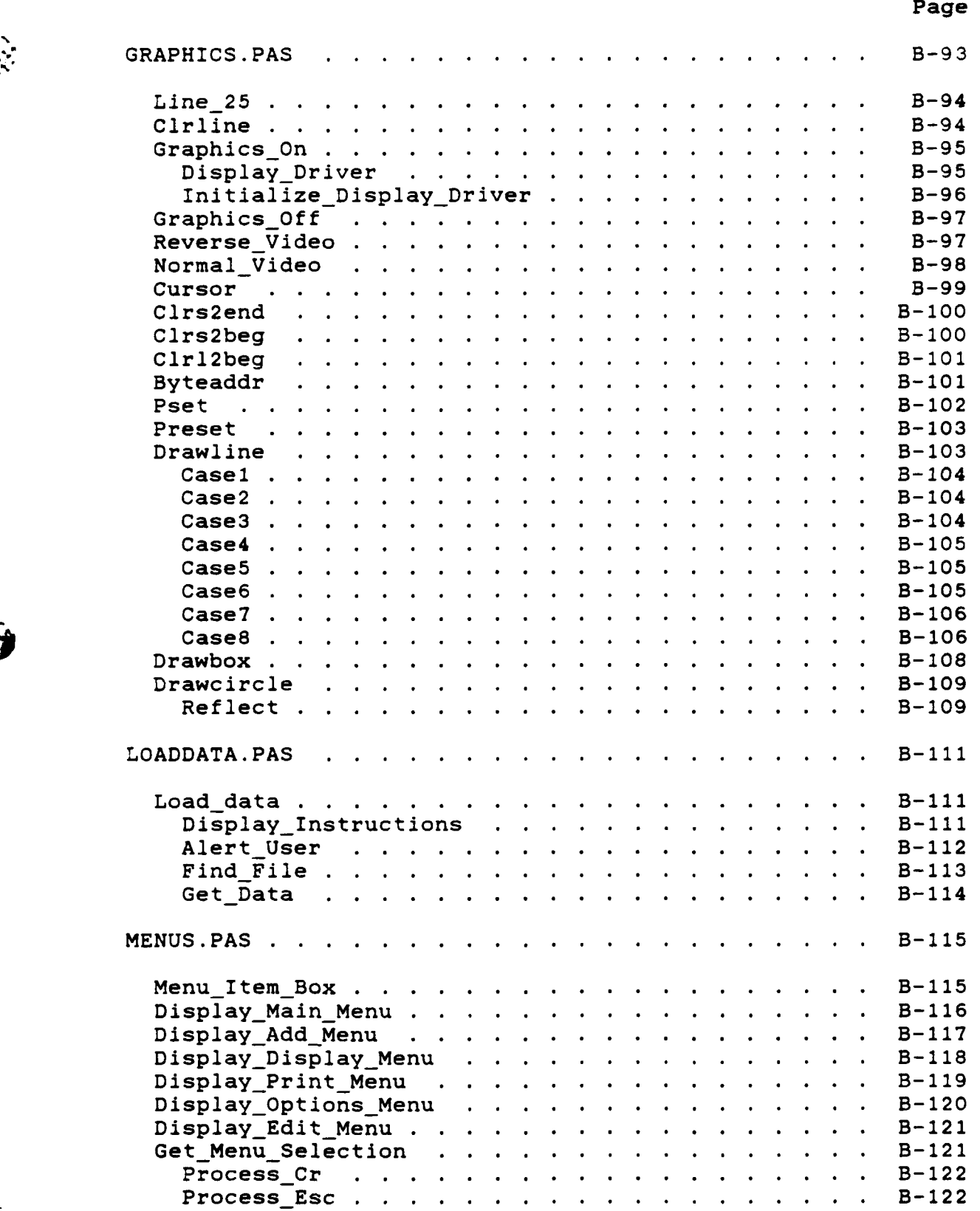

 $\frac{1}{2}$  ,  $\frac{1}{2}$  ,  $\frac{1$ 

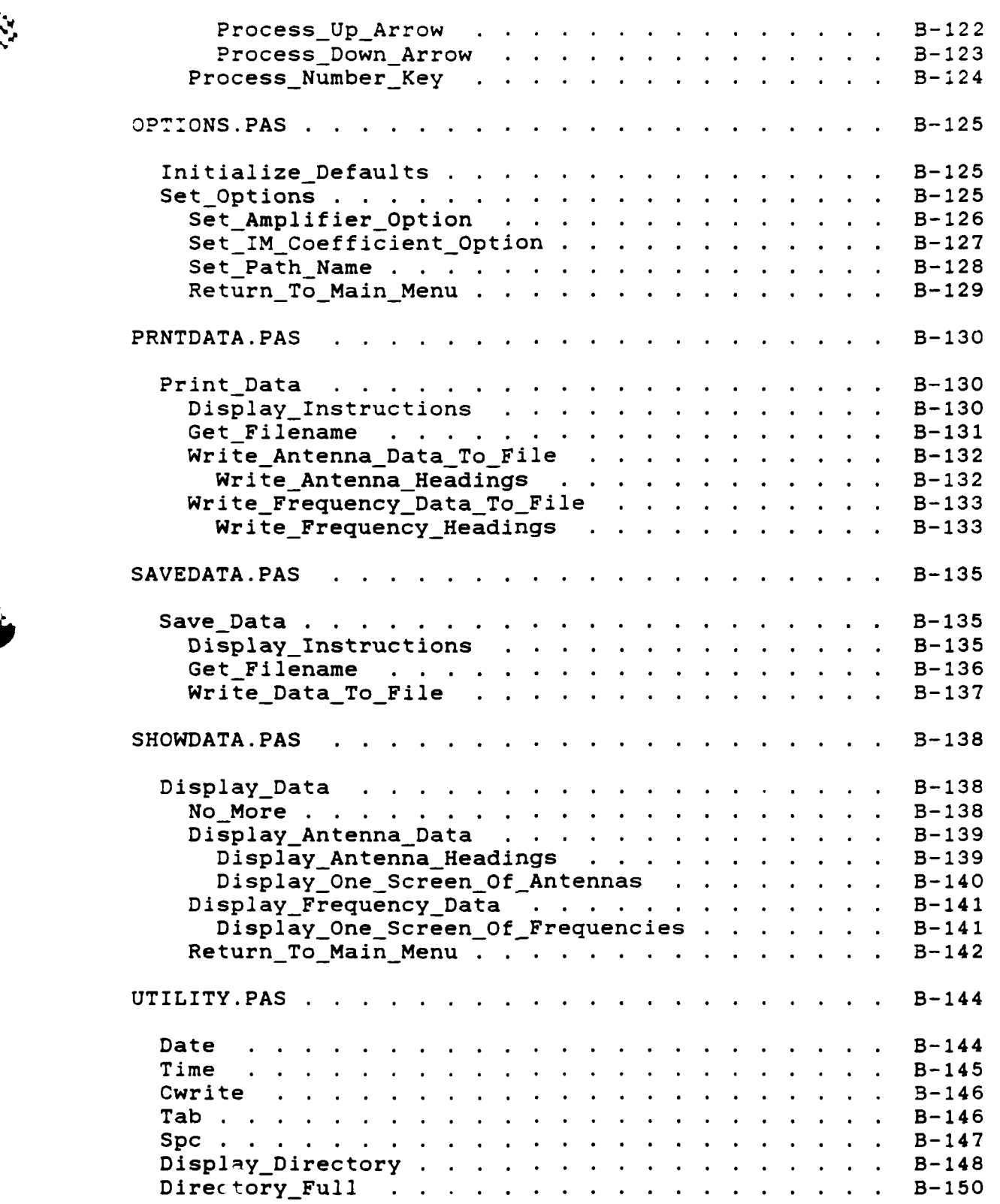

**155.53** 

1777723

22222222

2222222

**SASSE** 

 $\mathcal{L} \left( \mathcal{L} \right)$ 

**CONTROL** 

大地方

Ŋ

Ķ۰

 $\ddotsc$ 

Page

3333333333

**ft V1**

 $\mathcal{L}_{\text{max}}$ 

W. ÷

\*\*\*\*\*\* TRANSMITTER INTERMODULATION \*\*\*\*\*\*\*\*\*\*\*\* \*\*\*\*\*\*\*\* \*\*\*\*\*\*\*\*\*\*\*\* ANALYSIS PROGRAM **By** Thomas **J.** Zuzack \*\*\*\*\*\*\*\*\* \*\*\*\*\*\*\*\*\*\*\* **5783** Gross Drive \*\*\*\*\*\*\*\*\*\*\* . . . . . . . . . Dayton, OH 45431 \*\*\*\*\*\*\*\*\*\*\* \*\*\*\*\*\*\*\*\*\*\*\* \*\*\*\*\*\*\*\*\* (513) 258~8713<br>\*\*\*\*\*\*\*\*\* \*\*\*\*\*\*\*\*\*\*\* **\*\*\*S\*\*\*\*\*\*\*** Version **1.00 5 JUNE 1986 \* \*\*\*\*\*\*\*\*\*\*\*\*\*\*\*\*\*\*\*\*\* \*\*\*\*\*\*\*\*\*\* \*\*\*\*\*\*\*\*\*\*\*\*\*\*\*\*\*\*\*\*\*\*\*\* \*\*\*\* \*** \*\*\*\*\*\*\*\*\*\*\*\*\*\*\*\*\*\*\*\*\*\*\*\*\*\*\*\*\*\*\*\* **\*\*\*\*\*\*w\*\*\*\*** Source File **:** TIMAP.PAS **\*\*\*\*\*\*\*\*\*\*** Executable Files TIMAP.COM \*\*\*\*\*\* \*\*\*\*\*\*\*\*\*\*\* TIMAP.O00 **\*\*\*\*\*\*\*\*\*\*** Included Files **ADD DATA.PAS** \*\*\*\*\*\*\*\*\*\*\* \*\*\*\*\*\*\*\*\*\*\* ANALYZE **.PAS** \*\*\*\*\*\*\*\*\*\*\* DECLARE **.PAS** EDITDATA.PAS \*\*\*\*\*\*\*\* \*\*\*\*\*\*\*\*\*\*\* \*\*\*\*\*\*\*\* \*\*\*\*\*\*\*\*\*\*\* \*\*\*\*\*\*\*\* GRAPHICS.PAS \*\*\*\*\*\*\*\*\*\*\* **LOADDATA.PAS MENUS .PAS** OPTIONS **.PAS** \*\*\*\*\*\*\*\*\*\*\* PRNTDATA.PAS \*\*\*\*\*\*\*\*\*\*\* \*\*\*\*\*\*\*\*\* **SAVEDATA.PAS** \*\*\*\*\*\*\*\* \*\*\*\*\*\*\*\*\*\*\* **SHOWDATA.PAS** \*\*\*\*\*\*\*\*\*\*\* UTILITY **.PAS** \*\*\*\*\*\*\*\*\*\*\* **\*\*\*SSS\*\*\*\*\*** Operating System **: MS-DOS** 2.22 \*\*\*\*\*\*\*\*\*\*\* **S\*\*S\*\*\*\*\*\*\*** Language **:** TurboPascal **3.01A \*\*\*\*\*\*\*\*\*\* \*\*\*S\*\*\*\*\*\*\*** Computer **:** H/Z-100 **768k** User Memory **\*\*\*\*\*\*\*\*\*\*\* 192k** Video Memory **\*\*\*\*\*\*\*\*\*\*** \*\*\*\*\*\*\*\*\* \*\*\*\*\*\*\*\*\*\*\* 8 MHz Clock **2-5.25"** Floppies **\*\*\*\*\*\*\*\*\*\*\* \*\*\*S\*\*\*\*\*\*\*\*\*\*S\*\*\*\*\*\*\*\*\*\*\*\*\*\*\*\*\*\*\*\*\*\*\*\*\*\*\*\*\*\*\*\*\*\*\*\*\*\*\*\*\*\*\*\*\* (\$I** DECLARE **.PAS } (NOTE:** The ordering of these **(\$I** GRAPHICS.PAS **}** { include files is important. **} (\$I** UTILITY **.PAS } (\$I MENUS .PAS** ) **(\$I ADDDATA.PAS } (\$I** PRNTDATA.PAS **(\$I SHOWDATA.PAS (\$I** EDITDATA.PAS **) (\$I SAVEDATA.PAS (\$I LOADDATA.PAS (\$I** ANALYZE **PAS } (\$I** OPTIONS **.PAS } (\$I** EXIT2SYS.PAS

**".. \*'**

**a"** B-i

BEGIN ( Main Program Graphics On ;  $no_0_antennas := 0;$ no o frequencies **:= 0 ;** data changed := FALSE ; **<sup>4</sup>**Initialize Defaults REPEAT ; Display\_Main\_Menu ; \*finished **:=** FALSE; CASE ( Get\_Menu\_Selection( 4, 9, 25 ) ) OF  $1$  : Add Data ;  $2$  : Print Data ; 3 : Display\_Data ; 4 : Edit\_Data ; 5 : Save\_Data ; *6:* Load Data; 7: DoAnalysis; 8 : Set\_Options ; 9 : Exit\_To\_System ; **END ; ( CASE STATEMENT }** UNTIL finished **;** END . { Main Program } \*\*\*\*\*\*\*\*\*\*\*\*\*\*\*\*\*\*\*\*\*\*\*\*\*\*\*\*\*  $(****$ 

\*\*}

```
* This procedure sorts the frequency list by frequency in
 * increasing order. It is not placed in an overlay so that
 it will be readily available to both the "add data" and
 * "edit data" routines. (Version 1.00 5 June 1986)
  **************************************
                                  *************
                                              ****** }
PROCEDURE Sort Frequencies ;
 VAR
   i, J, k : INTEGER
/ This procedure swaps two entries in the frequency list.
/ (Version 1.00 5 June 1986)
PROCEDURE SWAP
 VAR
   temp : frequency info ;
BEGIN ( swap )
 temp := freq_list[j]
 freqlist[j] := freq_list[j+k]
 freq list[j+k] := temp ;
END ; { swap I
BEGIN { Sort Frequencies }
 k := no_o frequencies DIV 2 ;
 WHILE k > 0 DO BEGIN
   FOR i := k + 1 TO no o frequencies DO BEGIN
     j := i - k ;
     WHILE j > 0 DO BEGIN
       IF freq_list[(j].frequency > freqlist[j+k].frequency
        THEN BEGIN
          4 SWAP ;
          j :=j - k
       END \{ \text{ IF freq}(j) > \text{freq}(j+k) \}ELSE J := 0 ;
     END • WHILE j > 0
   END; (FOR i }
   k := k DIV 2 ;
 END ; { WHILE k )
END ; { Sort Frequencies }
```
**B-3**

-

1937223

This procedure allows adding the data required for an

**\*** intermodulation interference analysis from the keyboard.

**\*** (Version **1.00** 5 June **1986)**

 $k * j$ 

OVERLAY PROCEDURE Add Data ;

VAR done **: BOOLEAN**

**/** This procedure prompts the user for the antenna's **/** x-coordinate, y-coordinate, height, and gain and stores **/** the entries in the antenna list. **/** (Version **1.00 5** June **1986)**

PROCEDURE Add\_Antenna\_Data ;

VAR

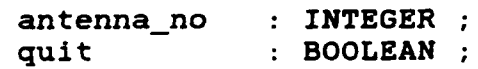

**.: ,. .-** *,.* **.. . . ...-** , **... ..- .. ,:** , **.,%. .. .. -, . -. , -- -... - ..-.. -**

## 

/ This procedure prompts the user for the antenna's  $/$  x-coordinate, checks for valid input, and stores the / entry in the antenna list. (Version 1.00 **5** June 1986) 

PROCEDURE Get\_X\_Coord

**4l** 4.

```
VAR
    temp : REAL
    result : INTEGER
    input string : STRING[12];
    goodinput : BOOLEAN
BEGIN { Get X Coord }
  quit := FALSE ;
 Reverse Video ;
  Cwrite('Press <RETURN> without entering an X coordinate', 22)
  Cwrite('to return to the ADD MENU.', 23);
 Normal Video
  GOTOXY( 1,1 );
 REPEAT
   WRITE('What is the X coordinate (in feet) of antenna # ',
          antennano,' ? ' ) ;
    Cursor( block, noblink, noclick, on );
    READLN(input string) ;
    IF LENGTH(input_string) = 0
      THEN BEGIN
        quit := TRUE ;
        EXIT ;
    END; { IF LENGTH)
    VAL( input_string, temp, result ) ;
    good\_input := (result = 0) ;
    IF NOT good_input
      THEN BEGIN
        Reverse-Video;
       WRITELN(input string,' is not a valid X coordinate.');
       WRITELN('Please try again.');
       Normal_Video ;
        GOTOXY( 1,1 ) ; clrline
    END ; ( IF result )
  UNTIL good input ;
  datachanged := TRUE
  ant_list[antenna_no].xcoord := temp;
END ; { Get X Coord }
```
## 

/ This procedure prompts the user for the antenna's<br>/ y-coordinate, checks for valid input, and stores the **/** y-coordinate, checks for valid input, and stores the **/** entry in the antenna list. (Version **1.00 5** June **1986)** 

```
PROCEDURE Get Y Coord ;
```
**ESSESS** 

 $\overline{\mathbf{c}}$ 

```
VAR
                 : REAL :
    result : INTEGER
    input_string : STRING[12];<br>good input : BOOLEAN ;
               : BOOLEAN :
BEGIN { Get Y Coord }
  Clrs2end
  REPEAT
    WRITE('What is the Y coordinate (in feet) of antenna # ',
           antennano,' ? ' ) ;
    Cursor( block, noblink, noclick, on );
    READLN(input_string) ;
    VAL( input_string, temp, result ) ;
    good input := ( result = 0 ) AND
                   (LENGTH( input_string ) <> 0)
    IF NOT good-input
      THEN BEGIN
        Reverse Video ;
        WRITELN(input_string.' is not a valid Y coordinate.');
        WRITELN('Please try again.');
        Normal_Video ;
        GOTOXY( 1,2 ) ; clrline
    END ; ( IF result)
  UNTIL good-input ;
  ant_list[antenna_no].ycoord := temp ;
END ; ( Get_Y_Coord )
```
/ This procedure prompts the user for the antenna's<br>/ height, checks for valid input, and stores the entry / in the antenna list. (Version 1.00 **5** June 1986) 

PROCEDURE Get Z Coord ;

```
VAR
    temp : REAL ;<br>
result : INTEGE
                : INTEGER :
    inputstring : STRING[12];
    good input : BOOLEAN
BEGIN ( GetZCoord }
  Clrs2end
  REPEAT
    WRITE('What is the height (in feet above sea level ) ',
          'of antenna # ',antenna-no,' ? '
    Cursor( block, noblink, noclick, on );
    READLN(input_string) ;
    VAL( input_string, temp, result ) ;
    good-input := ( result = 0 ) AND
                  (LENGTH( input_string ) <> 0)
    IF NOT good-input
      THEN BEGIN
        Reverse Video ;
        WRITELN(input string,' is not a valid Z coordinate.');
        WRITELN('Please try again.');
        Normal_Video ;
        * GOTOXY( 1,3) ; clrline
    END ; ( IF result)
  UNTIL good_input ;
  ant_list[antennano].zcoord := temp
END ; ( Get_Z_Coord }
```
/ This procedure prompts the user for the antenna's gain, / checks for valid input, and stores the entry in the **/** antenna list. (Version **1.00 5** June **1986)**

PROCEDURE Get Gain :

```
VAR
   temp : REAL;
   result : INTEGER
    inputstring : STRING[12];
   goodinput : BOOLEAN
BEGIN ( Get-Gain)
 Clrs2end :
 REPEAT
   WRITE('What is the gain (in dBi) of antenna # ',
          antenna_no,' ? ' ) ;
   Cursor( block, noblink, noclick, on );
   READLN(input_string) ;
   VAL( input string, temp, result ) ;
   good input := ( result = 0 ) AND
                  (LENGTH( input_string ) <> 0)
    IF NOT good_input
     THEN BEGIN
       Reverse Video ;
       WRITELN(input string, ' is not a valid gain.');WRITELN('Please try again.');
       Normal-Video ;
       GOTOXY( 1,4) ; clrline
   END ; { IF result }
  UNTIL good_input ;
  ant_list[antenna_no].gain := temp;
END ; { Get Gain }
```

```
BEGIN { Add Antenna Data }
  antenna_no := no_o_antennas :
  REPEAT
    CLRSCR ;
    antenna no := antenna no + 1;
    Get X Coord ;
    IF NOT quit
      THEN BEGIN
        Get_Y_Coord ;
        Get_Z_Coord ;
        Get Gain ;
    END ; ( IF NOT finished I
  UNTIL quit ;
  no_o_antennas := antenna<sub>no</sub> - 1 ;
END ; { Add_Antenna_Data }
```
### 

/ This procedure prompts the user for the frequency, / antenna number, usage code, bandwidth, time used code, **/** cable loss, transmitter output power, transmitter IM **/** coefficient, and transmitter final output amplifier type / and stores the entries in the frequency list. **/** (Version **1.00 5** June **1986)** 

PROCEDURE Add Frequency Data ;

VAR freq\_no **:** INTEGER **;** quit **: BOOLEAN**

,C  $\sim$ 

```
/ This procedure prompts the user for the frequency, checks
/ for valid input, and stores the entry in the frequency
/ list. (Version 1.00 5 June 1986)
PROCEDURE Get_Frequency ;
 VAR
   temp : REAL
   result : INTEGER
   input_string : STRING[7];
   good input : BOOLEAN ;
BEGIN { Get Frequency }
 quit := FALSE ;
 Reverse Video ;
 Cwrite('Press <RETURN> without entering a frequency', 22)
 Cwrite('to return to the ADD MENU.', 23);
 Normal Video
 GOTOXY( 1,1 );
 REPEAT
   WRITE('What is the frequency (in MHz) ? ')
   Cursor( block, noblink, noclick, on );
   READLN(input string) ;
   IF LENGTH(input_string) = 0
     THEN BEGIN
       quit := TRUE ;
       EXIT :
   END ; { IF LENGTH }
   VAL( input_string, temp, result ) ;
   good input := ( result = 0
   IF NOT good_input
     THEN BEGIN
       Reverse Video ;
       WRITELN(input\_string, ' is not a valid X coordinate.');
       WRITELN('Please try again.');
       Normal Video ;
       GOTOXY( 1,1 ) ; clrline
   END ; { IF result }
 UNTIL good_input ;
 data_changed := TRUE ;
 freq list[freq_no].frequency := temp
```

```
END ; { Get_Frequency }
```
**BARANA** 

 $B-10$ 

/ This procedure prompts the user for the number of the **/** antenna being used **by** previously entered frequency, checks **/** for valid input, and stores the entry in the frequency **/** list. (Version **1.00** 5 June **1986)**

PROCEDURE Get Antenna\_No ;

.

VAR temp **:** INTEGER result **:** INTEGER input\_string : STRING[7];<br>good input : BOOLEAN ; good\_input BEGIN { Get Antenna No } Clrs2end : REPEAT WRITE('Which antenna uses *',* freq\_list[freq\_no].frequency:7:3,' MHz **? ')** Cursor( block, noblink, noclick, on **);** READLN(input\_string) ; VAL( input\_string, temp, result ) ;  $good input := ( result = 0)$  AND **(LENGTH(** input string **) <> 0)** IF **NOT** goodinput **THEN** BEGIN Reverse\_Video ; WRITELN(input\_string, ' is not a valid antenna number.') ; WRITELN('Please try again.'); Normal\_Video ; GOTOXY( 1,2 **) ;** clrline **END ; {** IF result **)** UNTIL good input  $freq$  list[freq\_no].antenna\_no := temp ; END ; { Get Antenna No }

# **/** This procedure prompts the user for the usage code, **/** checks for valid input, and stores the entry in the **/** frequency list. (Version **1.00 5** June **1986)** PROCEDURE Get Usage Code VAR input\_char : CHAR ;<br>good\_input : BOOLEAN ; good input **: BOOLEAN** BEGIN { Get Usage Code } Clrs2end REPEAT WRITE('Is ', freq list[freq no].frequency:7:3, **I** MHz used for (T)ransmit, (R)eceive, or (B)oth **? ')** Cursor( block, noblink, noclick, on **);** READ(KBD,input\_char) **; WRITELN( UPCASE( input char ) ) ; CASE UPCASE(** input char **)** OF **ST','R','B' :** goodinput **:=** TRUE **ELSE** BEGIN '.4- good input **:= FALSE** Reverse-video **;** WRITELN('Your input must be a T, R, or **B.')** WRITELN('Please try again.')

Normal\_Video GOTOXY( **1,3**

**END ;** ( **CASE UPCASE(** input\_char **) }**

freqlist[freqno].usage **:= UPCASE(** input\_char

\*Clrline **; END ; ( ELSE)**

UNTIL good input **;**

-... ,

 $\mathcal{C}_\mathcal{A}$ 

END ; { Get Usage Code }

i 'd ) .;' .&Z' '",¢,.% :' ",-:: ;?:':. **:1:, .1.** -,' " **.** ""o .\_-,.;- """ ' **N .**-:-, **,\_ - ,,"**

**/** This procedure prompts the user for the bandwidth of the / frequency previously entered, checks for valid input, and / stores the entry in the frequency list.

/ (Version 1.00 **5** June **1986)**

PROCEDURE Get Bandwidth ;

**S 'P.** .',

VAR temp **:** REAL **;** result **:** INTEGER input-string **:** STRING[7]; goodinput **: BOOLEAN** BEGIN { Get Bandwidth } Clrs2end REPEAT WRITE('What bandwidth (in kHz) does ', freqlist[freq\_no] .frequency:7:3,' MHz **',**  $'occuppy$  ?  $')$  ; Cursor( block, noblink, noclick, on ); READLN(input\_string) VAL( input\_string, temp, result ) ;  $good\_input := (result = 0)$  AND **(LENGTH( input\_string ) <> 0) ; V.,'** IF **NOT** good input **THEN** BEGIN Reverse\_Video ; **WRITELN** (input\_string, **I** is not a valid bandwidth.'); WRITELN('Please try again.'); Normal\_Video ; GOTOXY $\overline{$ (1,4); clrline; **END** ; **(** IF result } UNTIL good-input **;**  $freq\_list[freq\_no]$ .bandwidth  $:=$  temp; **END ; {** Get Bandwidth }

a series and the series of the series of the series of the series of the series of the series of the series of

/ This procedure prompts the user for a time used code, **"** / checks for valid input, and stores the entry in the / frequency list. (Version 1.00 5 June 1986) 

PROCEDURE Get Time Used ;

VAR input char : CHAR ; goodinput **:** BOOLEAN BEGIN { Get Time Used } Clrs2end : REPEAT WRITE('When is ',freq\_list[freq\_no].frequency:7:3, MHz used (D)ay, (N)ight, (B)oth, or **',** '(C)ontingency ? **')** Cursor( block, noblink, noclick, on **);** READ(KBD,input\_char) **;** WRITELN( UPCASE( input\_char ) ) ; **CASE UPCASE(** inputchar **)** OF 'D','N','B','C' : good\_input := TRUE ; **ELSE** BEGIN good input **:=FALSE** Reverse video ; WRITELN('Your input must be a D, N, B, or **C.')** WRITELN('Please try again.') Normal Video ;

> Clrline : **END; ( ELSE)**

\*1'\*

GOTOXY( **1,5**

**END** ; ( **CASE UPCASE(** inputchar **)** ) UNTIL good input ; freq list[freq\_no].time  $:=$  UPCASE( input char ) ; END ; { Get\_Time\_Used }

#### / This procedure prompts the user for the cable loss,

/ checks for valid input, and stores the entry in the / frequency list. (Version 1.00 5 June 1986) 

```
PROCEDURE Get Cable Loss ;
```
'a

```
VAR
    temp : REAL :
    result : INTEGER ;
    inputstring : STRING[7];
    good input : BOOLEAN
BEGIN { Get_Cable_Loss }
  Clrs2end ;
  REPEAT
    WRITE('How much loss (in dB) is there between the ',
          'antenna and the radio ? ')
    Cursor( block, noblink, noclick, on );<br>READLN(input string) ;
    VAL( input_string, temp, result ) ;
    good_input := ( result = 0 ) AND
                   (LENGTH( input string ) <> 0) ;
    IF NOT goodinput
      THEN BEGIN
        Reverse Video ;
        WRITELN(input_string,
          ' is not a valid loss.');
        . WRITELN('Please try again.');
        Normal Video ;
        GOTOXY( 1,6 ) ; clrline
    END; {IF result}
  UNTIL good_input ;
  freq\_list[freq\_no].cable\_loss := temp ;END ; { Get Cable Loss }
```
,.ti.~,"i .J '%41\_. .,'\_.'w',. **,,l** :, ,J#.,""..,"2 "' 2''..,,,2 .';'., ..'' **,.''"** ... **%.-.,** '.,,. **..:'.-".,"',""',.'%''** .'

**S/** / This procedure prompts the user for the transmitter **<.>..** / output power, checks for valid input, and stores the / entry in the frequency list. (Version 1.00 5 June 1986)

```
PROCEDURE Get Output Power ;
```

```
VAR
    temp : REAL ;
    result : INTEGER ;
    input\_string : STRING[7];good_input : BOOLEAN ;
BEGIN { Get_Output_Power }
  Clrs2end ;
  REPEAT
    WRITE('What is the transmitter output power (in Watts) '
           'for ',freq_list[freqno].frequency:7:3,' MHz ',
    \left( \begin{array}{cc} 0 & 0 \\ 0 & 0 \end{array} \right) ; and if \left( \begin{array}{cc} 0 & 0 \\ 0 & 0 \end{array} \right)Cursor( block, noblink
    VAL( input_string, temp, result ) ;
    good input := ( result = 0 ) AND
                     (LENGTH( input_string ) <> 0)
    IF NOT good_input
      THEN BEGIN
         Reverse Video ;
         WRITELN(input_string,
           ' is not a valid output power.') ;
         WRITELN('Please try again.');
         Normal Video ;
         GOTOXY\overline{()} 1,7 ) ; clrline ;
    END ; ( IF result }
  UNTIL goodinput ;
  freq list[freq_no].output_power := temp;
END ; { Get Output Power }
```
 $\mathbb{R}^3$ 

9\_-

/ This procedure prompts the user for the transmitter IM / coefficient, checks for valid input, and stores the / entry in the frequency list. (Version 1.00 5 June 1986)

```
PROCEDURE Get IM Coefficient ;
```
**Lot in the Control** 

```
VAR
    temp : REAL ;<br>
result : INTEGE
                 result : INTEGER
    input_string : STRING[7];
    good-input : BOOLEAN
BEGIN ( Get IM Coefficient }
  IF NOT specify imcoef
    THEN BEGIN
      freq list[freq no].im coef K1 := 0 ;
      EXIT ;
    END ; ( IF NOT specify im coef }
  Clrs2end
  REPEAT
    WRITE('What is the transmitter''s intermodulation ',
          'coefficient (in dB) ? ') ;
    Cursor( block, noblink, noclick, on );
    READLN(input_string) ;
    VAL( input_string, temp, result ) ;
    good-input ( result = 0 ) AND
                  (LENGTH( input_string ) <> 0)
    IF NOT good input
      THEN BEGIN
        Reverse Video ;
        WRITELN(input string,
          ' is not a valid intermodulation coefficient.') ;
        WRITELN('Please try again.');
        Normal _Video ;
        GOTOXY( 1,8 ) ; clrline
    END ; { IF result )
  UNTIL good_input ;
  freq_list[freq_no].im_coef_K1 := temp ;
END ; { Get_IM_Coefficient }
```
**B-17**

. -- ' *W-* **,.,'? .- '. r.2- ' -' .e:K=** .e'--- **:.** - **.- '** *.w.* "r•• . *- ,* .

# **,** ./ This procedure prompts the user for the tranmitter's / final output power amplifier type, checks for valid / input, and stores the entry in the frequency list. */* (Version 1.00 **5** June 1986)

PROCEDURE Get\_Amplifier\_Type ;

VAR  $input_{\text{char}}$  : CHAR ; good input : BOOLEAN BEGIN { Get\_Amplifier\_Type } IF NOT specify\_amp\_type **THEN** BEGIN freq\_list[freq\_no].im coef  $b = 3$ EXIT **; END** ; { IF **NOT** specify amptype REPEAT GOTOXY(1,9) **; Clrs2end** WRITELN('What type of amplifier solid state or Tube) ', 'is used in the final output stage WRITE('of the transmitter (S or T)  $7 - 7$ Cursor( block, noblink, noclick, on ).  $\texttt{READ}(\texttt{KBD}, \texttt{input\_char})$  ;  $good$  input  $:=$  TRUE ; CASE UPCASE(input char) OF  $'S'$  : freq\_list[freq\_no].im\_coef\_b  $:= 30$  ;  $'T'$  : freq\_list[freq\_no].im\_coef\_b  $:= 40$  ; ELSE good\_input := FALSE ;  $END$  ;  ${ ( CASE UPCASE (input_{char}) ) }$ UNTIL good\_input ; **END ;** { GetAmplifier\_Type **)**

```
BEGIN { Add Frequency_Data }
             freq no := no_0 frequencies ;
             REPEAT
                CLRSCR :
                freq no := freq no + 1 ;
                Get_Frequency ;
                IF NOT quit
                   THEN BEGIN
                      Get Antenna No ;
                      Get Usage Code ;
                      Get Bandwidth ;
                      Get_Time_Used ;
                      Get_Cable_Loss ;
                      IF (freq_list[freq_no].usage = 'T') OR
                           (freqjlist~freq~no].usage = 'B')
                         THEN BEGIN
                            Get Output Power ;
                            Get_IM_Coefficient ;<br>Get_Amplifier_Type ;
van die verwysels van die verwysels van die verwysels van die verwysels van die verwysels van die verwysels va<br>Sy die verwysels van die verwysels van die verwysels van die verwysels van die verwysels van die verwysels van
                         END
                         ELSE BEGIN
                            freq\_list[freq\_no] .output\_power := -1 ;freq listfreq no].im_coef_k1 : = -1 ;
                            freq\_list[freq\_no].im\_coeff_b := -1 ;
                      END ; \{ \text{IF usage} = \text{T or B} \}END ; ( IF NOT quit)
             UNTIL quit ;
             no o frequencies := freq<sub>no</sub> - 1 ;
             sort frequencies ;
          END ; { Add Frequency_Data }
```
**Control** 

555559

**EXPERIENCE** 

/ This procedure clear the antenna and frequency data / from memory. (Version 1.00 5 June 1986)

PROCEDURE Clear Data ;

**CONTACT** 

**ANGELANDERS** 

BEGIN { Clear Data }  $no_o$  frequencies  $= 0$  ; no o antennas  $:= 0$  ; **END; {** Clear\_Data)

**/** This procedure will return turn off the cursor and return **/** the user to the MAIN **MENU.** (Version **1.00 5** June **1986)**

PROCEDURE Return To Main Menu ;

BEGIN { Return To Main Menu } Cursor( block, noblink, noclick, off ) ; done **:=** TRUE **;** END ; { Return To Main Menu }

#### 

```
BEGIN { Add Data }
  REPEAT ;
    Display_Add_Menu
    done FALSE ;
    CASE ( GetMenuSelection( 4, 4, 29 ) ) OF
      1 : Add Antenna Data ;
      2 : Add Frequency-Data
     3 : ClearData ;
      4 : Return_To_Main_Menu ;
    END; (CASE STATEMENT)
  UNTIL done;
END ; { Add_Data }
```
**d'** - -% % % % % "' ' ' i " **,** % '- '- " - , , **,** . .- - **,** " "

B-20

\*\*\*\*\*\*\*\*\*\*\*\*\*\*\*\*\*\* **\*** This procedure performs the transmitter intermodulation **\*** interference analysis. It first gets a filename from the **\*** user to store the results of the analysis in and then **\*** begins the analysis. Each receive frequency is tested **\*** for interference in order from the lowest frequency to \* the highest frequency. A+B, A-B, 2A-B, A+B-C, and \* 3A-2B intermodulation products are calculated. The \* strengths of intermodulation products falling within the **\*** bandpass of the receive frequency under test is compared **\*** to the thermal noise at the front end of the victim \* receiver. If the strength of the intermodulation product **\*** exceeds the thermal noise, information identifying the \* frequencies, antennas, and intermodulation product type **\*** is written to the output file previously specified by the **\*** user. (Version 1.00 5 June 1986) \*\*\*\*\*\*\*\*\*\*\*\*\*\*\*\*\*\*\*\*\*\*\*\*\*\*\*\*\*\*\*\*\*\*\*\*\*\*\*\*\*\*\*\*\*\*\*\*\*\*\*\*\*\*\* \*\*\* }

OVERLAY PROCEDURE Do Analysis ;

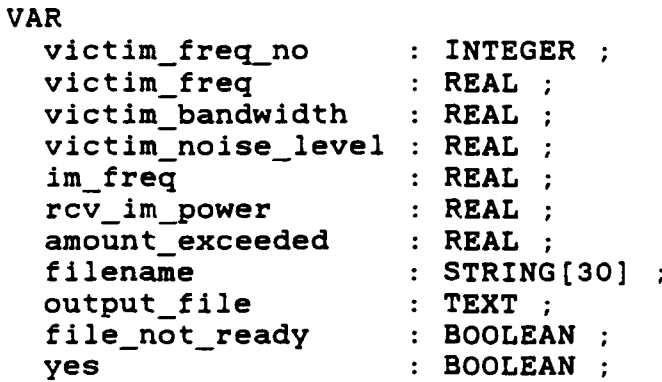

\* This procedure displays the output files in the current **\*** directory, prompts the user for an output filename, and \* prepares the file to accept the analysis output. \* (Version **1.00 5** June **1986)**

PROCEDURE Open Output File ;

```
/ This procedure provides instructions to the user as to
/ how to specify an output file for the analysis results.
/ (Version 1.00 5 June 1986)
PROCEDURE Display Instructions;
 VAR
   index : INTEGER
BEGIN ( Display Instructions )
 Reverse Video ;
 Cwrite
   ('YOUR FILENAME MAY CONTAIN UP TO 8 CHARACTERS.', 18 );
 Cwrite('DO NOT INCLUDE A FILE EXTENSION.', 19
 Cwrite
   ('Press <RETURN> without entering a filename', 21);
 Cwrite(CONCAT
   ('to return to the main menu without saving the
    'data.'), 22);
 Normal Video
 GOTOXY(1,5) ;
 WRITE('These are the output files already on ')
 IF path = ''
   THEN WRITE('the default drive')
   ELSE WRITE(path) ;
END ; { Display Instructions }
```
**S.1**

**N"**

**/** This procedure prompts the user for the output filename **/** to be used for the analysis results and prepares the file **/** to accept the information. (Version **1.00 5** June **1986)**

```
PROCEDURE Get Filename ;
```

```
VAR
   result : BYTE :
   file ready : BOOLEAN ;
    size : INTEGER :
BEGIN ( Get Filename }
 REPEAT
    GOTOXY( 1, 2 ) ; Clrline
   WRITE('What do you want to call your output file ? ')
   Cursor( block, noblink, noclick, on ) ;
   READLN( filename ) ;
   Cursor( block, noblink, noclick, off ) ;
    IF ( LENGTH( filename ) = 0
      THEN BEGIN
        filenot ready := TRUE
        EXIT;
   END; { IF)
    file not ready := FALSE
   size := pos('.',filename)
   IF size <> 0
      THEN filename := COPY(filename, 1, size-1) ;
   ASSIGN( output_file, path+filename+'.OUT');
    ($I-) REWRITE( output file ) ($I+)
   result := IOresult ;
   file_ready := ( result = 0 ) ;
   IF (result = $F1) THEN Directory Full ;
  UNTIL file ready ;
END • ( GetFilename )
```
#### 

```
BEGIN { Open_Output_File }
  CLRSCR;
  Display Instructions ;
  Display_Directory(7,'????????.OUT') ;
  Get_Filename ;
END ; { Open_Output_File }
```
**•** . - . **: . . ....** ..'o.. *4* **.'.° ..** 

```
* This procedure displays a message on the screen indicating
* which receive frequency is under test for interference and
* also prints a similar message to the output file
* indicating the receive frequency under test and the time
* and date that the analysis of that frequency began.
* (Version 1.00 5 June 1986)
PROCEDURE Announce_New_Victim_Frequency( Antenna No :
  INTEGER)
BEGIN
 GOTOXY( 1,1 ) ; Clrline
 WRITELN('Testing for interference to ',victim freq:7:3,
         ' MHz on antenna #', antenna_no) ;
WRITELN(output_file,
 *WRITELN(outputfile, 'Testing for interference to
         victim_freq:7:3,' MHz on antenna #', antenna no) ;
 WRITELN(output_file,Date,
                                    I ',Time)
 WRITELN(output_file) ;
END
            *************************************
```

```
* This function calculates the base 10 logarithm of *
" "number". (Version 1.00 5 June 1986) *
```

```
FUNCTION Log(number : REAL)
  { RETURN } : REAL ;
```
**a-**

**a°**

```
BEGIN ( Log )
    Log := ln(number)/ln(10) ;
END ; { Log )
```
**26 -a 12 N** *MI* **-1. - <sup>A</sup>.'** \*

```
*************
* This function calculates the thermal noise level, in
* dBm, that would be present in a bandwidth of "Bandwidth" *
* kilohertz if the temperature is assumed to be 290
* degrees Kelvin. (Version 1.00 5 June 1986) *
FUNCTION Thermal Noise( Bandwidth : REAL
  ( RETURN } : REAL ;
BEGIN ( Thermal Noise }
  Thermal Noise := 10 * Log( Bandwidth ) - 144 ;
END ; { Thermal Noise }
```

```
**********************
  * This function calculates the free space propagation loss,*
" in dB, experienced by a signal at "Freq" Mhz over a * " distance of "dist" feet. (Version 1.00 5 June 1986) *
```
**FUNCTION** PropLoss( dist, Freq **:** REAL  $\{$  RETURN  $\}$  : REAL ;

-B

```
BEGIN { Prop Loss }
    PropLoss := -37.85 + 20 * log( dist*Freq
END ; { Prop_Loss }
```

```
*****************
 This function calculates the distance between two
* antennas given their antenna numbers. It uses the
* antenna numbers to get the x,y,z coordinates, in feet,
* of the antennas and returns the distance in feet.*
* (Version 1.00 5 June 1986)
                          المعارضات للعارض
                                                           * }
FUNCTION Distance( From_Ant_No, To_Ant_No : INTEGER )
  ( RETURN ) : REAL ;
  VAR
    x1, yl, z1 REAL;
    x2, y2, z2 REAL;
BEGIN { Distance )
  WITH Ant_List[ Freq_List[ From_Ant_No ].Antenna_No ] DO
  BEGIN ( WITH )
   x1 := xcoord;y1 := ycoord;z1 := zcoord;END ;{WITH
  WITH Ant_List[ Freq_List[To_Ant_No] .Antenna_No ] DO
  BEGIN (WITH )
   x2 := xcoord;y2 := ycoord;
   z2 := zcoord ;
  END ; WITH )
  distance := SQRT(SQR(x2-x1) + SQR(y2-y1) + SQR(z2-z1)) ;
END ; { Distance }
```

```
* This function calculates the power, in dBm, of the*
, ..4 * culprit signal appearing at the antenna port of the *
,i.' * threat transmitter given the culprit frequency number *
* and the threat frequency number. It uses the frequency *
* numbers to get the information it needs from the *
* frequency and antenna lists. (Version 1.00 5 June 1986)*
FUNCTION Culprit_Power( culp_no, thrt_no : INTEGER )
  { RETURN } : REAL ;
  VAR
    Pco : REAL :
    Lcc : REAL ;
    Gc : REAL ;
    Lp : REAL ;
    Gt : REAL :
    Ltc : REAL ;
BEGIN { Culprit_Power }
  WITH Freq_List[ culp_no ], Ant_List[ Antenna_No ] DO
  BEGIN { WITH }
    Pco := 10*Log(output-power*1000) ; {Convert Watts to dBm}
    Lcc := cable loss ;
    Gc := qain ;
    Lp := Prop Loss (distance (thrt_no,culp_no), Frequency) ;
  END; (WITH}
  WITH Freq_List[ thrt_no ], Ant_List[ Antenna_No ] DO
  BEGIN ( WITH
    Gt := gain ;
    Ltc := cable loss :END ; \{ WITH \}Culprit Power := Pco - Lcc + Gc - Lp + Gt - Ltc :END ; { Culprit_Power }
```
**A"I j P**

```
**************
  * This function calculates the amount of attenuation, in *
* db, a "Test Freq"uency, in MHz, would experience when
 * passing through the output stage of a transmitter tuned *
* to "TunedFreq"uency MHz. *
  FUNCTION Selectivity( Test_Freq, Tuned_Freq : REAL )
  ( RETURN) REAL;
 VAR
   Delta : REAL ;
BEGIN ( Selectivity
  Delta := 10*log(ABS(Test Free - Tuned Free)/TunedFreq) ;
  CASE (Tuned_Freq < 100.0) OF
   TRUE : BEGIN { CASE TRUE )
             IF Delta <- -16.9897
               THEN Selectivity := 0
             IF (-16.9897 < Delta) AND (Delta <= -13.9794)
               THEN Selectivity := 1.2922*Delta + 21.9456
             IF (-13.9794 < Delta) AND (Delta <= -12.2185)
               THEN Selectivity := 1.4197*Delta + 23.7368
             IF (-12.2185 < Delta) AND (Delta <= -10.0000)
               THEN Selectivity := 1.6272*Delta + 26.2723 ;
             IF (-10.0000 < Delta) AND (Delta <= -6.9897)
               V THEN Selectivity := 1.9367*Delta + 29.3668 ;
             IF Delta > -6.9897
               THEN Selectivity := 2.1074*Delta + 30.5600 ;
           END ; ( CASE TRUE)
   FALSE : BEGIN ( CASE FALSE }
             IF Delta <= -15.2288
               THEN Selectivity := 0
             IF (-15.2288 < Delta) AND (Delta <= -10.0)
               THEN Selectivity := 0.5852*Delta + 8.9122
             IF (-10.0 < Delta) AND (Delta <= -6.9897)
               THEN Selectivity := 1.1062*Delta + 14.1220
             IF Delta > -6.9897
               THEN Selectivity := 1.9210*Delta + 19.8172
           END ; { CASE FALSE)
  END; (CASE STATEMENT)
END; (Selectivity)
```
**\*** This function calculates the power, in dBm, of the *\** **\*** intermodulation product at the antenna port of the *\** **\*** threat transmitter given the culprit frequency numbers, *\** **\*** the threat frequency number, the harmonic numbers *\** **\*** associated with the culprit frequencies, and the *\** **\*** intermodulation product frequency in MHz It uses the *\** **\*** frequency numbers to get any additional information *\** **\*** needed from the frequency list. *\** FUNCTION TX IM Power  $(c1, c2, t, n, m : INTEGR)$ **(** RETURN ) REAL; VAR Pc1 : REAL ; StFc1 : REAL ; Pc2 : REAL ;<br>StFc2 : REAL :  $: REAL$ ; **b** :REAL; K1 : REAL : StFim : REAL :  $Culp_Freq_1 : REAL ;$ Culp\_Freq\_2 : REAL ; Thrt\_Freq : REAL ; BEGIN **(** TXIMPower **}** Culp Freq 1 := Freq List[c1].Frequency ; Culp\_Freq\_2 := Freq\_List[c2].Frequency ; Thrt Freq := Freq List[t].Frequency ;  $Pc1 :=$  Culprit Power(  $c1, t$ ) ; StFc1 := Selectivity( Culp\_Freq\_1, Thrt\_Freq ) ;  $Pc2 := \text{Culprit\_Power}$  (  $c2$  ,  $t$  ) ; StFc2 := Selectivity( Culp Freq 2, Thrt Freq ) ; b := 30 ; (Freq List[t].IM coef b ;} K1 := 0 ; *(Freq\_List(t).IM\_coef\_K1* ; StFim := Selectivity( im\_freq, Thrt\_Freq ) ; TXIMPower **:=** n **\* (** Pci **-** StFcl **) +** m *\** **(** Pc2 **-** StFc2 **) -**  $(n + m - 1) * b - K1 - Strim ;$ **END ; {** TXIMPower **}**

```
* This function calculates the power, in dBm, of the *
* intermodulation product appearing at the antenna port of *
* the victim receiver given the power, in dBm, of the
* intermodulation product at the antenna port of the *
* threat transmitter, the frequency, in MHz, of the
* intermodulation product, the threat frequency number, *
* and the victim frequency number. It uses the threat and *
 * victim frequency numbers to get other information needed.*
     FUNCTION RX IM Power(Pim : REAL; thrt no, vict no : INTEGER)
  { RETURN } : REAL ;
  VAR
    Ltc : REAL ;
    Gt : REAL :
    Lp : REAL ;
    Gv : REAL :
    Lvc : REAL ;
BEGIN { RX IM Power )
  Ltc := Freq_List[thrt_no].cable_loss ;
  Gt := Ant List[Freq List[thrt no].antenna no].gain ;
  Lp := Prop Loss( Distance( thrt no, vict no ), im freq ) ;
  Gv := Ant_List[Freq_List[vict_no].antenna_no].gain ;
  Lvc := Freq\_List[vict\_no].cable\_loss ;
  RX IM Power := Pin - Ltc + Gt - Lp + Gv - Lvc;
END ; { RXIMPower }
```
# \*\*\*\*\*\*\*\*\*\*\*\*\* **"** This procedure prints the intermodulation interference \* information to the output file. The frequencies involved, **"** their associated antennas, which frequency is considered **\*** the threat, how the frequencies were combined, and how **"** much the strength of the intermodulation product exceeded **\*** the thermal noise at the front end of the victim receiver **\*** are all written to the file. (Version **1.00 5** June **1986) '** \*\*\*\*\*\*\*\*\*\*\*\*\*\*\*\*\*\*\*\*\*\*\*\*\*\*\*\*\*\*\*\*\*\*, .\*\*\*\*\*\*\*\*,. 1

PROCEDURE Print The Intermodulation Information( a, **b**, c  $: REAL; a_N \circ, b_N \circ, c_N \circ, Threat, IMType : INTEGR) ;$ 

المراكبات والتوارد والمراكب

```
/ This procedure writes the information concerning an A+B
/intermodulation product to the output file.
/(Version 1.00 5 June 1986)
 PROCEDURE Write A PLUS B_INFO ;
 BEGIN { Write_A_PLUS_B_INFO }
   WRITE(output file, \frac{1}{1} \frac{1}{1} \frac{1}{1}, a:7:3,' MHz on antenna # ') ;
   WRITE(output file, Freq List [a_No] . Antenna_No) ;
   IF (Threat = a No)
     THEN WRITELN(output file,' the threat')
     ELSE WRITELN(output_file)
   WRITE(output file,' + ',b:7:3,' MHz on antenna # ')
```
WRITE(output\_file,Freq\_List[b\_No].Antenna\_No) ;

**THEN** WRITELN(output\_file,' the threat')

WRITELN(output\_file,'-------------- **1**

/This procedure writes the information concerning an A-B /intermodulation product to the output file. /(Version **1.00 5** June **1986)** 

PROCEDURE Write\_A\_MINUS\_B\_INFO ;

**ELSE** WRITELN(output\_file);

END ; { Write A PLUS B INFO }

IF  $(Thread = b_No)$ 

**PA-.**

المنفقشة نداخته

```
BEGIN ( Write_A_MINUS_B_INFO )
 WRITE(output file,' ',a:7:3,' MHz on antenna # '
 WRITE(output file,Freq_List[a_No].Antenna_No) ;
 IF (Threat = a_No)
   THEN WRITELN(output_file,' the threat')
    ELSE WRITELN(output_file);
 WRITE(output file,' - ',b:7:3,' MHz on antenna # '
 WRITE(output_file,Freq_List[b_No].Antenna_No) ;
  IF (Threat = b No)
   THEN WRITELN(output_file,' the threat')
    ELSE WRITELN(output_file);
 WRITELN(output_file,'-------------- 1
END ;(Write_A_MINUS_B_INFO)
```
 $B-31$ 

# / This procedure writes the information concerning an 2A-B / intermodulation product to the output file. / (Version **1.00 5** June 1986) PROCEDURE Write 2A MINUS B INFO ; BEGIN { Write\_2A\_MINUS\_B\_INFO } WRITE(output\_file,  $\sqrt{2^*}$ , a:7:3, 'MHz on antenna # ') ;  $WRITE(output file,Freq List[a No].Antenna No)$ ; IF (Threat  $=$  a No) **THEN** WRITELN(output\_file,' the threat') **ELSE** WRITELN(output\_file) **;** WRITE(output file,' **- ',b:7:3,'** MHz on antenna # **')**  $WRITE(output file,Freq List[b No]. Antenna No)$ ; IF  $(Thread = b No)$ **THEN** WRITELN(output\_file,' the threat') ELSE WRITELN(output\_file) ; WRITELN(output\_file,' **------------- )**

END ; { Write 2A MINUS B INFO }

<sup>2</sup>" .. V . ... **A** ~. **.** . ...~

/ This procedure writes the information concerning an A+B-C / intermodulation product to the output file. **/** (Version **1.00 5** June **1986)** 

PROCEDURE Write\_A\_PLUS\_B\_MINUS\_C\_INFO ;

BEGIN { Write\_A\_PLUS\_B\_MINUS\_C\_INFO } WRITE(output file,  $\overline{1}$   $\overline{1}$   $\overline{1}$   $\overline{1}$   $\overline{2}$   $\overline{3}$ ,' MHz on antenna # ') ; WRITE(output file,Freq\_List[a\_No] .Antenna\_No) ; IF  $(Thread = a_N)$ **THEN** WRITELN(output file,' the threat') ELSE WRITELN(outputfile) **;**  $WRITE(output_file, ' + ',b:7:3,' MHz on antenna # ')$ WRITE(output\_file,Freq List[b\_No] .Antenna\_No) IF  $(Thread = b No)$ THEN WRITELN(output\_file,' the threat') V **ELSE** WRITELN(output\_file) **;** WRITE(output\_file,' **-** ',c:7:3,' MHz on antenna # **')** WRITE(output\_file,Freq\_List(c\_No] .Antenna\_No) ; IF  $(Thread = c$  No) THEN WRITELN(output file,' the threat') **ELSE** WRITELN(output file) **;** WRITELN(output\_file,'-------------'); **END ;** { Write\_A\_PLUS\_B\_MINUS\_C\_INFO **}**

```
/ This procedure writes the information concerning a 3A-2B
/ intermodulation product to the output file.
/ (Version 1.00 5 June 1986)
PROCEDURE Write 3A MINUS 2B INFO ;
  BEGIN ( Write_3AMINUS_2BINFO )
    WRITE(output file, \begin{bmatrix} 3 & * & * \\ * & * & * \end{bmatrix}, a:7:3, \begin{bmatrix} 1 & * & * \\ * & * & * \end{bmatrix} on antenna \begin{bmatrix} 2 & * & * \\ * & * & * \end{bmatrix}WRITE(output file, Freq List[a No]. Antenna No) :
    IF (Threat = a_-No)
      THEN WRITELN(output_file,' the threat')
      ELSE WRITELN(output_file);
    WRITE(output_file,\overline{1} - \overline{2} * \overline{1}, b:7:3,' MHz on antenna # \overline{1}) :
    WRITE(output_file,Freq_List[b_No].Antenna_No) ;
    IF (Thread = b No)THEN WRITELN(output_file,' the threat')
      ELSE WRITELN(output_file);
    WRITELN(output_file,'-------------') ;
  END ; { Write 3A MINUS 2B INFO }
```

```
BEGIN { Print_The_Intermodulation_Information }
  CASE IMType OF
    1 : WRITE A PLUS B INFO ;
    2 : WRITE A MINUS B INFO ;
    3 : WRITE_2A_MINUS_B_INFO ;
    4 : WRITE A PLUS B MINUS C INFO ;
    5 : WRITE 3A_MINUS_2B_INFO ;
  END ; ( CASE IMType )
  WRITE(output file,' ',victim_freq:7:3,' MHz on ')
  WRITE(output_file,'antenna # ') ;
  WRITELN(output_file,Freq_List[victim_freq_no].Antenna_No);
  IF amount-exceeded > 0.009
    THEN WRITELN(output file,'Noise level exceeded by '
                 amount exceeded:6:2,' dB.') ;
  WRITELN(output file);
```
END ; ( Print The\_Intermodulation Information }

**ESSERVE** 

いいこう いいこう しんかい

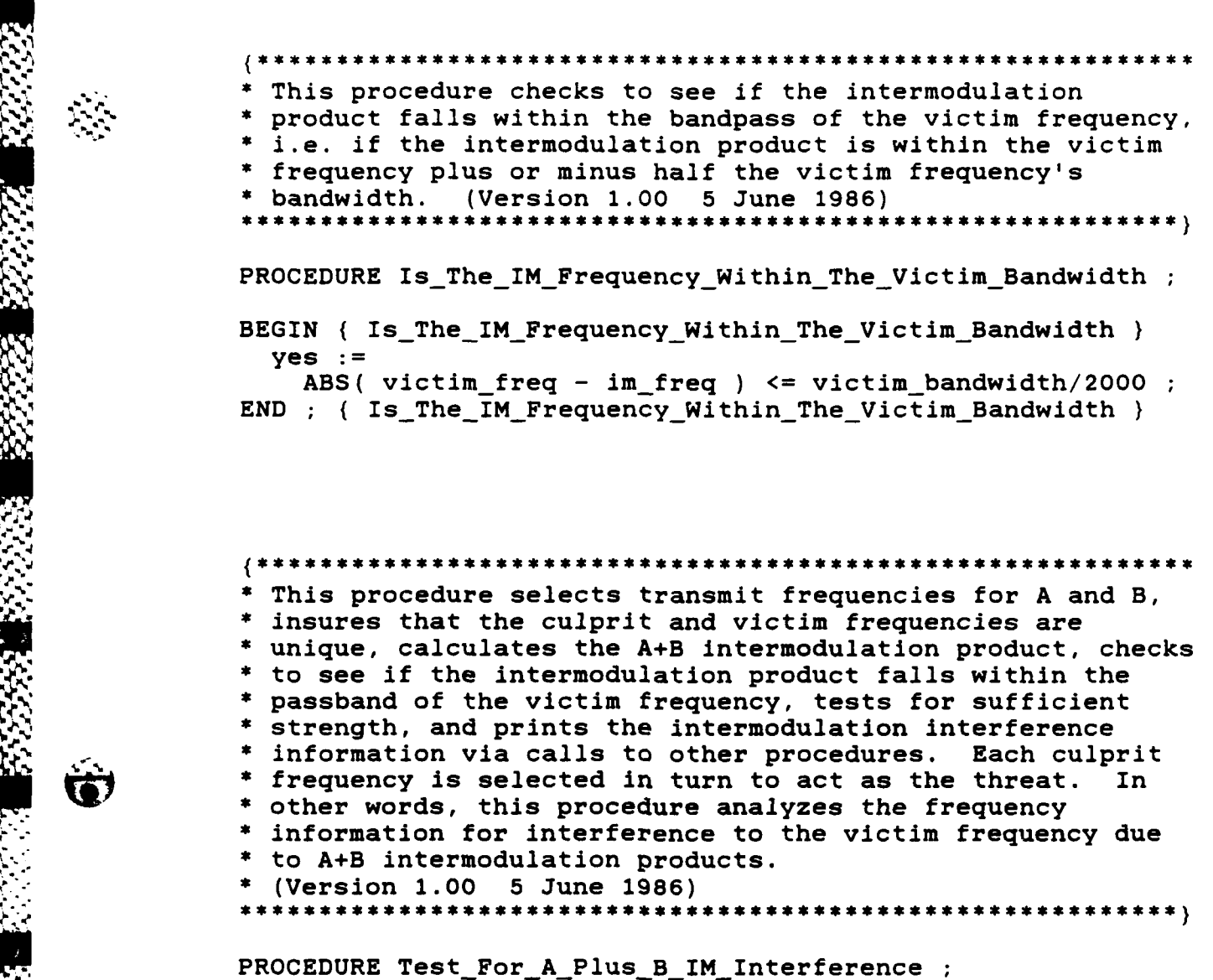

# VAR

**,A..** ' **.**

Ó

**A,°**

*.-* **AmS** 

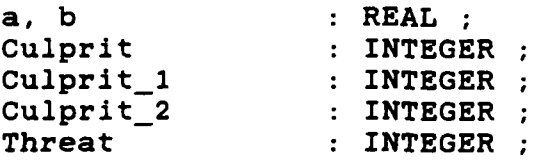

/ This procedure checks to see that the victim and both / culprit frequencies are unique. / (Version 1.00 **5** June 1986) 

PROCEDURE Are Victim And Both Culprit Frequencies\_Unique ;

BEGIN { Are\_Victim\_And\_Both\_Culprit\_Frequencies\_Unique } a := Freq List[Culprit 1]. Frequency ; b := Freq List[Culprit 2].Frequency ; yes **:=**  $(victim$  freq  $\langle \rangle$  a) AND  $(victim$  freq  $\langle \rangle$  b) AND  $(a \langle \rangle b)$ ; END : { Are Victim And Both Culprit Frequencies Unique }

/ This procedure assigns the first culprit frequency to act / as the threat. (Version **1.00 5** June **1986)**

PROCEDURE Select\_Culprit\_1\_As\_The\_Threat ;

```
BEGIN { Select_Culprit_1_As_The_Threat }
  Threat := Culprit 1;
  Culprit := Culprit 2;
END ; { Select Culprit 1_As_The_Threat }
```
**/** This procedure assigns the second culprit frequency to act **/** as the threat. (Version **1.00 5** June **1986)**

PROCEDURE Select\_Culprit\_2\_As\_The\_Threat ;

```
BEGIN { Select_Culprit_2_As_The_Threat }
  Threat := Culprit 2 ;
  Culprit := Culprit 1 ;
END ; { Select_Culprit 2_As_The_Threat }
```
.<br>• م<sup>ل</sup>م الماضية من الماضية الماضية الماضية

/ This procedure checks to see if the strength of the / intermodultion product exceeds the thermal noise level / at the front end of the victim receiver.

/ (Version 1.00 5 June 1986)

PROCEDURE Does\_The\_IM\_Power\_At\_The\_Victim\_Exceed\_The\_Noise ;

VAR

Trans IM Power : REAL :

BEGIN { Does The IM Power At The Victim Exceed The Noise } Trans IM Power **:=** TX IM Power( Culprit, Culprit, Threat, 1, 0);

rcv im-power **:=**

RX\_IM\_POWER( Trans\_IM\_Power, Threat, victim\_freq\_no ) ; amount exceeded := rcv im power - victim noise\_level ;  $yes := amount exceeded > 0.009$ :

END ; { Does\_The\_IM\_Power\_At\_The\_Victim\_Exceed\_The\_Noise }

**/** This procedure calls the preceeding procedures to test **/** for A+B interference. (Version **1.00 5** June **1986)** PROCEDURE CheckForInterference

<sup>55</sup>BEGIN **(** CheckForInterference **)**

BEGIN { Check For Interference } Are\_Victim\_And\_Both\_Culprit\_Frequencies\_Unique ; IF yes THEN BEGIN im freq  $:=$   $a + b$  ; Is\_The\_IM\_Frequency\_Within\_The\_Victim\_Bandwidth ; END ; **(** IF yes **)** IF yes **THEN** BEGIN Select Culprit 1 As The Threat ; Does\_The\_IM\_Power At The Victim\_Exceed The Noise ; IF yes THEN Print\_The\_Intermodulation\_Information(a, b, 0, Culprit 1, Culprit\_2, **0,** Threat, 1) Select Culprit 2 As The Threat ; Does\_The IM Power At The Victim Exceed The Noise ; IF yes THEN Print\_The\_Intermodulation\_Information(a, b, 0, Culprit\_1, Culprit\_2, **0,** Threat, **1) END ; (** IF **)** END ; { Check For Interference }

BEGIN { Test\_For\_A Plus\_B\_IM Interference }

FOR Culprit  $1 := 1$  TO (victim freq no - 2) DO IF freq list [culprit\_1].usage  $\langle \rangle$  'R' THEN FOR Culprit<sub>2</sub> :=  $\left(\text{Culprit}_1 + 1\right)$  TO  $\left(\text{victim}_f \text{freq}\right) - 1$ DO IF freq list[culprit\_2].usage <> 'R' THEN Check For Interference ;

END ; {  $Test_For_A_Plus_B_IM_Interference$  }

## **\*** This procedure selects transmit frequencies for A and B, **\*** insures that the culprit and victim frequencies are **\*** unique, calculates the A-B intermodulation product, checks **\*** to see if the intermodulation product falls within the **\*** passband of the victim frequency, tests for sufficient **\*** strength, and prints the intermodulation interference **\*** information via calls to other procedures. Each culprit \* frequency is selected in turn to act as the threat. In **\*** other words, this procedure analyzes the frequency \* information for interference to the victim frequency due **\*** to A-B intermodulation products. **\*** (Version **1.00 5** June **1986)**

PROCEDURE Test For A Minus B IM Interference ;

VAR

.

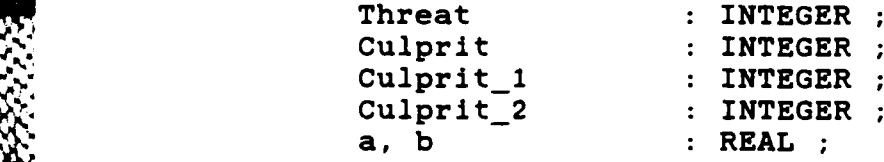

**s. \* 8 Anii 10 Anii 10 Anii 10 Anii 10 Anii 10 Anii 10 Anii 10 Anii 10 Anii 10 Anii 10 Anii 10 Anii 10 Anii 10** 

```
/ This procedure checks to see that the victim and both
/ culprit frequencies are unique.
/ (Version 1.00 5 June 1986)
```
PROCEDURE Are Victim And Both Culprit Frequencies Unique ;

```
BEGIN { Are_Victim_And_Both_Culprit_Frequencies_Unique }
  a FreqList(Culprit_l].Frequency ;
  b := Freq_List[Culprit_2].Frequency ;
  yes :=
    (victim freq \langle \rangle a) AND (victim freq \langle \rangle b) AND (a \langle \rangle b);
END : { Are Victim And Both Culprit Frequencies Unique }
```
**/** This procedure assigns the first culprit frequency to act / as the threat. (Version **1.00 5** June **1986)** 

PROCEDURE Select\_Culprit\_1\_As\_The\_Threat;

```
BEGIN { Select_Culprit_1_As_The_Threat }
  Threat := Culprit 1;
 Culprit := Culprit 2 ;
END ; { Select Culprit 1 As The Threat }
```
/ This procedure assigns the second culprit frequency to act **/** as the threat. (Version 1.00 **5** June 1986) 

PROCEDURE Select\_Culprit\_2\_As\_The\_Threat ;

```
BEGIN { Select_Culprit 2 As The_Threat }
  Threat := Culprit 2 ;
  Culprit := Culprit 1;
END ; { Select_Culprit_2_As_The_Threat }
```
277.373

**B-38**

a .v/.:~J' **<sup>1</sup> 9.~.~.if** ~ **JM/...0**

/ This procedure checks to see if the strength of the  $/$  intermodultion product exceeds the thermal noise level */* at the front end of the victim receiver.

/ (Version 1.00 **5** June **1986)**

PROCEDURE Does The\_IM\_Power\_At\_The\_Victim\_Exceed\_The\_Noise ;

VAR

**4o . \*J**

Trans\_IM\_Power : REAL ;

BEGIN { Does\_The\_IM\_Power\_At\_The\_Victim\_Exceed\_The\_Noise } Trans IMPower **:=** TX IM Power( Culprit, Culprit, Threat, 1, 0);

rcvimpower **:=**

RX\_IM\_POWER( Trans\_IM\_Power, Threat, victim\_freq\_no ) ; amount\_exceeded := rcv\_im\_power - victim\_noise\_level ;  $yes := amount\_exceeded > 0.009$  ;

END ; { Does The\_IM\_Power\_At\_The\_Victim Exceed\_The\_Noise }

% **/** This procedure calls the preceeding procedures to test ~ **/** for A-B interference. (Version **1.00 5** June **1986)**

#### PROCEDURE Check For Interference ;

BEGIN ( Check\_For\_Interference ) Are\_Victim\_And\_Both\_Culprit\_Frequencies Unique : IF yes THEN BEGIN im freq **:=a - b** Is\_The\_IM\_Frequency\_Within\_The\_Victim\_Bandwidth ; **END;** ({IF yes **)** IF yes **THEN** BEGIN Select Culprit 1 As The Threat ; Does The\_IM\_Power\_At\_The\_Victim\_Exceed\_The\_Noise ; IF yes THEN Print The Intermodulation Information(a, **b**, 0, Culprit 1, Culprit\_2, **0,** Threat, 2) Select\_Culprit\_2\_As\_The\_Threat ; Does The IM Power At The Victim Exceed The Noise ; IF yes THEN Print The Intermodulation Information(a, **b**, 0, Culprit<sub>1</sub>, Culprit<sub>2</sub>, 0, Threat, 2) ; **END; (IF )** END ; { Check For Interference }

#### 

BEGIN { Test\_For\_A\_Minus\_B\_IM\_Interference }

FOR Culprit\_1 := (victim\_freq\_no + 1) TO No\_O\_Frequencies DO IF freq\_list[culprit\_1].usage <> 'R' THEN BEGIN FOR Culprit<sub>2</sub> := 1 TO (victim\_freq\_no - 1) **DO** IF freq list[culprit\_2].usage **<>** 'R' **THEN** Check\_For\_Interference ; FOR Culprit<sup>[2</sup> := (victim\_freq\_no + 1) TO (Culprit<sub>1</sub> - 1) **DO** IF freqlist~culprit\_2].usage **<>** 'R' **THEN** Check For Interference ; END ; { FOR Culprit 1 IF }

END ; { Test\_For\_A\_Minus\_B\_IM\_Interference }

This procedure selects transmit frequencies for A and B, **\*** insures that the culprit and victim frequencies are **\*** unique, calculates the 2A-B intermodulation product, **\*** checks to see if the intermodulation product falls within *2* **\*** the passband of the victim frequency, tests for sufficient \* strength, and prints the intermodulation interference **\*** information via calls to other procedures. Each culprit **\*** frequency is selected in turn to act as the threat. In **\*** other words, this procedure analyzes the frequency **\*** information for interference to the victim frequency due **\*** to 2A-B intermodulation products. **\*** (Version **1.00 5** June **1986)** \*\*\*\*\*\*\*\*\*\*\*\*\*\*\*\*\*\*\*\*\*\*\*\*\*\*\*\*

PROCEDURE Test For 2A Minus B IM Interference ;

VAR

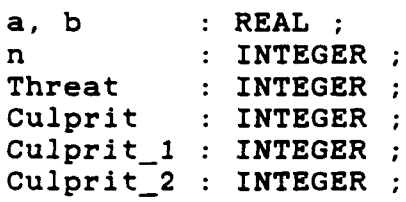

**.** / This procedure checks to see that the victim and both

**/** culprit frequencies are unique. **/** (Version **1.00 5** June **1986)** 

PROCEDURE Are Victim And Both Culprit Frequencies Unique ;

BEGIN { Are\_Victim\_And\_Both\_Culprit\_Frequencies\_Unique } a FreqList[Culprit\_1].Frequency **;** b := Freq List[Culprit 2].Frequency ; yes **:=** (victimfreq **<>** a) AND (victim\_freq **<>** b) AND (a **<>** b)

END ; { Are Victim And Both Culprit Frequencies Unique }

```
/ This procedure assigns the first culprit frequency to act
/ as the threat. (Version 1.00 5 June 1986)
```

```
PROCEDURE Select_Culprit_1_As_The_Threat ;
```

```
BEGIN { Select_Culprit_1_As_The_Threat }
  Threat := Culprit 1 ;
  Culprit := Culprit<sup>-2</sup>;
  n := 1
END ; { Select_Culprit_1_As_The_Threat }
```

```
/ This procedure assigns the second culprit frequency to act
/ as the threat. (Version 1.00 5 June 1986)
```
PROCEDURE Select\_Culprit\_2\_As\_The\_Threat ;

```
BEGIN { Select Culprit 2 As The Threat }
  Threat := Culprit 2 ;
  \text{Culprit} := \text{Culprit}_1;<br>n := 2;END ; { Select_Culprit 2_As_The_Threat }
```
**SERIES (SERIES)** 

 $\mathcal{D}$
#### / This procedure checks to see if the strength of the

/ intermodultion product exceeds the thermal noise level / at the front end of the victim receiver. / (Version 1.00 5 June 1986) 

PROCEDURE Does\_The\_IM\_Power\_At\_The\_Victim\_Exceed\_The\_Noise ;

VAR

Trans IM Power : REAL :

BEGIN { Does The IM Power At The Victim Exceed The Noise } TransIMPower **:=** TX\_IM\_Power( Culprit, Culprit, Threat, n, 0 ) ; rcv im power **:=** RX IM POWER( Trans IM Power, Threat, victim freq no ) ; amount exceeded := rcv\_im power - victim noise level ;

yes := amountexceeded **>** 0.009 END ; { Does The IM Power At The Victim Exceed The Noise }

/ This procedure calls the preceeding procedures to test / for 2A-B interference. (Version 1.00 **5** June **1986)** 

PROCEDURE Check\_For\_Interference ;

BEGIN { Check For Interference } Are Victim And Both Culprit Frequencies Unique ; IF yes **THEN** BEGIN imfreq **:=** 2\*a - b Is\_The\_IM\_Frequency\_Within\_The\_Victim\_Bandwidth ; **END; (** IF yes **)** IF yes **THEN** BEGIN Select Culprit 1 As The Threat ; Does The IM Power At The Victim Exceed The Noise ; IF yes THEN Print\_The\_Intermodulation\_Information(a, b, 0, Culprit\_1, Culprit\_2, **0,** Threat, **3)** Select\_Culprit\_2\_As\_The\_Threat ; Does The IM Power At The Victim Exceed The Noise ; IF yes<br>**THEN** Print The Intermodulation Information(a, b, 0, Culprit\_1, Culprit\_2, **0,** Threat, **3) END** *;* **{** IF yes **)** END ; { Check\_For\_Interference }

**.1 ---. ' -F** . " . -.-.-- ."- .- ,- **-** '.>- -.- .:.'.:/ *.', ;* **.'**

#### 

### BEGIN { Test\_For\_2A\_Minus\_B\_IM\_Interference }

FOR Culprit  $1 := 1$  TO victim freq no - 1 DO IF freq\_list[culprit\_1].usage <> 'R' THEN BEGIN FOR Culprit<sub>2</sub>  $:= 1$  TO Culprit<sub>1</sub> - 1 DO IF freq\_list[culprit\_2].usage <> 'R' THEN Check For Interference ; FOR Culprit  $2 :=$  Culprit  $1 + 1$  TO victim freq no  $-1$ **DO** IF freqlist(culprit\_2].usage **<>** 'R' **THEN** Check\_For\_Interference ; FOR Culprit 2 :=victim-freqno **+ 1** TO No\_0\_Frequencies **DO** IF freq list[culprit\_2].usage **<>** 'R' **THEN** Check For Interference ; **END** ; { FOR Culprit\_1  $:= 1$  IF } FOR Culprit\_1 :=victim freqno **+** 1 TO No\_0 Frequencies **DO** IF freqlist[culprit\_11.usage **<>** 'RI **THEN** BEGIN FOR Culprit\_2  $:= 1$  TO victim freq no - 1 DO IF freq list[culprit 2].usage <> 'R' THEN Check\_For\_Interference; FOR Culprit<sub>2</sub> := victim freq no + 1 TO Culprit  $1 - 1$ **DO** IF freqlist[culprit\_2].usage **<>** 'RI **THEN** Check\_For\_Interference ; FOR Culprit  $\begin{bmatrix} 2 & -\end{bmatrix}$  culprit  $\begin{bmatrix} 1 & + & 1 & \text{TO NO\_O\_Frequency} \end{bmatrix}$ **DO** IF freqlist[culprit\_2].usage **<>** 'R **THEN** Check For Interference; **END** ;  $\{$  **FOR** Culprit  $1 :=$  victim freq no + 1  $\}$ 

END ; { Test\_For\_2A Minus\_B IM Interference }

\* \* \* \* \* \* \* \* \* \* This procedure selects transmit frequencies for A, B, and **\*** C, insures that the culprit and victim frequencies are \* unique, calculates the A+B-C intermodulation product, **\*** checks to see if the intermodulation product falls within \* the passband of the victim frequency, tests for sufficient \* strength, and prints the intermodulation interference \* information via calls to other procedures. Each culprit \* frequency is selected in turn to act as the threat. In \* other words, this procedure analyzes the frequency **\*** information for interference to the victim frequency due **\*** to A+B-C intermodulation products. **\*** (Version 1.00 5 June 1986) \*\*\*\*\*\*\*\*\*\*\*\*\*\*\*\*\*\*\*\*\*\*\*\*\*\*\*

PROCEDURE Test\_For\_A\_Plus\_B\_Minus\_C\_IM\_Interference ;

#### VAR

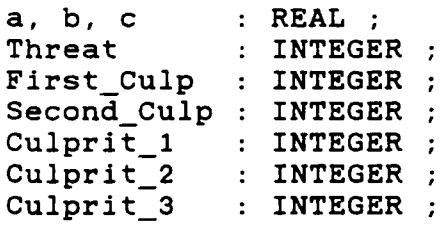

/ This procedure checks to see that the victim and all / three culprit frequencies are unique. / (Version 1.00 **5** June **1986)** 

PROCEDURE Are\_Victim\_And\_All\_Culprit\_Frequencies\_Unique ;

```
BEGIN { Are Victim And All Culprit Frequencies Unique }
  a := Freq List[Culprit 1]. Frequency ;
  b := Freq\_List[Culprit\_2] .Frequencyc := Freq List[Culprit 3].Frequency ;
  yes :=(victimfreq <> a) AND (victimfreq <> b) AND
    (victim freq \langle> c) AND (a \langle> b) AND (a \langle> c) AND
    (b \leftrightarrow c) ;
END : { Are Victim And All Culprit Frequencies Unique }
```
/ This procedure assigns the first culprit frequency to act / as the threat. (Version 1.00 5 June 1986)

PROCEDURE Select Culprit 1 As The Threat ;

```
BEGIN { Select Culprit 1 As The Threat }
  Threat := Culprit 1 ;
  First Culp := Culprit 2 :
  Second_Culp := Culprit_2 ;
END ; { Select Culprit 1 As The Threat }
```
. / This procedure assigns the second culprit frequency to act **/** as the threat. (Version **1.00 5** June **1986)** 

PROCEDURE Select Culprit 2 As The Threat ;

```
BEGIN { Select Culprit 2 As The Threat }
  Threat := Culprit 2 :First Culp := Culprit 1;
  Second_Culp := Culprit_3 ;
END ; { Select Culprit 2 As The Threat }
```
**/** This procedure assigns the third culprit frequency to act **J/** as the threat. (Version **1.00 5** June 1986)

PROCEDURE Select Culprit 3 As The Threat ;

```
BEGIN { Select Culprit 3 As The Threat }
  Threat := Culprit 3 ;
  First\_Culp := Culprit_1 ;
  Second_Culp := Culprit_2 ;
END ; { Select_Culprit_3_As The_Threat }
```
 $\mathbf{S}$  **B-46** 

**/** This procedure checks to see if the strength of the <sup>~</sup>**/** intermodultion product exceeds the thermal noise level U /at the front end of the victim receiver.

/ (Version **1.00 5** June **1986)**

PROCEDURE Does The IM Power At The Victim Exceed The Noise ;

#### VAR

Trans\_IM\_Power : REAL ;

BEGIN { Does\_The\_IM\_Power\_At\_The\_Victim\_Exceed\_The\_Noise } Trans IM Power := TX IM Power( First Culp, Second Culp, Threat, **1, 1);**  $rcv_{\text{im}}$  power := RX\_IM\_POWER( Trans IM Power, Threat, victim freq **no);**  $amount\_exceeded := rcv\_im\_power - victim\_noise\_level$  ;

 $yes := amount\_exceeded > 0.009$ ;

END ; { Does The IM Power At The Victim Exceed The Noise }

## **/** This procedure calls the preceeding procedures to test . \*-/ for A+B-C interference. (Version 1.00 5 June 1986)

#### PROCEDURE Check For Interference ;

```
BEGIN ( Check For Interference }
  Are Victim And All Culprit Frequencies Unique ;
  IF yes THEN BEGIN
    im freq := a + b - c ;
    Is The IM Frequency Within The Victim Bandwidth ;
  END ( IF yes )
  IF yes THEN BEGIN
    Select Culprit 1 As The Threat ;
    Does The IM Power At The Victim Exceed The Noise ;
    IF yes
      THEN Print The Intermodulation Information(a, b, c,
        Culprit_1, Culprit_2, Culprit_3, Threat, 4) ;
    Select Culprit 2 As The Threat ;
   Does_The_IM_Power_At_The_Victim_Exceed_The_Noise ;
    IF yes
      THEN Print The Intermodulation Information(a, b, c,
        Culprit 1, Culprit 2, Culprit 3, Threat, 4) :
    Select_Culprit 3 As The Threat ;
    Does_The_IM_Power_At_The_Victim_Exceed_The_Noise ;
    IF yes
      THEN Print The Intermodulation Information(a, b, c,
        Culprit_1, Culprit_2, Culprit_3, Threat, 4) ;
  END ;( IF }
END ; { Check For Interference }
```
 $\rightarrow$ 

/ This procedure checks for A+B-C interference with the ,", - / conditions that V<A<B<C. (Version 1.00 **5** June 1986)

PROCEDURE Loop 1 ;

BEGIN { Loop\_1 )

FOR Culprit  $1 := \text{victim } \text{freq}$  no  $+ 1$  TO No O Frequencies  $- 2$ **DO** IF freq\_list[culprit\_1).usage **<> 'R' THEN** FOR Culprit  $2 :=$  Culprit  $1 + 1$  TO No O Frequencies  $-1$ **DO** IF freqlist[culprit 2].usage **<> 'R' THEN** FOR Culprit  $3 :=$  Culprit  $2 + 1$  TO No O Frequencies DO IF freqlist(culprit\_3].usage **<> 'R' THEN** Check\_For\_Interference ;

 $END$  ; { Loop 1 }

**/** This procedure checks for A+B-C interference with the **/** conditions that A<V<C<B. (Version 1.00 **5** June **1986)** 

PROCEDURE Loop 2 ;

BEGIN **{** Loop\_2 **}**

FOR Culprit  $1 := 1$  TO victim freq no - 1 **DO** IF freq list(culprit\_l].usage **<> 'R' THEN** FOR Culprit **3 :=** victim\_freqno **+** 1 TO No **0** Frequencies **-** 1 **DO** IF freq list(culprit 3].usage **<> 'R' THEN** FOR Culprit  $2 :=$  Culprit  $3 + 1$  TO No O Frequencies **DO** IF freq list(culprit\_2].usage **<> 'R' THEN** Check For Interference ;

**END ; {** Loop\_2 **}**

**.,** ,-a.. **,-+** -, **.++** .+,

**-.--** ,,-- **. -. '+4 . ...** - ° ; ,q ,- .,. . . .. .' .. . ' . , . - **.,-** " **'** " ,'. <" , ' "

### **. /** This procedure checks for A+B-C interference with the **, ,/** conditions that A<C<V<B. (Version **1.00 5** June **1986)**

PROCEDURE Loop\_3 **;** { Search with A<C<V<B **}**

BEGIN **(** Loop\_3 **}**

FOR Culprit  $1 := 1$  TO victim freq no  $-2$ **DO** IF freq\_list[culprit 1].usage **<> 'R' THEN** FOR Culprit  $3 :=$  Culprit<sub>1</sub> + 1 TO victim freq no - 1 DO IF freq\_list(culprit\_3).usage <> 'R' THEN FOR Culprit\_2 **:=** victim\_freq no **+** 1 TO No 0\_Frequencies DO IF freq list[culprit 2].usage <> 'R' THEN Check For Interference ;

**END** ; ( Loop\_3 }

**/** This procedure checks for **A+B-C** interference with the **/** conditions that C<B<A<V. (Version **1.00 5** June **1986)** 

PROCEDURE Loop 4 ; { Search with C<B<A<V }

BEGIN { Loop 4 }

FOR Culprit  $3 := 1$  TO victim freq no  $-3$ **DO** IF freqlist(culprit\_3].usage **<> 'R' THEN** FOR Culprit  $2 :=$  Culprit  $3 + 1$  TO victim freq no - 2 **DO IF freq\_list[culprit\_2].usage <> 'R' THEN** FOR Culprit  $1 :=$  Culprit  $2 + 1$  TO victim freq no - 1 DO IF freq\_list[culprit\_1].usage <> 'R' THEN Check For Interference ;

**END** ; ( Loop\_4 }

# BEGIN **(** TestForAPlus\_B\_MinusCIMInterference }

```
BEGIN { Test For A Plus B Minus C IM Interference }
  Loop 1 ;
  Loop_2 ;
  Loop_3 ;
  Loop_4 ;
END; { Test For A Plus B Minus C IM Interference }
```
#### , ,{ **\*\*\*\*\*\*\*\*\*\*\*\*\$\*\*\*\*\*\*\*\*\*\*\*\*\*\*\*\*\*\*\*\*\*\*\*\*\*\*\*\*\*\*\*\*\*\*\*\*\*\*\*\*\*\*\*\*\*\*\*** \*\*\*\*\*\*\*\*\*\*\*\*\*\*\*\*\*\*\*\*\*

*\** This procedure selects transmit frequencies for A and B, **"** insures that the culprit and victim frequencies are **"** unique, calculates the 3A-2B intermodulation product, **"** checks to see if the intermodulation product falls within **\*** the passband of the victim frequency, tests for sufficient *\** strength, and prints the intermodulation interference *\** information via calls to other procedures. Each culprit **"** frequency is selected in turn to act as the threat. In **"** other words, this procedure analyzes the frequency **"** information for interference to the victim frequency due **"** to 3A-2B intermodulation products. **"** (Version **1.00 5** June **1986)**

PROCEDURE Test\_For\_3A\_Minus 2B\_IM\_Interference ;

VAR

 $\sim$ 

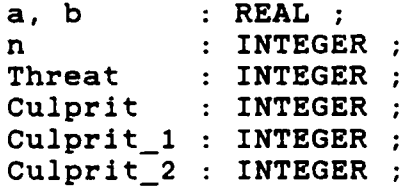

```
/ This procedure checks to see that the victim and both
/ culprit frequencies are unique.
/ (Version 1.00 5 June 1986)
PROCEDURE Are Victim And Both Culprit_Frequencies_Unique ;
BEGIN { Are Victim And Both Culprit Frequencies Unique }
 a := Freq List[Culprit 1]. Frequency ;
 b := Freq List[Culprit 2].Frequency ;
 yes :=
```

```
\{victim freq \Leftrightarrow a\} AND \{victim freq \Leftrightarrow b\} AND \{a \Leftrightarrow b\};
END ; { Are Victim And Both Culprit Frequencies Unique }
```
/ This procedure assigns the first culprit frequency to act / as the threat. (Version **1.00 5** June **1986)** 

PROCEDURE Select Culprit 1 As The Threat ;

**'I**

p.

```
BEGIN { Select Culprit 1 As The Threat }
  Threat := Culprit 1 :Culprit := Culprit<sup>\overline{\phantom{a}}2 ;<br>n := 2 ;</sup>
END ; { Select Culprit 1 As The Threat }
```
/ This procedure assigns the second culprit frequency to act **/** as the threat. (Version **1.00 5** June **1986)** 

PROCEDURE Select\_Culprit\_2\_As\_The\_Threat ;

```
BEGIN { Select Culprit 2 As The Threat }
  Threat := Culprit 2 :Culprit := Culprit_1 ;
 n :=3
END ; { Select Culprit 2_As_The_Threat }
```
#### 

/ This procedure checks to see if the strength of the  $/$  intermodultion product exceeds the thermal noise level **/** at the front end of the victim receiver. **/** (Version **1.00 5** June **1986)** *I////I//////////////////I//I///////////I/////////////////II//*

PROCEDURE Does The IM Power At The Victim Exceed The Noise ;

#### VAR

Trans\_IM\_Power : REAL ;

BEGIN ( Does The IM Power At The Victim Exceed The Noise *}* Trans IM Power TX IM Power( Culprit, Culprit, Threat, n, 0); rcv im-power **:=** RX\_IM\_POWER( Trans\_IM\_Power, Threat, victim\_freq\_no ) ; amount-exceeded **:=** rcv im power **-** victim noise level

 $yes := amount exceeded > 0.009$ ;

END ; *{* Does\_The\_IM\_Power\_At\_The\_Victim\_Exceed\_The\_Noise *}* 

/ This procedure calls the preceeding procedures to test **/** for 3A-2B interference. (Version **1.00 5** June **1986)**

PROCEDURE Check For Interference ;

 $BEGIN$  { Check For Interference } Are\_Victim\_And\_Both\_Culprit\_Frequencies\_Unique ; IF yes **THEN** BEGIN im freq  $:= 3^*a - 2^*b$  : Is The IM Frequency Within The Victim Bandwidth ; **END; (** IF yes) IF yes **THEN** BEGIN Select\_Culprit\_1\_As\_The\_Threat ; Does The IM Power At The Victim Exceed The Noise ; IF yes **THEN** PrintTheIntermodulationInformation(a, **b, 0,** Culprit\_1, Culprit\_2, **0,** Threat, **5)** Select\_Culprit\_2\_As\_The\_Threat ; Does\_The\_IM\_Power\_At\_The\_Victim\_Exceed\_The\_Noise ; IF yes THEN Print\_The\_Intermodulation\_Information(a, b, 0, EN;Culprit **1,** Culprit **2, 0,** Threat, **5) END (** IF **)** END ; { Check For Interference }

BEGIN { Test For 3A Minus 2B IM Interference }

FOR culprit  $1 := 1$  TO no o frequencies DO IF freq list(culprit 1].usage <> 'R' THEN FOR  $culprit_2 := 1$  TO no $_0$  frequencies DO IF freq list[culprit 2].usage <> 'R' THEN Check For Interference ;

END ; { Test For 3A Minus 2B IM Interference }

222222222

クリングライフ こうさんかんかん

ИT

#### 

```
BEGIN { Do Analysis }
  Open Output File ;
  IF file not ready THEN EXIT ;
  CLRSCR ;
  FOR victim_freq_no := 1 TO No O_Frequencies DO BEGIN
    WITH FreqList(victimfreqno],AntList(antenna_no] DO
    IF usage \overline{5} 'T'
      THEN BEGIN
        victimfreq := frequency; (In MHz)
        victimbandwidth := bandwidth ; ( In kHz )
        victimnoiselevel :=
          Thermal_Noise(victim_bandwidth); { In dBm }
        Announce_New_Victim_Frequency( Antenna No ) ;
        Test_For_A_Plus_B_IM_Interference ;
        Test For A Minus B IM Interference ;
        Test_For_2A_Minus_B_IM_Interference ;
        Test_For_A_Plus_B_Minus_C_IM_Interference ;
        Test_For_3A_Minus_2B_IM_Interference ;
      END; ( IF usage )
  END ; { FOR victim_freq no }
  CLOSE( output file
END ; { Do_Analysis }
```

```
*********************************
               The following variable types, constants, and variables are
              global to the entire program. (Version 1.00 5 June 1986)
                        TYPE
               Antenna-info = RECORD
                               xcoord : REAL ;ycoord : REAL ;
                               zcoord : REAL :
                             gain : REAL ;<br>END ;
*t END
               Frequency-info = RECORD
                                frequency : REAL
                                antennano : INTEGER
                               usage : CHAR ; { R, T, B }<br>bandwidth : REAL ;
                               bandwidthoutput_power : REAL ;
                               time : CHAR ; (D, N, B, C)<br>cable_loss : REAL ;<br>im_coef_K1 : REAL ;
                               cable_loss
                                im_coef_K1 : REAL
                                im_coef_b : REAL
                              END;
               iostring = STRING[255] ;
               string60 = STRING[60];
               string7 = STRING[7]
               Char12arr = ARRAY[1..12] OF CHAR ;
               Char6Oarr = ARRAY[1..60] OF CHAR ;
             CONST
               max\_no = 200 ;
               esc = #27
                            \cdotcr = #13 ;bs = #8
              DELETE = \#127 ;
             VAR
               freq_list : ARRAY[1..max_no] OF Frequency info ;
               ant_list : ARRAY[1..max_no] OF Antenna info ;
              no o antennas : INTEGER ;
               no_o_frequencies : INTEGER ;
               finished : BOOLEAN :
               data changed : BOOLEAN ;
              specify_im_coef : BOOLEAN ;
               specify_amp_type : BOOLEAN ;
              path name : Char6Oarr ;
              path : String60 ;
```
*-//\*/W - ' . /' .' ' ' ,~i& \ .+ :' ¢"' '."" ,. :w4'"*

```
*********************
 * This procedure allows editing the present antenna and
 * frequency information. (Version 1.00 5 June 1986)
OVERLAY PROCEDURE Edit Data ;
 VAR
    done : BOOLEAN ;
    last ant row : INTEGER ;
                         **********************
 * This procedure displays an error message on the screen
* indicating to the user that he has made an improper
* input. (Version 1.00 5 June 1986)
      *******
PROCEDURE Bad Input( bad_data, kind : iostring ) ;
 BEGIN { bad_input }
   Reverse Video ;
   WRITELN(bad_data,' is not a valid ',kind,'.');
   WRITELN('Please try again.');
   Normal Video ;
 END ; { bad input }
* This procedure displays some instructions on the screen to
* help the user when entering frequency data. The message
* reminds the user how to get back to the EDIT MENU.
  " (Version 1.00 5 June 1986)
                                              **********}
PROCEDURE Display_Frequency_Instructions ;
BEGIN { Display Frequency Instructions }
  CLRSCR :
 Reverse Video ;
 Cwrite('Press <RETURN> without entering a frequency', 22);
 Cwrite('to return to the EDIT MENU.', 23);
  Normal Video ;
END ; { Display Frequency Instructions }
```

```
This function prompts the user for a frequency to edit,
* checks for a valid input, and returns the entry to the
* calling routine. (Version 1.00 5 June 1986)
                                                      *****}
FUNCTION Get Frequency To Edit : REAL ;
  VAR
    input_string : iostring ;<br>frequency : REAL ;
    frequency
   result : INTEGER :
   good_input : BOOLEAN ;
BEGIN { Get_Frequency_To_Edit }
  REPEAT
   GOTOXY( 1,1 ) ; CLREOL
   WRITE('What frequency do you want to edit ? ')
   Cursor( block, noblink, noclick, on );
   READLN(input_string) ;
   IF LENGTH(input_string) = 0
     THEN BEGIN
       Get_Frequency_To_Edit := 0 ;
       EXIT ;
   END ; { IF LENGTH(input_string) }
   VAL( input_string, frequency, result ) ;
   good_input := ( result = 0 ) ;
    IF NOT goodinput
     THEN Bad_Input(input_string,'frequency') ;
  UNTIL good_input ;
  Get Frequency To Edit := frequency ;
END ; { Get_Frequency_To_Edit }
```
**VB-57**

```
This procedure removes a frequency entry from the
 * frequency list. (Version 1.00 5 June 1986)
PROCEDURE Delete Frequency( number : INTEGER
  VAR
    index : INTEGER ;
    answer : CHAR ;
BEGIN { Delete Frequency }
  FOR index :=number+1 TO no o frequencies DO
    freqlist[index-1] := freqlist[index] ;
  no_o_frequencies := no o frequencies - 1 ;
  datachanged := TRUE ;
END ; { Delete Frequency }
                           ****************
 * This procedure interprets the usage code and displays an
 appropriate message correlating to the usage code on the
* screen. (Version 1.00 5 June 1986)
                                                   ********)
PROCEDURE Display_Usage( : sage : CHAR ) ;
BEGIN { Display Usage }
  CASE usage OF
    'T' : WRITELN('Assigned as a transmit only frequency.');
    'R' : WRITELN('Assigned as a receive only frequency.') ;
    'B' WRITELN('Assigned as both a transmit and ',
                  'receive frequency.') ;
  END , { CASE usage }
END • ( Display Usage }
```
*..*

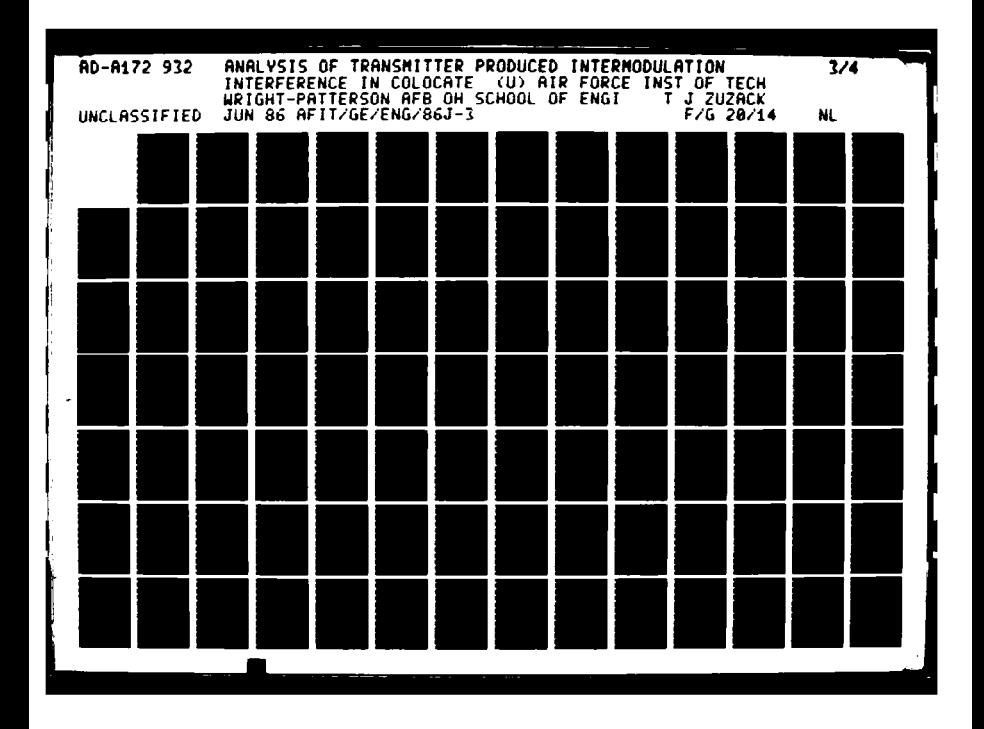

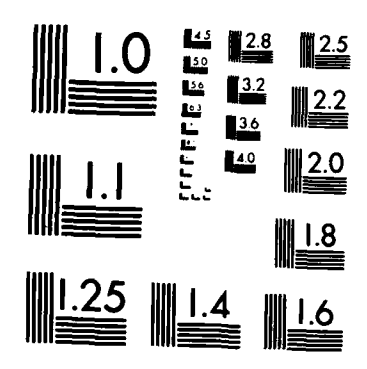

<u>Seberak sa</u> S

MICROCOPY **RESOLUTION TEST** CHART **NATIONAL BUREAU** OF **STANDARDS** *1963* **A**

WWW.WWW.ALSONYWAY.COMPANY.com

```
***********
  This procedure interprets the time used code and displays
* a corresponding message on the screen.
* (Version 1.00 5 June 1986)
****************************
                                                        *****}
PROCEDURE Display_Time_Used( inchar : CHAR ) ;
BEGIN { Display_Time_Used }
  CASE inchar OF
    'D' : WRITELN('For day time use only.') ;
    ' 'N' : WRITELN('For night time use only.')
    'B' : WRITELN('For both day and night time use.')
    'C' : WRITELN('For use in a contingency only.') ;
  END ;( CASE inchar )
END ; { Display_Time_Used }
~{************************************************************
  " This procedure interprets the b factor (amlifier type
  * code) and displays a corresponding message on the screen.
* (Version 1.00 5 June 1986)<br>* (Version 1.00 5 June 1986)
PROCEDURE Display_Amplifier_Type( number : REAL.) ;
```

```
BEGIN { Display Amplifier Type }
  WRITE('Final Output Amplifier Type : ') ;
  IF number = -1 THEN WRITELN('N/A') ;
  IF number = 30 THEN WRITELN('Solid State')
  IF number = 40 THEN WRITELN('Tube')
END ; { Display Amplifier Type }
```
p....?N **N,**

```
* This procedure reads the output power from the frequency
* list and print the output power or the message "N/A" if
* the frequency is assigned as receive only.
* (Version 1.00 5 June 1986)
 ********************************
PROCEDURE Display Output Power( power : REAL ) ;
BEGIN { Display Output_Power }
  WRITE('Transmitter Output Power : ');
  IF power = -1THEN WRITELN('N/A')
    ELSE WRITELN(power:7:2,' Watts')
END ; { Display Output Power }
                          *******************
  This procedure gets the IM coefficient from the frequency
* list and displays it on the screen or displays the
* message "N/A" if the frequency is assigned as receive
* only. (Version 1.00 5 June 1986)
                                                      ******}
PROCEDURE Display IM Coef( coefficient : REAL
BEGIN ( DisplayIMCoef }
 WRITE('Transmitter Intermodulation Coefficient : ');
  IF coefficient = -1
    THEN WRITELN('N/A')
    ELSE WRITELN(coefficient:7:2,' dB')
```
END ; { Display\_IM\_Coef }

RI'

```
* Tisprocedure displays all the information available on
 *aparticular frequency. (Version 1.00 5 June 1986)
PROCEDURE Display Info For Frequency( number : INTEGER ) ;
BEGIN { Display Info_For_Frequency }
  CLRSCR:
 WITH freq_list[number], ant_list[antenna_no] DO BEGIN
   GOTOXY(1,2);
   WRITE('Frequency : ', frequency:7:3,' MHz') ;
   GOTOXY(40,2) ; WRITELN('Antenna Number : ', antenna_no:3) ;
   WRITE('Antenna X Coordinate : ') ;
   WRITE(xcoord:7:2);
    GOTOXY(40,3) ; WRITE('Antenna Y Coordinate
   WRITELN(ycoord:7:2);
   WRITE('Antenna Height : ') ;
   WRITE(zcoord:7:2,' feet')
   GOTOXY(40,4) ; WRITE('Antenna Gain
   WRITELN(gain:7:2,' dBi') ;
   WRITELN('Bandwidth : ', bandwidth:7:2,' kHz.') ;
   Display_Usage( usage ) ;
   Display_Time_Used( time ) ;
   WRITELN('Cable Loss : ', cable loss:7:2,' dB');
   Display Output Power( output power ) ;
   Display_Amplifier_Type( im_coef_b ) ;
   Display IM Coef( im coef k1);
  END ;(WITH freqlist, ant-list )
END ; { Display Info For Frequency }
```
\*\*\*\*\*\*\*\*\*\*\*\*\*\*\*\*\*\*\*\* , **\*** This procedure prompts the user to be sure he wants to \* delete the frequency selected and if so it deletes the **\*** frequency. Otherwise, the procedure returns to the **\*** calling routine without disturbing the frequency list. **\*** (Version **1.00 5** June **1986)**  $***$ } \*\*\*\*\* \*\*\*\*\*\*\*\*\*\*\*\*\*\*\*\*\*\*\*\*\*\*\*\*\* PROCEDURE Delete\_This\_Frequency( VAR number : INTEGER ) ; VAR answer : CHAR ; BEGIN { Delete\_This Frequency } ; GOTOXY( 1,14 **)** ; Clrs2end **;** Cwrite('Are You Sure You Want To Delete This Frequency **'+** *'(YIN)* **?** ' ,14) READ(KBD,answer) **;** IF UPCASE(answer) = 'Y' **THEN** Delete Frequency( number IF number > no o\_frequencies THEN number := no\_o\_frequencies ; Display\_Info\_For\_Frequency( number ) ; END ; { Delete\_This\_Frequency }

**I.-**

```
* This procedure converts the "field" to the x,y character
* coordinates of the frequency field data on the screen
* and moves the cursor to that position. It also displays
* a reminder to the user about what information is expected
* to be in that field.
* (Version 1.00 5 June 1986)
****************************
PROCEDURE GotoFreqField(field : INTEGER
BEGIN ( GotoFreqField )
  GOTOXY(1,14) ; Clrs2end;
 Reverse Video :
  Cwrite('Use the cursor keys to change fields, ',19) ;
  Cwrite(' <+> to view the next frequency, ',20) ;
  Cwrite(' <-> to view the previous frequency,',21) ;
  Cwrite(' <DELETE> to delete the frequency, ',22) ;
 Cwrite(' or <HOME> to return to the EDIT MENU. ',23) ;
 GOTOXY(1,14) ;
 CASE field OF
    1 : BEGIN
         WRITE('Enter the new frequency in MHz.')
         GOTOXY(13,2)
       END
    2 : BEGIN
         WRITE('Enter the new bandwidth in kHz.') ;
         GOTOXY(13,5)
       END ;
   3 :BEGIN
         WRITELN('Enter T for a transmit only frequency') ;
         WRITELN(' R for a receive only frequency ')
         WRITE(' or B if both transmit and receive.') ;
         GOTOXY(13,6)
       END ;
    4 : BEGIN
         WRITELN('Enter D if used only during the day,',
                 Spc(7)) ;
         WRITELN(' N if used only during the night,',
                 Spc(5)) ;
                        B if used both day and night,',
         WRITELN ('
                 Spc(8)) ;
         WRITELN(' or C if used only during a ',
                 'contingency.') ;
         GOTOXY(1,7) :
       END;
   5 BEGIN
         WRITE('Enter the new cable loss in dB.')
         GOTOXY(14,8)
       END;
```
%~ <sup>4</sup> **% %** \

```
6 : BEGIN
         WRITE('Enter the new output power in Watts.')
         GOTOXY(28,9)
       END;
   7 : BEGIN
         WRITELN('Enter S for a solid state output ',
                  'amplifier') ;
         WRITELN(' or T for a tube type.', Spc(19));
          GOTOXY(31,10)
       END ;
   8 : BEGIN
         WRITE('Enter the new intermodulation coefficient',
                ' in dB.') ;
          GOTOXY(43,11)
       END;
   9 BEGIN
         WRITE('Enter the new antenna number.')
         GOTOXY(57,2)
       END ;
 END ; ( CASE )
 Normal Video ;
END ; ( GotoFreqField
```

```
*************************
 * This procedure displays some instructions on the screen
* to remind the user how he may abort his present editing
* without corrupting the data that was there when he
* started. (Version 1.00 5 June 1986)
                                          ******************
   *************************************
PROCEDURE Display_Edit_Instructions( instring : iostring ) ;
BEGIN { Display Edit_Instructions }
  Reverse Video ;
  Cwrite('Press <RETURN> without entering a'+instring, 22)
  Cwrite('to restore the previous '+instring+'.', 23);
  Normal_Video ;
END ; { Display Edit Instructions }
```
**B-64-64-11-12-22-22-2** 

i,,

```
********************
* This procedure displays an error message indicating that
* the user has made an improper input.
* (Version 1.00 5 June 1986)
                                  ************************
************************************
PROCEDURE Display_Edit_Error( VAR bad_data : string7 ;
                            kind : iostring ) ;
BEGIN { Display_Edit_Error }
 Reverse Video ;
 Cwrite(bad_data+' is not a valid '+kind, 17) ;
 Cwrite('Please try again.',18)
  Normal Video
  bad_data := ''':END ; { Display Edit Error }
* This procedure processes the <BACKSPACE> key so that the
* previous entry is erased and the cursor is moved back one
" space. (Version 1.00 5 June 1986)
**************
             ..........................
                                           **************)
PROCEDURE Backspace( VAR instring : string7
 VAR
   string_length : INTEGER ;
BEGIN { Backspace }
  string_length := LENGTH(instring)-1 ;
  IF string length < 1
   THEN instring := 'ELSE instring := COPY(instring, 1, string length) :
```

```
END ; { Backspace }
```

```
***********
 This procedure processes keystrokes when the cursor is in the frequency field. (Version 1.00 5 June 1986)
                                                         ***}
PROCEDURE Get Frequency( first character : CHAR;
                         frequency-number : INTEGER
  VAR
    temp : REAL
    result, num : INTEGER ;
    input_string : string7
    input done : BOOLEAN ;
    next-char : CHAR ;
    goodinput : BOOLEAN ;
BEGIN { Get_Frequency }
  IF (first character < '0') OR (first character > '9')
    THEN EXIT
  GOTOXY( 1,14 ) ; Clrs2end
  Display_Edit_Instructions(' frequency') ;
  input string := first character ;
  REPEAT
    REPEAT
      input_done := FALSE ;
      GOTOXY( 13,2 ) ; WRITE('
                                      \cdot ) \cdot :
      GOTOXY( 13,2 ) ; WRITE(input_string) ;
      READ(KBD, next_char) ;
      CASE next_char OF
        cr : input_done := TRUE
        bs : Backspace( input string ) ;
        '0'..'9' : input_string input string+next char ;
              I input_string := input_string+next_char ;
      END ; { CASE next char }
    UNTIL input done
    IF input_string =
      THEN BEGIN
        GOTOXY( 13,2
        WRITE(freq_list[frequency_number].frequency:7:3) ;
        EXIT ;
      END ; ( IF
    VAL( input_string, temp, result ) ;
    goodinput := ( result = 0 ) AND (temp <= 999.999)
                  AND (temp >= 0)
    IF NOT good input
      THEN Display Edit Error(input_string,'frequency.') ;
  UNTIL good-input ;
  datachanged := TRUE
  GOTOXY( 13,2) ; WRITE(temp:7:3) ;
  freq_list[frequencynumber].frequency := temp
  Sort_Frequencies ;
_,_ END ; GetFrequency )
```

```
************
  This procedure processes keystrokes when the cursor is in
* the bandwidth field. (Version 1.00 5 June 1986)
PROCEDURE Get Bandwidth( first character : CHAR;
                          frequency number : INTEGER ) ;
  VAR
    temp : REAL ;<br>
result : INTEGE
                : INTEGER :
    input_string : string7 ;<br>input done : BOOLEAN ;
    next-char : CHAR ;
    good-input : BOOLEAN
    num : INTEGER :
BEGIN ( Get Bandwidth }
  IF (firstcharacter < '0') OR (firstcharacter > '9')
    THEN EXIT
  GOTOXY( 1,14 ) ; Clrs2end
  Display_Edit_Instructions(' bandwidth') ;
  input string := first character ;
  REPEAT
    REPEAT
      input_done := FALSE
      GOTOXY ( 13,5 ) ; WRITE ('
                                       \mathbf{1});
      GOTOXY( 13,5 ) ; WRITE(input_string) ;
      READ(KBD, next char) ;
      CASE next char OF
        cr : input_done := TRUE
        bs : Backspace(input string)
        (0'..'9' : input_string := input_string+next_char ;<br>'.'       : input string := input string+next char :
                 : input_string := input_string+next_char ;
      END ; { CASE next_char }
    UNTIL input done ;
    IF input_string =v'
      THEN BEGIN
        GOTOXY( 13,5
        WRITE(freq_list[frequency_number].bandwidth:7:2) ;
        EXIT ;
      END ; ( IF}
    VAL( input string, temp, result ) ;
    goodinput ( result = 0 ) AND (temp <= 999.999)
                   AND (temp >= 0)
    IF NOT goodinput
      THEN Display Edit_Error(input_string,'bandwidth.') ;
  UNTIL good input ;
  data_{changed} := TRUE ;
  GOTOXY( 13,5 ) ; WRITE(temp:7:2)
  freq\_list[frequency\_number].bandwidth := temp ;
END; (Get Bandwidth )
```

```
* * * * * *
                                  **************
 This procedure processes keystrokes when the cursor is in the usage code field. (Version 1.00 5 June 1986)
                                                    *******}
 PROCEDURE Get_Tx_Rx_Or_Both( inchar : CHAR;
                             frequency number : INTEGER ) ;
  VAR
    change : BOOLEAN
BEGIN { Get Tx Rx Or Both }
  WITH freq list[frequency number] DO BEGIN
    change := TRUE
    CASE UPCASE(inchar) OF
      'T' : BEGIN
              usage := 'T' ;
              IF im coef b = -1 THEN im coef b := 30;
              IF im coef k1 = -1 THEN im coef k1 := 0 ;
              IF output power = -1END :<br>END :
      'R' : BEGIN
              usage := 'R'
              im\_coeff_b := -1;im coef k1 := -1 ;
              output power := -1 ;
            END;
      'B' : BEGIN
              usage := 'B'
              IF im\_coeff_b = -1 THEN im\_coeff_b := 30 ;
              IF im\ \c{coeff} k1 = -1 THEN im\ \c{coeff} k1 := 0;
              IF output power = -1THEN output power := 0.0001 ;
            END ;
      ELSE change := FALSE
    END ; ( CASE inchar
    IF change
      THEN BEGIN
        datachanged := TRUE ;
        GOTOXY(1,6) ; CLREOL ; Display_Usage( usage ) ;
        GOTOXY( 1,9 ) ; CLREOL
        Display Output Power ( output power ) ;
        GOTOXY( 1,10 ) ; CLREOL ;
        Display_Amplifier_Type( im_coef_b ) ;
        GOTOXY( 1,11 ) ; CLREOL ;
        Display_IM_Coef( im_coef_k1 ) ;
    END ; ( IF change }
  END ; { WITH freqlist )
END ; { Get_Tx_Rx_Or_Both }
```

```
*****************************
* This procedure processes keystrokes when the cursor is in
    ******}
PROCEDURE Get_Day_Night_Or_Both( inchar : CHAR;
                             frequency number : INTEGER ) ;
  VAR
    change : BOOLEAN
BEGIN { Get_Day_Night_Or_Both }<br>WITH freq_list[frequency_number] DO BEGIN
    change := TRUE
    CASE UPCASE(inchar) OF
      'D' : time : D'
                       \cdot'N' : time := 'N''B' : time := 'B''C' : time := 'C'ELSE change := FALSE ;
    END ; { CASE inchar }
    GOTOXY(1,7) ; CLREOL
   Display Time Used( time ) ;
    IF change THEN data_changed := TRUE ;
  END ; ( WITH freqlist }
END ; { Get_Day_Night_Or_Both }
```
**.5-6**

こうこくさん (こうどう

```
*************************
  This procedure processes keystrokes when the cursor is in
" < * the cable loss field. (Version 1.00 5 June 1986)
PROCEDURE Get Cable Loss( first character : CHAR;
                            frequency number : INTEGER ) ;
  VAR
    temp : REAL
    result : INTEGER
    input_string : string7 ;
    input_done : BOOLEAN ;<br>next char : CHAR :
    next_char : CHAR ;<br>qood input : BOOLEAN ;
    good input
    num : INTEGER :
BEGIN { Get Cable Loss }
  IF (firstcharacter < '0') OR (firstcharacter > '9')
    THEN EXIT ;
  GOTOXY( 1,14 ) ; Clrs2end
  Display_Edit_Instructions('cable loss') ;
  input string := first character ;
  REPEAT<br>REPEAT
      input_done := FALSE
      A "GOTOXY( 14,8 ) ; WRITE('
      GOTOXY( 14,8 ) ; WRITE(' ' ') ;<br>GOTOXY( 14,8 ) ; WRITE(input_string) ;
      READ(KBD, next_char) ;
      CASE next char OF
        cr : input-done := TRUE
        bs : Backspace(input string) ;
        '0'..'9' : input_string := input_string+next_char ;<br>'.'        : input_string := input_string+next_char :
                 ' input_string inputstring+nextchar ;
      END • { CASE next char }
    UNTIL input_done ;
    IF input_string = ''
      THEN BEGIN
        GOTOXY( 14,8
        WRITE(freq_list[frequency_number].cable_loss:7:2) ;
        EXIT ;
      END ; { IF
    VAL( input string, temp, result
    goodinput ( result = 0 ) AND (temp <= 999.999)
                   AND (temp >= 0)
    IF NOT good_input
      THEN Display Edit Error(input string, 'cable loss.') ;
  UNTIL goodinput ;
  data_{changed} := TRUE;
  GOTOXY( 14,8 ) ; WRITE(temp:7:2)
  freq\_list[frequency_number].cable_loss := temp ;END ; { Get Cable Loss }
```
**.,. B-70**

```
* * * * * * * * *
                This procedure processes keystrokes when the cursor is in
               * the transmitter output power field.
                * (Version 1.00 5 June 1986)
                              والقواطر القرابا
                                                                     ********)
              PROCEDURE Get_Output Power( first_character : CHAR;
                                            frequencynumber : INTEGER
                VAR
                  temp : REAL
                  result, num : INTEGER ;
                  input string : string7
                  input done : BOOLEAN ;
                  next_char : CHAR ;
                  goodinput : BOOLEAN ;
              BEGIN { Get_Output_Power }
                4.. IF ((firstcharacter < '0') OR (firstcharacter > '9')) AND A(first character <> '.') THEN EXIT
                GOTOXY( 1,14 ) ; Clrs2end ;
                Display_Edit_Instructions('n output power') ;
                input string := first character ;
                REPEAT
                  REPEAT
                    input_done := FALSE ;<br>GOTOXY( 28,9 ) ; WRITE('
                    GOTOXY( 28,9 ) ; WRITE(' ' ') ;<br>GOTOXY( 28,9 ) ; WRITE(input_string) ;
                    READ(KBD, next char) ;
                    CASE next-char OF
                       cr : input_done := TRUE
                       bs : Backspace(input string) ;
                       0'..'9': input_string := input_string+next_char ;<br>'.'        : input_string := input_string+next_char ;
                                : input_string := input_string+next_char ;
                    END ; { CASE next_char }
                  UNTIL input done
                  IF input_string = 'THEN BEGIN
                       GOTOXY( 28,9
                       WRITE(freq list[frequency_number].outputpower:7:2);EXIT ;
                    END ; ( IF
                  VAL( input_string, temp, result ) ;
                  goodinput ( result = 0 ) AND (temp <= 999.999)
                                 AND (temp >= 0)
                  IF NOT good input
                    THEN Display_Edit_Error(input_string,'output power.');
                UNTIL good input ;
                data_changed := TRUE ;
                GOTOXY( 28,9 ) ; WRITE(temp:7:2)
                freq list[frequency_number].output_power := temp ;
              END : { Get Output Power }
```

```
B-71
```

```
************
  This procedure processes keystrokes when the cursor is in
* the transmitter final output power amplifier type field.
* (Version 1.00 5 June 1986)
PROCEDURE Get_Amplifier_Type( inchar : CHAR;
                             frequency_number : INTEGER ) ;
  VAR
   change : BOOLEAN
BEGIN { GetAmplifier_Type }
  change := TRUE ;
  WITH freq_list[frequency_number] DO BEGIN
    CASE UPCASE(inchar) OF
      'S' : im\_coeff_b := 30 ;
      'T' : im\_{coef} b := 40 ;
      ELSE change := FALSE
   END ; { CASE inchar )
   GOTOXY( 1,10 ) ; CLREOL
   Display_Amplifier_Type( im_coef_b ) ;
   IF change THEN data_{\text{changed}} := TRUE ;
  END ; { WITH freq_list )
END; { GetAmplifier_Type )
```
**A**

```
* * * * * * * * *
  * This procedure processes keystrokes when the cursor is in
 the transmitter IM coefficient field.
 * (Version 1.00 5 June 1986)
  PROCEDURE Get Tx IM Coef ( first character : CHAR;
                          frequencynumber : INTEGER
  VAR
    temp : REAL
    result, num : INTEGER ;
    input_string : string7 ;
    input done : BOOLEAN ;
    next-char : CHAR ;
    good-input : BOOLEAN ;
BEGIN ( Get Tx IM Coef )
  IF (firstcharacter < '0') OR (firstcharacter > '9')
    THEN EXIT ;
  GOTOXY( 1,14 ) ; Clrs2end
  input done := FALSE ;
  Display_Edit_Instructions('n IM coefficient') ;
  input string := first character ;
  REPEAT
    REPEAT
      input done := FALSE ;
      GOTOXY( 43,11 ) ; WRITE('
                                      \mathbf{1} :
      GOTOXY( 43,11 ) ; WRITE(input_string) ;
      READ(KBD,next_char) ;
      CASE next char OF
        cr : input_done := TRUE ;
        bs : Backspace(input_string) ;
        0'..'9' : input_string := input_string+next_char ;<br>'.'       : input_string := input_string+next_char :
                : input string := input string+next char ;
      END ; { CASE next char }
    UNTIL input done ;
    IF input_string = ' THEN BEGIN
      GOTOXY( 43,11 )
      WRITE(freq\_list[frequency_number].im\_coef\_k1:7:2) ;
      EXIT ;
    END • ( IF
    VAL( input_string, temp, result ) ;
    goodinput ( result = 0 ) AND (temp <= 999.999)
                  AND (temp >= 0)
    IF NOT good-input THEN
      Display Edit Error(input_string,'IM coefficient.') ;
  UNTIL good input ;
  data changed := TRUE ;
  GOTOXY( 43,11 ) ; WRITE(temp:7:2)
  freq_list[frequency_number].im_coef_k1 := temp ;
END ; { Get_Tx_IM_Coef }
```
; , IVAw I, 1M-A

```
**********************
  This procedure processes keystrokes when the cursor is in
 * the antenna number field. (Version 1.00 5 June 1986)
PROCEDURE Get_Antenna_Number( first_char : CHAR;
                               frequency_number : INTEGER ) ;
  VAR
    temp, result, num : INTEGER ;
    input string : string7 ;
    good_input, input_done : BOOLEAN ;<br>next char : CHAR ;
    next char
BEGIN { Get_Antenna_Number }
  IF (first char \leq \overline{0}) OR (first char > '9') THEN EXIT ;
  GOTOXY( 1,14 ) ; Clrs2end ;
  Display_Edit_Instructions(' antenna number') ;
  input\_string := first\_char;
  REPEAT
    REPEAT
      input_done := FALSE ;
      GOTOXY( 57,2 ) ; WRITE('
                                      \cdot ) :
      GOTOXY( 57,2 ) ; WRITE(input_string) ;
      READ(KBD, next_char) ;
      CASE next char OF
        cr : input_done := TRUE
        bs : Backspace(input_string) ;
        '0'..'9' : input_string := input_string+next_char ;
    END ; { CASE next_char }<br>UNTIL input_done ;
    IF input_string = '' THEN BEGIN
      GOTOXY( 57,2
      WRITE(freq_list[frequency_number].antenna_no:3) ;
      EXIT ;
    END ; ( IF
    VAL( input string, temp, result ) ;
    \text{good} input := ( result = 0 ) AND (temp >= 1) AND
                   (temp <= no_o_antennas);
    IF NOT goodinput THEN
      Display Edit Error(input string, 'antenna number.') ;
  UNTIL good_input ;
  data_{changed} := TRUE ;
  GOTOXY( 57,2 );WRITE(temp:3)
  freq\_list[frequency_number].antenna.no := temp;WITH ant list[temp] DO BEGIN
    GOTOXY( 24,3 ) ; WRITE(xcoord:7:2);
    GOTOXY( 63,3 ) ; WRITE(ycoord:7:2);
    GOTOXY( 18,4 ) ; WRITE(zcoord:7:2) ;
    GOTOXY( 55,4 ) ; WRITE(gain:7:2)
  END ; \{ WITHant\_list \}END ; { Get_Antenna_Number }
```

```
B-74
```
**4 rv '**

```
************
  This procedure sends the first editing key pressed to the
  This procedure sends the first editing key pressed to the
    ****** )
PROCEDURE Process Input( key : CHAR;
                        field, number : INTEGER ) ;
BEGIN { Process_Input }
  CASE field OF
    1 : Get Frequency( key, number ) ;
    2 GetBandwidth( key, number ) ;
    3 : Get_Tx_Rx_Or_Both( key, number ) ;
    4 : Get Day Night Or Both( key, number ) ;
   5 : Get_Cable_Loss( key, number ) ;
   6 : Get_Output_Power( key, number ) ;
   7 Get Amplifler_Type( key, number )
   8 : Get Tx_IM_Coef( key, number ) ;
   9 : Get_Antenna_Number( key, number ) ;
  END ( CASE field)
END ; { Process Input }
* This procedure gets the next frequency for editing and
* displays the associated information on the screen.
* (Version 1.00 5 June 1986)
PROCEDURE Edit_Next_Frequency( VAR number : INTEGER ) ;
BEGIN { Edit Next Frequency }
  number := number + 1 ;
  IF number > no o_frequencies
   THEN number := no_o frequencies;
  Display Info For Frequency( number ) ;
END ; { Edit_Next_Frequency }
```
**\_\_ \_2**

```
**********
  * This procedure gets the prevoius frequency for editing
 and displays the associated information on the screen.<br>(Version 1.00 5 June 1986)
                            **************************
       *******************
                                                          ******}
PROCEDURE Edit_Previous_Frequency( VAR number : INTEGER ) ;
BEGIN { Edit Next Frequency }
  number := number - 1 ;
  IF number \leq 1 THEN number := 1;
  Display_Info_For_Frequency( number ) ;
END ; { Edit Next Frequency }
                              *******************
  " This procedure is the main driver for editing a frequency.
```
**" It** allows the user to move the cursor to the various **\*** fields of frequency data, edit the data, display a previous frequency or next frequency for editing, or **\*** return to the EDIT MENU. (Version 1.00 **5** June 1986)

PROCEDURE Edit\_Frequency( number : INTEGER ) ;

VAR key **:** CHAR done editing **: BOOLEAN**  $field : INTEGR :$ toss : CHAR :

222222

**REACTES** 

アンシング

Ç
```
/ This procedure determines if a cursor key or <HOME> has
/ been pressed and then performs the appropriate action.
/ (Version 1.00 5 June 1986)
PROCEDURE Process Esc ;
 VAR
   char2 : CHAR
BEGIN { Process_Esc }
 READ(KBD,char2) ;
 WHILE keypressed DO READ(KBD, toss) ;
 CASE char2 OF
   'A' : field := field -1; \{ Cursor Up Key \}'B': field := field +1; \{ Cursor Down Key \}{}^{\circ}C^{\prime} : field := 9 ; \{ Cursor Right Key \}'D' : CASE field OF ( Cursor Left Key )
           1..8 :;
           9 : field := 1 ;
         END ; ( CASE field }
   'H' : done editing := TRUE ; { Home Key }
 END ; ( CASE char2 }
 IF field \langle 1 THEN field := 1;
  IF field > 9 THEN field := 9;
END ; { Process Esc }
BEGIN ( Edit_Frequency }
 Display_Info_For_Frequency( number ) ;
  field := I ;
 done editing := FALSE ;
 REPEAT
   WHILE keypressed DO READ(KBD, toss) ;
   GotoFreqField(field)
   READ(KBD,key) ;
   CASE key OF
     esc : Process_Esc ;<br>'+' : Edit Next Fre
            : Edit_Next_Frequency( number ) :
     \mathbf{F} = \mathbf{F} \times \mathbf{F}: Edit_Previous_Frequency( number ) ;
     DELETE : Delete_This Frequency( number ) ;
     ELSE Process_Input(key, field, number
   END ; ( CASE )
 UNTIL done_editing ;
END ; { Edit Frequency }
```
P. **0- .\$W**

```
This procedure prompts the user for a frequency to edit,
* checks for valid input, finds the frequency to edit, and
 * then enters TIMAP's edit frequency mode.
 * (Version 1.00 5 June 1986)
                                                       *****}
PROCEDURE Change_Frequency_Data ;
  VAR
    index : INTEGER
    freq : REAL ;
    frequency_found : BOOLEAN ;
BEGIN { Change Frequency Data } ;
  Display_Frequency_Instructions ;
  freq := Get_Frequency_To_Edit ;
  IF freq = 0 THEN EXIT
  index := 1 ;
  frequencyfound := FALSE
  REPEAT
    IF (freq_list[index].frequency = freq) OR
       (index > no_o_frequencies)
      THEN frequencyfound := TRUE
      ELSE index := index +1;
  UNTIL frequency_found ;
  IF index > no_o frequencies
    THEN EXIT
    ELSE Edit Frequency( index ) ;
END ; { Change Frequency_Data }
```
-........ **... \* . .** \*

```
************
. * When an antenna is deleted, the antenna numbers above the
* antenna number deleted are decremented by one. The
* frequency data must reflect these new antenna assignments.
* This procedure updates the frequency list to reflect the
* new antenna assignments. (Version 1.00 5 June 1986)
    *************************
PROCEDURE Update_Antenna_Numbers_In Freq_List( number
  : INTEGER)
  VAR<br>index : INTEGER ;
BEGIN { Update Antenna Numbers In Freq List }
  FOR index := 1 TO no_o frequencies DO
    WITH freqlist(index] DO
      IF antenna no > number THEN
        antenna no := antenna no - 1;
END ; { Update Antenna Numbers In Freq List }
  This procedure removes an antenna from the antenna list,
* updates the antenna numbers in the antenna list to remove
* the gap created by the deleted antenna, and updates the
 * frequency data to reflect the new antenna assignments.
 * (Version 1.00 5 June 1986)
PROCEDURE Delete_Antenna_Number( number : INTEGER ) ;
  VAR
    index : INTEGER
BEGIN { Delete Antenna Number }
  FOR index := number+1 TO no_o antennas DO
    ant list[index-1] := ant_list[index] ;
  no_o_antennas := no_o_antennas - 1 ;
  index := 1 ;
  WHILE index <= no_o_frequencies DO
    IF freq_list(index].antenna no = number
      THEN Delete_Frequency( index )
      ELSE index := index +1 ;
  Update_Antenna_Numbers_In_Freq_List( number ) ;
  data changed := TRUE ;
END ; { Delete_Antenna_Number }
```
**.9**

```
*****************************
  The antenna data is displayed in columnar format for
* editing. This procedure provides column headings to
* identify the information in each column.
* (Version 1.00 5 June 1986)
PROCEDURE Display Antenna Headings ;
BEGIN { Display Antenna Headings }
  CLRSCR ;
  GOTOXY( 1,1 ) ; WRITE('ANTENNA')
  GOTOXY( 1,2 ) ; WRITE(' NUMBER')
  GOTOXY( 16,1 ) ; WRITE(' X') ;
  GOTOXY( 16,2 ) ; WRITE('COORDINATE')
  GOTOXY( 16,3 ) ; WRITE(' (FEET)')
  GOTOXY( 30,1 ) ; WRITE(' Y') ;
  GOTOXY( 30,2 ) ; WRITE('COORDINATE')
  GOTOXY( 30,3 ) ; WRITE(' (FEET)') ;
  GOTOXY( 45,1 ) ; WRITE('HEIGHT') ;
  GOTOXY( 45,3 ) ; WRITE('(FEET)') ;
  GOTOXY( 60,1 ) ; WRITE('GAIN') ;
  GOTOXY( 60,3 ) ; WRITELN('(dBi)') ;
END • { Display Antenna Headings }
           *************************************
* This procedure provides some instructions to remind the
* user how to operate in the antenna editing mode. The
* instructions are displayed continuously as long as the
* user is in the antenna editing mode.
* (Version 1.00 5 June 1986)
                      *************************************
PROCEDURE Display_Antenna_Instructions ;
BEGIN { Display_Antenna Instructions }
  GOTOXY( 1,17 ) ; Clrs2end
  Reverse Video ;
  Cwrite('Use U or D to scroll the antenna list, ', 19) ;<br>Cwrite(' cursor keys to change fields, ', 20) ;
  Cwrite(' cursor keys to change fields, ', 20) ;<br>Cwrite(' number keys to enter data, ', 21) ;
             number keys to enter data,
  Cwrite(' <DELETE> to delete the antenna, and ', 22) ;
  SCwrite(' <HOME> to return to the EDIT MENU. ', 23) ;
  Normal Video
END ; { Display Antenna Instructions }
```

```
****************
  * The antenna data is displayed for 12 antennas at a time
.' * * as long as 12 antennas are available. This procedure
* displays up to 12 antennas and provides a message when
* the end of the antenna list has been reached.
* (Version 1.00 5 June 1986)
              الموالي الموالي الموالي
                                               ************** \
PROCEDURE Display_Antennas_Starting_At_Number( VAR number
                                                 : INTEGER ) ;
  VAR
    index : INTEGER :
BEGIN { Display_Antennas_Starting At Number }
  Cursor( block, noblink, noclick, off ) ;
  GOTOXY( 1,4 ) ; Clrs2end ;
  Display Antenna Instructions ;
  index := 1 :
  WHILE (number <= no o antennas) AND
        (index <= 12 ) DO BEGIN
    WITH ant_list[number] DO BEGIN
      GOTOXY(1,index+4) ; WRITE(number:5) ;
      GOTOXY(15,index+4) ; WRITE(xcoord:8:2) ;
      GOTOXY(29,index+4) ; WRITE(ycoord:8:2) ;
      GOTOXY(43,index+4) ; WRITE(zcoord:8:2) ;
      GOTOXY(57,index+4) ; WRITE(gain:8:2) ;
      number := number + 1;
      last_ant_row := index ;
      index := index + 1
    END ; { WITH ant_list }
  END ; (WHILE antenna no }
  IF number > no_o_antennas THEN BEGIN
    Reverse Video ;
    *! Cwrite('This Is The End Of The Antenna '+
           'List.', index+4) ;
    Normal-Video ;
  END ; { IF number )
END ; { Display_Antennas_Starting_At_Number }
```

```
**************
  This procedure moves the cursor to a new field within
* the displayed antenna data. (Version 1.00 5 June 1986)
. PROCEDURE GotoAntField( row, column : INTEGER
BEGIN ( GotoAntField }
  Cursor( block, noblink, noclick, on ) ;
  GOTOXY((column-1)*14+15,row+4)
END ; { GotoAntField }
       * This procedure will display the next 12 antennas from the
* antenna list. If there are not 12 more antennas
* available, then the last 12 antennas will be displayed.
* If there are less than 12 antennas, the antennas will be
* displayed beginning with antenna number 1.
************************************************************}
PROCEDURE Scroll_Screen_Up( VAR num : INTEGER;
                           row, column : INTEGR) ;
BEGIN { Scroll_Screen_Up }
  IF num > no_o_antennas THEN EXIT
  IF num + 11 > no_o_antennas
   THEN BEGIN
     num := no_o_antennas - 11;IF num \leq 1 THEN num := 1 ;
 END ; { IF num + 11 )
 Display_Antennas_Starting_At_Number( num ) ;
  GotoAntField( row, column ) ;
END ; { Scroll Screen Up }
```
**"**

**\*** This procedure will display the previous 12 antennas \* from the antenna list. If there are fewer than 12 **\*** previous antennas, the first 12 antennas will be **\*** displayed. If there are fewer than 12 antennas, the **\*** antennas will be displayed beginning with antenna number **\* 1.** (Version 1.00 5 June 1986) \*\*\*\*\*\*\*\*\*\*\*\*\*\*\*\*\*\*\*\*\*\*\*\*\*\*\*\*\*\* \*\*\*\*\*\*\*\*\*\*\*\*\*\*\*\* بقرابك الكراطر الكر PROCEDURE Scroll\_Screen\_Down( VAR num : INTEGER; row, column **:** INTEGER BEGIN { Scroll Screen Down } IF num < 14 THEN EXIT ; num **:=** num - 24 **;** IF  $num \leq 1$  THEN  $num := 1$  ; Display\_Antennas\_Starting\_At\_Number( num ) ; GotoAntField(row, column); END : { Scroll\_Screen\_Down }

**"**

 $\mathbb{C}$ 

```
* This procedure processes keystrokes when in the
* x-coordionate field of the antenna data.
* (Version 1.00 5 June 1986)
PROCEDURE Get Xcoord( key . CHAR;
                    ant\_no, row, column : INTEGER ) ;
 VAR
   temp : REAL ;
   result, num : INTEGER ;
   input string string7;
   input_done, good_input : BOOLEAN ;
   next_char : CHAR ;<br>field : STRING
                        \therefore STRING[14] \thereforeBEGIN { Get Xcoord }
 GOTOXY( 1,19 );Clrs2end
 Display Edit Instructions('n X coordinate') ;
 input string :=key
 REPEAT
   REPEAT
     input done := FALSE ;
     GotoAntField( row,column );WRITE('
     GotoAntField( row, column ) ; WRITE(input string) ;
     READ(KBD, next_char) ;
     CASE next-char OF
       cr : input done := TRUE ;
       bs : Backspace(input string) ;
       '0' -. 9' input_string input string+next char : input_string := input_string+next_char :1 - 1 : input string := input string+next char ;
     END ; f CASE next char
   UNTIL input done ;
   IF input string = ' ' THEN BEGIN
     GotoAntField( row,column);
     WRITE(ant_list[ant_to].xcoord:8:2) ;
     - EXIT ;
   END ; ( IF
   VAL( input_string, temp, result ) ;
   good input ( result = 0 ) AND (temp <= 99999.99)
                AND (temp >= -9999.99)
   IF NOT good input THEN
     Display_Edit_Error(input_string, 'X coordinate.');
 UNTIL good_input ;
 data_{changed} := TRUE ;
 GotoAntField( row, column ) ; WRITE(temp: 8:2) ;
  ant list[ant no].xcoord := temp ;
END ; { Get Xcoord }
```

```
This procedure processes keystrokes when in the
* y-coordionate field of the antenna data.
* (Version 1.00 5 June 1986)
PROCEDURE Get Ycoord( key char;
                     ant_no, row, column : INTEGER ) ;
  VAR
    temp : REAL
    result, numinput string : string7 ;
    input done, goodinput : BOOLEAN ;
   nextchar : CHAR ;
                          field : STRING[14]
BEGIN { Get_Ycoord }
  GOTOXY( 1,19 ) ; Clrs2end
 Display Edit Instructions(' Y coordinate') ;
  input string := key ;
 REPEAT
   REPEAT
      input done := FALSE
     GotoAntField( row,column ) ; WRITE('
     GotoAntField( row, column ) ; WRITE(input_string) ;
     READ(KBD,next\_char) ;
     CASE next-char OF
       cr : input done := TRUE ;
       bs : Backspace(input_string) ;
       10'..'9' : input_strirg := input_string+next_char ;<br>'.'         : input stri   := input_string+next_char ;
                            := input_string+next_char ;
        1 - 1: input string := input_string+next char ;
     END ; ( CASE next-char )
    UNTIL input done ;
    IF input _ string = '' THEN BEGIN
     , GotoAntField( row,column ) ;
     WRITE(ant_list[ant_no].ycoord:8:2) ;
     EXIT •
    END ; ( IF
    VAL( input_string, temp, result ) ;
    goodinput ( result = 0 ) AND (temp <= 99999.99)
                 AND (temp >= -9999.99)
    IF NOT goodinput THEN
     Display_Edit_Error(input_string,'Y coordinate.');
  UNTIL good input ;
  datachanged := TRUE
  GotoAntField( row,column ) ; WRITE(temp:8:2)
  ant\_list[ant\_no]. ycoord := temp;
END ; { Get_Ycoord }
```
{<br>}<br>}

**THEFT** 

```
***************************
  This procedure processes keystrokes when in the height
* field of the antenna data. (Version 1.00 5 June 1986)
     PROCEDURE Get_Zcoord( key : CHAR;
                      ant<sub>_</sub>no, row, column : INTEGER ) ;
  VAR
    temp : REAL ;
    result, num : INTEGER ;
    input string : string7 ;
    input_done, good_input : BOOLEAN ;<br>next char : CHAR ;
    next\_char field
                           field : STRING[14]
BEGIN { Get Zcoord }
  GOTOXY( 1,19 ) ; Clrs2end
  Display_Edit_Instructions(' height') ;
  input string := key ;
  REPEAT
    REPEAT
      input_done := FALSE
      GotoAntField( row,column ) ; WRITE('
                                                   \left\{ \begin{array}{c} 1 \end{array} \right\} :
      GotoAntField( row, column ) ; WRITE(input_string) ;
      READ(KBD,next\_char) ;
      CASE next_char OF
        cr : input done := TRUE ;
        bs : Backspace(input_string) ;
        do'..'9' : input_string := input_string+next_char ;<br>'.'     : input string := input string+next char :
                 : input_string := input_string+next_char ;
      END ; { CASE next char }
    UNTIL input done ;
    IF inputstring = '' THEN BEGIN
      GotoAntField( row, column ) ;
      WRITE(ant_list[ant_no].zcoord:8:2)
      EXIT ;
    END ; { IF)
    VAL( input_string, temp, result ) ;
    goodinput ( result = 0 ) AND (temp <= 99999.99)
                  AND (temp >= 0)
    IF NOT goodinput
      THEN Display_Edit_Error(input_string,'height.') ;
  UNTIL good_input ;
  data changed := TRUE ;
  GotoAntField( row, column ) ; WRITE(temp:8:2) ;
  ant list[ant no].zcoord := temp;
END ; { Get_Zcoord }
```

```
*************************
 This procedure processes keystrokes when in the gain
* field of the antenna data. (Version 1.00 5 June 1986)
 PROCEDURE Get Gain( key : CHAR;
                  ant no, row, column : INTEGER ) ;
 VAR
   temp : REAL
   result, num : INTEGER ;
   input string : string? ;
   input_done, good_input : BOOLEAN ;
   nextchar : CHAR ;
                        field : STRING[14]
BEGIN ( Get Gain )
 GOTOXY( 1,19 ) ; Clrs2end
 Display_Edit_Instructions(' gain') ;
  input_string := key ;
 REPEAT
   REPEAT
     input_done := FALSE
     GotoAntField( row,column ) ; WRITE('
                                              \mathbf{1});
     GotoAntField( row, column ) ; WRITE(input string) ;
     READ(KBD, next char) :
     CASE next_char OF
       cr : input_done := TRUE
       bs : Backspace(input_string) ;
       '0'.'.'9' : input_string := input_string +next_char ;\cdot.' : input_string := input_string+next_char ;
     END ; { CASE next-char )
   UNTIL input done ;
   IF input_string = '' THEN BEGIN
     GotoAntField( row,column ) ;
     WRITE(ant_list[ant_no].gain:8:2);
     EXIT ;
   END ; ( IF)
   VAL( input_string, temp, result ) ;
   good input ( result = 0 ) AND (temp <= 999.99)
                AND (temp >= 0)
   N IF NOT goodinput THEN
     DisplayEdit_Error(input_string,'gain.') ;
  UNTIL good_input ;
  data changed := TRUE
  GotoAntField( row,column ) ; WRITE(temp:8:2) ;
  ant list[ant no].gain := temp ;
END ; { Get_Gain }
```
**IS B-87**

**,1**

```
******************
 * This procedure accepts the first keypressed that may be
 used for editing and sends it to the appropriate
 servicing routine based on which data field the cursor
* was in at the time. (Version 1.00 5 June 1986)
 *****)
PROCEDURE Process_Ant_Input( key : CHAR;
            row, column, num : INTEGER
 VAR
   ant num : INTEGER
BEGIN { Process_Ant_Input }
 ant num := num - last ant row - 1 + row;
 CASE column OF
   1 : Get Xcoord( key, ant num, row, column ) ;
   2 : Get_Ycoord( key, ant_num, row, column ) ;
   3 GetZcoord( key, antnum, row, column ) ;
   4 : Get_Gain( key, ant_num, row, column ) ;
 END ; ( CASE column )
 Display_Antenna_Instructions ;
 GotoAntField(row, column) ;
END ; { Process_Ant_Input }
```
 $\mathcal{W}^*$ 

```
This procedure displays a warning message to the user,
* reminding him of the consequences of deleting an antenna,
* and then asks if he still wants to delete the antenna.
* If the user presses <Y> the antenna will be deleted.
* Pressing any other key will return the user to the edit
  mode without deleting the antenna.
 * (Version 1.00 5 June 1986)
PROCEDURE Delete_This_Antenna( VAR num, row : INTEGER;<br>column : INTEGER
                                           : INTEGER ) ;
  VAR
    ant no : INTEGER ;
    a num : STRING[3] :toss : CHAR :
    answer : CHAR ;
BEGIN { Delete This Antenna }
  num := num - last_ant_row ;ant no := num -1 + row ;
  STR(ant_no,a_num) ;
  GOTOXY(<sup>-1,19</sup>) ; Clrs2end;
  Reverse_Video ;
  Cwrite('Deleting antenna '+a_num+' will also delete', 19) ;
  Cwrite('any frequencies using antenna '+a_num,20) ;<br>Normal Video ;
  Cwrite('Is That What You Want To Do (Y/N) ? ',22)
  WHILE keypressed DO READ(KBD, toss) ;
  READ(KBD,answer) ;
  IF UPCASE(answer) = 'Y'
    THEN BEGIN
      Delete_Antenna_Number( ant_no ) ;
      IF num + 12 > no\_o_ antennas THEN num := num - 1;
      IF num \leq 1 THEN num := 1;
  END ; ( IF UPCASE(answer) )
  Display_Antennas_Starting_At_Number(num) ;
  IF row > last ant row THEN row := last ant row ;
  GotoAntField( row, column ) ;
END ; { Delete_This_Antenna }
```
\*\*\*\*\*\*\*\*\*\*\* This procedure processes keystrokes to allow the user to **\*** change fields within the displayed antenna data, edit **\*** antenna data, display more antenna information for **\*** editing, or return to the EDIT MENU. **\*** (Version **1.00 5** June **1986)** \*\*\*\*\*\*} PROCEDURE Change\_Antenna\_Data ; VAR done editing : BOOLEAN ; num, row, column **:** INTEGER key **:** CHAR; / This procedure determines if a cursor key or the home key / has been pressed and takes the appropriate action. / (Version **1.00 5** June **1986)** PROCEDURE Process Esc ; VAR char2 **:** CHAR toss **:** CHAR BEGIN { Process\_Esc } READ(KBD,char2) CASE char2 OF 'A' : BEGIN  $row := row - 1$ ; IF row  $\leq$  1 THEN row  $:=$  1 ; **END ;** 'B' : BEGIN  $row := row + 1;$ IF row  $>$  12 THEN row  $:=$  12 ; IF row  $>$  last ant row THEN row  $:=$  last ant row ; **END ; 'C'** BEGIN column **:=** column **+** 1 IF column  $> 4$  THEN column  $:= 4$  ; **END ;** 'D' : BEGIN  $colum: = colum - 1$  ; IF column  $\leq$  1 THEN column  $:=$  1 ; **END ;** 'H' : done\_editing := TRUE ; **END** ; **{CASE** char2 **)** GotoAntField( row, column END ; { Process\_Esc }

## 

```
BEGIN { Change Antenna Data }
  Display_Antenna_Headings ;
  num := 1 ;
  Display_Antennas_Starting_At_Number(num) ;
  row := 1 ; column := 1 ;
  GotoAntField(row, column)
  done editing := FALSE :
  REPEAT
    READ(KBD,key)
    CASE UPCASE(key) OF
      esc : Process_Esc ;<br>'U' : Scroll Screen
      'U' : Scroll_Screen_Up( num, row, column ) ;<br>'D' : Scroll Screen Down( num, row, column )
               : Scroll Screen Down( num, row, column ) ;
      '0'..'9' : ProcessAnt_Input( key, row, column, num
      '-' : Process_Ant_Input( key, row, column, num ) ;<br>DELETE : Delete This Antenna( num, row, column ) ;
               : Delete_This_Antenna( num, row, column ) ;
    END ; ( CASE key )
  UNTIL done_editing ;
  Cursor( block, noblink, noclick, off ) ;
END ; { Change Antenna Data }
                           *******************
  * This procedure returns the user to TIMAP's MAIN MENU.
 * (Version 1.00 5 June 1986)
                             ********************************
PROCEDURE Return To Main Menu ;
BEGIN { Return To Main Menu }
  Cursor( block, noblink, noclick, off ) ;
  done := TRUE
END ; { Return To Main Menu }
BEGIN { Edit Data }
  REPEAT ;
    Display_Edit_Menu ;
    done := FALSE ;
    CASE ( Get_MenuSelection( 4, 3, 25 ) ) OF
      1 : Change Antenna Data ;
      2 : Change_Frequency_Data ;
      3 : Return_To_Main_Menu ;
    END ; { CASE STATEMENT }
  UNTIL done
END ; ( EditData )
```
**, 4;** 

This procedure permits a graceful return to MS-DOS from \* TIMAP. If changes to the data have been made and the data \* has not been saved then this procedure warns the user and **•** permits him to return to the MAIN MENU where he may save **\*** the data. Otherwise it clears the screen, including the **•** 25th line TIMAP banner, turns on the cursor, and returns \* the user to the MS-DOS operating system prompt. \* (Version **1.00** 5 June **1986)** \*\*\*\*\* } PROCEDURE Exit\_To\_System ; VAR input char : CHAR ; BEGIN { Exit To System } CLRSCR **;** Cursor( Block, Noblink, Noclick, On ) ; IF data\_changed **THEN** BEGIN Reverse Video ; Cwrite('Press <Y> to exit to the system or **'+** 'any other key', 22); Cwrite('to return to the MAIN **MENU.', 23)** Cwrite('You have made changes and not saved the **'+** 'data.', **10)** Normal Video **;** Cwrite('Are You Sure You Want To Quit ? ', 12) ; READ(KBD, input char) ; IF UPCASE( input\_char ) <> 'Y' THEN EXIT ; END ; { IF data\_changed } Graphics Off ; finished **:=** TRUE END ; { Exit\_To\_System }

**-2-1**

\*\*\*\*\*\*\*\*\*\*\*\*\* \*This file is a collection of graphics related routines \*and constants. (Version **1.00 5** June **1986)**  $*****$ }

> $\mathcal{E}$ ∤ Y

١,

3 ₹ ١. ⟩

ł Y ł }  $\mathcal{Y}$ 

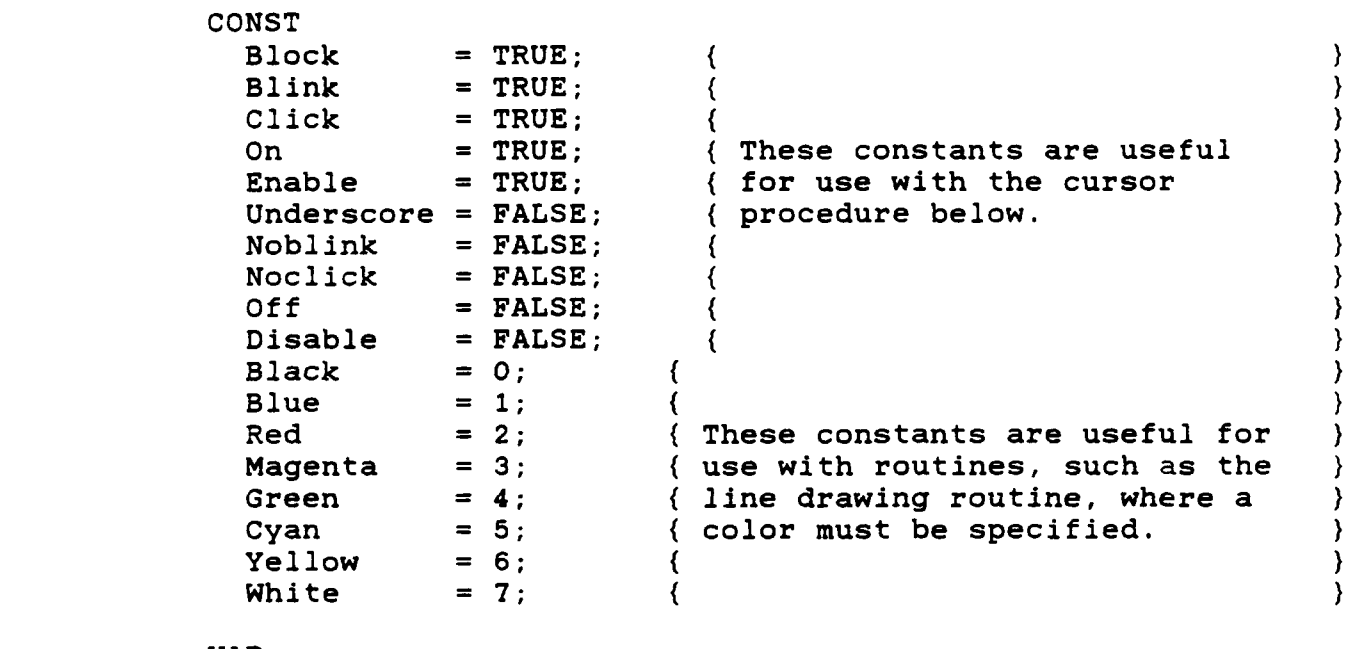

VAR

**BEX-**

old\_vcr : INTEGER;  $aspect: ARRAY[0..225]$  OF INTEGER; current\_ratio : REAL;

```
*************************
 PROCEDURE NAME : Enable the 25th line.
 SYNOPSIS : Line 25(enable) ;
 DESCRIPTION : This procedure permits writing to the
                  screen's 25th line when "enable" is
                  true and prohibits writing to the 25th line when "enable" is false.
 * VERSION & DATE 1.00 - 5 June 1986
        PROCEDURE Line 25( enable : BOOLEAN );
 CONST
   Escape = #27 ;
BEGIN ( Line_25
 CASE enable OF
   TRUE : WRITE(Escape,'xl'); ( Enable 25th Line }
   FALSE : WRITE(Escape,'y1'); ( Disable 25th Line }
 END; { CASE enabled )
END; { Line_25
            PROCEDURE NAME : Clear The Line
 * SYNOPSIS Clrline;
 DESCRIPTION : This procedure clears the entire line
                 • containing the cursor.
 * VERSION & DATE 1.00 -5 June 1986
   *****}
PROCEDURE Clrline;
 CONST
   Escape = #27 ;
BEGIN ( Clrline }
 WRITE( Escape,'l'
END ; ( Clrline
```

```
****************************
 PROCEDURE NAME : Turn on the graphics capabilities.
 SYNOPSIS : Graphics on ;
 DESCRIPTION : This procedure prepares the system for
                 use of the other graphics procedures
                 in this file. It saves the status
                 of the video control register so that
                 • the status may be returned later,
                 enables CPU access to video memory,
                 * initializes an aspect ratio array for
                 use with the circle routines, and
                 installs a fast screen driver routine.
                 Details involving video control
                 register programming and related topics
                 may be found in the Z-100 Technical
                 • Manual, Hardware, beginning on page
                 • 4.30.
 • VERSION & DATE 1.00 - 5 June 1986
     PROCEDURE Graphics_on ;
 CONST
   videocontrol register = $D8
VAR
 i : INTEGER
/ PROCEDURE NAME : Fast Screen Driver
7
/ SYNOPSIS DisplayDriver( character ); /
/ DESCRIPTION This procedure replaces the MS-DOS
-/ screen driver to permit faster
/ updating of information on the screen.
/ VERSION & DATE 1.00 - 5 June 1986
PROCEDURE Display_Driver( Output_Char : CHAR
BEGIN { Display Driver }
 INLINE( $8A/$46/$04/$FC/$9A/$19/$OO/$O1/$FE
END ; { Display Driver }
```
**LESSARES** 

**MASS 257** 

### 

PROCEDURE NAME : Initialize the screen driver. SYNOPSIS : Initialize Display Driver ; DESCRIPTION : This procedure installs the replaces fast screen driver described above. */* **/** VERSION **& DATE** 1.00 - **5** June 1986 */*

PROCEDURE Initialize Display Driver;

BEGIN { Initialize\_Display\_Driver } MEMW[SEG(ConOutPtr):OFS(ConOutPtr)]:=OFS(Display Driver); END ; { Initialize Display Driver }

#### 

BEGIN { Graphics On } Initialize\_Display\_Driver ; Line\_25( Enable **) ;** GOTOXY( **1,25** ) ; Clrline GOTOXY( **1,** 1 ) ; CLRSCR old vcr := PORT[video\_control\_register] ; PORT[video\_control\_register] := old\_vcr AND \$7F ; FOR i **:= 0** TO **225 DO**  $\text{aspect}[i] := \text{ROUND}(i * 0.4843)$  ;  $current\_ratio := 1.0$  ; **END** ; { Graphics On **}**

```
*- --------- -- -------------
                       *****************
  PROCEDURE NAME : Turn the graphics capabilities off
  SYNOPSIS : Graphics off :
  DESCRIPTION : This procedure restores the video
                    control register to the status
                    it was in before the Graphics-on
                    * procedure was executed and also
                    • assures that access to the 25th line
                    • is disabled.
 * VERSION & DATE 1.00 - 5 June 1986
    PROCEDURE Graphics Off ;
  CONST
   video<sub>control_register = $D8 ;</sub>
BEGIN ( Graphics_Off )
   PORT[video\_control\_register] := old\_vcr;GOTOXY( 1, 25 ) ; Clrline
   4-. GOTOXY( 1, 1 ) ; CLRSCR
   Line 25( Disable ) ;
END ; { Graphics_Off }
 PROCEDURE NAME : Enter Reverse Video Mode
 SYNOPSIS : Reverse_Video ;
 DESCRIPTION : Sets the display to the reverse
                    ( Black on white ) video mode.
  * VERSION & DATE 1.00 -5 June 1986
                ************************
PROCEDURE Reverse_Video ;
  CONST
    Escape = #27
BEGIN ( Reverse Video }
 WRITE( Escape, 'p' ) ;
END ; { Reverse_Video }
```

```
**************************
  PROCEDURE NAME : Enter Normal Video Mode
  SYNOPSIS : Normal_Video ;
 DESCRIPTION : Sets the display to the normal
                    * (White on black ) video mode.
 *VERSION & DATE 1.00 -5 June 1986
                                  ***********
                                                     *** *PROCEDURE Normal_Video ;
  CONST
   Escape = #27
BEGIN { Normal_Video }
  WRITE( Escape, 'q' ) ;
END ; { Normal_Video }
```
**TATTANI** 

**BEST CA** 

**REACTES** 

あいいいい にっぽんしょう

```
***************************
 PROCEDURE NAME : Cursor
 • SYNOPSIS Cursor( block, blink, click, on);
 • DESCRIPTION : This procedure allows you to modify the
                     cursor as follows:
                     * block = true - block cursor
                     * block = false - underscore cursor
                      blink = true - blinking cursor
                     blink = true - blinking cursor<br>blink = false - nonblinking cursor
                     • click = true - clicking cursor
                     * click = false - nonclicking cursor
                      on = true - cursor displayed
                     • on = false - no cursor displayed
                     on
 • VERSION & DATE : 1.00 - 5 June 1986
        ****************************
                                                       ******
PROCEDURE Cursor( block, blink, click, on : BOOLEAN );
  CONST
    Escape = #27
BEGIN { *** Cursor *** }
  CASE block OF
    TRUE : WRITE(Escape,'x4'); { Block Cursor }
    FALSE : WRITE(Escape,'y4'); ( Underscore Cursor }
  END ; ( CASE block }
  CASE blink OF
    TRUE : WRITE(Escape,'y;'); ( Blinking Cursor }
    FALSE : WRITE(Escape,'x;'); ( Nonblinking Cursor }
  END ; { CASE blink }
  CASE click OF
    TRUE : WRITE(Escape,'y2'); ( Key Click On )
    FALSE : WRITE(Escape,t x2'); ( Key Click Off )
  END ; { CASE click )
  CASE on OF
    TRUE : WRITE(Escape,'y5'); ( Cursor On )
    FALSE : WRITE(Escape,'x5'); ( Cursor Off )
  END ; ( CASE on )
END ; { *** Cursor *** }
```

```
B-99
```

```
********************************
 PROCEDURE NAME : Clear Screen To End
 SYNOPSIS : Clrs2end;
 DESCRIPTION : This procedure clears the screen from
                 the line containing the cursor to the
                 end of the screen but does not clear
                 • the 25th line.
* VERSION & DATE 1.00 -5 June 1986
PROCEDURE Clrs2end;
 CONST
   Escape = \#27;
BEGIN { *** Clrs2end * }
 WRITE(Escape,'J');
END; { * Clrs2end *** }
                      **************
 PROCEDURE NAME : Clear Screen To Beginning
 SYNOPSIS : Clrs2beg;
 DESCRIPTION : This procedure clears the screen from
                 • the line containing the cursor to the
                 beginning of the screen.
 * VERSION & DATE 1.00 - 5 June 1986
PROCEDURE Clrs2beg;
 CONST
   Escape = \#27;
BEGIN ( *** Clrs2beg *** }
 WRITE(Escape,'b');
.Iw END; { **E Clrs2beg * }
```

```
* * * * * * * * * * * * * * * *
 PROCEDURE NAME : Clear To The Beginning Of The Line
 SYNOPSIS : Clrl2beg ;
 DESCRIPTION : This procedure clears the line
                   containing the cursor from the cursor
                   position to the beginning of the line.
* VERSION & DATE 1.00 - 5 June 1986
    PROCEDURE Clrl2beg
 CONST
   Escore = #27 ;
BEGIN { Clrl2beg }
 WRITE( Escape, 'o' ) ;
END ; ( Clrl2beg
                    ******************
 FUNCTION NAME : Convert pixel address to byte address
 SYNOPSIS : Byteaddr(x,y);
 DESCRIPTION : This function converts a pixel address
                   given as "x, y" integers into the
                   • corresponding memory location in the
                   H/Z-100's video memory.
 VERSION & DATE 1.00 - 5 June 1986
            *************************
                                                  k*****}
FUNCTION Byteaddr (x,y:INTER) : INTEGER;
 VAR
   xbyte,ychar,yscan : INTEGER;
BEGIN { Byteaddr }
 xbyte := x DIV 8;ychar := y DIV 9;
 yscan := y MOD 9;
 byteaddr := ychar*2048 + yscan*128 + xbyte;
END ; { Byteaddr
```

```
* * * * * * * * * * * * *
  PROCEDURE NAME : Turn on a pixel
  SYNOPSIS : Pset(x,y,color);
  DESCRIPTION : This procedure turns on a "color"
                       pixel at pixel location "x,y".
  VERSION & DATE 1.00 - 5 June 1986
                                                               k**}
PROCEDURE pset (x,y,\text{color} : INTEGR) ;
  CONST
    sgment : ARRAY [0..2] OF INTEGER = ( $C000, $D000, $E000 ) ;
    { These are the segment addresses for the blue, red,
      and green video RAM respectively }
  VAR
    bit off,location,xbit,plane : INTEGER ;
    vidchr : <sup>byte;</sup>
BEGIN
  location := byteaddr (x,y);
  xbit := $80 SHR (x MOD 8);
  bit off:=NOT xbit;
  FOR plane := 0 TO 2 DO BEGIN
     vidchr := ptr(sgment[plane], location);
     IF (color AND (1 SHL plane) > 0) THEN
         vidchr<sup>-</sup> := vidchr<sup>-</sup> OR xbit
     ELSE
        vidchr<sup>o</sup> := vidchr<sup>o</sup> AND bit off;
  END;
END;
```
**- .**

-9.%

```
************************
 PROCEDURE NAME : Turn off a pixel
 SYNOPSIS : Preset(x,y);
 DESCRIPTION : This procedure turns off a pixel at
                    * pixel location "x,y". i*
 * VERSION & DATE 1.00 - 5 June 1986
PROCEDURE Preset (x,y : INTEGER);
 CONST
    sgment : ARRAY [0..2] OF INTEGER = ( $COOO,$DOOO,$EOOO
    ( These are the segment addresses for the blue, red,
     and green video RAM respectively )
 VAR
   bit off,location,xbit,plane : INTEGER;
BEGIN { Preset }
  location := byteaddr (x,y);
 xbit := $80 SHR (x MOD 8);
 bitoff:=NOT xbit;
 FOR plane := 0 TO 2 DO
    mem[sgment[plane]:location] :=
    mem(sgment(plane] :location] AND bit_off;
END ; { Preset }
 PROCEDURE NAME : Draw a line
 SYNOPSIS : Drawline(x1,y1, x2,y2 color) ;
 DESCRIPTION : This procedure draws a "color" line
                    • from pixel location "xl,yl" to pixel
                    location "x2, y2".
 VERSION & DATE 1.00 - 5 June 1986
         ******************************
                                                    ****** )
PROCEDURE Drawline(x1, y1, x2, y2, color : INTEGER) ;
VAR
   dev, dx, dy, x, y INTEGER;
```
*-F -r 4*

 $\mathcal{N}$ 

{,/////////////Sub-Procedure **Of** Drawline////////',/////////}

**-***---***-y -- .r n r w W w -& V -n -s w-** --.- **-J --** *r 'r' r.:-V76* r r

```
PROCEDURE case1:
BEGIN ( casel
   FOR x := (x1 + 1) TO x2 DO BEGIN
      dev := dev + dy + dy;
      IF dev > dx THEN BEGIN
        y := y + 1;dev :=dev -dx - dx
      END ; ( IF dev
      pset(x,y,color);
   END; ( FOR x
N END ; (casel )
```
{////////////////Sub-Procedure **Of** Drawline/////////////////}

```
PROCEDURE case2;
```

```
BEGIN ( case2 )
  FOR y := (y1 + 1) TO y2 DO BEGIN
     dev := dev + dx + dx;
     IF dev > dy THEN BEGIN
        X := X + 1;dev :=dev -dy - dy;
     pset(x,y,color);
  END ; ( FOR y
END ;{case2
```
**A** {////////////////Sub-Procedure **Of** Drawline/////////////////)

```
PROCEDURE case3;
```

```
BEGIN ( case3 I
  FOR x := (x1 + 1) TO x2 DO BEGIN
     dev := dev + dy + dy;
     IF dev > dx THEN BEGIN
        y := y - 1;
        dev :=dev -dx -dx;
     END ; ( IF dev
     pset(x,y,color);
   END ;(FOR x
END; case3
```
B-104

المتوارثة والمتوافق والمتوافق والمتوافق والمتوافق والمتوافق والمتوافق والمتوافق

{/////////////////Sub-Procedure **Of** Drawline/////////////////}

```
PROCEDURE case4;
BEGIN { case4}
  FOR y := (y1 - 1) DOWNTO y2 DO BEGIN
     dev := dev + dx + dx;
      IF dev > dy THEN BEGIN
        x := x + 1;dev :=dev -dy - dy;
     END ; ( IF dev
     pset(x,y,color);
  END ; ( FOR y}
END ; ( case4)
(////////////////Sub-Procedure Of Drawline/////////////////)
PROCEDURE case5;
BEGIN ( case5 )
  FOR x := (x1 - 1) DOWNTO x2 DO BEGIN
     dev := dev + dy + dy;
      IF dev > dx THEN BEGIN
        y :=y + 1;
        dev :=dev -dx - dx;
      END ; ( IF dev
     pset(x,y,color);END ( FOR x
END ;{case5
{////////////////Sub-Procedure Of Drawline/////////////////)
PROCEDURE case6;
BEGIN ( case6 )
  FOR y := (y1 + 1) TO y2 DO BEGIN
      dev := dev + dx + dx;
      IF dev > dy THEN BEGIN
        x := x - 1;dev := dev - dy - dy;
      END ; ( IF dev
      pset(x,y,color);END; ( FOR y
END ;(case6
```
**B-105**

ليند والمتعاون

{,'/////'//',!//////Sub-Procedure **Of** Drawline///,',///////,////}

```
PROCEDURE case7;
```

```
BEGIN ( case7 )}
   FOR x := (x1 - 1) DOWNTO x2 DO BEGIN
      dev := dev + dy + dy;
      IF dev > dx THEN BEGIN
        y := y - 1;dev := dev - dx - dx;
      END ;{IF dev
     pset(x,y,color);
   END; ( FOR x
END ; {case7 )
```
{////////////////Sub-Procedure **Of** Drawline/////////////////}

```
PROCEDURE case8;
```
Lom **- %W**

```
BEGIN { case8}
  FOR y := (y1 - 1) DOWNTO y2 DO BEGIN
     dev := dev + dx + dx;IF dev > dy THEN BEGIN
        X := X - 1;dev := dev - dy - dy;
     END ; { IF dev }
     pset(x,y,color);
  END; ( FOR y
END ;{case8
```
## 

```
BEGIN {drawline}
   IF x1 = x2 THEN
      IF yl < y2 THEN
         FOR y := yl TO y2 DO
            pset (xl,y,color)
      S.ELSE
         FOR y := y1 DOWNTO y2 DO
            pset (xl ,y, color)
   ELSE IF y1 = y2 THEN
      IF xl < x2 THEN
         .- FOR x := xl TO x2 DO
      . ELSE . ELSE
         FOR x := xl DOWNTO x2 DO
            pset(x,yl,color)
   ELSE BEGIN
      pset(xl,yl,color);
      dev := 0;
      x := x1; y := y1;dx := ABS(x2 - x1);
      dy := ABS(y2 - y1);IF x2 >= xl THEN
         IF y2 \geq y1 THEN
            IF dx >= dy THEN casel ELSE case2
         ELSE
      ELEIF dx >= dy THEN case3 ELSE case4
         IF y2 \ge y1 THEN
            IF dx >= dy THEN case5 ELSE case6
         ELSE
            IF dx >= dy THEN case7 ELSE case8;
   END;
END ; { Drawline
```
**J.m B.1**

 $B - 107$ 

```
PROCEDURE NAME : Draw a box
 SYNOPSIS : Drawbox(x1,y1, x2,y2 color);
 DESCRIPTION : This procedure draws a "color"
                    rectangle whose upper left hand coner
                    is at pixel location "x1, y1" and whose
                    lower right hand corner is at pixel
                    location "x2,y2".
 * VERSION & DATE 1.00 - 5 June 1986
                                                 *********)
              ***************************
PROCEDURE Drawbox(x1, y1, x2, y2, color : INTEGER );
BEGIN { Drawbox }
  drawline(xl,yl,x2,yl,color);
   drawline(x2,y1,x2,y2,color);
  drawline(x2,y2,x1,y2,color);drawline(xl,y2,xl,yl,color);
END ; { Drawbox
```
*%.*

**45**

```
PROCEDURE NAME : Draw an ellipse
  SYNOPSIS : Drawcircle(x,y,radius,color) ;
  DESCRIPTION : This procedure draws a "color" ellipse
                     centered on pixel location "x,y" with a
                     radius of "radius" in x pixels and an
                     aspect ratio x to y of "aspect_ratio".
                     If "aspect ratio" is 1.0 the ellipse
                     will be a circle; if less than 1.0 the
                     ellipse will be longer along the
                     horizontal axis; if greater than 1.0
                     the ellipse will be longer along the
                     vertical axis.
  *VERSION & DATE 1.00 -5 June 1986
                        *******************
PROCEDURE Drawcircle( ix, iy, radius, color : INTEGER;
                      aspect_ratio : REAL);
  VAR
   x,y,dev :INTEGER;
   ta : ARRAY[0..225] OF INTEGER;
   i: INTEGER;
{///////////////Sub-Procedure Of Drawcircle////////////////}
PROCEDURE reflect;
BEGIN ( reflect )
   pset(ix+x,iy+aspect(y] ,color);
   pset(ix-x,iy+aspect[y],color);pset(ix+x,iy-aspect[y] ,color);
   pset(ix-x,iy-aspect(y] ,color);
   IF x <> y THEN BEGIN
      pset(ix+y,iy+aspect[x],color);pset(ix-y,iy+aspect[x],color);pset(ix+y,iy-aspect[x],color):pset(ix-y,iy-aspect[x],color);END; (IF x <> Y
END ; { reflect }
```
v J7 **.1** C **-------- I:- a -- "**

# 

```
BEGIN {drawcircle}
   IF aspect_ratio <> current_ratio THEN BEGIN
      FOR i :=0 TO 225 DO
         aspect[i] := ROUND(i * (0.4843 * aspect_ratio));
      current ratio := aspect ratio;
   END ;{IF aspect ratio)
   x := radius;
  y := 0;dev :=0;
   pset(ix+radius,iy,color);
   pset (ix, iy+aspect [radius], color);
  pset(ix-radius,iy,color);
  pset(ix,iy-aspect (radius] ,color);
  WHILE y < x DO BEGIN
      dev :=dev + y + y + 1;
      y := y+1;
      IF dev > x THEN BEGIN
         dev := dev - x - x + 1;
         X := X - 1;END ;{IF dev)
      reflect;
   END; ( WHILE y
END ;{Drawcircle
```
**Z~**

**5~V**

33333

```
*************************************
 This procedure displays a list of all data files in the
* current directory, prompts the user for the name of the
* file he wants to retrieve and retrieves the antenna and
* frequency data from the disk..
* (Version 1.00 5 June 1986)
                                                ******}
OVERLAY PROCEDURE Load Data;
 VAR
   freq file : FILE OF frequency info ;
   ant file : FILE OF antenna info;
   source file : STRING[8] ;
   file_found : BOOLEAN ;
   size : INTEGER ;
* This procedure displays a reminder to the user about
" entering a filename for the data file to be retrieved or
" how to exit this function without retrieving a data file.
* (Version 1.00 5 June 1986)
PROCEDURE Display_Instructions;
 5' VAR
   index : INTEGER
BEGIN { Display Instructions }
Reverse_Video ;
 Cwrite
    ('YOUR FILENAME MAY CONTAIN UP TO 8 CHARACTERS.', 19)
 Cwrite('DO NOT INCLUDE A FILE EXTENSION.', 20) ;
 Cwrite('Press <RETURN> without entering a filename', 22)
 Cwrite
   ('to return to the MAIN MENU without loading data.', 23
 Normal Video ;
 GOTOXY(1,5)
 WRITE('These are the data files on ')
 IF path = '' V. THEN WRITE('the default drive')
   ELSE WRITE(path) ;
END ; { DisplayInstructions }
```

```
*************
-* This procedure displays a message telling the user that
* the file he wanted to retrieve is not in the default
* directory. (Version 1.00 5 June 1986)
******** }
PROCEDURE Alert User;
 CONST
   bell = #7 ;
```

```
BEGIN { Alert User )
  WRITELN( be<sup>11</sup> ) ;
  GOTOXY( 1, 16 ) ; Clrline ;
  Cwrite
    (CONCAT('Sorry, I couldn''t find a file named "'
     path+source_file, '".'), 16)
  Cwrite('Please try again.', 17)
END ; { Alert_User }
```
 $\mathbb{R}^n$ 

**9N.--**

**,%".**

**-'4.**
```
* This procedure prompts the user for the name of the file
* containing the data he wants to retrieve, checks for valid
* input, and prepares the file for reading the data.
* (Version 1.00 5 June 1986)
PROCEDURE Find File ;
BEGIN { Find File }
 REPEAT
   GOTOXY( 1, 2 ) ; Clrline
   WRITE('What is the name of the data file you want ')
   WRITE('to load ? ') :
   Cursor( block, noblink, noclick, on ) ;
   READLN( source file ) ;
   IF LENGTH( source file ) = 0THEN BEGIN
       file found := FALSE ;
       EXIT;
   END ; ( IF
   Cursor( block, noblink, noclick, off ) ;
   size := pos('.',source_file)
   IF size \leftrightarrow 0
     THEN source_file := COPY(source_file,1,size-1) ;
   ASSIGN( freq_file,path+source_file+'.FQD' ) ;
    (SI-) RESET(freq file) (SI+);
   file found := (10result = 0) ;
   IF file found
     THEN BEGIN
       ASSIGN( ant file, path+source_file+'.ATD' ) ;
       ($I-) RESET(antfile) ($I+)
       file_found := (IOresult = 0);
   END ; \{ \overline{\text{IF}} \text{ file found } \}IF NOT file found THEN Alert User ;
 UNTIL file_found ;
END; (Find File)
```
-~ '~ **P6**

-'.>

```
**********************
  This procedure reads the frequency and antenna data from
 * two separate disk files. (Version 1.00 5 June 1986)
PROCEDURE Get_Data ;
  VAR
    count : INTEGER;
BEGIN ( GetData }
  count := 1 ;
 WHILE NOT (EOF(freqfile)) DO BEGIN
    READ(freq file, freq list[count]);
    count := count + 1;END ; { WHILE NOT EOF I
  CLOSE(freq file);
  no o frequencies := count -1 ;
  count := 1;
  'C. WHILE NOT (EOF(antfile)) DO BEGIN
    READ(ant_file,ant_list[count]);
    count := \text{count} + \overline{1} ;
 END ; { WHILE NOT EOF )
  CLOSE(ant file);
  Data Changed := FALSE ;
  no o antennas := count -1;
END; {Get_data}
```
### [ (/////////////////////MAIN-PROCEDURE///////////////////////)

BEGIN { Load Data } CLRSCR; Display\_Instructions ; Display\_Directory(7,'????????.??D') Find File; IF file\_found THEN Get\_Data ; **END** ; { Load Data }

**:p.- -** a **"** " **'** *"-"* **, \*\ " "" 3. .' "-".."- , - -**

*"* **,-** "-",? " :? *?g )'* ; ,: , ; :

\* \* \* \* \* \* \* \* \* \* \* \* \* \* \* \* \* **\*** This file contains a collection **of** procedures for \* dislpaying the TIMAP menus and for processing keystrokes **\*** while in a TIMAP menu to allow menu item (option) **\*** selection.

This procedure draws a small box to provide a border

**"** around menu item numbers. (Version **1.00 5** June **1986)** 

PROCEDURE Menu\_Item\_Box( x1, y1, color : INTEGER ) ; BEGIN { Menu\_Item\_Box } Drawbox( **xl, yl,** x1+9, **y1+10,** color **END** ;(Menu\_Item\_Box)

```
* * This procedure displays TIMAP's MAIN MENU on the screen.
* (Version 1.00 5 June 1986)
PROCEDURE Display_Main_Menu ;
  VAR
    x1, yl, index :INTEGER;
BEGIN { Display Main Menu }
  Cursor( Block, Noblink, Noclick, Off
  CLRSCR;
  GOTOXY( 1,25 ) ; Clrline ;
  Cwrite (CONCAT ('TRANSMITTER INTERMODULATION ANALYSIS',
    IPROGRAM - by ZUZACK -Version 1.00'), 25)
  Cwrite('MAIN MENU', 2);
  Cwrite('1 Add data. (1) Add data.
  Cwrite('2 Print the current data.  ', 6);<br>Cwrite('3 Display the current data. ', 8);
  Cwrite('3 Display the current data. ', 8 ) ;<br>Cwrite('4 Change or delete data. ', 10 ) ;
  Cwrite('4 Change or delete data. ', 10);<br>Cwrite('5 Save the data to disk. ', 12);
  Cwrite('5 Save the data to disk. ', 12 ) ;<br>Cwrite('6 Load data from disk. ', 14 ) ;
  Cwrite('6 Load data from disk.
  Cwrite('7 Perform an intermod analysis.', 16
  Cwrite('8 Set options.<br>
Cwrite('9 Exit to the system.<br>
', 20 );
                                                    \ddot{\cdot}Cwrite('9 Exit to the system.
  Drawbox( 144, 18, 494, 190, white
  Drawbox( 220, 8, 420, 18, white
  x1 := 191;
  FOR index :=1 TO 9 DO
  BEGIN ( FOR index )
      y1 := (index+1)*18-10;Menu_Item_Box( x1, y1, white ) ;
  END ( FOR index )
END ; { Display Main Menu }
```
835753

```
********************************
 This procedure displays TIMAP's ADD MENU on the screen.
 * (Version 1.00 5 June 1986)
         * * * * * * * *
PROCEDURE Display Add Menu ;
 VAR
   xl, yl, index : INTEGER
BEGIN ( DisplayAddMenu )
 Cursor( Block, Noblink, Noclick, Off
 CLRSCR ;
 Cwrite('ADD MENU', 2
 Cwrite('l Add antenna data. ',4);
 Cwrite('2 Add frequency data. ', 6
 Cwrite('3 Clear current data. ', 8
 Cwrite('4 Return to MAIN MENU.', 10
 Drawbox( 144, 18, 494, 100, white
 Drawbox( 220, 8, 420, 18, white
 xl := 223
 FOR index :1 TO 4 DO
 BEGIN ( FOR index )
     y1 := (index+1)*18-10;Menu_Item_Box( x1, y1, white ) ;
 END ; { FOR index )
END ; { Display_Add Menu }
```
**',**

**. -**

```
****************
  This procedure displays TIMAP's DISPLAY MENU on the
 screen. (Version 1.00 5 June 1986)
                                                         *****}
PROCEDURE Display_Display_Menu ;
  VAR
    xl, yl, index : INTEGER
BEGIN { Display_Display_Menu }
  Cursor( Block, Noblink, Noclick, Off
  CLRSCR ;
  Cwrite('DISPLAY MENU', 2
  Cwrite('1 Display antenna data. ', 4 ) ;
 Cwrite('2 Display frequency data.', 6 ) ;<br>Cwrite('3 Return to MAIN MENU. ', 8 ) ;
  Cwrite('3 Return to MAIN MENU. ,
  Drawbox( 144, 18, 494, 82, white
  Drawbox( 220, 8, 420, 18, white
  xl := 215 ;
  FOR index := 1 TO 3 DO
  BEGIN { FOR index )
      yl := (index+1)*18-10
      Menu_Item_Box( x1, y1, white ) ;
  END; { FOR index )
END ; { Display_Display_Menu }
```
**TANASH** 

15555

```
*************************
* This procedure displays TIMAP's PRINT MENU on the
* screen. (Version 1.00 5 June 1986)
                                       *******************
PROCEDURE Display Print Menu ;
 VAR
   xl, yl, index : INTEGER
BEGIN { Display_Print_Menu }
  Cursor( Block, Noblink, Noclick, Off
  CLRSCR ;
  Cwrite('PRINT MENU', 2 )
  Cwrite('1 Print antenna data. ', 4);
 Cwrite('2 Print frequency data. ', 6
  Cwrite('3 Return to MAIN MENU. ', 8
 Drawbox( 144, 18, 494, 82, white
 Drawbox( 220, 8, 420, 18, white
 xl := 215
 FOR index :1 TO 3 DO
 BEGIN ( FOR index )
     yl := (index+1)*18-10
     Menu_Item_Box( x1, y1, white ) ;
  END; ( FOR index )
END ; { Display_Print_Menu }
```
tÓ

```
***********************
  This procedure displays TIMAP's OPTIONS MENU on the
* screen. (Version 1.00 5 June 1986)
PROCEDURE Display Options Menu
  CONST
    Column = 22 ;
  VAR
    xl, yl, index INTEGER
BEGIN { Display Options Menu }
  Cursor( Block, Noblink, Noclick, Off
  CLRSCR ;
  Cwrite('OPTIONS MENU', 2
  GOTOXY( column, 4 ) ;
  WRITE('1 Specify amplifier type : ') ;
  IF specify_amp_type
    THEN WRITE('True')
    ELSE WRITE('False')
  GOTOXY( column,6 ) ;
  WRITE('2 Specify IM coefficient : ') ;
  IF specify_im_coef
    THEN WRITE('True')
    ELSE WRITE('False')
  GOTOXY( column, 8 ) ;<br>WRITE('3 Set path name : ') ;
  index := 1;
  WHILE (path name[index] \langle \rangle \langle \rangle \langle \rangle AND (index \langle \rangle = 20) DO BEGIN
    WRITE(path_name[index]) ;
    index := index + 1
  END ; ( WHILE )
  IF index = 1 THEN WRITE('The Default') ;
  GOTOXY ( column, 10 ) ;
  WRITE('4 Return to MAIN MENU')
  Drawbox( 144, 18, 494, 100, white )
  Drawbox( 220, 8, 420, 18, white
  xl := 167
  FOR index :1 TO 4 DO BEGIN { FOR index )
      yl := (index+l)*18-10
      Menu_Item_Box( x1, y1, white ) ;
  END ( FOR index )
END ; { Display Options Menu }
```

```
************************************
  * This procedure displays TIMAP's EDIT MENU on the
  * screen. (Version 1.00 5 June 1986)
           **************************
PROCEDURE Display Edit Menu ;
  VAR
    x1, y1, index :INTEGER
BEGIN { Display_Edit_Menu }
  Cursor( Block, Noblink, Noclick, Off
  CLRSCR;
  Cwrite('EDIT MENU', 2
  Cwrite('1 Edit antenna information. ', 4);<br>Cwrite('2 Edit frequency information. ', 6);
  Cwrite('2 Edit frequency information. ', 6 ) ;<br>Cwrite('3 Return To Main Menu. ', 8 ) ;
  Cwrite('3 Return To Main Menu.
 Drawbox( 144, 18, 494, 82, white
  Drawbox( 220, 8, 420, 18, white
  x1 := 191;
 FOR index := 1TO 3DO
  BEGIN ( FOR index )
      y1 := (index+1)*18-10;Menu_Item_Box( x1, y1, white ) ;
  END; (FOR index)
END ; { Display_Edit_Menu }
             * This function processes keystrokes to allow the user to
" make selections from a menu. Selections may be made by
 " pressing the menu item number or by moving the cursor to
  " the menu item number and then pressing <RETURN>. Any
  * other keystrokes are ignored. (Version 1.00 5 June 1986)
     *******************************
                                                      *******}
FUNCTION Get Menu Selection( min, max, column : INTEGER )
         (RETURN) :INTEGER;
  VAR
    y, yl :INTEGER
    row, last : INTEGER ;
    chr1, chr2 : CHAR ;finished : BOOLEAN ;
```
**--- Z**

/ If the <RETURN> or <ENTER> key is pressed then the user / wants to select the menu item highlighted by the cursor. / This procedure prepares the main function, / "Get Menu Selection", to return a value equal to the / menu item number presently highlighted by the cursor. / (Version 1.00 **5** June **1986)**

PROCEDURE Process Cr ;

BEGIN { Process Cr } Cursor( Block, Noblink, Noclick, Off ) ; Get Menu Selection := y ; finished **:=** TRUE END ; { Process<sub>Cr</sub> }

**(//////////////!////////SUB-PROCEDURE////////////////////////** / If a cursor key, the <ESC> key, or other special function / key is pressed an escape sequence is issued to the / computer. If an up or down cursor key is pressed we want / to move the cursor appropriately. This procedure / positions the cursor and prepares the main function, / "Get Menu Selection", to return a value equal to the / menu item number presently highlighted **by** the cursor in **/** case the next key pressed is the <RETURN> or <ENTER>. **/** (Version **1.00 5** June **1986)**

PROCEDURE Process Esc;

/ This procedure processes the up cursor **(** up arrow) key. \*/ (Version 1.00 **5** June **1986)**

PROCEDURE ProcessUpArrow; { **ESC** A **= UP** ARROW )

BEGIN { Process\_Up\_Arrow } row  $:=$  row - 2; **y** := **y -1;** IF **(y < 1) THEN** BEGIN **(** IF **y < 1** row  $:=$  min; **y :=** 1; Get Menu Selection := y; **END** ; ( IF **y <** 1 **)** END ; { Process\_Up\_Arrow }

<sup>I</sup>**- -.. - .\*** , -%... **-** .- .. . - **""' -** ' **' -- v '**

```
/ This procedure processes the down cursor ( down arrow
/ key. (Version 1.00 5 June 1986)
```

```
PROCEDURE ProcessDownArrow; ( ESC B = UP ARROW )
```

```
BEGIN { Process Down Arrow }
  row := row + 2;y := y + 1;
  Get Menu Selection := y;
  IF (y > max)THEN BEGIN ( IF y > max)
    row := 2*max + min - 2;y := max;
    Get_Menu_Selection := y;
  END; \{ \text{IF } y > \text{max } \}END ; { Process Down Arrow }
```
## 

BEGIN { Process Esc } READ(KBD,chr2); CASE chr2 OF

**CARGO COMPANY** 

**F.S.S.S.S.** 

**PARTICLE AND PROPERTY** 

```
'A' Process Up Arrow; ( ESC A = Up Arrow )
'B' ProcessDownArrow; ( ESC B = Down Arrow }
```
**END; (CASE STATEMENT }**

END ; { Process Esc }

 $/$  If a number key is pressed the user wants to select that menu item. This procedure converts the number key pressed  $/$  into its equivalent integer value and prepares the main / function, "Get\_Menu\_Selection", to return that value. / (Version 1.00 5 June 1986)

PROCEDURE Process Number Key;

VAR item number : INTEGER ; BEGIN { Process Number\_Key } Cursor( Block, Noblink, Noclick, Off ) ; item number **:=** INTEGER(chrl)-48 IF item number  $\leq$  max

**THEN** BEGIN Get Menu Selection  $:=$  item\_number ; finished **:=** TRUE **;** END ; { IF item\_number } END ; { Process\_Number\_Key }

# 

```
BEGIN {Get Menu Selection}
  row := min;
  last := 30 + max;
  y := 1;finished := FALSE
  REPEAT
    GOTOXY ( column, row ) ;
    Cursor( Block, Noblink, Noclick, On ) ;
    READ(KBD,chrl)
    CASE chrl OF
     cr : Process Cr ;
      esc : Process_Esc;
      '1'..'9' : Process Number Key;
    END; ( CASE chri OF)
  UNTIL finished;
```
END ; (Get Menu\_Selection)

```
* This procedure sets the TIMAP options to their default
* * settings. (Version 1.00 5 June 1986)
          . . . . . . . . . . .
                    ****************************
                                                *************<mark>`</mark>
         PROCEDURE Initialize Defaults ;
          VAR
            index : INTEGER
         BEGIN { Initialize Defaults }
          specify_amp_type := FALSE ;
          specify im coef := FALSE :FILLCHAR(path name,SIZEOF(path_name),' '1
          path :=<sup>|||</sup>;
         END ; { Initialize_Defaults }
         " This procedure permits the user to change the setting of
         " TIMAP's options. (Version 1.00 5 June 1986)
         *************** }
         PROCEDURE Set_Options ;
```
VAR Done : BOOLEAN ;

**Little Section** 

**REFERE** 

्र

**/** This procedure displays the purpose behind the Specify / Amplifier Type option, prompts the user for how he wants / the option set, checks the user's response for valid input, and sets the option appropriately. The OPTIONS / MENU is updated to show the present setting. / (Version 1.00 5 June 1986) 

PROCEDURE Set Amplifier Option ;

VAR  $input char$  : CHAR ; answer : STRING[5] : goodinput BOOLEAN **;** BEGIN { Set\_Amplifier\_Option } .. REPEAT  $GOTOXY(1,16)$ ; Clrs2end; WRITELN('When this option is TRUE you must specify the', ' type of amplifier (solid state or') ; WRITELN('tube) used in the final output stage of the **',** 'transmitters during data input.') **;** WRITELN('When this option is FALSE a solid state type ', 'of amplifier is assumed.') ; WRITELN('Set this option to FALSE for a worst case **',** 'analysis or if the amplifier types') ; WRITELN('are not known.'); WRITELN **;** WRITE('What do you want this option to be **' 'I(T** or F) **'** Cursor( block, noblink, noclick, on ); READ(KBD, input\_char) ; Cursor( block, noblink, noclick, off ); CASE UPCASE(input char) OF 'T' **:** BEGIN  $specify\_amp\_type := TRUE$  ; answer  $:=$  'True' good-input **:=** TRUE **END ;** 'F' **BEGIN**  $specify\_amp_type := FALSE$  ; answer **:=** 'False' goodinput **:=** TRUE **END** ELSE good\_input  $:=$  FALSE ; **END •** { **CASE** UPCASE(input char) ) UNTIL good input ; GOTOXY( **1,16 ) •** Clrs2end GOTOXY( 50,4 **)** ; WRITE(answer) END ; { Set Amplifier Option }

N.;Ics **%. % % % \*,-** ,

```
(//////////////i/,'///!sUB-PROCEDURE//////////////////
/ This procedure displays the purpose behind the Specify IM
/ Coefficient option, prompts the user for how he wants the
/ option set, checks the user's response for valid input,
/ and sets the option appropriately. The OPTIONS MENU is
/ updated to show the present setting.
/ (Version 1.00 5 June 1986)
PROCEDURE Set IM Coefficient Option ;
  VAR
    input char : CHAR :
   answer : STRING[5] ;
   good input : BOOLEAN ;
BEGIN { Set_IM Coefficient Option }
 REPEAT
   GOTOXY( 1,16 ) ; Clrs2end
   WRITELN('When this option is TRUE you must enter the ',
      'intermodulation coefficient') ;
   WRITELN('spe ification (in dB) for each transmitter ',
      'during data input. Intermodulation') ;
   WRITELN('coefficients are being catalogued by ECAC. ',
      'Set this option to FALSE for a') ;
   WRITELN('worst case analysis or if the IM coefficients',
      ' are not known.') ;
   WRITELN:
   WRITE('What do you want this option to be (T or F) ',
      '? ') ;
   Cursor( block, noblink, noclick, on );
   READ(KBD, input_char) ;
   Cursor( block, noblink, noclick, off );
   CASE UPCASE(input char) OF
      'T' : BEGIN
             specify im coef := TRUE ;
             answer := 'True'
             good_input := TRUE ;
           END ;
      'F' : BEGIN
             specifyim_coef := FALSE
             answer := \overline{F}alse';
             good input := TRUE
           END ;
     ELSE good_input := FALSE ;
   END ; { CASE UPCASE(input_char) }
  UNTIL good input ;
  GOTOXY( 1,16 ) ; Clrs2end
  GOTOXY( 50,6 ) ; WRITE(answer)
END ; { Set IM Coefficient Option }
```
**SAN AND AND A** 

2222221

20000000

*{ '/////////////SUB-PROCE.DURE1 i/, " /* / This procedure displays the purpose behind the Set / Pathname option, prompts the user for how he wants the / option set, and sets the option appropriately. The / OPTIONS MENU is updated to show the present setting.<br>/ (Version 1.00 5 June 1986) / (Version 1.00 **5** June 1986) *I////////////////* ///////I///////I////////// */ ///I///////}* PROCEDURE Set Path Name ; VAR input string : STRING[60] ; good input **:** BOOLEAN index **:** INTEGER BEGIN { Set\_Path\_Name } REPEAT GOTOXY( 1,15 **);** Clrs2end WRITELN('This option allows you to specify the path ' 'to your data directory. The path') **;** WRITELN('will be used for reading and writing data ', 'files and writing output files.') **;** WRITELN('Pressing <RETURN> will cause the default ', 'drive and directory to be used.') **;** WRITELN('The current path is :', ^M^J); IF path  $=$   $\frac{1}{1}$ THEN WRITELN('The Default', M<sup>-</sup>J) **ELSE** WRITELN(path,-M-J) **;** WRITE('What do you want for a new path name **? ');** Cursor( block, noblink, noclick, on ); READLN(path\_name) ; Cursor( block, noblink, noclick, off ); good input  $:=$  TRUE ;  $path := "$  $\cdot$ . index  $:= 1$ WHILE (path\_name[index]  $\langle \rangle$  ' ') AND (index  $\langle = 60 \rangle$  DO BEGIN  $path := path + path_name[index]$  ; index  $:=$  index  $+1$  ; **END ; (** WHILE ) UNTIL good\_input ; GOTOXY( 1,15 ) ; Clrs2end GOTOXY( 41,8 **)** ; WRITELN('  $T$ ) ; GOTOXY( 41,8 IF path  $=$   $'$ **THEN** WRITE('The Default') **ELSE** WRITE(COPY(path,1,20))

```
END ; { Set Path Name }
```
. **{!/////////////////////SUB-PROCEDURE/!////////////////////// /** This procedure returns the user to TIMAP's MAIN MENU. / (Version 1.00 5 June 1986)

PROCEDURE Return To Main Menu ;

**.**

, S . . .

BEGIN { Return To Main Menu } Cursor( block, noblink, noclick, off ) ; done **:=** TRUE **;** END ; { Return To Main Menu }

#### 

```
BEGIN { Set Options }
  Display_Options_Menu ;
  Done := FALSE
 REPEAT ;
   CASE ( Get Menu Selection ( 4, 4, 22 ) ) OF
      1 : Set_AmplifierOption ;
      2 : Set IM Coefficient Option ;
      3 : Set_Path_Name ;
      4: Return To Main-Menu;
    END; (CASE STATEMENT }
  UNTIL Done ;
  cursor(Block, Noblink, Noclick, On ) ;
END ; { Set Options }
```
This procedure outputs the currently loaded data to a text file in a format suitable for printing or editing with a **\*** wcrd processor. (Version 1.00 5 June 1986) \*\*\*\*\*\*\*\*\*\*\*\*\*\*\*\*\*\*\*\*\*\*\*\*\*\*\*\*\*\*\*\*\*\*\*\*

OVERLAY PROCEDURE Print Data ;

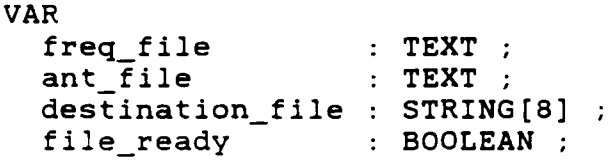

/ This procedure displays reminders to the user about how / specify a filename or how to return to the MAIN MENU / without printing the data. (Version 1.00 **5** June 1986) 

PROCEDURE Display Instructions;

 $\sigma$ 

```
VAR
    index : INTEGER
BEGIN { Display Instructions }
 Reverse Video ;
 Cwrite
    ('YOUR FILENAME MAY CONTAIN UP TO 8 CHARACTERS.', 18 );
 Cwrite('DO NOT INCLUDE A FILE EXTENSION.', 19
  Cwrite
    ('Press <RETURN> without entering a filename', 21);
  Cwrite(CONCAT
    ('to return to the MAIN MENU without saving the
     'data.'), 22);
 Normal Video
  GOTOXY(1,5)
 WRITE('These are the print files already on ')
  IF path = ''
    THEN WRITE('the default drive')
    ELSE WRITE(path) ;
END ; { Display Instructions }
```

```
(!/ilIII/III/IIIISUB-PROCEDUREI/I/I/II/ //',,
           / This procedure prompts the user for a name for the file
(iii) contain the printable data, checks for valid input, and
           - / prepares the file to accept the data.
          / (Version 1.00 5 June 1986)
          PROCEDURE Get_Filename ;
            VAR
              result : BYTE
              size : INTEGER
          BEGIN { Get Filename }
            REPEAT
              GOTOXY( 1, 2 ) ; Clrline
              WRITE('What do you want to call your print files ? ')
              Cursor( block, noblink, noclick, on )
              READLN( destination file ) ;
              Cursor( block, noblink, noclick, off ) ;
              IF ( LENGTH( destination_file ) = 0 )THEN BEGIN
                  file ready := FALSE ;
                  EXIT;
              END ; \{IF\}<br>size := pos('.', destination file) ;
              IF size <> 0
                THEN destination file := COPY(destination file,1,size-1) ;
              ASSIGN(freq_file,path+destination_file+'.FPR');
               ($I-) REWRITE( freqfile ) ($I+)
              result := IOresult ;
              file\_ready := (result = 0);
              IF (result = $F1) THEN Directory Full ;
              ASSIGN(ant_file,path+destination_file+'.APR');
               ($I-) REWRITE( ant_file ) ($I+)
              result := IOresult ;
               file\_ready := (result = 0) ;
              IF (result = $F1) THEN DirectoryFull;
            UNTIL file_ready ;
          END { Get Filename )
```
.v\*. **• ° ".'. . °" q" " ," . - . " - . . . .. . . % . "- " - ". I •** ' **• "**

;.// ' :., ." /j . **,''.SUB-PROCEDURE/,'./'.'** .. / / / / / / / '  $\ell$  This procedure writes the antenna data to a disk file. (Version 1.00 5 June 1986) PROCEDURE Write Antenna Data To File(antenna no : INTEGER) ; VAR index, index2 **:** INTEGER **(//////////////////////SUB-PROCEDURE////////////////////////** / This procedure writes column headings for the antenna / information to the disk. (Version 1.00 5 June 1986) PROCEDURE Write Antenna Headings ; BEGIN { Write Antenna Headings } WRITELN(ant file, 'Antenna data printed at ', Time, ' on ', Date,'.',-M-J) **;** WRITELN(ant\_file,'ANTENNA **X Y1,** HEIGHT GAIN') ;<br>NUMBER COORDINATE WRITELN(ant\_file,' NUMBER \*WRITELN(ant\_file,' **(FEET)** 'COORDINATE'); '(FEET) (FEET) (dBi)',<sup>-</sup>M<sup>-</sup>J); END ; { Write\_Antenna Headings } BEGIN { Write\_Antenna\_Data\_To\_File } IF antenna\_no > no\_o\_antennas THEN BEGIN  $CLOSE(ant_file)$  ; EXIT **; END** ; { IF Write Antenna Headings ; index **:=** 6 ; ( Accounts for the six lines of heading ) WHILE (antenna no <= no o antennas) AND (index **<= 52 )** DO BEGIN WITH antlist(antennano] **DO** BEGIN  $WRITE(ant_file, antenna_no:5)$  ; WRITE(ant\_file,Spc(11),xcoord:7:2) ;  $WRITE(ant file, Spc(8),ycoord:7:2)$  ;  $WRITE(ant_file, Spc(7),zcoord:7:2)$ ;  $WRITELN(ant file, Spc(3), gain:7:2)$  $\mathcal{L}$  $antenna.no := antenna_ano + 1;$ \* index := index + 1 ;<br>
END ; ( WITH ant\_list )<br>
END ; ( WHILE antenna\_no<br>
FOR index2 := (index+1) T<br>
Write\_Antenna\_Data\_To\_Fil<br>
END ; ( Write\_Antenna\_Data\_To\_Fil<br>
END ; ( Write\_Antenna\_Data\_To\_Fil<br>
( index **:=** index **+** 1 END ; { WHILE antenna\_no } FOR index2  $:=$   $(index+1)$  TO 66 DO WRITELN(ant\_file) ; Write Antenna Data To File  $($  antenna no  $)$ ; END ; { Write\_Antenna\_Data\_To\_File }

\* {,' **'7'/i'/!'/////'//SUB-PROCEDURE/////////,',////////// A/** This procedure writes the frequency data to a disk file. **/** (Version **1.00 5** June **1986)**

PROCEDURE Write\_Frequency\_Data\_To\_File ( frequency\_no  $:$  INTEGER  $)$  ;

VAR index : INTEGER : index2 : INTEGER ;

{///////////////////////SUB-PROCEDURE/////////////////////////// **/** This procedure writes the current time and date as a **/** heading to the frequency data file. **/** (Version **1.00 5** June **1986)** 

PROCEDURE Write Frequency Headings ;

BEGIN { Write Frequency Headings } WRITELN(freq file, Frequency data printed at ',Time, **1** on ', Date, '.', ^M^J) ; END ; { Write Frequency\_Headings }

## 

BEGIN { Write Frequency Data To File } IF frequency no **>** no-o frequencies **THEN** BEGIN CLOSE(freq file) ; EXIT **; END ; {** IF} Write\_Frequency Headings ;  $index := 1$ ; WHILE (frequency no **<=** no o-frequencies) **AND** (index **<=** 4 **) DO** BEGIN WITH freq\_list [frequency\_no], ant\_list [antenna\_no] **DO** BEGIN WRITELN(freq\_file, 'Frequency : ',frequency: 7: 2, ' MHz', Spc(13), 'Antenna Number : ', antenna no: 3); WRITELN(freq file, 'Antenna X Coordinate  $: '$ , xcoord:7:2, Spc(6),'Antenna Y Coordinate ycoord:7:2); .4..WRITELN(freq file, 'Antenna Height **:** ,zcoord:7:2, feet',Spc(7),'Antenna Gain :',gain:7:2, ' dBi') ; WRITELN(freq\_file, 'Bandwidth : ', bandwidth:7:2,  $'$  kHz.') :

**CASE** usage OF 'T' : WRITELN(freq file, 'Assigned as a transmit ', 'only frequency.'); 'R' : WRITELN(freq\_file, 'Assigned as a receive ', 'only frequency.'); 'B' : WRITELN(freq file, 'Assigned as both a ', 'transmit and receive frequency.') ; **END ;{CASE** usage} **CASE** time OF 'D' : WRITELN(freq file,'For day time use.') ; 'N' : WRITELN(freq file,'For night time use.') ; 'B' : WRITELN(freq\_file,'For day and night time ',  $'$ use. $')$ ; **'C'** WRITELN(freqfile,'For use in a **'** 'contingency.'); **END ;{CASE** time **)** WRITELN(freq file,'Cable Loss : ', cable loss:7:2, **4 '** dB') IF (usage **=** 'T') OR (usage **=** 'B') **THEN** BEGIN WRITE(freq file, 'Transmitter Output Power : ');  $WRITELN(freq file, output power:7:2,' Watts')$ ; WRITE(freq file, 'Transmitter''s Final Output ', 'Amplifier **;** IF im-coef b **= 30** THEN WRITELN(freq file,'Type : Solid State') ELSE WRITELN(freq file, 'Type : Tube') WRITELN(freqfile, 'Transmitter Intermodulation **'** 'Coefficient : ',im\_coef\_K1:7:2,' dB') ;  $END$ ;  $\{ IF usage = T or B\}$  $WRITELN(freq_file, 'M'J)$  ; frequency  $no := frequency$  no  $+ 1$  ;  $index := index + 1$ ; **END ;(** WITH freq list **END ;** (WHILE frequency no) FOR index2 :=  $3+(index-1)*12$  TO 66 DO WRITELN(freq file) ; Write\_Frequency\_Data\_To\_File( frequency\_no ) ; END ; { Write Frequency Data\_To File }

## 

BEGIN { Print Data } CLRSCR; Display\_Instructions ; Display\_Directory(7, '????????.?PR') Get Filename ; IF file ready THEN BEGIN Write Antenna Data To File( 1) ; Write Frequency Data To File( 1) ; **END ;(** IF file ready) END ; { Print\_Data }

```
*****************
 * This procedure displays a list of all data files in the
.'* .* current directory, prompts the user for the name of the
* file to store the data in and saves the antenna and
* frequency data to the disk..
* (Version 1.00 5 June 1986)
OVERLAY PROCEDURE Save_Data ;
 VAR
   freq_file : FILE OF frequency_info ;
   ant file : FILE OF antenna info ;
   destination_file : STRING[8] ;
   file ready : BOOLEAN ;
* This procedure displays a reminder to the user about
" entering a filename for the file to be used for saving
" the data and how to exit this function without saving the
" data. (Version 1.00 5 June 1986)
                                                 *****)
PROCEDURE Display_Instructions;
 VAR
   index : INTEGER
BEGIN ( DisplayInstructions )
 Reverse Video
 Cwrite
    ('YOUR FILENAME MAY CONTAIN UP TO 8 CHARACTERS.', 18 );
 Cwrite('DO NOT INCLUDE A FILE EXTENSION.', 19
 Cwrite
    ('Press <RETURN> without entering a filename', 21);
  Cwrite(CONCAT
    ('to return to the main menu without saving the ',
     'data.'), 22);
 Normal Video ;
 GOTOXY(1,5) ;
 WRITE('These are the data files already on ')
  IF path = 'THEN WRITE('the default drive')
   ELSE WRITE(path)
END ; ( Display Instructions }
```
**.4**

```
* This procedure prompts the user for the name of a file
* to save the data in, checks for valid input, and prepares
* the file for faccepting the data.
 (Version 1.00 5 June 1986)
                PROCEDURE Get_Filename ;
  VAR
    result : BYTE ;
    size : INTEGER :
BEGIN { Get Filename }
  REPEAT
    GOTOXY( 1, 2 ) ; Clrline
   WRITE('What do you want to call your data file ? ') ;
   Cursor( block, noblink, noclick, on )
   READLN( destination file ) ;
   Cursor( block, noblink, noclick, off ) ;
    IF ( LENGTH ( destination file = 0 )
      THEN BEGIN
       file_ready := FALSE ;
       EXIT;
   END ( IF
    size := pos('.', destination_file) ;
    IF size <> 0
     THEN destination file := COPY(destination file,
                                   1,size-1) ;
   ASSIGN(freq_file,path+destination_file+'.FQD');
    {ST-} REWRITE( freq_file ) {ST+} ;
    result := IOresult ;
    file_ready := ( result = 0 ) ;
    IF (result = SP1) THEN Directory Full ;
    ASSIGN(ant_file,path+destination_file+'.ATD');
    (SI-) REWRITE( ant file ) (SI+) ;
    result := IOresult ;
    file\_ready := (result = 0) ;
    IF (result = SF1) THEN Directory_Full ;
  UNTIL file ready ;
END ; { Get Filename }
```
TATTES MINISTERS

**8-136**

```
************
  This procedure writes the antenna and frequency data to
 the disk file. (Version 1.00 5 June 1986)
                                                            *** \}PROCEDURE Write_Data_To_File ;
  VAR
    index : INTEGER;
BEGIN { Write_Data_To_Disk }
  FOR index := 1 TO no o frequencies DO
  WRITE(freq_file,freq_list[index]);<br>CLOSE(freq_file);
  FOR index := 1 TO no o antennas DO
    WRITE(ant file, ant list/index]);CLOSE(ant_file);
  data_changed := FALSE ;
```

```
END ; { Write_Data_To_Disk }
```
## {/////////////////////MAIN-PROCEDURE///////////////////////}

```
BEGIN { Save_Data )
  CLRSCR;
  Display_Instructions ;
  Display Directory(7, '????????.??D') ;
  Get_Filename ;
  IF file_ready THEN Write_Data_To_File ;
END ; { Save Data }
```
\*\*\*\*\*\*\*\*\*\*\*\*\*\*\*\*\*\*\*\*\*\*\*\*\*\*\*\*\*\*\*\* This procedure displays a menu allowing the user to display the currently loaded antenna or frequency data, **\*** or to return to TIMAP's MAIN MENU. The antenna data **\*** is displayed in a columnar format with each row **\*** providing all the information on a particular antenna. **\*** The frequency information is displayed with all **\*** information on one frequency displayed on the screen at **\*** a time. (Version 1.00 5 June 1986) \*\*\*\*\*\*\*\*\*\*\*\*\*\*\*\*\*\*\*\* OVERLAY PROCEDURE Display\_Data ; **VAR** done : BOOLEAN : This function is used to compare the present frequency **\*** or antenna number to the highest frequency or antenna **\*** number to determine if any more data is available. It **\*** also prompts the user to press a space bar (for more **\*** data) or the <RETURN> to return to the DISPLAY **MENU. \*** (Version **1.00 5** June **1986)** FUNCTION No\_More( number1, number2 : INTEGER) : (RETURN) **BOOLEAN CONST** Space  $=$   $'$  '; VAR input\_char : CHAR ; good-input **:** BOOLEAN BEGIN **(** NoMore **)**  $no$   $more$   $:=$   $FALSE$   $;$ Reverse\_Video **;** Cwrite('Press **<SPACE** BAR> for more or <RETURN>', 22) Cwrite('to return to the DISPLAY **MENU.', 23)** Normal Video REPEAT  $good$ input  $=$  TRUE ; READ(KBD, input char) ; CASE input char OF Cr : no\_more := TRUE ; Space : IF (number1 > number2) **THEN** no more **:=** TRUE ELSE good\_input := FALSE ; END ; { CASE input\_char } UNTIL good\_input ; END **;** ( No\_More )

**.6,VAR**

B-138

!J1 **4 P**

This procedure displays the antenna data one screen at a **\*** time beginning at antenna number **1.** The information for **\*** each antenna is in one row and several antennas' data are displayed at once in columnar form. **\*** (Version **1.00 5** June **1986)** PROCEDURE Display\_Antenna\_Data VAR antenna no : INTEGER ; {//////////Sub-Procedure of DisplayAntennaData/I/////!/ **/** This procedure displays a heading at the top of the **/** screen to identify the antenna data in the columns. **/** (Version **1.00 5** June **1986)** PROCEDURE Display\_Antenna\_Headings BEGIN { Display\_Antenna\_Headings } CLRSCR : \*GOTOXY( **1,1 ) ;** WRITE('ANTENNA'); GOTOXY( 1,2 **) ;** WRITE(' **NUMBER');** GOTOXY( **16,1 ) ;** WRITE(' **X')** GOTOXY( **16,2 ) ;** WRITE('COORDINATE') GOTOXY( **16,3 ) ;** WRITE(' **(FEET)')** GOTOXY( **30,1 ) ;** WRITE(' **Y')** \*GOTOXY( **30,2 ) ;** WRITE('COORDINATE') GOTOXY( **30,3 ) ;** WRITE(' **(FEET)')** GOTOXY( 45,1 **) ;** WRITE('HEIGHT') G0TOXY( 45,3 **) ;** WRITE('(FEET)') GOTOXY( **55,1 ) ;** WRITE('GAIN'); GOTOXY( **55,3 ) ;** WRITELN('(dBi)') END ; { Display Antenna Headings }

I-A<br>I-A - A - A

**PARTICIPAL CONTROLLER** 

```
< , "...... Sub-Procedure of DisplayAntennaData///////!////,,
/ This procedure will display a single screen full of
. -: ,7 antenna data. A message is displayed to the user when
/ the end of the antenna list is reached.
/ (Version 1.00 5 June 1986)
PROCEDURE Display One Screen Of Antennas ;
 VAR
   index : INTEGER ;
BEGIN { Display One Screen Of Antennas }
 Display Antenna Headings ;
 index := I ;
 WHILE (antenna_no <= no_o_antennas) AND
       (index < 16 ) DO BEGIN
   WITH ant list[antennano] DO BEGIN
     GOTOXY(1,index+4) ; WRITE(antenna_no:5) ;
     GOTOXY(15,index+4) ; WRITE(xcoord:8:2)
     GOTOXY(29,index+4) ; WRITE(ycoord:8:2)
     GOTOXY(43,index+4) ; WRITE(zcoord:8:2)
     GOTOXY(53,index+4) ; WRITE(gain:8:2
                                     \rightarrowantenna<sub>no</sub> := antennano +1;
     index := index + 1
   END; (WITH antlist } END ; { WHILE antenna_no }
 IF antennano > no_o_antennas
   THEN BEGIN
     Reverse Video ;
     Cwrite('No More Antennas', index+4)
     Normal Video ;
 END ; { IF antenna no }
END ; { Display One Screen Of Antennas }
```

```
BEGIN { Display_Antenna_Data }
  antenna no := 1 ;
  REPEAT
    Display_One_Screen_Of_Antennas ;
  UNTIL No_More(antenna_no,no_o_antennas) ;
END ; { Display_Antenna_Data }
```
 $\bullet$ 

4% *7.-*

```
* This procedure displays the frequency data in increasing
order by frequency one screen at a time.
 * (Version 1.00 5 June 1986)
PROCEDURE Display Frequency Data ;
  VAR
    freq no : INTEGER
{/////////Sub-Procedure of DisplayFrequency_Data///////////
/ This procedure displays a single screen full of frequency
/ information. All information available on a single
/ frequency is displayed.
/ (Version 1.00 5 June 1986)
PROCEDURE Display One Screen Of Frequencies ;
BEGIN { Display One Screen Of Frequencies }
  CLRSCR ;
  IF freq no > no o frequencies THEN BEGIN
   Reverse Video ;
   GOTOXY( 31,12 ) ; WRITELN('No More Frequencies')
   Normal_Video ;
   EXIT ;
  END : { IF freq no }
 WITH freq list[freq no], ant list[antenna no] DO BEGIN
   WRITELN;
   WRITE('Frequency : ', frequency:7:2,' MHz')
    GOTOXY(40,2) ;
   WRITELN('Antenna Number : ', antenna no: 3) ;
   WRITE('Antenna X Coordinate : ',xcoord:7:2)
   GOTOXY(40,3) ;
   WRITELN('Antenna Y Coordinate : ',ycoord:7:2);
   WRITE('Antenna Height : ',zcoord:7:2,' feet')
    GOTOXY(40,4)
   WRITELN('Antenna Gain : ',gain:7:2,' dBi')
   WRITE('Bandwidth ', bandwidth:7:2,' kHz.')
   GOTOXY(40,5) ;
   WRITELN('Cable Loss : ',cable_loss:7:2,' dB') ;
    CASE usage OF
      'T' WRITELN('Assigned as a transmit only ',
                   'frequency.');
      'R' :WRITELN('Assigned as a receive only ',
                   'frequency.') ;
      'B' WRITELN('Assigned as both a transmit and '
                   'receive frequency.') ;
    END ; { CASE usage }
```
**CERS** 

```
CASE time OF
      'D' : WRITELN('For day time use.') ;
      'N' : WRITELN('For night time use.') ;
      'B' : WRITELN('For day and night time use.') ;
      'C' : WRITELN('For use in a contingency.') ;
    END ; { CASE time }
    IF (usage = 'T') OR (usage = 'B') THEN BEGIN
     WRITE('Transmitter Output Power : ');
     WRITELN(output power:7:2,' Watts');
     WRITE('Final Output Amplifier Type : ') ;
      IF im coef b = 30THEN WRITELN('Solid State')
       ELSE WRITELN('Tube') ;
     WRITE('Transmitter Intermodulation Coefficient : ');
     WRITELN(im coef K1:7:2, ' dB') ;
    END ; \{ IF usage = T or B \}freq no := freq no + 1;
  END ; { WITH freq_list }
END ; { Display_One_Screen Of Frequencies }
BEGIN { Display Frequency Data }
  freq no := 1 :
  REPEAT
    DisplayOne Screen Of Frequencies
  UNTIL No_More(freq_no,no_o_frequencies) ;
END : { Display_Frequency_Data }
* This procedure returns the user to TIMAP's MAIN MENU.
 " (Version 1.00 5 June 1986)
  ***********
             ******
                             ******************
                                                     PROCEDURE Return_To_Main_Menu ;
BEGIN { Return_To_Main_Menu }
  Cursor( block, noblink, noclick, off ) ;
  done := TRUE ;
END ; ( Return To Main Menu }
```
**"." B-142**

**A.,**

-- ,,,14

# $\{F^{(1)}\}^{\prime} \subset \{F^{(1)}\}^{\prime} \subset \{F^{(1)}\}^{\prime} \subset \{F^{(1)}\}^{\prime} \subset \{F^{(1)}\}^{\prime} \subset \{F^{(1)}\}^{\prime} \subset \{F^{(1)}\}^{\prime} \subset \{F^{(1)}\}^{\prime} \subset \{F^{(1)}\}^{\prime} \subset \{F^{(1)}\}^{\prime} \subset \{F^{(1)}\}^{\prime} \subset \{F^{(1)}\}^{\prime} \subset \{F^{(1)}\}^{\prime} \subset \{F^{(1)}\}^{\prime} \subset \{F^{(1)}\}^$

```
BEGIN { Display Data }
  REPEAT ;
    Display_Display_Menu ;
    done FALSE ;
    CASE ( Get MenuSelection( 4, 3, 28 ) ) OF
      1 : Display_Antenna_Data ;
      2 : Display_Frequency_Data ;
      3 : Return To Main Menu ;
    END ; { CASE STATEMENT }
  UNTIL done ;
END ; { Display_Data }
```
**,%-a**

**V'J**

4. ,

 $B - 143$ 

```
**********************
  This function gets the date from the operating system and
 converts it to a string. (Version 1.00 5 June 1986)
                                                           ***FUNCTION date
  { RETURN } : iostring ;
  VAR
    Day : STRING[2] ;
    Month : STRING[9] ;
    Year : STRING[4] ;
    Regs: RECORD CASE INTEGER OF
            1: (AX,BX,CX,DX,BP,DI,SI,DS,ES,Flags: INTEGER);
            2: (AL,AH,BL,BH,CL,CH,DL,DH: Byte);
          END;
BEGIN ( Date }
  WITH Regs DO BEGIN
    AH:=$2A;
    Flags:=0;
    MsDos(Regs);
    STR(CX:4,Year);
    STR(DL:2,Day);
    CASE DH OF
       1 : Month := 'January' ;
       2: Month := 'February';
       3 : Month := 'March'
                             \ddot{\phantom{a}}4 Month := 'April'
       5 : Month := 'May' ;
       6 : Month := 'June' ;
       7: Month := 'July' ;
       8 : Month := 'August' ;
       9: Month := 'September' ;
      10 : Month := 'October' ;
      11 : Month := 'November'
      12: Month := 'December';
    END; {CASE DH}
  END; ( With Regs )
  DATE := Day+' ' +Month+' '+Year ;
END; (Date)
```
**' B-144**

```
************************
  This function gets the time from the operating system and
* returns it as a string (in 24 hour format).
* (Version 1.00 5 June 1986)
                            ********************************
         ***********
                      ****
FUNCTION Time : iostring ;
  PROCEDURE ZeroFill(VAR S: iostring);
    VAR
      I: INTEGER;
    BEGIN
      FOR I:=1 TO LENGTH(S) DO IF S[I]=' ' THEN S[I]:='0';
    END;
 VAR
    Hour, Min : STRING[2];
    Timestring : iostring
    Regs: RECORD CASE INTEGER OF
            1: (AX,BX,CX,DX,BP,DI,SI,DS,ES,Flags: INTEGER);
            2: (AL,AH,BL,BH,CL,CH,DL,DH: Byte);
          END;
BEGIN { Time )
 WITH Regs DO BEGIN
    AH:=$2C;
   Flags:=O;
   MsDos(Regs);
    STR(CH:2,Hour);
    STR(CL:2,Min);
   TimeString:=Hour+':'+Min
    ZeroFill(TimeString);
    Time := TimeString
 END ; { WITH Regs )
END ; ( Time }
```

```
* This procedure centers the "inputstring" on the screen
* at line number "line". (Version 1.00 5 June 1986)
*******************
                                                         *** * * * }
PROCEDURE Cwrite( input_string : iostring ;
                           line : INTEGER ) ;
BEGIN { Cwrite )
  GOTOXY(41-ROUND(LENGTH(input_string)/2), line ) ;
  WRITE( input_string ) ;
END ; { Cwrite }
                           ********************
  This procedure positions the cursor at column number
" "column" on the current line of the screen.
" (Version 1.00 5 June 1986) 'i *********************************************************** }
PROCEDURE Tab(column : INTEGER);
  VAR
    cursor_position : STRING[3] ;
    line : INTEGER ;
BEGIN { Tab }<br>cursor_position := ' ' ;
  WRITE (#27,'n');
  READ(KBD, cursor_position) ;
  line := ORD(cursor position[2])-31
  GOTOXY ( column, line ) ;
END ; { Tab )
```

```
B - 146
```
**vB-146**

```
This function returns a string of "number" spaces.
* (Version 1.00 5 June 1986)
                                                   ********}
FUNCTION Spc( column : INTEGER ) : iostring ;
 VAR
    temp : iostring
    index INTEGER
BEGIN { Spc }
  temp := '
 FOR index := 1 TO (column - 1) DO temp := temp + ' ';
 Spc := temp;
END ; ( Spc )
```
U

 $\overline{\mathbf{X}}$ 

्री

4.,

 $\sum_{i=1}^N$ 

**( .'**  $S - 1$ 

```
**************************
  This procedure is an adaptation of a sample program given
* in Turbo Tutor. It provides a directory listing of all
*applicable data files on the default (currently logged)
*drive. (Version 1.00 5 June 1986)
                                                       *******)
                       ************
PROCEDURE Display_Directory( line : INTEGER;
                              filespec : Charl2arr ) ;
TYPE
  String20 = STRING[ 20 ];
  RegRec =
    RECORD
      AX, BX, CX, DX, BP, SI, DI, DS, ES, Flags INTEGER
    END
VAR
  Regs RegRec :
  DTA ARRAY (1.-43 1OF BYTE
                       : Char60arr ;
  NamR : String20 ;<br>Error, I : INTEGER :
                       : INTEGER ;
  Column : INTEGER ;
  Index : INTEGER ;
  array length : INTEGER ;
BEGIN { Display_Directory }<br>FILLCHAR(DTA, SIZEOF(DTA), 0);
                                       FILLCHAR(DTA,SIZEOF(DTA),O); ( Initialize the DTA buffer
  FILLCHAR(mask,SIZEOF(mask),' '); { Initialize the mask )
  FILLCHAR(NamR, SIZEOF(NamR), 0); { Initialize the file name }<br>Column := 1; { Begin the lising in the fi
                                        { Begin the lising in the fi<sub>1</sub>
  index := 1;
  array_length := 0;WHILE (path name(index] <> ' )AND (array length <= 60) DO
    BEGIN
      array length := array length + 1;
      index := index +1 ;
  END
```
```
Regs.AX := $1AO0; (Function used to set the DTA
               Regs.DS := SEG(DTA); ( store the parameter segment in DS }
*.I .:- Regs.DX OFS(DTA); { offset in DX
              MSDOS(Regs); \{Set \,DTA \,location \}Error :=0;
              FOR index := 1 TO array length DO
                Mask[index] := path name[index]
              FOR index := arraylength+l TO arraylength+12 DO
                Mask[index] := filespec[index-arraylength] ;
              Regs.AX $4E00; { Get first directory entry
              Regs.DS := Seg(Mask); { Point to the file Mask }
              Regs.DX := Ofs(Mask);<br>Regs.CX := 22;{ Store the option }
              MSDOS(Regs); { Execute MSDos call }
              Error := Regs.AX AND $FF; { Get Error return }
               I 1; { initialize III to the first element
               IF (Error = 0) THENREPEAT
                  NamR[I] := CHR(MEM[SEG(DTA):OFS(DTA)+29+I]);
                  I := I + 1;UNTIL NOT (NamR[I-1] IN [' '..'~') OR (I>20);
              NamR[0] := CHR(I-1); ( set string length because assign)
                                          . by element does not set length }
               GOTOXY( column, line
              WRITE( NamR ) ;
               column := column + 16
              WHILE (Error = 0) DO BEGIN
                Error := 0;
                Regs.AX $4F00; ( Function used to get the next }
                                          { directory entry )
                Regs.CX := 22; ( Set the file option
                MSDOS( Regs ); { Call MSDos )
                Error := Regs.AX AND $FF; ( get the Error return
                I := 1;
                REPEAT
                  NamR[I] := CHR(MEM[SEG(DTA):OFS(DTA)+29+I]);
                  I := I + 1;UNTIL NOT (NamR[I-1] IN [' '..''] ) OR (I > 20);
                Name[0] := CHR(I-1);IF (Error = 0) THEN BEGIN
                  GOTOXY( column, line ) ; WRITE(NamR) ;
                  \text{column} := \text{column} + 16;
                  IF column > 67 THEN BEGIN
                    column := 1;
                    line := line + 1;
                  END; ( IF column)
                 END ; { IF Error }
               END ; ( WHILE Error )
             END ; { Display Directory }
```
 $B-149$ 

**% % %,** , . ° " • **%** , . " **"** - • **"** . .

```
*************
* This procedure prints an error message to the user when
* a write is attempted and there is no room left in the
* current directory. (Version 1.00 5 June 1986)
 **** }
                                     . . . . . . . .
```

```
PROCEDURE Directory_Full ;
```
**CONST**  $be11 = #7$  ;

.

-.5'

Ŷ.

BEGIN { Directory\_Full } WRITELN( bell **) ;** GOTOXY( **1 ,** 16 ) ; Clrline Cwrite('Sorry, your directory is full.', **16)** Cwrite('Insert a new disk and try again.', **18) END ;** ( Directory Full )

APPENDIX C

533

**Control** 

Rÿ.

333 STATE

E.

総

**KAY** 

 $\mathbf{z}$ 

**SEP** 

 $\ddot{\mathbf{v}}$ 

 $\mathbb{Q}$ 

**BIBLIOGRAPHY** 

<u>GRANCE DE LA CARACTER DE LA POBLICACIÓN DE LA PORTE DE LA PORTE DE LA CONTRACTE DE LA PORTE DE LA PORTE DE LA</u>

## BIBLIOGRAPHY

- **1.** Atlantic Research Corporation. Interference Notebook. Griffiss Air Force Base, New York: Rome Air Development Center, August **1969.** (RADC-TR-66-1, Vol. 2)
- 2. Cataloq Of Computer Proqram Abstracts **-** Volume I **-** Analysis Capabilities. Annapolis, Maryland: Electromagnetic Compatibility Analysis Center, March 1985. (ECAC-HDBK-85-047-1)
- **3.** Denny, H.W., D.W. Acree, **J.C.** Mantovani. **EMC** Measurement Techniques For Aircraft. Griffiss Air Force Base, New York: Rome Air Development Center, July 1983. (RADC-TR-83-166)
- 4. Gagliardi, Robert M. Introduction To Communications Enqineering. New York, New York: John Wiley & Sons, Inc., 1978.
- 5. Handbook On Radio Frequency Interference Volume 1 -Fundamentals Of Electromagnetic Interference. Wheaton, Maryland: Frederick Research Corporation, **1962.**
- **6.** Handbook On Radio Frequency Interference **-** Volume 2 **-** Fundamentals **Of** Electromagnetic Interference Prediction And Measurement. Wheaton, Maryland: Frederick Research Corporation, **1962.**
- **7.** Keiser, Bernhard **E.** Principles **Of** Electromaqnetic **9-** Compatibility. Dedham, Massachusetts: Artech House, Inc., 1979.
- 8. Lustgarten, M., A. Rosen, M. Maiuzzo. Cosite Analysis Handbook, Volume I: Cosite Analysis Procedures. Annapolis, Maryland: Electromagnetic Compatibility Analysis Center, March 1984. (ECAC-HDBK-82-057A)
- **9.** Maiuzzo, Michael **A.,** Edward Mackouse. "Transmitter Intermodulation Product Amplitudes," IEEE International Symposium On Electromaqnetic Compatibility, **133-138 (1981)**
- **10.** Stone, Glenn A., Glen **E.** Bahr. EMC/EMI Study For Collocation Waiver **Of VHF/UHF** Radios At Malstrom AFB, MT. Report **AFCC** 485 **EIG-SES-83-11.** Griffiss AFB, New York: 485 EIG/EIEUS Special Engineering Section, May **1983.**

**C-1**

**11.** Wheeler, **D.** Cosite Analysis User's Manual Volume **I:** COSAM II (DECAL/PECAL) User's Manual. Annapolis, Maryland: Electromagnetic Compatibility Analysis Center, December 1984. **(ECAC-UM-84-009-1)**

**-- --** - . **- 7** - **. . .** - **.** -

- 12. White, Donald R. **J.** Electromagnetic Interference And Compatibility **-** Volume **3 -** EMI Control Methods And Techniques. Gainesville, Virginia: Don White **.** Consultants, Inc., **1981.**
- **13.** White, Donald R. **J.** Electromagnetic Interference And Compatibility **-** Volume **5 -** EMI Prediction And Analysis Techniques. Germantown, Maryland: Don White **.** Consultants, Inc., **1972.**

1 ML **2**

**.'** "Z) zz .. 'k~ &KCYK &..~>...

APPENDIX D

T

Ņ

222222222222222

**BARRA AND ANNOUNCE** 

**CONSTRACT** 

2222223

**EXECUTIVAL CONTRACTOR** 

ैं

Ċ.

 $\overline{\mathbf{C}}$ 

VITA

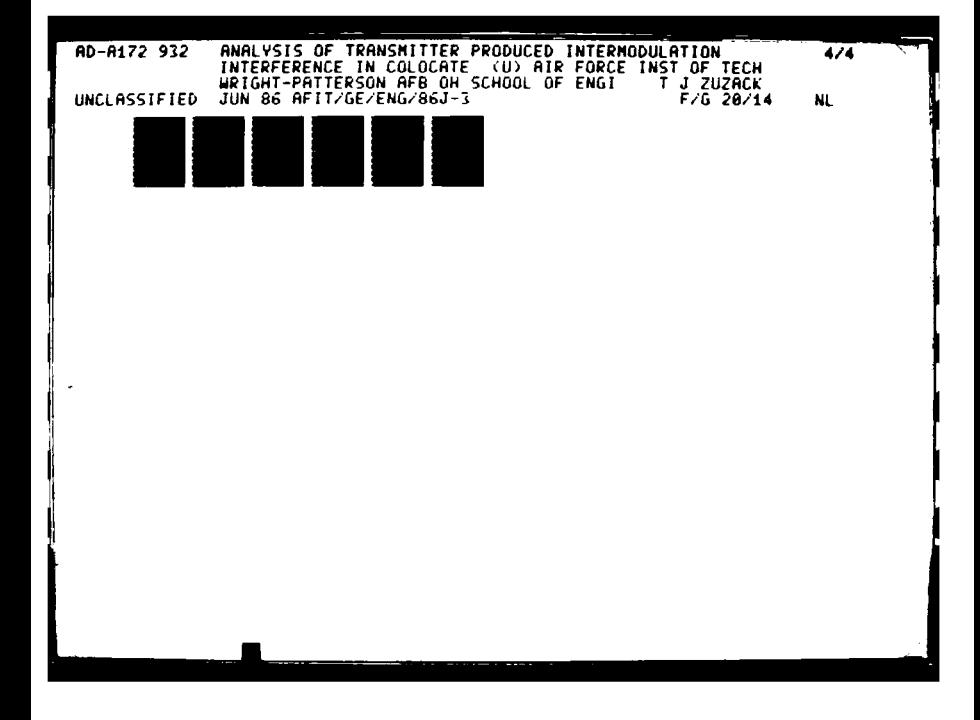

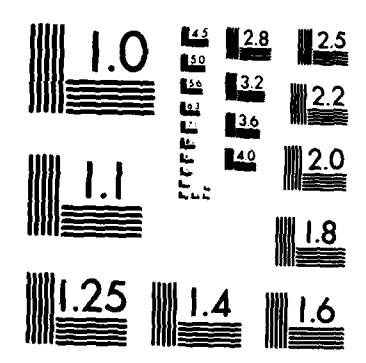

MICROCOPY RESOLUTION TEST CHART NATIONAL BUREAU OF STANDARDS 1963-A

 $4.55$ 

<u> Kanada Subabaran Suba</u>

Captain Thomas **J.** Zuzack was born on 12 February **1953** in Latrobe, Pennsylvania. He graduated from Greater Latrobe Senior High School in 1971 and that same year enlisted in the United States Air Force. After basic training, Captain Zuzack received ten months of electronics training and became a digital subscriber terminal and cryptographic equipment systems repairman. In 1974 Captain Zuzack married Miss Mia **C.** Cho and in 1975 he entered the Airman **Scholarship and** Commissioning **Program. Captain Zuzack** attended Oklahoma State University where he was elected to membership in the Phi Kappa Phi National Honor Society and, in **1977,** earned the degree of Bachelor of Science in Engineering Technology. Upon graduation he was commissioned a Second Lieutenant and became a distinguished graduate of both the Communications-Electronics Officers School at Keesler AFB, Mississippi and the Wideband Systems Evaluation School at Scott AFB, Illinois. Captain Zuzack is listed in **.~** the Outstanding Young Men of America for **1985** and in that year was also elected to membership in the Tau Beta Pi National Engineering Honor Society and earned the degree of Bachelor of Science in Electrical Engineering from the Air Force Institute of Technology. He then continued on at the Air Force Institute of Technology pursuing a masters degree in Electrical Engineering.

VITA

Permanent Address : 1214 Waverly Drive Latrobe, PA. **15650**

**D-1**

**6M DA DA DA PARTEK LA PONTA DE LA MONDIA DE LA** 

APPENDIX E

63

## **5.25"** FLOPPY DISK CONTAINING **SOURCE CODE**

**AND EXECUTABLE** FILES

FOR

TIMAP **-** VERSION **1.00**

BY

**THOMAS J.** ZUZACK

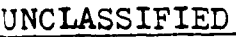

Mawan

XX 6

**ALL 30 25 201** 

**SISIMATAN NAVE** 

SICVRITy **CLASSIFICATION** OF **THIS PAGE**

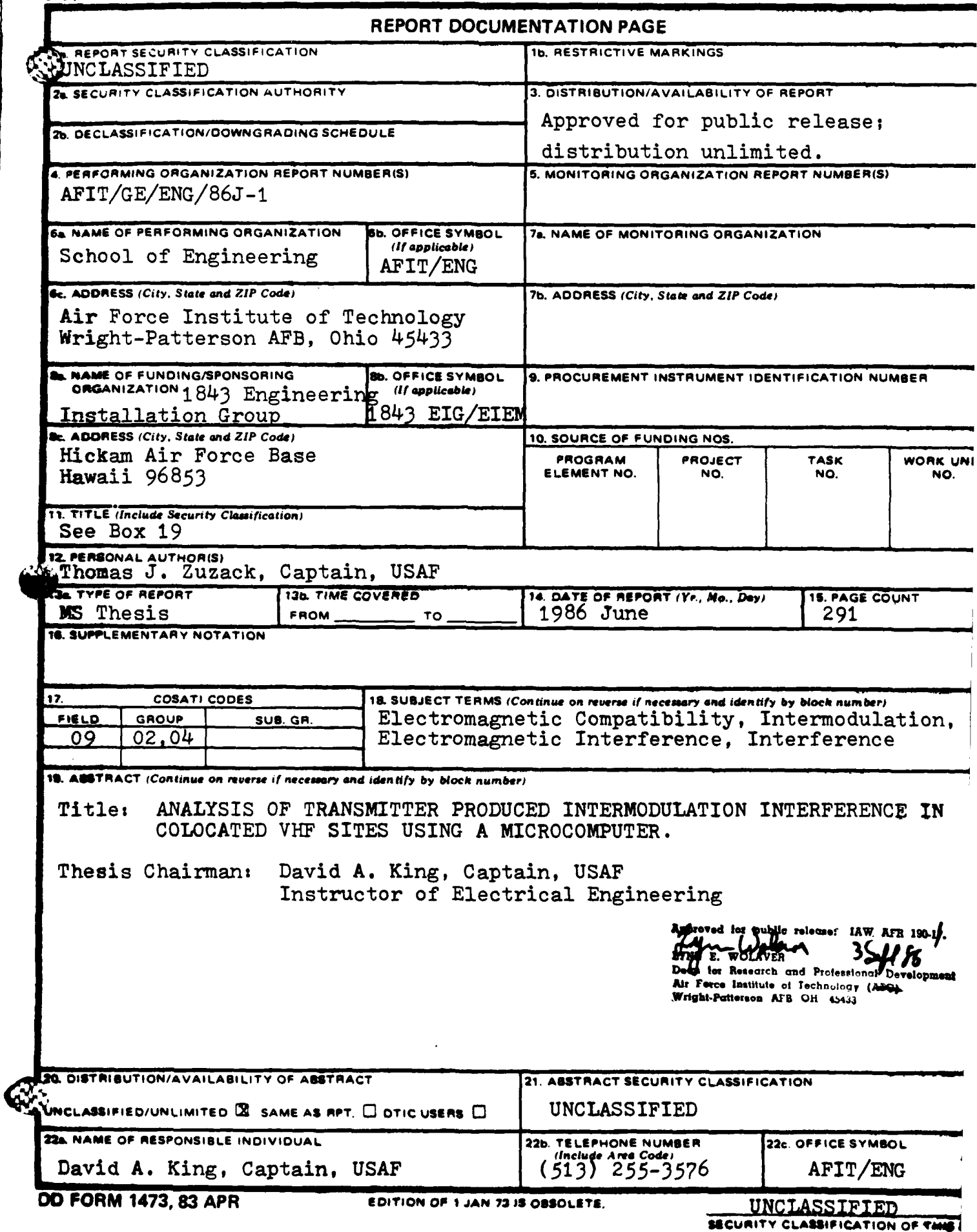

**آل** Ō.

## UNCLASSIFIED

AMERICAN ANGELIA

**SECURITY CLASSIFICATION OF THIS PAGE**

This thesis presents the theory behind the generation of intermodulation products in the final output power amplifier of a VHF transmitter and the calculations necessary to determine the power in a transmitter produced intermodulation product at the front end of a receiver. The results are then applied to the analysis of transmitter produced intermodulation interference in colocated VHF sites. An algorithm is developed for accomplishing this analysis and is implemented in the form of a Turbo Pascal program named TIMAP (Transmitter Intermodulation Analysis Program) which runs on the Zenith Z-100 microcomputer under the **MS-DOS** operating system. TIMAP provides a systematic and automated analysis tool for electromagnetic compatibility engineers in the field.

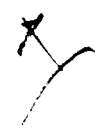

## UNCLASSIFIED

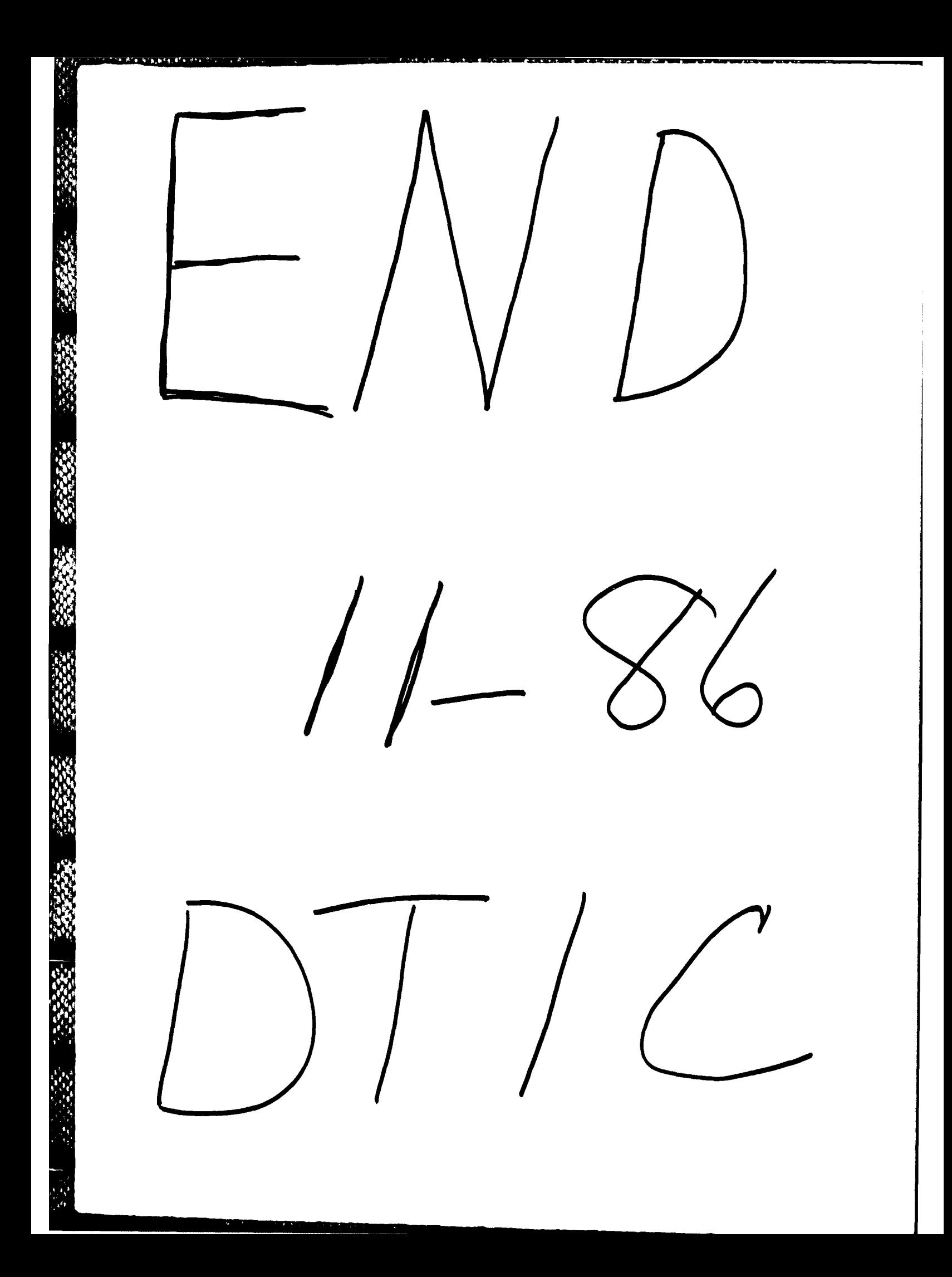